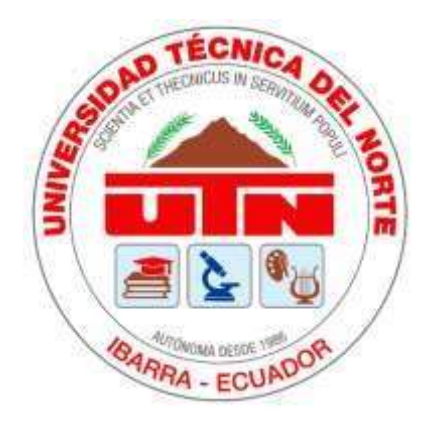

## **UNIVERSIDAD TÉCNICA DEL NORTE**

## **FACULTAD DE INGENIERÍA EN CIENCIAS APLICADAS**

### **CARRERA DE INGENIERÍA EN ELECTRÓNICA Y REDES DE COMUNICACIÓN**

### **"MEDIDOR DE TEMPERATURA Y SATURACIÓN DE NIVELES DE OXÍGENO EN SANGRE PARA LA MONITORIZACIÓN DE PACIENTES DIAGNOSTICADOS POR COVID-19 Y SU CERCO EPIDEMIOLÓGICO, MEDIANTE EL USO DE ALGORITMOS DE APRENDIZAJE DE MÁQUINA, CON EL USO DE APLICACIONES DEL IOT"**

### **TRABAJO DE GRADO PREVIO A LA OBTENCIÓN DEL TÍTULO DE INGENIERO EN ELECTRÓNICA Y REDES DE COMUNICACIÓN**

**AUTOR:** SANTIAGO FERNANDO PINEDA ROSALES

**DIRECTOR:** MSc. JAIME ROBERTO MICHILENA CALDERÓN

**ASESOR:** MSc. EDGAR DANIEL JARAMILLO VINUEZA

**ASESOR:** MSc. LUIS EDILBERTO SUAREZ ZAMBRANO

### **IBARRA-ECUADOR**

**2021**

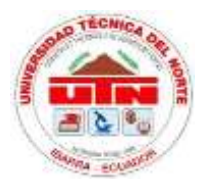

## **UNIVERSIDAD TÉCNICA DEL NORTE FACULTAD DE INGENIERÍA EN CIENCIAS APLICADAS**

## **AUTORIZACIÓN DE USO Y PUBLICACIÓN A FAVOR DE LA UNIVERSIDAD**

## **TÉCNICA DEL NORTE**

## **IDENTIFICACIÓN DE LA OBRA**

<span id="page-1-0"></span>En cumplimiento del Art. 144 de la Ley de Educación Superior, hago la entrega del presente trabajo a la Universidad Técnica del Norte para que sea publicado en el Repositorio Digital Institucional, para lo cual pongo a disposición la siguiente información:

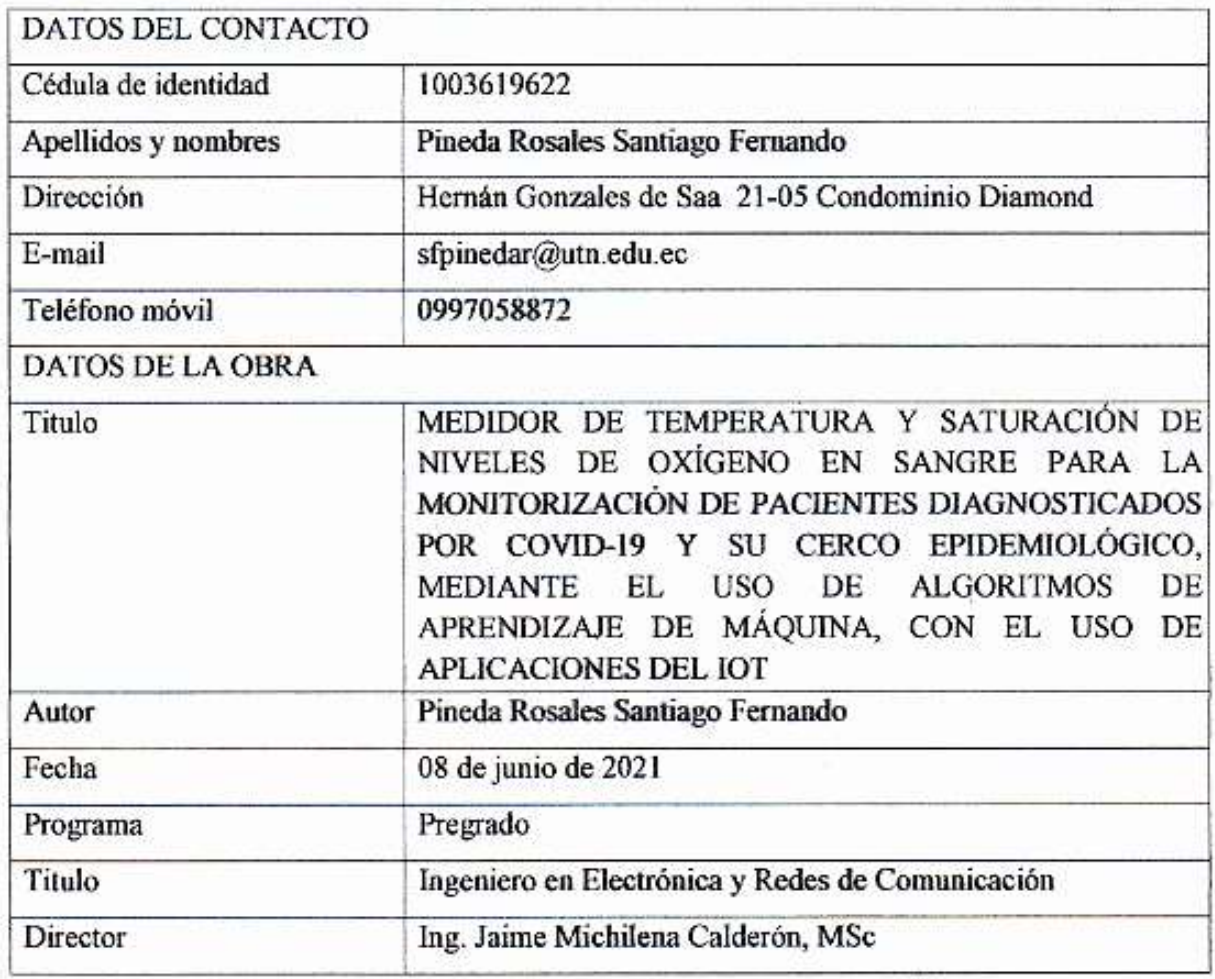

#### **CONSTANCIAS**

<span id="page-2-0"></span>El autor manifiesta que la obra objeto de la presente autorización es original y se la desarrolló sin violar derechos de autor de terceros, por lo tanto, la obra es original y que es el titular de los derechos patrimoniales, por lo que sume la responsabilidad sobre contenido de la misma y saldrá en defensa de la Universidad en caso de reclamación por parte de terceros.

Ŕ

Ibarra, 08 de junio de 2021

EL AUTOR:

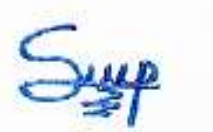

Santiago Fernando Pineda Rosales

<span id="page-3-0"></span>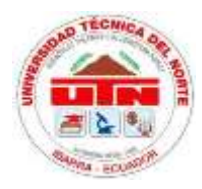

## **UNIVERSIDAD TÉCNICA DEL NORTE FACULTAD DE INGENIERÍA EN CIENCIAS APLICADAS**

### **CERTIFICACIÓN**

MAGISTER JAIME MICHILENA CALDERÓN, DIRECTOR DEL PRESENTE TRABAJO DE TITULACIÓN CERTIFICA:

Que, el presente trabajo de Titulación "MEDIDOR DE TEMPERATURA Y SATURACIÓN DE NIVELES DE OXÍGENO EN SANGRE PARA LA MONITORIZACIÓN DE PACIENTES DIAGNOSTICADOS POR COVID-19 Y SU CERCO EPIDEMIOLÓGICO. MEDIANTE EL USO DE ALGORITMOS DE APRENDIZAJE DE MÁQUINA, CON EL USO DE APLICACIONES DEL IOT", ha sido desarrollado por el Señor Santiago Fernando Pineda Rosales, bajo mi supervisión.

Es todo en cuanto puedo certificar en honor de la verdad

Ing. Jaime Michilena Calderon, MSc. C.I. 100219843-8 **DIRECTOR** 

#### **DEDICATORIA**

"Cuanto mayor es el esfuerzo, mayor es la gloria".

Pierre Corneille.

<span id="page-4-0"></span>Ver felices y orgullosos a mis padres por los logros que voy alcanzando me llena de alegría. Infinitas gracias a mi madre Ximena y a mi padre Luis por sortear con valentía todas las adversidades y que todos sus esfuerzos me permitieron llegar satisfactoriamente hasta este punto de mi vida y con todo el amor que me han dedicado, lograron hacer de mí, una persona comprometida con cada uno de mis sueños. Dios les pague, porque en mis largas noches de estudio estuvieron velando por mí, demostrándome que el amor de los padres a los hijos no conoce de cansancio.

Una vez escuché que el único legado verdadero que los padres dejan a los hijos es la educación y no tengo ninguna duda. Esta profesión que estoy a punto obtener será indudablemente la herramienta más útil para mi vida y no terminaré de agradecer a mis padres por esto.

Gracias a mi hermano menor Sebastián que ha seguido todo mi proceso de cerca, animándome y brindándome su apoyo cada vez que sentía que ya no podría lograrlo. Gracias, porque al tenerte como hermano, también tengo un verdadero amigo.

A mi hija Julieta Valentina, que es la luz de mis días, la mayor felicidad de mi vida, mi esfuerzo ahora es por ti, seré tu ejemplo, siempre estaré con los brazos extendidos para ti, apoyándote y brindándote todo el amor que te mereces.

En la vida no basta solo con querer hacer algo, hay que esforzarse y luchar para lograrlo. Este trabajo es por ustedes.

#### **AGRADECIMIENTO**

<span id="page-5-0"></span>Mi gratitud eterna a Dios por darme el regalo de la vida, por ser mi motivación y fortaleza para día a día esforzarme en alcanzar cada una de mis metas y otorgarme la inteligencia suficiente para lograr obtener este título tan anhelado.

Agradezco a mis padres que me han apoyado en cada paso que he dado, han hecho una grandiosa tarea como padres ejemplares y abnegados, me siento orgulloso de ser su hijo.

A la Universidad Técnica del Norte que, al abrirme sus puertas, me permitió asumir este gran reto: el de convertirme en un profesional de excelencia, un gracias infinito a todos y cada uno de mis catedráticos que, con sus amplios conocimientos y experiencia, aportaron inmensamente en mi proceso de aprendizaje, conocimientos y saberes que me servirán para toda la vida.

Al MSc. Ing. Jaime Michilena, director de mi trabajo de titulación, quien me apoyó constantemente, dedicándome su valioso tiempo, sus consejos, su guía y conocimientos logrando en mi un cambio para bien, mejorando como persona, como discente, comprometido con la educación y mi profesión., como también a mis asesores MSc. Edgar Daniel Jaramillo Vinueza y MSc. Luis Edilberto Suarez Zambrano que, con sus conocimientos, aportes sugerencias y orientaciones sabias, me ayudaron a culminar exitosamente este trabajo de titulación.

Reitero el agradecimiento al Todo Poderoso y a todos ustedes, porque ahora me siento seguro de ser un profesional competente listo para asumir nuevos retos.

"Un hombre comienza a envejecer cuando deja de aprender".

Proverbio japonés

Santiago Fernando Pineda Rosales

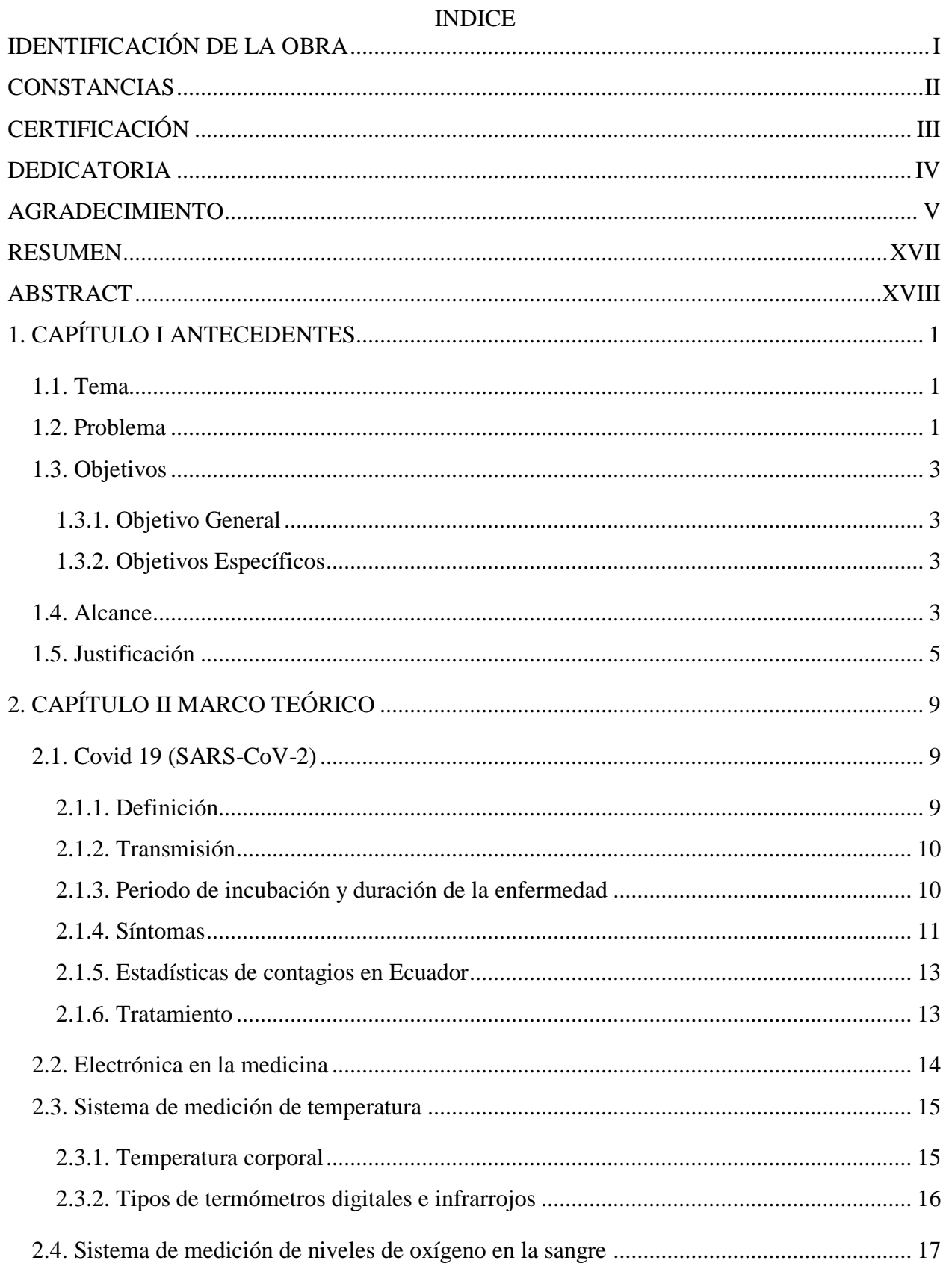

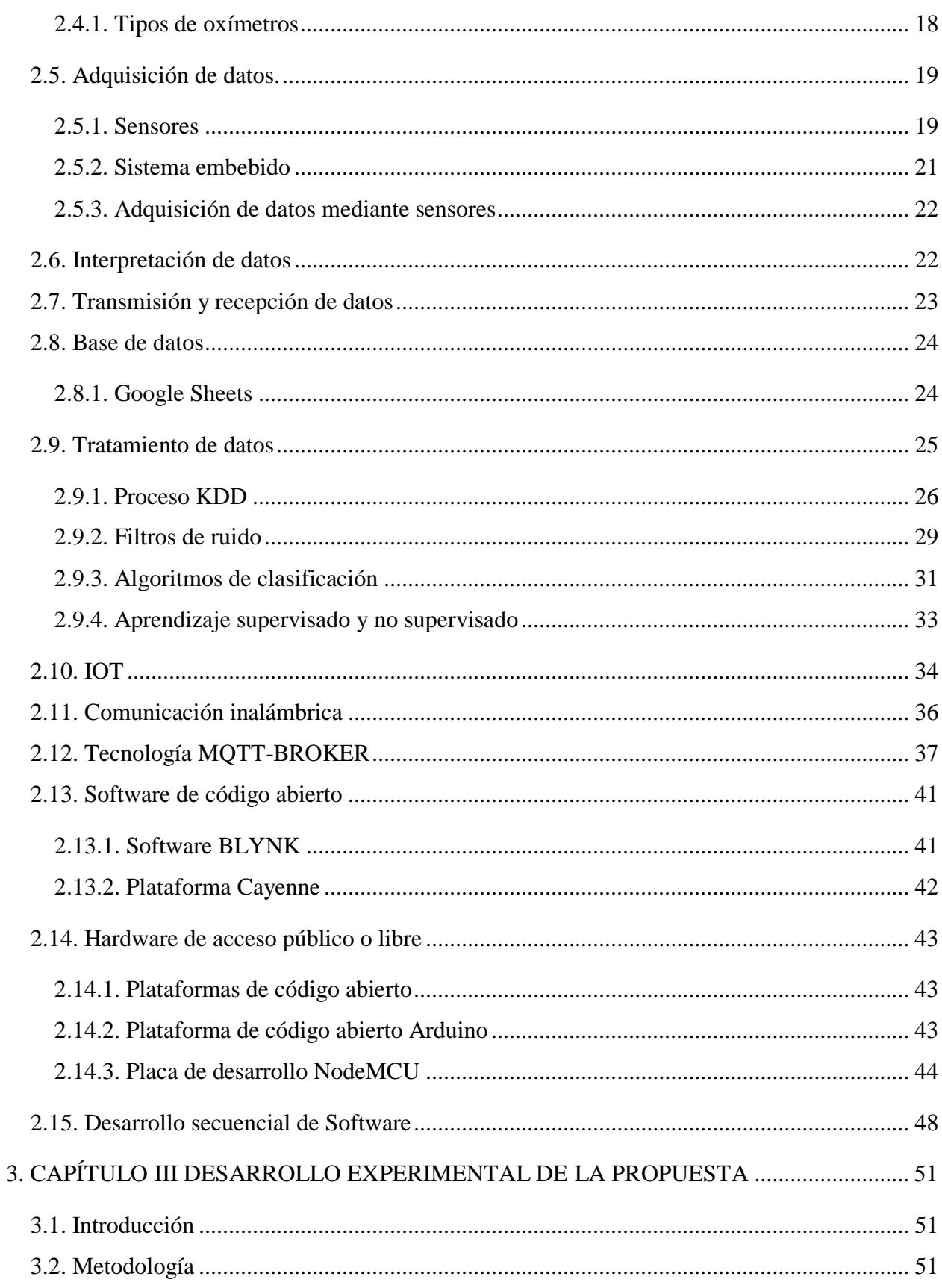

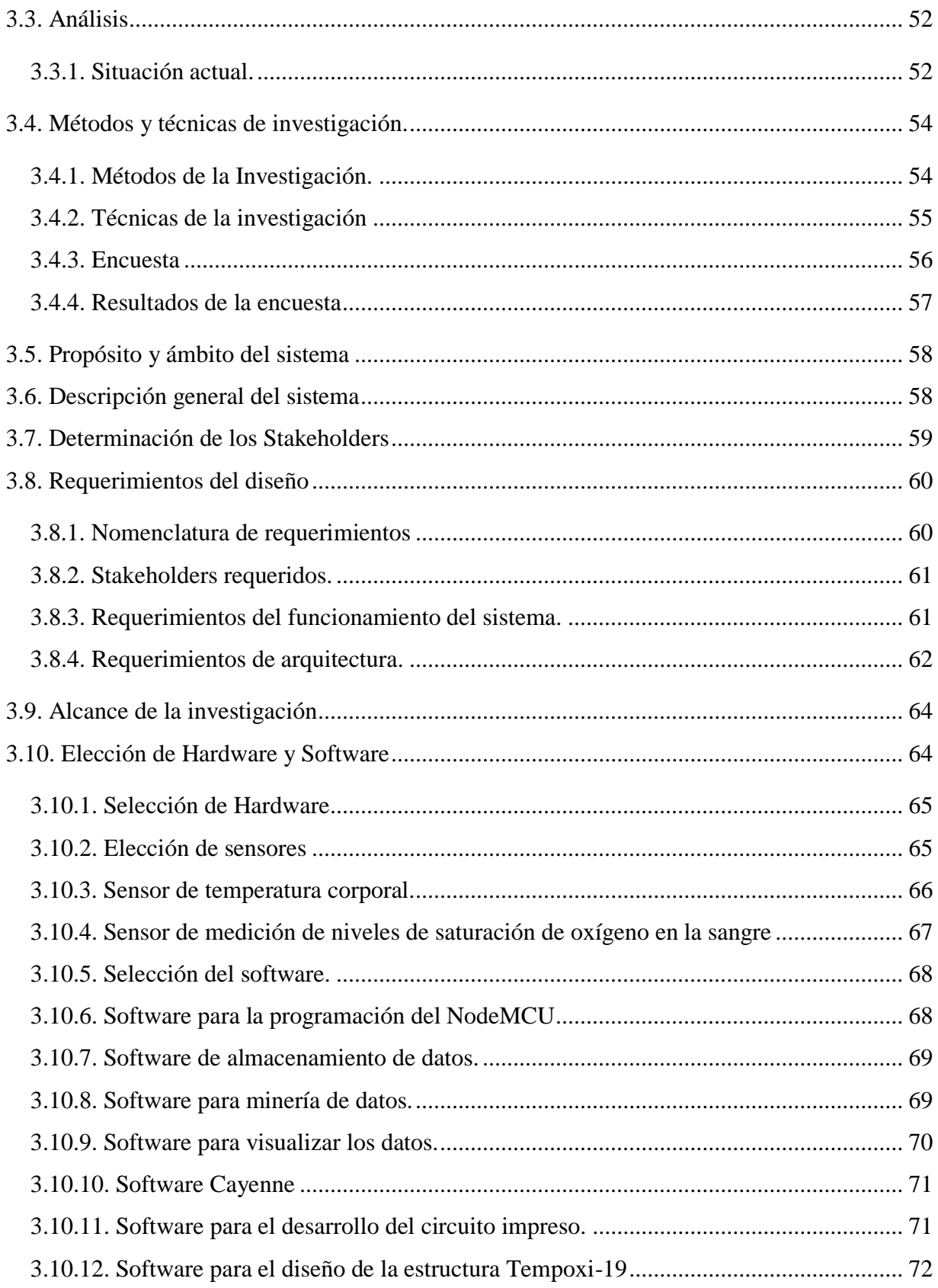

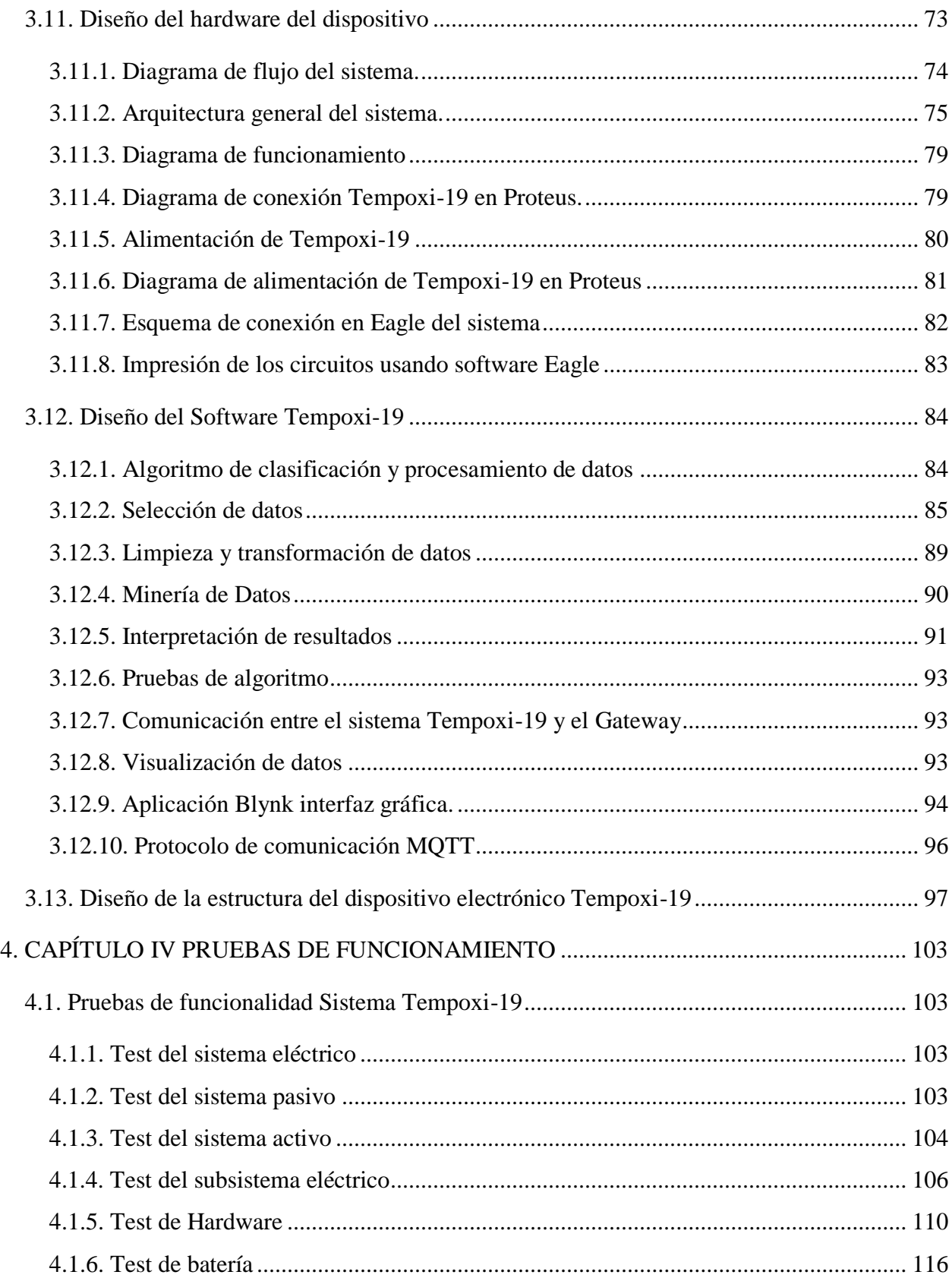

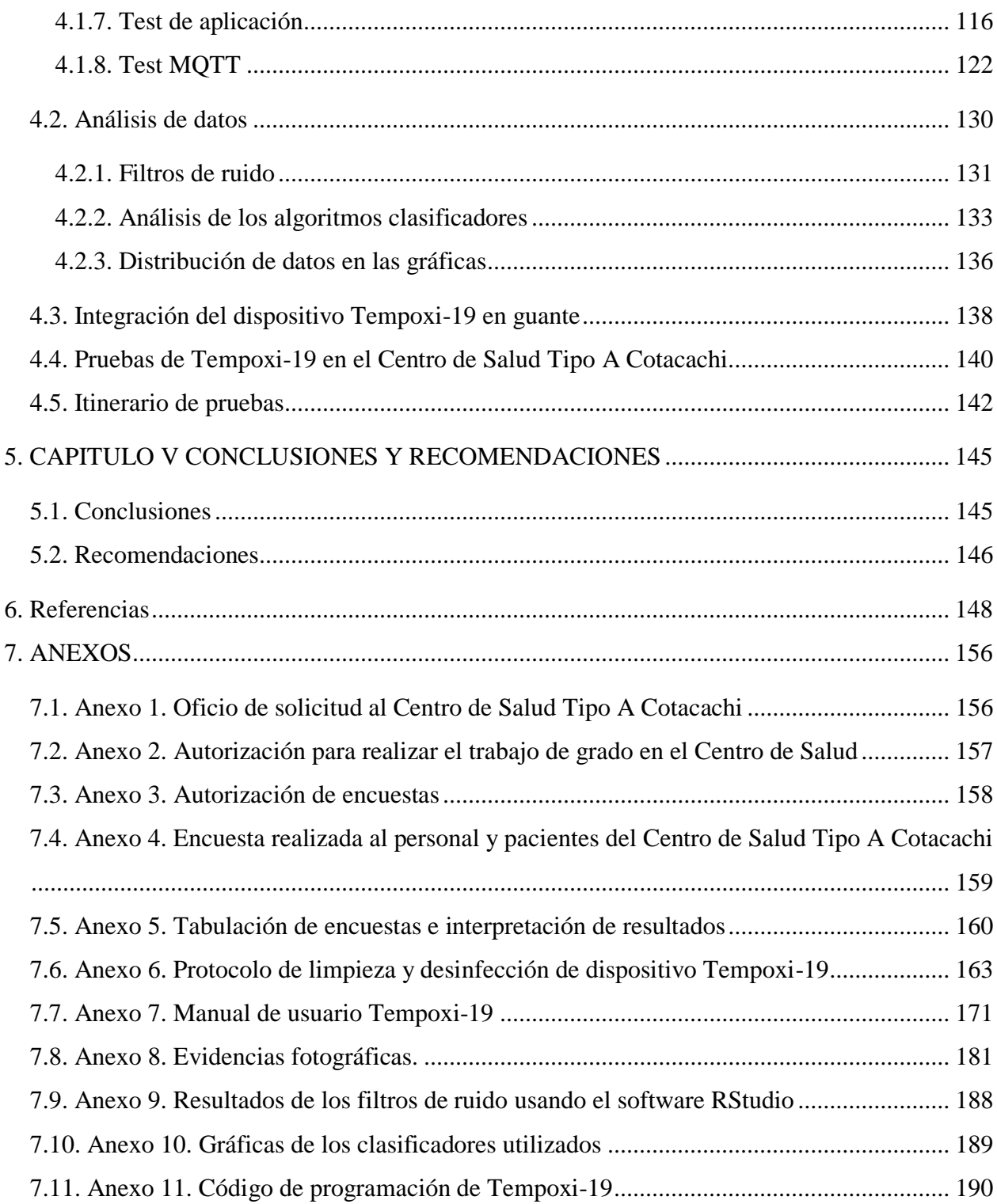

## **ÍNDICE DE TABLAS**

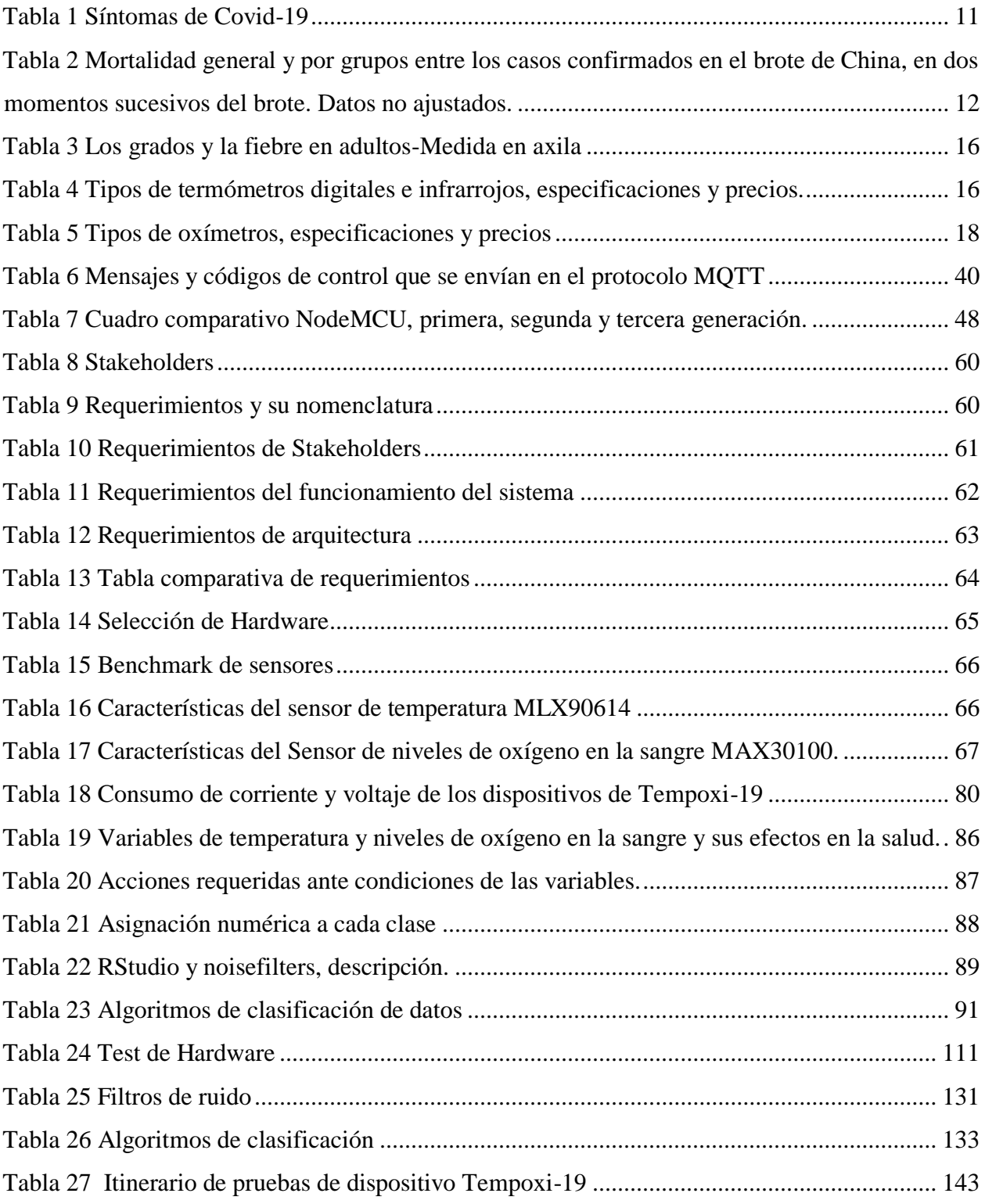

## **ÍNDICE DE ILUSTRACIONES**

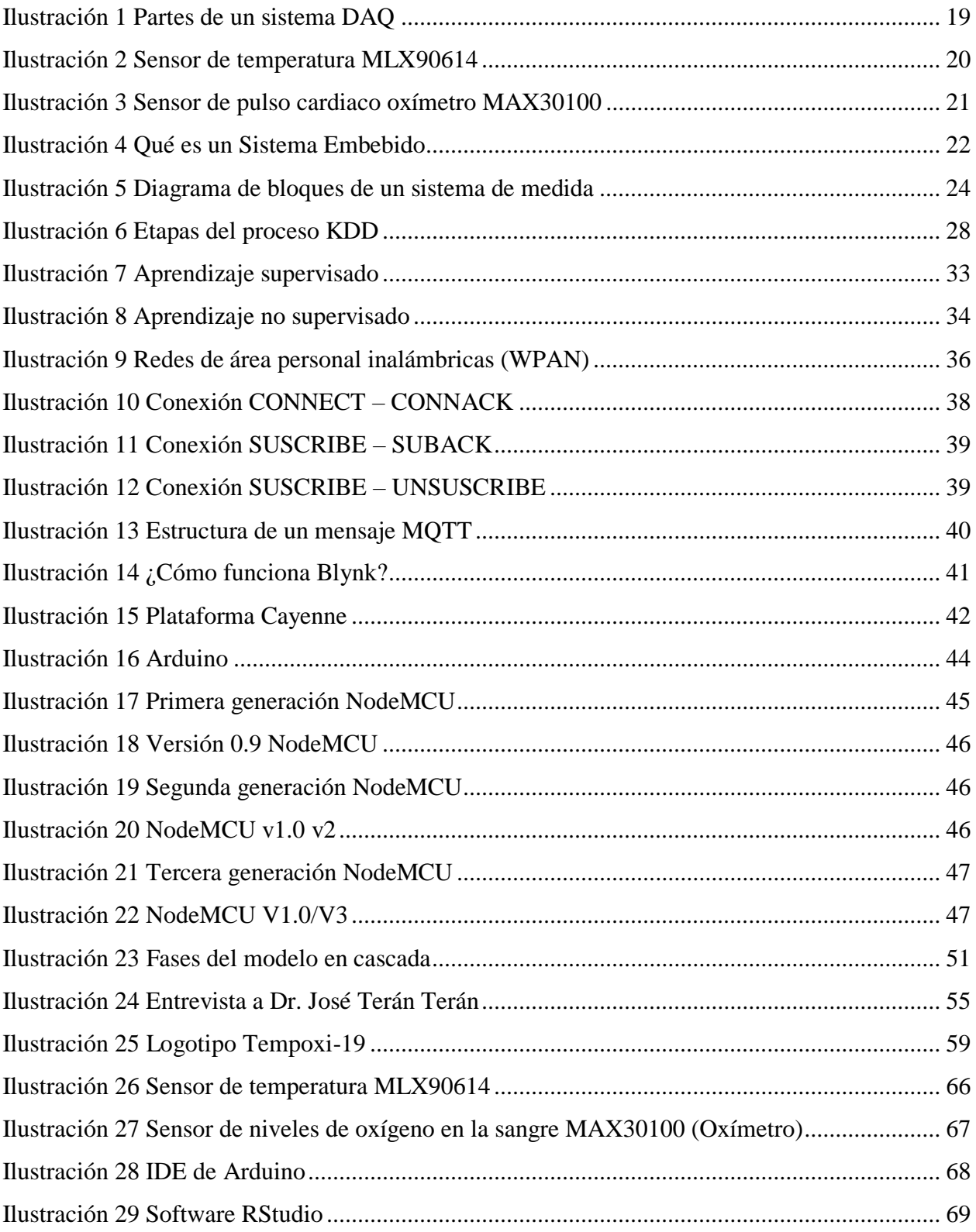

# XIII

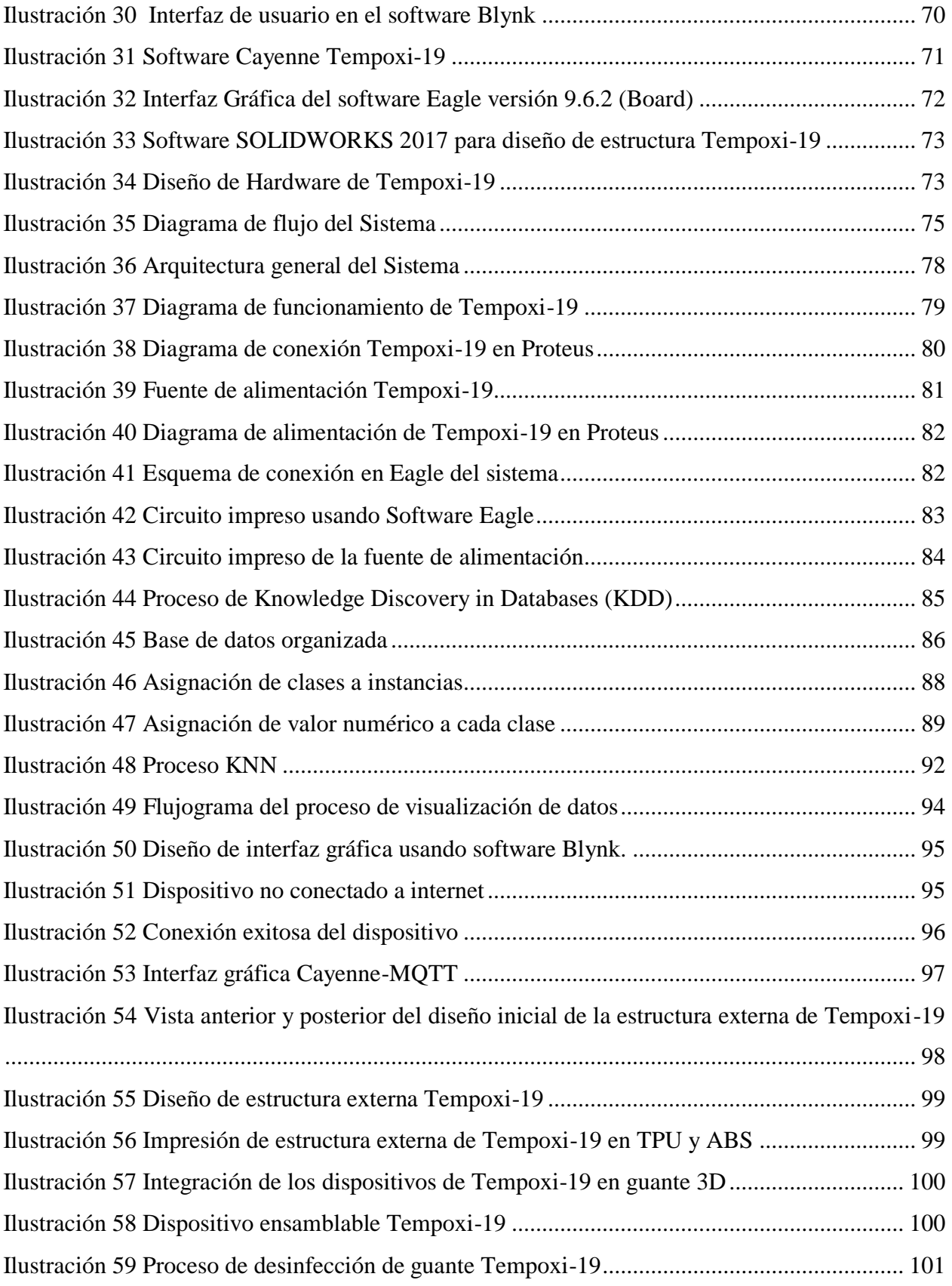

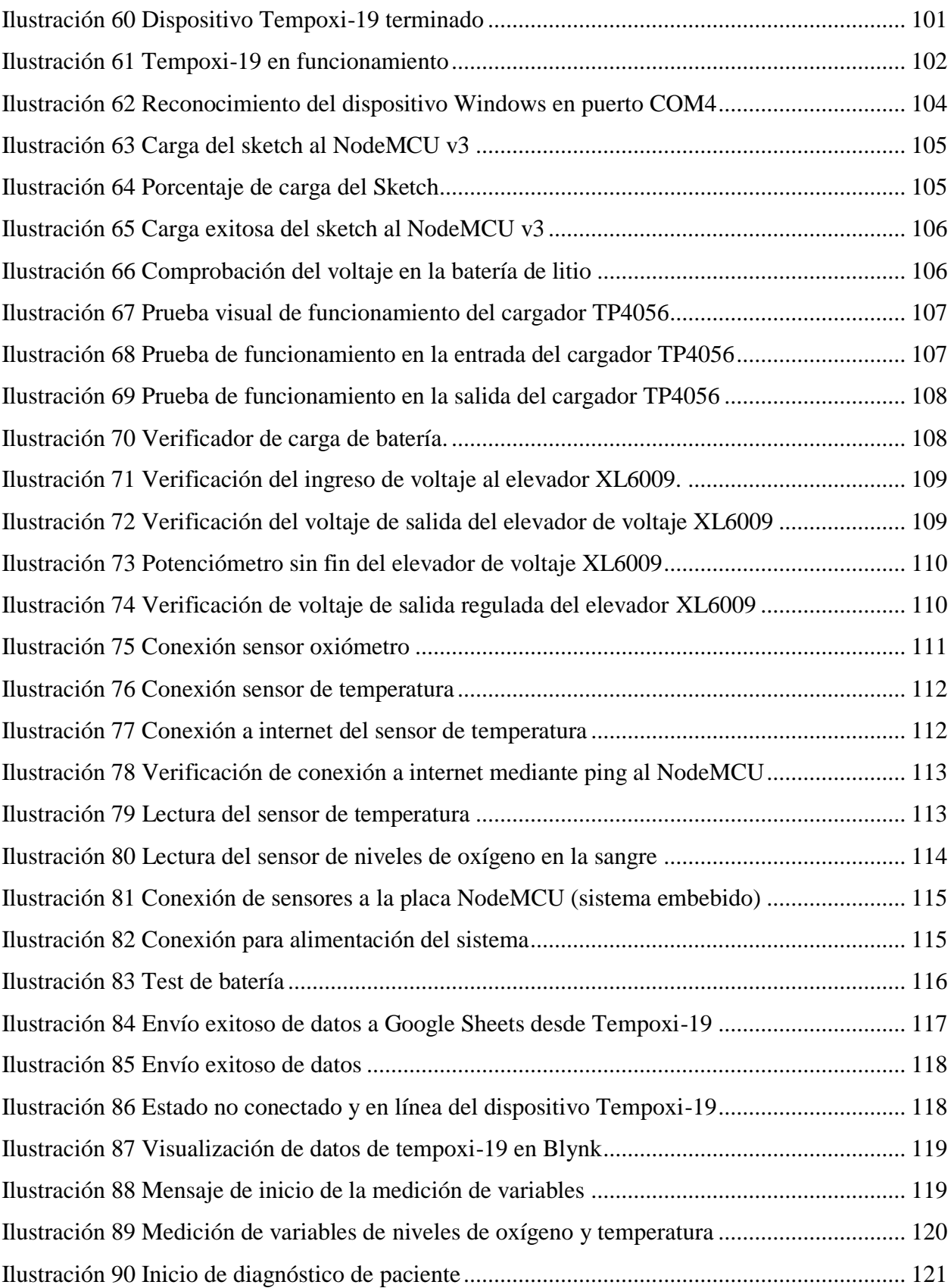

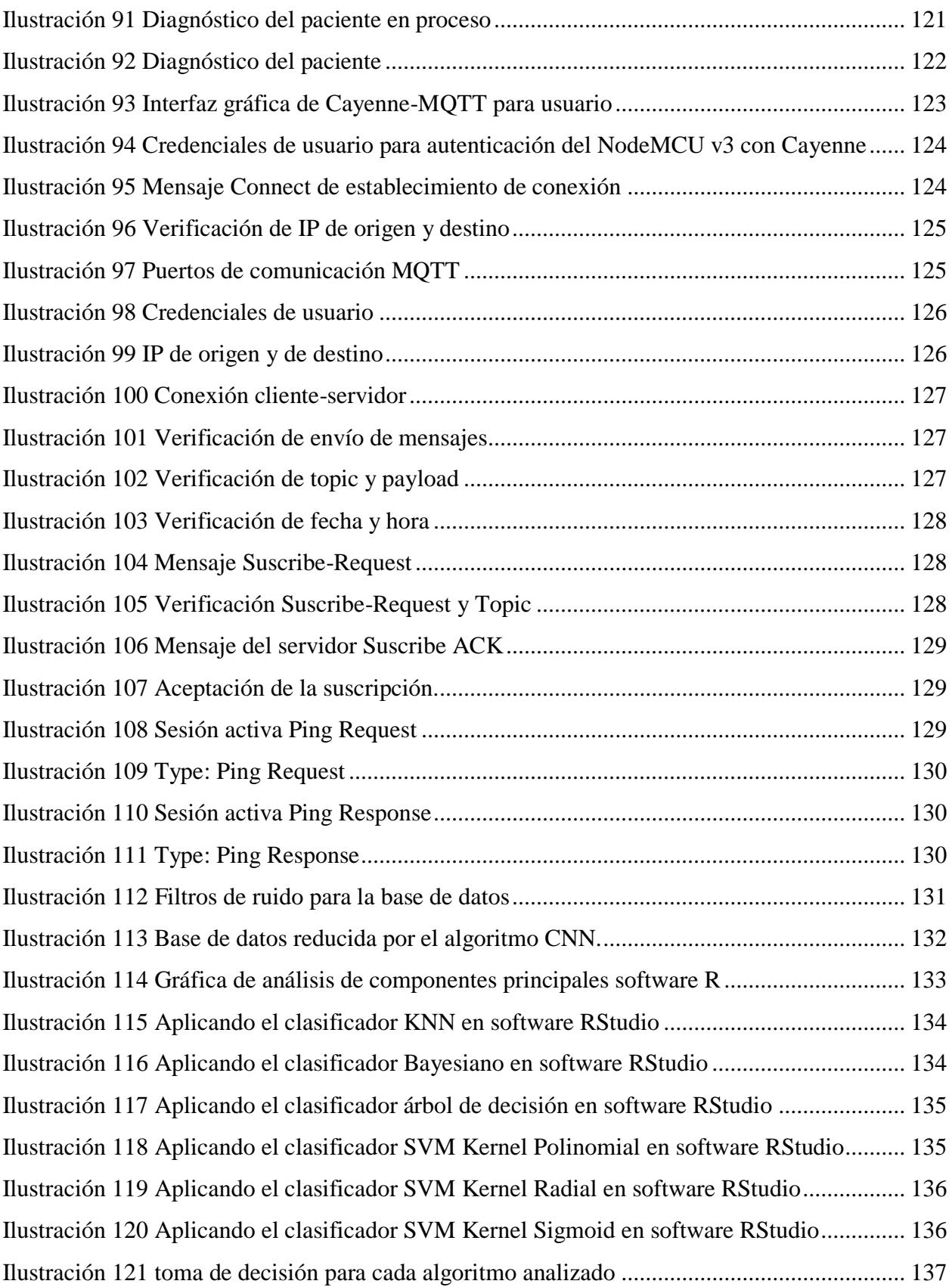

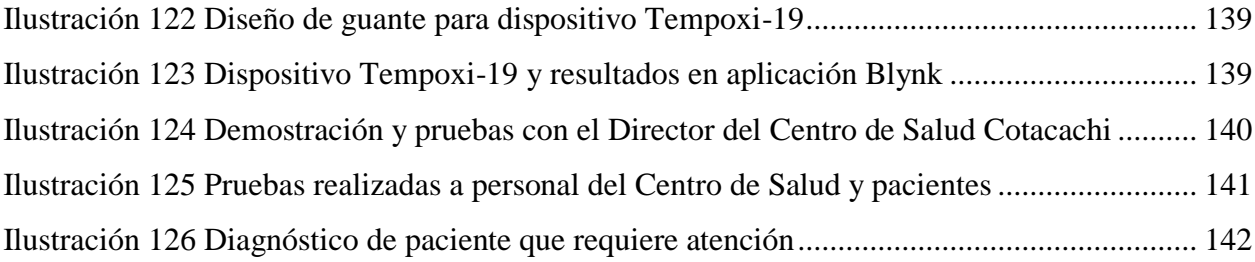

## **ÍNDICE DE ECUACIONES**

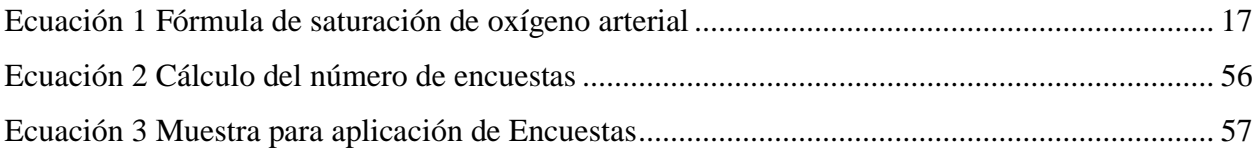

#### **RESUMEN**

<span id="page-17-0"></span>El presente proyecto describe el desarrollo de un sistema electrónico de detección temprana de anomalías en la salud de pacientes diagnosticados con COVID-19 denominado TEMPOXI-19. El sistema propuesto consiste en un detector de dos estados de salud de pacientes afectados por el SARS COV2 mediante la medición de la temperatura corporal y los niveles de saturación de oxígeno en sangre desarrollado con técnicas aprendizaje supervisado y planteado con el uso de aplicaciones del IoT para la monitorización remota de los mismos a través del protocolo MQTT para el envío de datos.

El sistema está formado por un sensor de temperatura y un oxímetro para la recolección de datos haciendo uso de software y hardware libre, además consta de dos sistemas de visualización de resultados: por un lado, se usa la aplicación Blynk con el propósito de apreciar remotamente los datos por parte de la persona encargada del monitoreo, por otro lado, se utiliza la aplicación Cayenne con el fin de que el paciente visualice sus datos mediante el protocolo de comunicación MQTT. En dichas aplicaciones se aprecia el valor de las variables medidas y la condición de salud encontrada.

La condición del paciente es detectada por el dispositivo y la realiza a través del algoritmo de clasificación KNN el cual se encuentra configurado en la unidad de procesamiento del sistema formada por el NodeMCU v3. El proyecto está diseñado considerando la metodología cascada.

El correcto funcionamiento del sistema TEMPOXI-19 se evalúa mediante pruebas realizadas del prototipo tomando en cuenta varias observaciones y opiniones de diferentes profesionales en la salud que conlleve al éxito del proyecto.

#### **ABSTRACT**

<span id="page-18-0"></span>This project describes the development of an electronic system of early detection of anomalies in health of patients diagnosed with COVID-19 called TEMPOXI-19. The proposed system consists of a two-state health detector of patients affected by SARS COV2 by measuring body temperature and blood oxygen saturation levels developed with supervised learning techniques and raised with the use of IoT applications for remote monitoring of the same through the MQTT protocol for sending data.

The system consists of a temperature sensor and an oximeter for data collection using free software and hardware, also consists of two systems for visualizing results: on the one hand, the Blynk application is used for the purpose of remotely appreciating the data by the person in charge of monitoring, on the other hand, the Cayenne application is used in order for the patient to visualize their data using the MQTT communication protocol. In these applications, the value of the measured variables and the health condition found are appreciated.

The patient's condition is detected by the device and performed through the KNN classification algorithm which is configured in the system processing unit formed by NodeMCU v3. The project is designed with the waterfall methodology in view.

The correct functioning of the TEMPOXI-19 system is evaluated by means of tests carried out of the prototype taking into account several observations and opinions of different health professionals that lead to the success of the project.

#### **1. CAPÍTULO I ANTECEDENTES**

#### <span id="page-19-1"></span><span id="page-19-0"></span>**1.1. Tema**

MEDIDOR DE TEMPERATURA Y SATURACIÓN DE NIVELES DE OXÍGENO EN SANGRE PARA LA MONITORIZACIÓN DE PACIENTES DIAGNOSTICADOS POR COVID-19 Y SU CERCO EPIDEMIOLÓGICO, MEDIANTE EL USO DE ALGORITMOS DE APRENDIZAJE DE MÁQUINA, CON EL USO DE APLICACIONES DEL IOT.

#### <span id="page-19-2"></span>**1.2. Problema**

. "El virus COVID-19 fue reportado por primera vez el martes 7 de enero de 2020, por el CDC de China (Centro para el Control y la Prevención de Enfermedades), luego de que el 31 de diciembre de 2019 la Comisión de Salud Municipal de la ciudad de Wuhan en la provincia de Hubei, notificara 27 casos de un tipo de neumonía de etiología desconocida, siete de los cuales eran severos. Un mes después, el número de infectados había aumentado a 9.692 casos, de ellos, 1.527 enfermaron de gravedad" (Policlínica Metropolitana, 2020)

Los coronavirus son virus de ARN de cadena positiva, pertenecen al género Coronavirus de la familia Coronaviridae. Lleva el nombre de las protuberancias en forma de corona en la envoltura del virus. Se aisló un nuevo coronavirus del tracto respiratorio inferior de pacientes en Wuhan, que sufrían de neumonía debido a causas desconocidas (La Organización Mundial de la Salud (OMS) lo llamó 2019-nCoV, mientras que el Comité Internacional de Taxonomía de Virus (ICTV)) lo llamaron SARS-CoV-2. Posteriormente se confirmó que el virus es capaz de transmisión de persona a persona. (Zhou, 2020, pág. 21)

Este virus puede sobrevivir durante varias horas en superficies lisas si la temperatura y la humedad lo permiten, pueden sobrevivir durante varios días. Éste es sensible a los rayos ultravioleta y al calor sostenido a 56 °C durante 30 minutos, el éter, alcohol al 75%, y otros solventes lipídicos pueden inactivar eficazmente el virus. Se conoce que el 2019-nCoV es un coronavirus que sufrió mutaciones antigénicas con un periodo de incubación de 1 día, y no supera los 14, aunque se han reportado casos de hasta 24 días. Por estas mutaciones, es un nuevo virus para los humanos, causando que los mismos, carezcan de inmunidad a esta cepa, y considerando que hay varias vías de transmisión se volvió epidémico. La posibilidad de exposición es el factor

que determina si uno se infecta o no, por esto, una mejor inmunidad ni reduce el riesgo de infección. Es por esto que, la probabilidad de infección en niños y adultos varía con el mismo nivel de exposición; Los niños presentan menor riesgo mientras los adultos mayores con enfermedades crónicas presentan mayor riesgo (Zhou, 2020).

"El 30 de enero 2020, la OMS declaró el brote de SARS-CoV-2 una emergencia de salud pública a nivel internacional. Comparado con el SARS-CoV que causó un brote de SARS en 2003, SARS-CoV-2 tiene mayor capacidad de transmisión" (Zheng, 2020, pág. 1).

"En el informe de la misión de la OMS en China se describen los síntomas y signos más frecuentes 55.924 casos confirmados por laboratorio, que incluyen: fiebre (87,9%), tos seca (67,7%), astenia (38,1%), expectoración (33,4%), disnea (18,6 %), dolor de garganta (13,9%), cefalea (13,6%), mialgia o artralgia (14,8%), escalofríos (11,4%), náuseas o vómitos (5,0%), congestión nasal (4,8%), diarrea (3,7%), hemoptisis (0,9%) y congestión conjuntival (0,8%)" (Ministerio de Sanidad de España, 2020).

En Ecuador, según la prensa nacional, se registran hasta el 30 de noviembre del año 2020, 192.685 casos confirmados de covid-19. 9.024 personas fallecidas por este virus mientras que 4.437 individuos con decesos relacionados con alguna enfermedad de tipo respiratoria, dando un total de 13.461 muertes, así lo afirma el informe 277 entregado por el Ministerio de Salud. (COMERCIO, 2020)

En situaciones que comprometen el bienestar de la población mundial, es necesario impulsar e incentivar la inversión tanto pública como privada en el ámbito de la salud, investigación y tecnología. El desarrollo de nuevas tecnologías, con sistemas electrónicos remotos, permitirá tener mayor accesibilidad a datos en tiempo real sobre personas que pueden presentar síntomas comunes del virus mencionado.

Es por esto que surge la necesidad de diseñar, elaborar e implementar un sistema que determine incrementos de temperatura y déficit de oxígeno en sangre (síntomas de mayor incidencia en SARS-CoV-2). Esto permitirá conocer el estado del paciente y a su vez, generar una alerta en caso de sobrepasar de los límites establecidos para una respiración y temperatura adecuadas, identificando falencias previo la aparición de enfermedades respiratorias graves. Mediante este monitoreo, se facilitará la práctica médica, y en casos de pacientes Covid19

positivos, se evitará la saturación hospitalaria, se optimizará el tiempo de respuesta médica y por ende se reducirá de la mortalidad, y se contribuirá al progreso tecnológico en el ámbito de la salud del país usando aplicaciones del Internet de las Cosas.

#### <span id="page-21-0"></span>**1.3. Objetivos**

#### *1.3.1. Objetivo General*

<span id="page-21-1"></span>Diseñar un sistema electrónico que mida la temperatura y la saturación de niveles de oxígeno en sangre, mediante el uso de algoritmos de aprendizaje de máquina supervisados, para optimizar el tiempo de respuesta médico-paciente y la monitorización remota de personas diagnosticadas por Covid-19 y su cerco epidemiológico.

#### *1.3.2. Objetivos Específicos*

<span id="page-21-2"></span>Revisar diferentes fuentes bibliográficas para establecer el fundamento teórico sobre el nivel de temperatura y oxígeno en la sangre, e identificar los protocolos de comunicación basados en la arquitectura IOT y procesamiento de datos de los dispositivos.

Determinar los requerimientos de Hardware y Software para la selección de componentes necesarios con el fin de un correcto funcionamiento del sistema.

Establecer el algoritmo de aprendizaje de máquina supervisada, que se ajuste a los requerimientos del sistema mediante el tratamiento de datos de una matriz reducida mediante filtros de ruido.

Realizar las pruebas de funcionamiento tanto del sistema electrónico como del análisis de datos para la presentación de resultados.

#### <span id="page-21-3"></span>**1.4. Alcance**

La información que será obtenida de la revisión bibliográfica permitirá establecer la fundamentación teórica precisa respecto a la temperatura corporal humana y nivel de oxígeno en la sangre y sus anomalías, los algoritmos de aprendizaje de máquina, así como también el

4

tratamiento de los datos y filtros de ruido, que se aplicarán a la detección temprana de las anomalías ibidem en pacientes diagnosticados con Covid-19 y su cerco epidemiológico.

De esta manera se establecerán criterios base para el desarrollo del dispositivo, se seleccionará la mejor herramienta de hardware mediante el proceso de *Benchmark*, se realizará un análisis comparativo entre algunas placas electrónicas de hardware libre, y se establecerá una comparativa entre diferentes tipos de sensores de temperatura y oxímetro, de esta manera se elegirá el hardware que tenga mayor adaptación a las necesidades del proyecto. Una vez encontrados los sensores aptos que cumplan con los requerimientos, se realizará la implementación del prototipo con las respectivas pruebas que se realizarán a pacientes diagnosticados con Covid-19 en el Centro de Salud de Cotacachi mediante un sistema embebido ensamblado en una estructura similar a un brazalete cuidando la comodidad del paciente, utilizando la metodología en cascada para el desarrollo del proyecto.

Tomando en cuenta la existencia de WSN o en inglés Wireless Sensor Networks, son redes de sensores inalámbricas que permiten monitorear parámetros físicos y es tecnología clave para la implementación de IoT, se implementará un dispositivo electrónico que recolecte datos en base a las variables presentes del paciente (temperatura y nivel de oxígeno) mediante una WSN, para luego formar una base de datos con el fin de realizar el respectivo análisis de los filtros de ruido excluyendo datos innecesarios de nuestra base. Con esta base de datos reducida, se procederá a hacer una comparativa entre algoritmos de aprendizaje de máquina y se establecerá el que mejor se adecúe a los requerimientos del proyecto, para luego programar el algoritmo en el sistema embebido para que este tome una decisión con respecto a la salud del paciente, ayudando así a los doctores encargados de la monitorización del mismo lo que permitirá optimizar el tiempo de respuesta médico-paciente y mejorar la práctica médica.

Como el objetivo principal de este proyecto es implementar un medidor de temperatura y niveles de oxígeno en sangre de forma digital, se hará uso del protocolo de comunicación 802.11n para el envío de datos utilizando el *NODEMCU v3* que dispone de wifi para establecer comunicación con el internet; dotado además del protocolo *MQTT* para el transporte de mensajes de publicación/suscrición con la finalidad de conectar dispositivos de manera remota, es decir, el

envío de datos se lo realizará desde una red WBAN, el cual se conectará a un *MQTT BROKER* por medio del protocolo *HTTP*, además contará con la aplicación de software libre *BLYNK* para la organización y gestión de los datos recibidos del medidor; la base de datos contendrá una hoja de cálculo en línea denominada Google Sheets; el desarrollo del sistema se realizará mediante la implementación de un algoritmo de clasificación (Aprendizaje Supervisado) en el sistema embebido y determinará el estado del paciente previo el análisis de datos respectivo; se realizará el análisis de filtros de ruido para excluir los datos innecesarios.

Al final se contará con un sistema que detecte la temperatura de un paciente y sus niveles de oxígeno en sangre, así se ayudará a los doctores encargados de la monitorización de los pacientes con Covid-19 de Cotacachi, así se reducirá la saturación hospitalaria lo que permitirá mejores prácticas médicas teniendo así un alto impacto positivo tanto en el ámbito de desarrollo tecnológico como en salud siendo así un proyecto viable.

Al mismo tiempo, se realizará el protocolo de uso y desinfección del dispositivo mediante normas de bioseguridad debido a la alta transmisibilidad del virus con el que se tratará, se realizará un mantenimiento íntegro del sistema evitando fallas imprevistas o por mal uso del mismo.

#### <span id="page-23-0"></span>**1.5. Justificación**

En la sección séptima, artículo 32, párrafo segundo de la Constitución del Ecuador, se menciona: "El Estado garantizará el acceso permanente, oportuno y sin exclusión a programas, acciones y servicios de promoción y atención integral de salud. La prestación de los servicios de salud se regirá por los principios de equidad, universalidad, solidaridad, interculturalidad, calidad, eficiencia, eficacia, precaución y bioética, con enfoque de género y generacional." (Constitución de la República del Ecuador, 2018). En concordancia, la Ley Orgánica de Salud del Ecuador, Capítulo III, sobre los Deberes y Derechos de las personas con respecto a la Salud, menciona en su literal k: "Participar de manera individual o colectiva en las actividades de salud y vigilar el cumplimiento de las acciones en salud y la calidad de los servicios" (Ley Orgánica de la Salud, 2015). Mientras tanto, el artículo 25 de la Constitución ibidem menciona: "Las personas tienen derecho a gozar de los beneficios y aplicaciones del progreso científico" (Constitución de la República del Ecuador, 2018). El Código Orgánico de la Economía Social de los Conocimientos,

en su artículo 3, sobre los fines del presente código, numeral 2 indica: "Promover el desarrollo de la ciencia, la tecnología, la innovación y la creatividad para satisfacer necesidades y efectivizar el ejercicio de derechos de las personas, de los pueblos y de la naturaleza" (CODIGO ORGANICO DE LA ECONOMIA SOCIAL DE LOS CONOC, 2016).

Según la Secretaría Técnica del Plan Toda una Vida, los elementos fundamentales de este plan son, reconocer el desarrollo del ser humano a lo largo de su existencia, sus condiciones de vida y que el entorno en el que viven e interactúan interviene en su bienestar. Para conseguir un desarrollo íntegro de la población en el territorio nacional, es primordial garantizar una vida saludable y promover las condiciones para una vida digna para todos. En los últimos diez años el gasto público en Ecuador en salud como porcentaje registrado en el PIB tuvo un crecimiento significativo, de 1,2% en 2007 a 2,92% en 2016. Esto contribuyó al incremento de la atención médica y de los servicios de salud, pero aún está pendiente mejorar la atención oportuna de calidad para toda la población, como sería la implementación de un plan de atención integral familiar y comunitaria con lo que se pueda fortalecer el modelo preventivo en todo el territorio (Plan Nacional de Desarrollo Toda Una Vida, 2017).

El proyecto se basa a estos enunciados, en vista de que representa una contribución a la atención oportuna en salud, en caso de ser necesario cuando una persona es diagnosticada con COVID-19 o su cerco epidemiológico, ayudando en el proceso que se realiza para el monitoreo del paciente a través de la detección de anomalías tempranas en base a temperatura corporal y niveles de oxígeno en sangre, usando comunicación a través de un sistema embebido contribuyendo así al desarrollo de la salud, con innovación tecnológica que levante así el perfil epidemiológico y sanitario del país, como principal herramienta para la planificación de la oferta de servicios de promoción y prevención (Secretaría Nacional de Planificación y Desarrollo, 2017).

Actualmente el COVID-19 ha afectado drásticamente al Ecuador; existe un gran número de personas contagiadas, así como también muchos fallecidos y el sistema de salud en algunas provincias del Ecuador ha colapsado, tal es el caso de Pichincha, en donde, los muertos se desplomaban en las calles. Debido al incremento de contagios, el personal médico tiene la responsabilidad de monitorear a sus pacientes con la finalidad de establecer un seguimiento y

aplicación de medicina, pero al existir un gran número de personas contagiadas con este virus, la atención médica no es la adecuada además no se cuentas con sistemas electrónicos para el monitoreo de pacientes mediante redes WSN que ayuden a los doctores al control y monitoreo de los pacientes como en otros países tales como China, en donde mediante la aplicación de inteligencia artificial se han desarrollado sistemas capaces de identificar sin intervención humana a 300 personas en un minuto detectando si tienen o no temperatura elevada (Iniseg, 2020).

Debido a las complicaciones que el *SARS-CoV-2* puede causar en la población vulnerable (condiciones preexistentes) resulta muy importante conocer las alteraciones que determinen si una persona puede agravar su cuadro clínico, como el aumento de temperatura a un estado de fiebre alta (mayor a 37,5 ºC) y baja saturación, ya que de esto dependerá el oportuno tratamiento médico. Según Bush en su artículo sobre fiebre en adultos, menciona que las típicas elevaciones temporales de la temperatura corporal generalmente comprendidas entre 38 °C y 40 ºC, que producen la mayoría de las enfermedades agudas, son bien toleradas por los adultos sanos, pero una fiebre moderada puede comenzar a ser peligrosa en personas adultas con enfermedades cardíacas o pulmonares debido a que la fiebre hace que aumente la frecuencia cardíaca y la frecuencia respiratoria, la fiebre también puede deteriorar o complicar el estado mental en personas con demencia. La elevación extrema de la temperatura (a más de 41 °C) puede ser perjudicial. Una temperatura corporal tan alta puede causar la disfunción y en última instancia, el fracaso de la mayoría de los órganos" (M.Bush, 2019).

"La mayor experiencia acerca de COVID-19 procede del brote de China. En este contexto, 80% de los casos confirmados tuvieron sintomatología leve a moderada (incluyendo casos de neumonía leve), 13,8% tuvieron un curso clínico grave (disnea, taquipnea ≥30/min, saturación O2≤93%) y 6,1% presentaron un curso crítico (insuficiencia respiratoria, shock séptico y /o fallo multiorgánico)" (Ministerio de Sanidad de España, 2020, pág. 14). La baja saturación de oxígeno en la sangre y la fiebre alta en pacientes con Covid-19 causa múltiples fallas y deterioro el estado de los mismos, lo que puede ocasionar la muerte si no se detectan y tratan a tiempo.

Al contar con sistemas de análisis de datos, en donde se encuentran presentes variables como la temperatura y saturación de oxígeno del paciente diagnosticado con Covid-19 y su cerco epidemiológico, se cuenta con una novedosa herramienta para la determinación de las acciones a realizar en los diferentes casos en el ámbito médico. El propósito principal de este proyecto es la interacción dinámica entre el doctor y el sistema, determinando parámetros sobre el estado de salud de la persona con Covid-19, en donde no importa la cantidad de datos estructurados y no estructurados sino establecer criterios mediante el análisis de variables que generen instancias que permitan al doctor tomar mejores decisiones con respecto a la salud del paciente afectado.

La funcionalidad del dispositivo tendrá lugar en el centro de salud de Cotacachi, monitoreando a los pacientes que acudan a esa casa de salud de los cuales se obtendrán grandes volúmenes de datos excluyendo los innecesarios, para la toma de decisiones en relación al estado de un paciente. El dispositivo mostrará la información al doctor de una manera visual con una alerta además de contar con un registro de los datos almacenados en la base con fechas y hora de la medición. El sistema recolectará los valores de temperatura y niveles de saturación de oxígeno en sangre, los procesará encontrando las clases respectivas y se obtendrá el estado del paciente.

Al ser un dispositivo nuevo, tendrá un alto impacto tanto a nivel tecnológico como médico, ya que su uso tiene varios beneficios en el tiempo de respuesta médico-paciente, como en la simplificación de procesos en el tratamiento a pacientes con Covid, ya que su monitoreo se realizará de manera remota evitando la propagación del SARS-CoV-2

#### **2. CAPÍTULO II MARCO TEÓRICO**

<span id="page-27-0"></span>En el presente capítulo se detallarán aspectos importantes sobre el *SARS-COV2*, sus principales síntomas, tipos de pacientes, estadísticas de contagios especialmente en el territorio nacional, entre otras, que permitirá posteriormente detallar la tecnología que se usará en la implementación del dispositivo tecnológico objeto del actual trabajo de titulación, como el sistema embebido, procesamiento de datos, tecnologías a utilizarse, almacenamiento de datos, algoritmo de aprendizaje de máquina y aplicaciones móviles.

#### <span id="page-27-1"></span>**2.1. Covid 19 (SARS-CoV-2)**

La Organización Mundial de la Salud (Organización Mundial de la Salud, 2010) menciona que una pandemia es la propagación mundial de una nueva enfermedad. Como ejemplo, la OMS en el mismo texto argumenta que se produce una pandemia de gripe cuando surge un nuevo virus gripal que se propaga por el mundo y la mayoría de las personas no tienen inmunidad contra él. Por lo común, los virus que han causado pandemias con anterioridad han provenido de virus gripales que infectan a los animales (Alerta y Respuesta Mundiales (GAR), 2010). La actual pandemia producida por el SARS-CoV-2 desencadena una problemática en salubridad a nivel mundial. Esta nueva variante del virus descubierto en 2013, de origen animal igualmente, afecta de diferente forma a los humanos por lo que es importante conocer sobre el mismo.

#### <span id="page-27-2"></span>*2.1.1. Definición*

La variedad de virus que existen actualmente, en su mayoría, son mutaciones de algunos preexistentes. Esta diversidad puede ser más contagiosa o letal. Por esto Zhou (2020) define a este virus como "son virus de ARN de cadena positiva de cadena sencilla no segmentados. Pertenecen al orden Nidovirales, la familia Coronaviridae y la subfamilia Orthocoronavirinae, que se divide en géneros A, B, y C según sus características serotípicas y genómicas. Los coronavirus pertenecen al género Coronavirus de la familia Coronaviridae. Lleva el nombre de las protuberancias en forma de corona en la envoltura del virus" (The Coronavirus Prevention Handbook , 2020, pág. 21).

También el libro ibídem detalla que existen concordancias entre este nuevo Coronavirus y el del brote del 2003, "El brote de la nueva neumonía por coronavirus originada en Wuhan tiene muchas similitudes con el brote de SARS en Guangdong en 2003*,* ambos fueron causados por un

coronavirus previamente desconocido. Debido a la similitud de las secuencias genómicas entre el nuevo coronavirus y un coronavirus encontrado en los murciélagos, que es del 85% o más, se especula que los murciélagos son los huéspedes naturales del nuevo coronavirus" (Zhou, 2020, págs. 22, 23).

Así también en el *Informe Técnico Enfermedad por Coronavirus* (2020) dice que el 31 de diciembre de 2019, la Comisión Municipal de Salud y Sanidad de Wuhan (provincia de Hubei, China) informó sobre un grupo de 27 casos de neumonía de etiología desconocida. El inicio de los síntomas del primer caso fue el 8 de diciembre de 2019. El 7 de enero de 2020, las autoridades chinas identificaron como agente causante del brote un nuevo tipo de virus de la familia Coronaviridae que posteriormente ha sido denominado SARS-CoV-2, (Enfermedad por coronavirus, COVID-19, 2020, pág. 4).

#### *2.1.2. Transmisión*

<span id="page-28-0"></span>Existen dos mecanismos de transmisión del Coronavirus, de animal a humano, como el detectado en Wuhan, y de humano a humano, que dio inicio a la pandemia. En el Informe Técnico Enfermedad por Coronavirus (Ministerio de Sanidad de España, 2020) detalla que la transmisión de animal a humano se da por el contacto directo con animales que ya poseen el virus o sus secreciones, lo que causa problemas respiratorios y gastrointestinales; En cambio el mecanismo de transmisión entre humanos se da de manera similar, por contacto con secreciones de personas infectadas, gotas de más de 5 micras (transmisibles hasta 2 metros), o por el contacto de las manos contaminadas con los ojos o la mucosa nasal o bucal. Aunque aún sigue siendo una hipótesis el hecho de que se puede contagiar por contacto con las heces de humanos, esto no causaría mayor incidencia en la evolución de la epidemia.

#### <span id="page-28-1"></span>*2.1.3. Periodo de incubación y duración de la enfermedad*

En China se encontró en los primeros 425 casos que el periodo de incubación era de 7,5 días y variaba en 3 o 4 días, pero puede extenderse hasta 24 días. (Ministerio de Sanidad de España, 2020, pág. 5)

Así mismo en el Informe Técnico Enfermedad por Coronavirus, del Ministerio de Sanidad español, (2020) detalla: el tiempo medio desde el inicio de los síntomas hasta la recuperación es

de 2 semanas cuando la enfermedad ha sido leve y 3-6 semanas cuando ha sido grave o crítica. El tiempo entre el inicio de síntomas hasta la instauración de síntomas graves como la hipoxemia es de 1 semana, y de 2-8 semanas hasta que se produce el fallecimiento (Enfermedad por coronavirus, COVID-19, pág. 5).

#### <span id="page-29-0"></span>*2.1.4. Síntomas*

Los síntomas generalmente aparecen entre el segundo a catorceavo día después de la exposición al virus. Las personas con estos síntomas podrían tener COVID-19 como se indica en la tabla 1.

<span id="page-29-1"></span>*Tabla 1* Síntomas de Covid-19

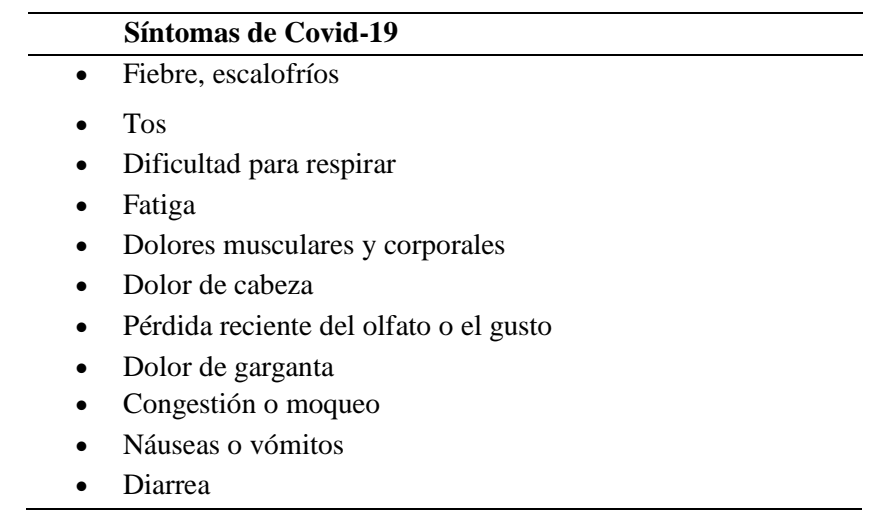

*Fuente:* Adaptado de (Enfermedad del Coronavirus 2019 (Covid 19), 2020)

Muchas personas presentan diferentes síntomas a los comunes, y algunos tienen síntomas muy leves. Algunos requieren tratamiento en ambientes hospitalarios, otros se recuperan en sus hogares. La mayoría de personas que presentan complicaciones con cuadros graves a causa del Covid han sido personas mayores y las que tienen afecciones médicas previas como hipertensión arterial, problemas cardiacos o pulmonares, diabetes o cáncer tienen más probabilidades de presentar cuadros graves.

Pero nadie está exento de contagiarse del virus. Por esto es que se considera que, a pesar de ser un virus que provoca múltiples síntomas leves y graves, sólo una parte de los infectados

pueden presentar dificultades graves. En cambio, otros no pueden presentar síntomas o son tan leves que son imperceptibles.

Como indica la tabla 2, en un estudio comparativo de casos en dos momentos del brote, primero por China CDC detectó que, de 44.672 contagiados, fallecieron 1.023 siendo un 2,29 % letal el virus, mientras que la Misión de la OMS, de 55.924 infectados, fallecieron 2.114, aumentando el nivel de letalidad a un 3,78%. Teniendo también el mayor índice de letalidad se presenta en personas mayores de 80 años, así como las que presentan enfermedades cardiovasculares. Véase tabla 2.

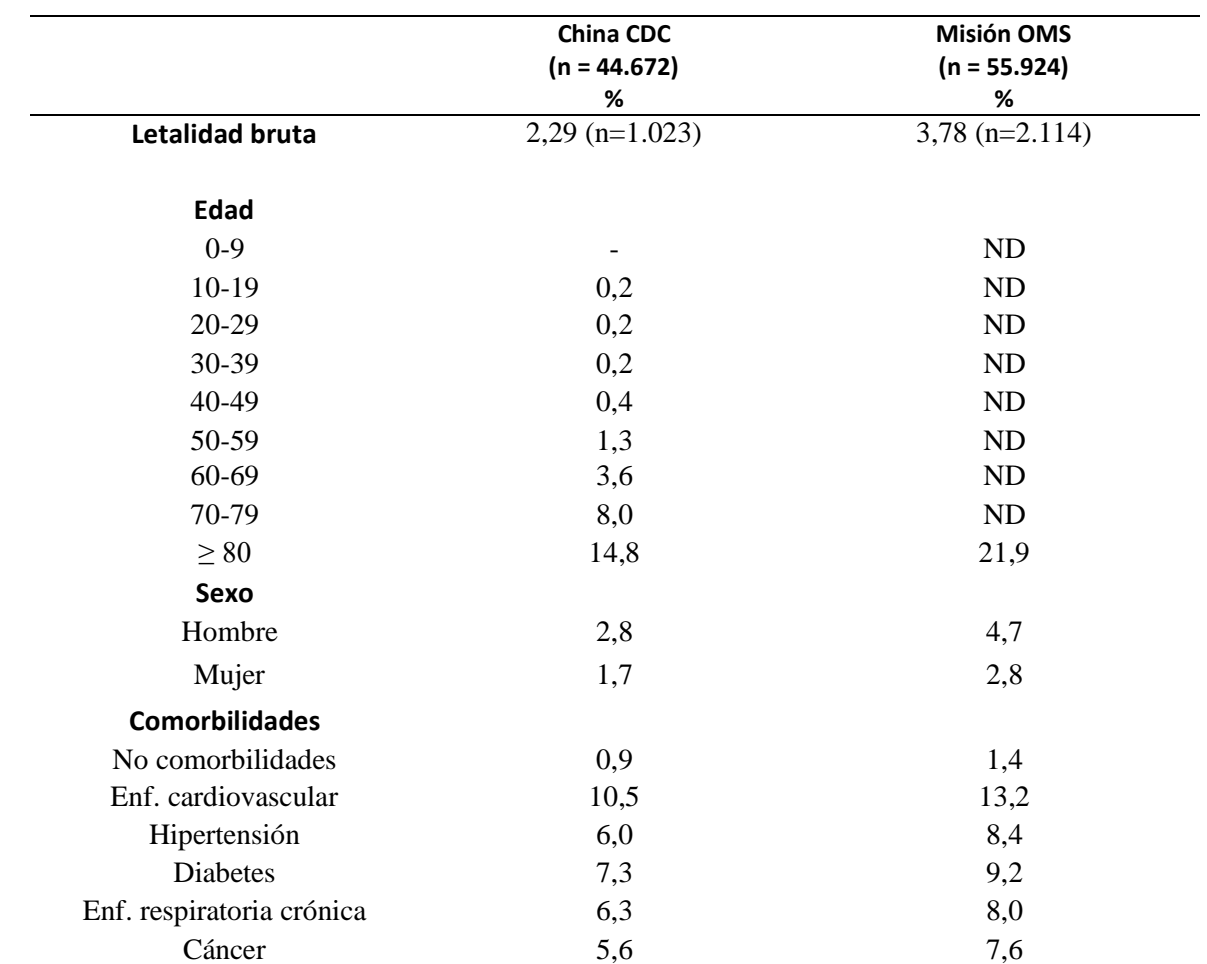

<span id="page-30-0"></span>*Tabla 2* Mortalidad general y por grupos entre los casos confirmados en el brote de China, en dos momentos sucesivos del brote. Datos no ajustados.

*Fuente:* Informe Técnico Enfermedad por Coronavirus (Ministerio de Sanidad de España, 2020, págs. 15, 16)

#### *2.1.5. Estadísticas de contagios en Ecuador*

<span id="page-31-0"></span>Las cifras en Ecuador se actualizan diariamente o cada dos días, y hay que saber que existen varios sitios web que ofrecen diferentes cifras. A esto se debe sumar que muchas personas que se realizan pruebas en laboratorios privados, no notifican a entes gubernamentales para su conteo.

Es por esto que el Gobierno de la República del Ecuador, en sus sitios web oficiales, brinda constantemente datos estadísticos sobre la evolución de la enfermedad por coronavirus.

Según la Secretaría de Gestión de Riesgos del Ecuador, en su informe N° 067, con corte al 31 de diciembre del 2020, indica que existe un total de 9.473 fallecidos, 212.512 casos confirmados, 487.772 casos descartados, 25.575 con alta hospitalaria y 184.507 pacientes recuperados (Informe de Situación COVID-19 Ecuador, 2020).

A la vez, en el mismo informe se tiene que en Imbabura existen 6.063 casos confirmados, Ibarra con 3.079 y Cotacachi con 745 (Secretaría de Gestión de Riesgos de Ecuador, 2020).

#### *2.1.6. Tratamiento*

<span id="page-31-1"></span>La mayoría de la gente que se contrae con COVID-19, puede presentar síntomas leves y su proceso de recuperación se puede realizar en casa. Los síntomas pueden durar varios días.

"Una dificultad para el desarrollo de las vacunas frente al virus SARS-CoV-2, es que la experimentación en animales con vacunas frente a SARS y MERS mostró que alguna de ellas inducía una respuesta inmune que producía un daño inmunopatológico" (Ministerio de Sanidad de España, 2020, pág. 19).

En el informe ibídem sobre la enfermedad del Coronavirus, menciona que no está aún claro cómo evitar que se transmita este efecto a humanos. Según la Organización Mundial de la Salud, aún no existe vacuna, pero están realizando estudios que podrían arrojar resultados a finales del presente año. Si una vacuna demostrara ser segura y eficaz, se debería obtener la aprobación de los organismos nacionales de reglamentación, tendría que fabricarse con arreglo a normas precisas y distribuirse (OMS, 2020).

En Ecuador durante el mes de octubre se logró acuerdos con Pfizer Ecuador y BioNTech para recibir la vacuna candidata contra el SARS-CoV-2. Según esto, Ecuador accedería a 2 millones de dosis, con entregas graduales en el 2021 (Ministerio de Salud Pública del Ecuador, 2020).

#### <span id="page-32-0"></span>**2.2. Electrónica en la medicina**

Según la revista de electrónica médica se afirma que la electrónica es el corazón de la innovación en el sector tecnológico y de la salud. Existen varios ejemplos de desarrollos del pasado como las primeras máquinas de rayos X y los marcapasos. Ahora con la atención en salud más digitaliza con redes, análisis de datos inteligentes y telemedicina, la electrónica se ha convertido en un elemento integral.

Como resultado se tiene mayor crecimiento del mercado en este ámbito, que se ve impulsado por el envejecimiento y el crecimiento de las poblaciones mundiales, así como por un enfoque más centralizado en la individualización en el campo de la medicina. Con esta inferencia el artículo de electrónica y medicina publicado en octubre del 2018 indica que Global Market Insights, que es una empresa líder en gestión e investigación del mercado global, predice que el mercado internacional de productos médicos electrónicos logrará generar ventas de USD 148 mil millones para el año 2024, con su tasa de crecimiento anual compuesta (CAGR) del 12 por ciento (Electrónica médica. Medicina en un mundo digital, 2018).

En el artículo ibídem también se indica que, en esta estimación de los mercados, se espera que la facturación de dispositivos médicos IoT sea de poco menos de USD 64 mil millones para 2023, con una tasa compuesta anual del 25 por ciento.

Los productos y servicios médicos se pueden encontrar principalmente en las áreas de exposición que abarcan sistemas incorporados, sensores, placas de circuitos impresos y otros portadores de circuitos desnudos, tecnología inalámbrica, fuentes de alimentación y sistemas micro y nano. (Revista Española Electrónica, 2018).

Por este motivo, el desarrollo de nuevas tecnologías (electrónica), va de la mano con los avances médicos ya que permiten acceder a nuevos estudios, facilitar tratamientos y diagnósticos y mejorar condiciones de pacientes con dispositivos sofisticados. Dentro de la atención en salud, se mejora procesos, procedimientos y tratamientos, tiempo de respuesta, digitalización de datos, mismos que permiten solucionar problemas mundiales de naturaleza médica y tecnológica.

#### <span id="page-33-0"></span>**2.3. Sistema de medición de temperatura**

La temperatura corporal es la capacidad del ser humano de emitir calor o reducirlo en un periodo corto de tiempo (segundos) dependiendo también de los cambios del medio ambiente (temperatura externa). Esta se mide por grados centígrados o Fahrenheit.

#### *2.3.1. Temperatura corporal*

<span id="page-33-1"></span>La temperatura en el cuerpo humano es una medida de la capacidad del organismo de generar y eliminar calor. El cuerpo es muy eficiente para mantener su temperatura dentro de límites seguros, incluso cuando la temperatura exterior cambia mucho.

Se puede medir en muchos lugares del cuerpo la temperatura siendo los más comunes la boca, el oído, la axila y el recto. La temperatura también puede medirse en la frente. (CIGNA, 2020)

- Temperatura corporal normal: el promedio de la temperatura corporal normal (medición bucal) es de 37°C, pero varía entre un 0,6 por encima o debajo de este nivel a lo largo del día y también puede presentar variaciones por los niveles hormonales.
- Fiebre: cuando la temperatura oral es superior a 38°C, rectal superior a 38,3°C. En los niños hay fiebre si la temperatura rectal es de 38°C
- Temperatura corporal baja (hipotermia): no es señal de alarma, pero si va a acompañado de otras condiciones como temblores o problemas respiratorios puede indicar otro problema grave.
- Temperatura corporal alta (golpe de calor): el cuerpo no puede controlar el aumento de temperatura y puede haber problemas como delirios o pérdida de conocimiento (CIGNA, 2020).

En la tabla 3 se visualiza los rangos normales en la temperatura corporal en adultos generalmente medida en la axila.

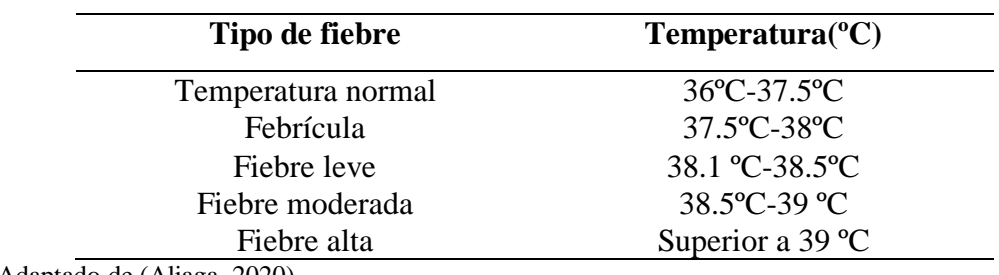

<span id="page-34-1"></span>*Tabla 3* Los grados y la fiebre en adultos-Medida en axila

*Fuente:* Adaptado de (Aliaga, 2020)

#### *2.3.2. Tipos de termómetros digitales e infrarrojos*

<span id="page-34-0"></span>En el mercado existe gran variedad de termómetros que varían en el precio de acuerdo a los consumidores, es así que cuando son de uso médico suelen ser más caros, mientras que los que son de uso comercial o para la población en general suelen ser más económicos, pero con menor vida útil. En la tabla 4 se realiza una comparación de los termómetros más comunes y su precio.

<span id="page-34-2"></span>*Tabla 4* Tipos de termómetros digitales e infrarrojos, especificaciones y precios.

| <b>Modelo</b>     | <b>Características</b>                                  | <b>Precio</b> | <b>Imagen</b> |
|-------------------|---------------------------------------------------------|---------------|---------------|
| <b>Medidor</b>    | Pantalla LCD, mínimo margen de error $(+/- 0,1)$        | 7,00 USD      |               |
| digital           | $0,2^{\circ}$ C) y alarmas sonoras de fin de medición y |               |               |
| corporal          | fiebre. Sistema de apagado automático que               |               |               |
| <b>Beurer</b>     | funciona sobre la frente a la distancia de 3-5 cm       |               | $-9109$       |
|                   | y ofrece lecturas en grados Celsius y Fahrenheit.       |               |               |
| <b>Termómetro</b> | Digital e infrarrojo con alta precisión que tiene       | 59,00 USD     |               |
| infrarrojo        | diseño llamativo y una pantalla LED que indica          |               |               |
| digital<br>para   | los resultados en grados Fahrenheit y Celsius.          |               |               |
| bebés y adultos   | Estas se realizan en solo 2,5 segundos y su sensor      |               |               |
| marca iHealth     | de temperatura ambiental garantiza resultados           |               |               |
|                   | muy exactos.                                            |               |               |

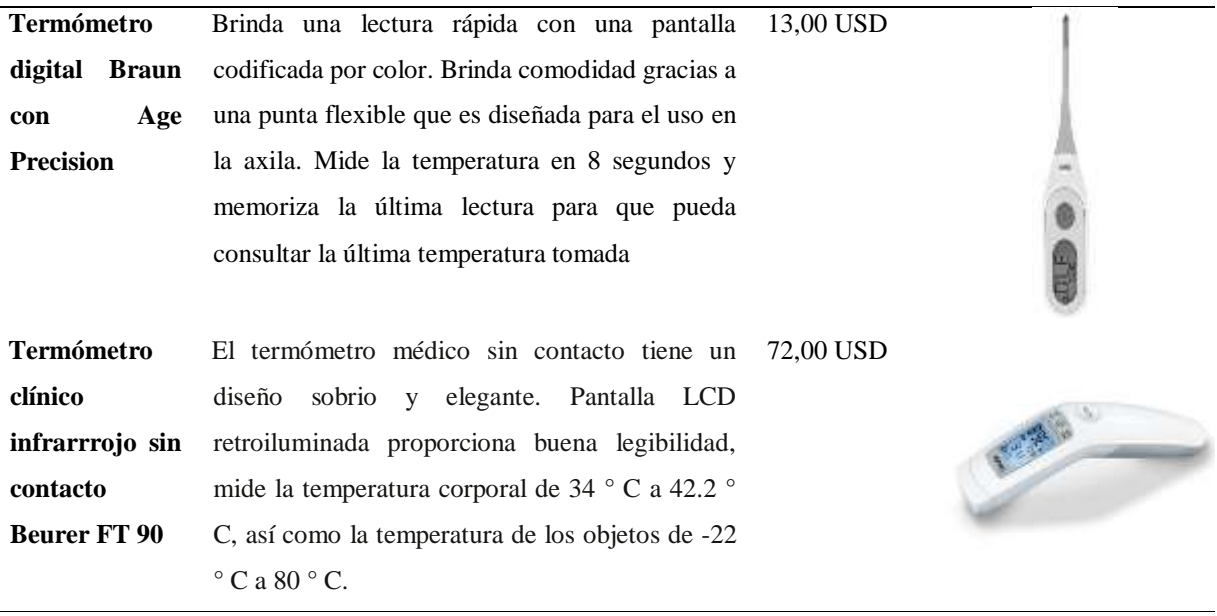

*Fuente:* Adaptación propia. Recuperado de (El Confidencial, 2020) & (GIRODMEDICAL, 2020)

#### <span id="page-35-0"></span>**2.4. Sistema de medición de niveles de oxígeno en la sangre**

La presión parcial de oxígeno que está disuelto en la sangre arterial es denominado PaO2. El porcentaje de saturación del oxígeno unido a la hemoglobina en la sangre arterial se denomina SaO2 y cuando se mide por un oxímetro de pulso, este valor se denomina SpO2 (Mejía Salas & Mejía Suárez , 2012, pág. 1).

Si únicamente tenemos en cuenta las hemoglobinas funcionales, es decir, las que son capaces de transportar oxígeno entre los capilares pulmonares y el resto del cuerpo, podemos expresar este concepto en función de las hemoglobinas oxigenada y desoxigenada. Véase ecuación 1.

$$
SaO2 = \frac{HbO2}{HbO2 + Hb} = \frac{cHbO2}{cHbO2 + cHb}
$$

<span id="page-35-1"></span>
$$
SaO2(\%) = \frac{HbO2}{HbO2 + Hb} \times 100\% = \frac{cHbO2}{cHbO2 + cHb} \times 100\%
$$

*Ecuación 1* Fórmula de saturación de oxígeno arterial

*Fuente:* Adaptado de (Alarcó Pérez, 2015)
Concretamente, la formulación anterior corresponde a la definición de la saturación de oxígeno arterial (SaO2), siendo HbO2 la hemoglobina oxigenada y Hb la hemoglobina desoxigenada (Alarcó Pérez, pág. 14).

# *2.4.1. Tipos de oxímetros*

Los dispositivos que se usan para medir los niveles de oxígeno en la sangre varían tanto en modelos como en precios, es así que algunos son fáciles de conseguir ya que son comerciales mientras que otros que son de uso para ambientes hospitalarios, son más difíciles de conseguir. En la tabla 5 se realiza la comparación de los dispositivos más comunes que existen en el mercado.

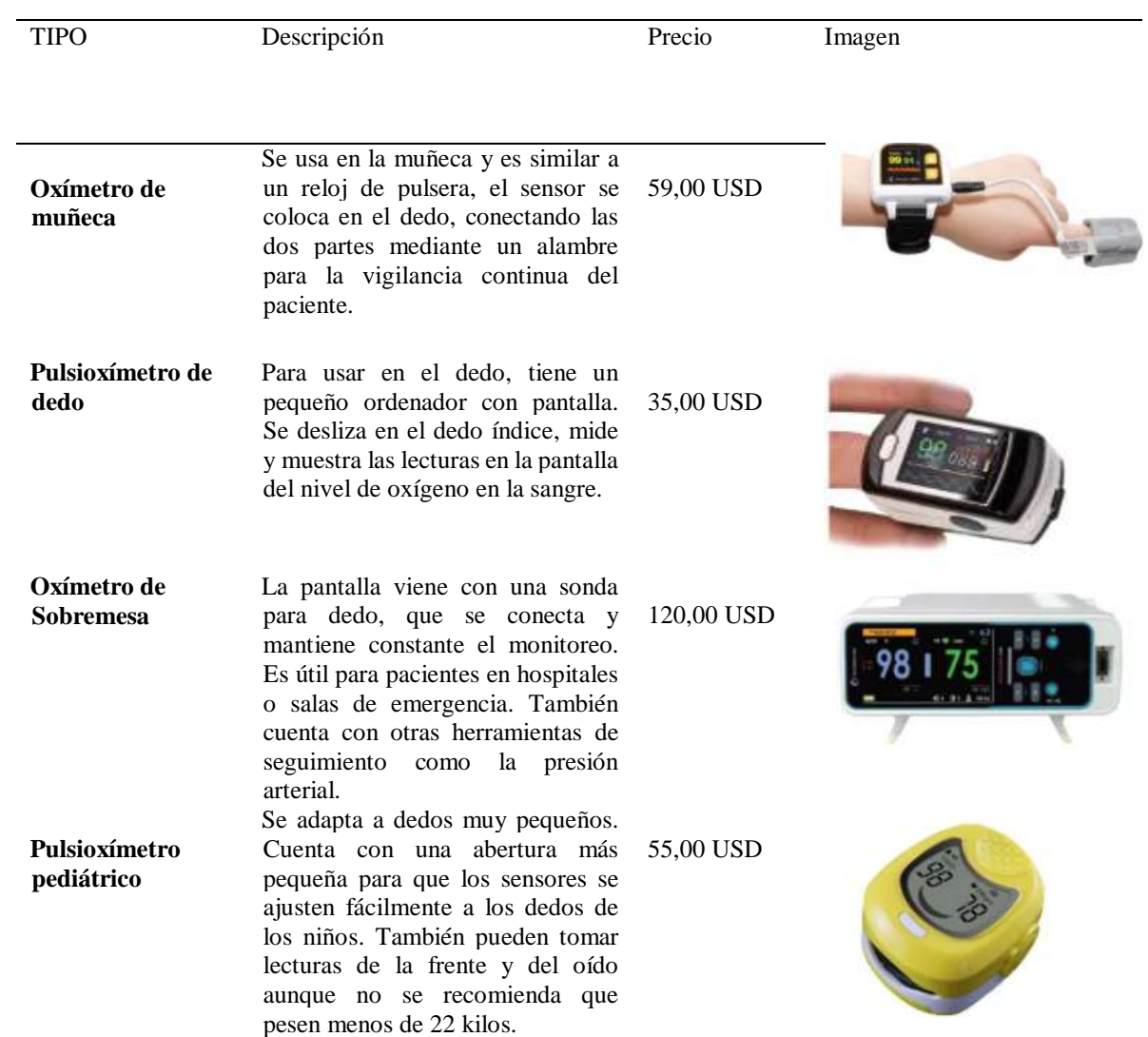

#### *Tabla 5* Tipos de oxímetros, especificaciones y precios

*Fuente:* Adaptación propia. Recuperado de (Blog Tecnomed 2020, 2017) & (Mercado Libre Ecuador, 2020).

En el mercado, los precios varían según las especificaciones, si es de uso personal o médico, y pueden llegar a ser costosos. Por esto, la fabricación de un dispositivo tecnológico que cumpla varias funciones como medir la temperatura y a su vez, los niveles de oxígeno en la sangre, optimizaría el uso de recursos tanto electrónicos como económicos y su costo es menor comparado con la compra de cada uno por separado.

# **2.5. Adquisición de datos.**

La adquisición de datos o por sus siglas en inglés Data Acquisition (DAQ) se denomina al proceso de medir con una computadora cualquier fenómeno físico como temperatura o presión, esto lo realiza mediante sensores, hardware y software que se puede programar. Este sistema de adquisición de datos mediante una PC, contribuye a mejorar la potencia de procesamiento, visualización de los datos y permiten dar soluciones más rápidas (Engineer Ambitiously, 2020).

El sistema DAQ está conformado por un sensor, un hardware de medidas DAQ o sistema Arduino y una PC para almacenar y tratar los datos como me visualiza en la ilustración 1.

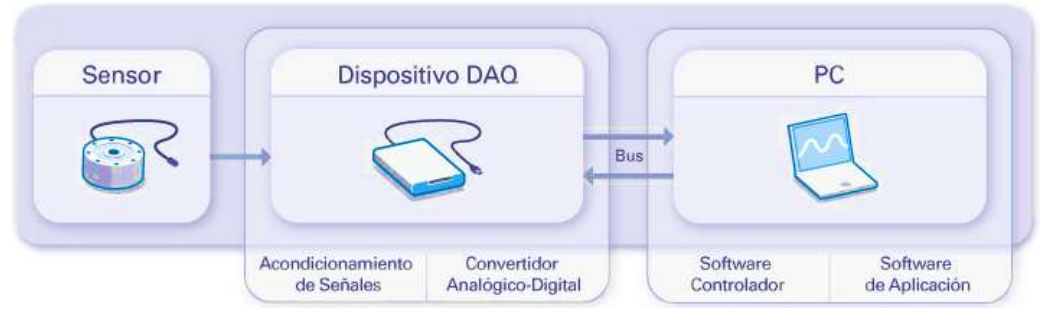

*Ilustración 1* Partes de un sistema DAQ

*Fuente:* Adaptado de (Engineer Ambitiously, 2020)

# *2.5.1. Sensores*

Los sensores son dispositivos de entrada que detectan estímulos externos y los transforma en señales, esto perite recopilar información del medio físico que nos rodea (puede ser también magnético o eléctrico, entre otros). Los sensores permiten medir temperatura, presión, ritmo cardiaco o sirven para geo localización.

Existen diferentes tipos de sensores que miden: temperatura, luz, distancia, proximidad, posición, color, humedad, velocidad, sonido, contacto, óptico y magnético. Así, en la elaboración del dispositivo para medir temperatura y niveles de oxígeno en la sangre, solamente usaremos dos, de temperatura y oxímetro:

Sensor infrarrojo MLX90614:

Diseñado para ser sensible a la radiación infrarroja que emiten los objetos a distancia, se compensa de acuerdo a las variaciones de temperatura del ambiente, también integra el circuito de filtrado de ruido y un conversor A/D de 17 bits de resolución, un procesador digital de señales, y entregando un amplio rango de cobertura con objetos de -70°C hasta 380°C, teniendo precisión de 0.5°C, es decir, posee mayor exactitud. Véase ilustración 2.

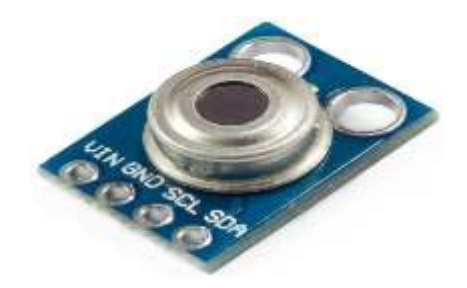

*Ilustración 2* Sensor de temperatura MLX90614 *Fuente:* Adaptado de (Naylamp Mechatronics SAC, 2020)

Oxímetro MAX30100:

Posee un pulsioxímetro con monitor de la frecuencia cardiaca. Integrado con dos luces led: un led rojo (660nm) y un led infrarrojo (920nm), además un fotodetector, óptica especializada, filtro de luz ambiental entre 50 y 60Hz, y un conversor ADC delta sigma de 16 bits y de hasta 1000 muestras por segundo. Este oxímetro requiere dos voltajes: 1.8V y 3.3V, así este módulo incluye los dos reguladores de voltaje en la placa, de ese modo solo se necesita una fuente de 5V para la alimentación. Es ideal para aplicaciones portátiles ya que consume poca energía. Puede ser utilizado en equipos de monitoreo médico, asistentes de estado físico y wearables en general (PatagoniaTec Electronica, 2020). Véase ilustración 3.

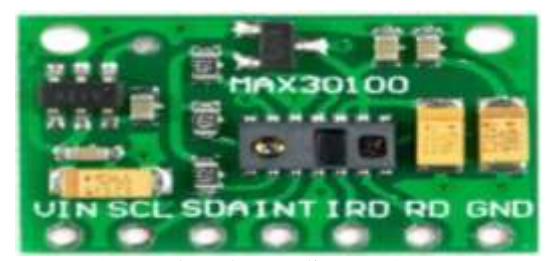

*Ilustración 3* Sensor de pulso cardiaco oxímetro MAX30100 *Fuente:* Adaptado de (PatagoniaTec Electronica, 2020)

### *2.5.2. Sistema embebido*

Un Sistema Embebido es todo circuito electrónico digital capaz de realizar operaciones de computación, generalmente en tiempo real, que sirven para cumplir una tarea específica en un producto. Los sistemas embebidos suelen tener recursos limitados y aplicaciones específicas que los hacen sumamente útiles en múltiples ambientes. La arquitectura de un sistema embebido contiene un microprocesador dedicado capaz de ejecutar instrucciones a una determinada velocidad, controlada por una señal de reloj.

De acuerdo con la arquitectura del microprocesador del sistema embebido, los recursos internos (periféricos) y la máxima frecuencia de operación, se define la potencia de procesamiento. Normalmente, este parámetro se mide en unidades de MIPS (millones de instrucciones por segundo). El sistema embebido generalmente usa programación con lenguaje como el ensamblador ANSI C, C++ o Basic. Algunos sistemas embebidos tienen la capacidad de ejecutar sistemas operativos limitados, conocidos como RTOS (Real Time Operating Systems), que permiten que el procesador ejecute diversas tareas, asignándoles una prioridad y un orden de ejecución (Salas Arriarán, 2015).

Es importante que, a la vez del desarrollo del sistema, se implementen sistemas de seguridad de en tecnologías de la información (TI), para proteger la información en todas las etapas ya que se usa en su mayoría, redes privadas o internet lo que hace que los datos sean susceptibles a cualquier violación informática. Estos sistemas son de bajo costo ya que usan procesadores básicos y memorias pequeñas, además consumen poca potencia como los que se visualizan en la ilustración 4.

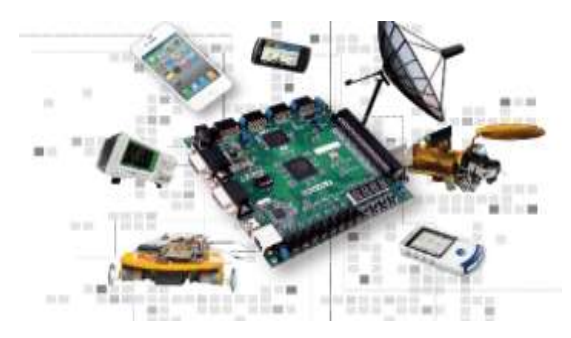

*Ilustración 4 Qué es un Sistema Embebido*

*Fuente:* Adaptado de (Laboratorio de Sistemas Embebidos - Facultad de Tecnología y Ciencias Aplicadas - UNCA, 2018)

### *2.5.3. Adquisición de datos mediante sensores*

Cuando tenemos un objeto de investigación que deseamos medir, los datos inician con el fenómeno o propiedad física propia de este objeto, como la temperatura, luz, presión, y otras. Un sistema de adquisición de datos debe ser capaz de medir estos fenómenos.

Anteriormente detallamos que los sensores transforman los estímulos externos de diferentes fenómenos, en señales medibles.

La capacidad de medir los fenómenos mediante un sistema de adquisición de datos (representaciones numéricas o alfabéticas de las señales eléctricas) depende de los transductores, que son los que transforman las señales medibles de los fenómenos en datos que ingresan a un DAQ hardware (la más común es la PC).

Si se utiliza un transductor no adecuado, se debe realizar un acondicionamiento de las señales dependiendo del DAQ que se use, estas señales pueden ser digitales o analógicas (dependiendo del transductor). Estas señales pueden ser amplificadas o desamplificadas, también muchas requieren filtrados.

#### **2.6. Interpretación de datos**

La interpretación de datos se refiere a la revisión de los datos para llegar a etapas de procesamiento de datos. Estos pueden llegar de diversas fuentes en desorden al análisis. Cuando un dato llega a la computadora, son sometidos a varias verificaciones de la computadora para limpiarlos, se verifican rangos, consistencias. Posteriormente se traduce la información en valores

adecuados que son codificados. Estos valores son considerados factores de estudio y están representados por variables. Las variables (también llamadas "factores") tienen valores o niveles. Las variables resumen y reducen los datos, tratando de representar la información esencial (Schoenbach, 2004).

Esta información sirve para examinar y luego informar las medidas de frecuencia (incidencia, prevalencia) y de extensión (media, tiempo de sobrevida), asociación (diferencias y razones), e impacto (fracción atribuible, fracción de prevención). Estas medidas se calcularán para subgrupos importantes y probablemente para el total de la población de estudio. Pueden ser necesarios procedimientos de estandarización u otros de ajuste para tener en cuenta las diferencias en las distribuciones por edad y otros factores de riesgo, tiempo de seguimiento, entre otras. Mediante la interpretación se pueden obtener resultados de la investigación (Schoenbach, 2004).

### **2.7. Transmisión y recepción de datos**

La transmisión de datos dentro de un sistema embebido es la transmisión física de datos (mediante flujo de bits), que usan vías de comunicación punto a punto o punto a multipunto. Los canales son por cables de par trenzado, por fibra óptica, por comunicación inalámbrica o por medios de almacenamiento.

Los datos que se reciben son representados como señales electromagnéticas, por señal de tensión eléctrica, por ondas radioeléctricas, microondas, infrarrojos, o dependiendo del medio utilizado para la transferencia de datos.

El proceso de envío y la recepción de datos es únicamente la programación para conocer cómo se va a transferir la información y que puertos se usarán por ejemplo el USB. Este puerto es un avance importante al momento de conectar varios dispositivos externos, éste mejora el número de dispositivos que es posible conectar al mismo tiempo con una velocidad de transferencia rápida (Prudente Ramírez, 2019).

Como se muestra en la ilustración 5, La entrada son todas las señales recibidas, adquisición de datos es donde se almacena la información (descubrimiento de conocimiento), en el procesamiento es analiza y organiza toda la base de datos para ser enviados por su medio de

distribución (distribución de datos), y la salida es el resultado de la información presentada al usuario o analista.

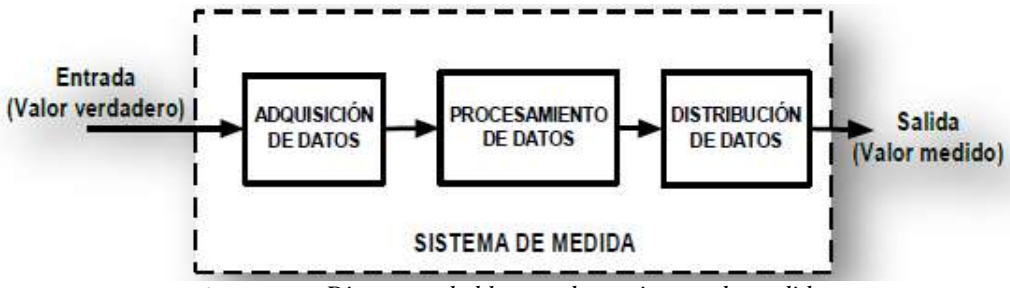

*Ilustración 5 Diagrama de bloques de un sistema de medida*

*Fuente:* Adaptado de ( De Paz Menendez, 2015, pág. 27)

# **2.8. Base de datos**

"Es una colección de información que se organiza para que se pueda acceder fácilmente, administrarla y actualizarla. Las bases de datos informáticas suelen contener agregaciones de registros de datos o archivos, que contienen información sobre transacciones de ventas o interacciones con clientes específicos" (Campos, 2020).

Según Campos (2020), un gestor de la base de datos brinda a los usuarios la capacidad de controlar el acceso de lectura y escritura, o en otras palabras especifica la generación de informes y analiza el uso. Varias bases de datos prometen cumplimiento ACID (atomicidad, coherencia, aislamiento y durabilidad) que garantiza que los datos tengan coherencia y sus transacciones estén completas.

# *2.8.1. Google Sheets*

Actualmente la manera en la que se trabaja con aplicaciones es diferente de cómo lo hacían hace cinco años. Ahora se usan menores aplicaciones pero que tienen más herramientas para trabajar. Tal es el caso de Google Sheets, conocido antes como Spreadsheets, que tiene casi todas las funciones de Excel, pero en línea.

Si usaban aplicaciones como Microsoft Word, Excel y PowerPoint, los usuarios deben conocer la utilidad de una suite de productividad. Así la aplicación de hojas de cálculo de Google Sheets es una herramienta útil (Childress, 2018)*.*

Sus características incluyen: permitir formato de texto, ingreso de fórmulas, importación de imágenes, crear gráficos o diagramas en base a un conjunto de datos, utiliza scripts, emplea gran variedad de plantillas, facilita la edición colaborativa compartida entre varias computadoras, dispositivos y otros usuarios (Alegsa, 2018). Además, soporta archivos: [.xls,](https://www.alegsa.com.ar/Dic/xls.php) [.xlsx,](https://www.alegsa.com.ar/Dic/xlsx.php) .xlsm, .xlt, .xltx, .xltm .ods, .csv, tsv, .txt, .tab.

### **2.9. Tratamiento de datos**

Cuando se habla de minería de datos, se refiere a un concepto que contiene varios aspectos dentro de las bases de datos, como son los resultados de la investigación que se haya realizado, las técnicas y herramientas usadas que permitieron extraer la información que sea útil y se vaya a usar dentro de un gran volumen de datos.

Al hacer referencia a minería de datos se conoce que va dentro del proceso KDD, pero en algunas bibliografías se definen como lo mismo. Pues bien, la diferencia radica en que:

Minería de Datos es usada comúnmente por los estadísticos, analistas de datos, y por la comunidad de administradores de sistemas informáticos como todo el proceso del descubrimiento, mientras que el término KDD es utilizado más por los especialistas en *Inteligencia Artificial*. (García Herrero & Molina López, 2012)

Uno de sus objetivos es examinar grandes volúmenes de datos que manualmente serían imposibles de analizar, con la finalidad de obtener modelos y patrones descriptivos o predictivos. Para esto: Se busca el descubrimiento de conocimiento en las bases de datos; Se emplean técnicas de aprendizaje automático y estadísticas. (Universidad Nacional del Nordeste de Argentina, 2016)

El interés en la investigación de la minería de datos radica en su adaptación. Así, según Beltrán Martínez (Beltrán Martínez, 2016), una vez recolectados los datos de interés se decide qué patrones quiere descubrir, aquí el tipo de conocimiento que desea extraer va a marcar una técnica de minería de datos que se va a usar. Según esta búsqueda de conocimiento, la minería de datos puede ser:

 Directed data mining: se sabe claramente lo que se busca, generalmente predecir unos ciertos datos o clases.

 Undirected data mining: no se sabe lo que se busca, se trabaja con los datos (Beltrán Martínez, 2016).

#### *2.9.1. Proceso KDD*

Aunque con anterioridad, se detalló que la definición de proceso KDD con minería de datos es el mismo, solamente cambian los conceptos dependiendo de la adaptación que se le dé (uso por contaduría o estadísticas o uso por inteligencia artificial), es importante puntualizar que el proceso KDD es el descubrimiento del conocimiento en una base de datos, identificación de patrones que sean útiles y sobre todo que sea de fácil comprensión. El proceso de KDD se inicia con la identificación de los datos. Para ello hay que imaginar qué datos se necesitan, dónde se pueden encontrar y cómo conseguirlos. Una vez que se dispone de datos, se deben seleccionar aquellos que sean útiles para los objetivos propuestos. Se preparan, poniéndolos en un formato adecuado. Una vez se tienen los datos adecuados se procede a la minería de datos, proceso en el que se seleccionarán las herramientas y técnicas adecuadas para lograr los objetivos pretendidos. Y tras este proceso llega el análisis de resultados, con lo que se obtiene el conocimiento pretendido (García Herrero & Molina López, 2012, pág. 3).

El proceso KDD tiene varias etapas, e incluye a la minería de datos como una de ellas según el artículo El proceso de descubrimiento de conocimiento en bases de datos (Timarán-Pereira, Hernández-Arteaga, Caicedo-Zambrano, Hidalgo-Troya, & Alvarado-Pérez, 2016), las etapas son:

La selección, preprocesamiento/limpieza, transformación/reducción, minería de datos (data mining), interpretación/evaluación.

Selección:

Se identifica el conocimiento relevante y prioritario, definidas las metas del proceso KDD, se crea un conjunto de datos objeto, se selecciona o todo el conjunto de datos o una muestra y de esto se realiza el proceso de descubrimiento.

• Preprocesamiento/limpieza:

O data cleaning, ya es el análisis de datos, se realiza la remoción de datos ruidosos (noisy data), se elige la estrategia para el manejo de datos desconocidos (conocido como missing & empty), datos nulos, duplicados y se emplean técnicas estadísticas para poder reemplazar los mismos.

Los datos ruidosos son valores que están muy por fuera del rango de valores requeridos, que se deben esencialmente a errores humanos, cambios de sistemas, información a destiempo o de fuentes heterogéneas de datos (por esto en esta epata es importante la interacción del usuario o analista); Los datos desconocidos o empty no les corresponde un valor en el mundo real y los missing son los que tienen valor que no fue capturado; Los nulos son datos desconocidos pero permitidos por los sistemas que gestionan la base de datos relacionada. Por eso el proceso de limpieza ignora y reemplaza por omisión o por el valor más cercano dichos datos.

Transformación/reducción:

Se buscan características que sean útiles para representar datos dependiendo de la meta del proceso. Se usa diferentes métodos de reducción de dimensiones o transformación para minimizar el número de variables o encontrar representaciones que no varíen de estos datos. En la reducción de dimensiones se simplifica una tabla de una base de tasos de manera horizontal o vertical (horizontal elimina tuplas idénticas que resultan de la sustitución del valor de un atributo por otro de mayor nivel en una jerarquía como edad por un rango de edades; y vertical elimina atributos insignificantes o redundantes como edad y fecha de nacimiento), las técnicas que se usan pueden ser agregaciones, comprensión de datos, histogramas, segmentación, discretización basada en entropía, muestro y otras.

• Minería de datos:

Es la búsqueda de patrones insospechados y de interés aplicado a tareas de descubrimiento como clasificación, clustering, patrones secuenciales y asociaciones. Sus técnicas crean modelos predictivos o descriptivos. Los predictivos procuran estimar valores futuros o desconocidos de variables de interés (variables objetivo, dependientes o clases), usando las variables independientes o predictivas (ejemplo es predecir si un cliente es potencial basado en su edad, estado civil, profesión, entre otras), sus tareas predictivas son clasificación y regresión.

En cambio, los modelos descriptivos determinan patrones que explican o resumen los datos, explorando sus propiedades, pero no predice nuevos datos (ejemplo: identifican grupos de personas con similares tendencias, clientes con un mismo patrón de compras en una zona); Las tareas del modelo descriptivo son asociación, patrones secuenciales, clustering y correlaciones.

• Interpretación/evaluación de datos:

Como así lo indica, interpreta los patrones descubiertos y si es posible, retoma etapas anteriores para interacciones a posteriori. Aquí se incluye la visualización de los patrones extraídos, eliminación de patrones repetidos o irrelevantes y traducción de los patrones útiles para que sean de fácil comprensión para el usuario o analista. Así mismo, se consolida el conocimiento descubierto para integrarlo en otro sistema para acciones posteriores o para documentarlo y reportarlo a los interesados, o para comprobar y solucionar conflictos potenciales con el conocimiento descubierto (Timarán-Pereira, Hernández-Arteaga, Caicedo-Zambrano, Hidalgo-Troya, & Alvarado-Pérez, 2016).

Todas estas etapas del proceso KDD se muestran en la ilustración 6.

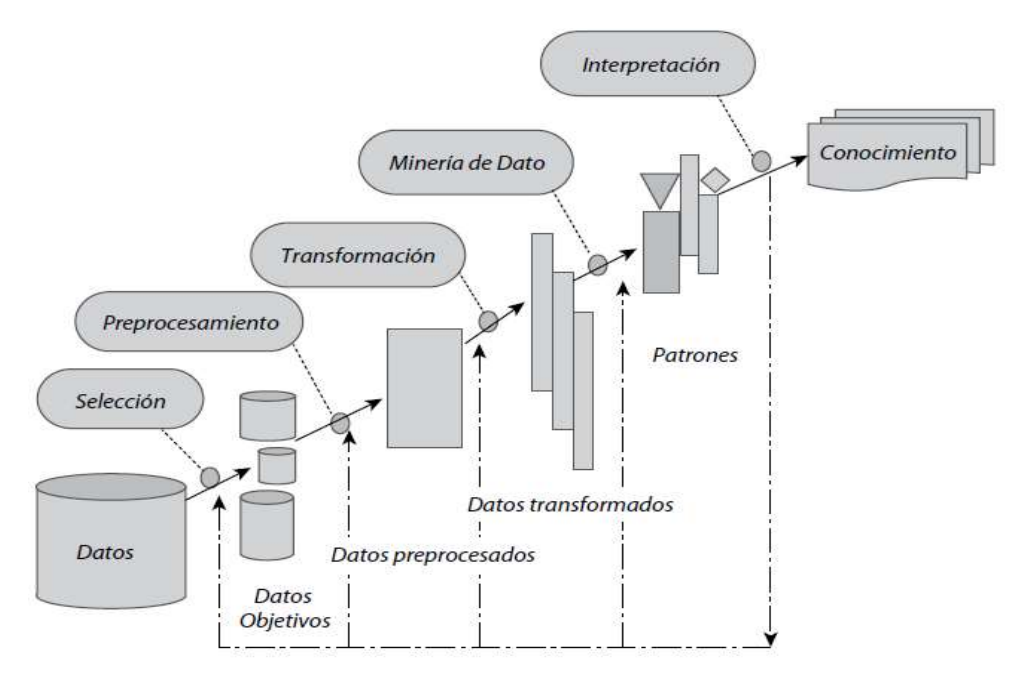

*Ilustración 6* Etapas del proceso KDD

*Fuente:* Adaptado de (Timarán-Pereira, Hernández-Arteaga, Caicedo-Zambrano, Hidalgo-Troya, & Alvarado-Pérez,

### *2.9.2. Filtros de ruido*

La enorme cantidad de datos de las que el mundo digital está rodeado es inmensamente más grande de lo que era hace pocos años. Los sistemas clásicos no pueden procesar tal volumen de datos por lo que surgió la necesidad de implementar nuevos sistemas de minería y por ende nuevos frameworks (esquemas para el desarrollo de software). Todas estas nuevas tecnologías han mejorado la tarea de procesar grandes cantidades de datos, y se dice que actualmente es la era del Big Data.

Entre todos los problemas que pueden aparecer en los datos, la presencia de ruido es uno de los más frecuentes. El ruido puede definirse como la alteración parcial o total de la información recogida en una instancia causada por un factor externo. El ruido conduce a modelos excesivamente complejos con un rendimiento degradado. Recientemente, se ha introducido el concepto Smart Data (centrado en la veracidad y el valor de los datos), con el objetivo de filtrar el ruido y resaltar los datos valiosos (García-Gil, Luengo, García, & Herrera, 2018).

La calidad de datos que se usan actualmente está estrechamente relacionada la búsqueda del conocimiento. Esta calidad se ve afectada por la presencia de ruido, pudiendo producirse un incorrecto etiquetado de instancias de entrenamiento generando error en la clasificación. Por esto constantemente se desarrollan nuevos algoritmos que permitan tener datos de calidad y limpios. Según los autores García-Gil, Luengo, García, & Herrera (Smart Data: Filtrado de Ruido para Big Data, 2018), para que un dato sea inteligente, deben ser:

- **Precisos:** Los datos deben ser lo que dicen que son con suficiente precisión para generar valor. La calidad de los datos es importante.
- **Procesables:** Los datos deben ser escalables inmediatamente para maximizar objetivos empresariales.
- **Rápidos:** Los datos deben estar disponibles en tiempo real y listo para adaptarse a las cambiantes exigencias empresariales. (Smart Data: Filtrado de Ruido para Big Data, 2018).

Las técnicas de filtrado de ruido en Big data permiten que se recopile, analice y se realice el tratamiento de una gran cantidad de datos con la finalidad de convertir todos los datos en información que sea útil eliminando los llamados dirty data (datos inservibles debido a errores de usuarios, falsificaciones, repetidos, no válidos, entre otros). El proceso de eliminación automática de dirty data se denomina data cleaning (proceso que busca datos duplicados, errores, falsificaciones) permitiendo obtener una Smart data (base de datos procesada y reducida) con la información útil y comprensible para el usuario.

Existen varios tipos de ruido tanto en señales analógicas y digitales, pero para este trabajo de investigación se define el filtro de ruido en datos o data cleaning tendiendo solamente dos: ruido de clase (afecta a la etiqueta de una instancia) y ruido de atributo (afecta a los atributos o valores de la base de datos) (García-Gil, Luengo, García, & Herrera, Smart Data: Filtrado de Ruido para Big Data, 2018, pág. 1).

Aunque existen varios filtros de ruido como CNN, BBNR, AENN, DROP 1, DROP 2 DROP 3, ENG, ENN, KNN, entre otros. En Big data se utiliza generalmente el clasificador que identifica instancias ruidosas KNN (K-vecinos más cercanos o K-Nearest Neighbors). Todos estos filtros de ruido se basan en la búsqueda de similitudes en datos y eliminan el ruido de las etiquetas de un conjunto de datos para poder realizar la clasificación de los mismos.

- CNN: O Condensed Nearest Neighbors. Selecciona instancias más relevantes en base a la similitud de una regla adyacente.
- BBNR: Elimina el ruido de una etiqueta de un conjunto para posterior preprocesamiento de clasificación.
- AENN: All-k Edited Nearest Neighbors.
- DROP: Decremental Reduction Optimization Producers. Sus clases 1, 2 y 3 son filtros de ruido que eliminan el ruido de etiquetas de un conjunto de datos.
- ENG: Editing with Neighbor Graphs.
- ENN: Edited Nearest Neighbors.
- KNN: K-Nearest Neighbors

KNN también es catalogado también como clasificador basado en instancias. Compara instancias no vistas con aquellas etiquetadas de un conjunto de datos. En el algoritmo clásico Fuzzy KNN destaca como uno de los enfoques más eficaces. Fuzzy KNN se compone de dos

etapas: cálculo de grado de pertenencia y clasificación. La primera etapa, cambia la etiqueta de la clase por un grado de pertenencia a cada clase, de acuerdo a las instancias más cercanas. La segunda etapa, calcula el KNN con la información del grado de pertenencia.

En el ámbito del Big data, tanto el algoritmo KNN como Fuzzy KNN encuentran problemas para manejar grandes conjuntos de datos con respecto al tiempo de ejecución y al consumo de memoria, pero es uno de los diez algoritmos más utilizados porque es capaz de escalar hasta conjuntos de datos muy grandes y decide una clase predicha con el grado de pertenencia de los datos a sus K-vecinos más cercanos (García-Gil, Luengo, García, & Herrera, II Workshop en Big Data y Análisis de Datos Escalable, 2018).

### *2.9.3. Algoritmos de clasificación*

La clasificación es llevada a cabo por los sistemas inteligentes, por esto se pueden desarrollar paradigmas que realizan tareas de propias de codificación ya sea por estadística que usa la regresión logística y análisis discriminante, o por la inteligencia artificial que isa redes neuronales, inducción de reglas, árboles de decisión, redes bayesianas. Según Parra (2019) en el documento de Estadística y Machine Learning con R detalla lo siguiente:

Previo a la aplicación de un método de clasificación se realiza la partición de un conjunto de datos grande en dos conjuntos más pequeños, estos serán utilizados para los siguiente: entrenamiento y test. Los datos de entrenamiento son usados para estimar los parámetros del modelo y los datos de test se utilizan para comprobar el comportamiento del modelo estimado. Cada uno de los registros de la base de datos debe aparecer en uno de los dos subconjuntos, y para dividir el conjunto de datos en los dos conjuntos reducidos se utiliza el muestreo: muestreo aleatorio simple o muestreo estratificado. Es primordial entrenar el modelo con un conjunto de datos que sea independiente de los datos con los que se realizó el test" (Parra, 2019).

Existen varios tipos de algoritmos de clasificación entre los cuales encontramos el árbol de decisión, Bayesiano, KNN, SVM, algoritmo de regresión.

Árbol de decisión:

Es un modelo predictivo que facilita la toma de decisiones, divide el espacio de los predictores y agrupa valores similares. Para dividir el espacio muestral en sub regiones es preciso aplicar una serie de reglas o decisiones, para que cada sub región contenga la mayor proporción posible de información. Cada sub región contiene datos de diferentes clases, estas se fragmentan en regiones más pequeñas que logran integrar la misma clase de datos. Esta estructura está formada por nodos y se lee siempre de arriba hacia abajo. En el primer nodo se prodúcela primera división, en el segundo nivel o nodos se dividen los datos en función de sus variables, en los nodos finales u hojas indican la clasificación definitiva de los datos (Ferrero & López, 2020).

Algoritmo Bayesiano:

Algoritmo de clasificación basado en el teorema de Bayes, clasifica un valor como independiente de cualquier otro. Permite conseguir soluciones óptimas por medio de distribuciones probabilísticas y datos observados. Intenta encontrar la hipótesis más probable en base a datos de entrenamiento. Calcula y clasifica las nuevas instancias en base a la predicción de múltiples hipótesis (Prieto Izquierdo & Castillas Díaz, 2004).

Las variables predictoras son independientes entre sí, es decir que cada característica de un conjunto de datos no está relacionada con la presencia de otra característica. Construye modelos de comportamiento de manera sencilla ya que calcula una probabilidad posterior de que ocurra un evento en base a probabilidades de eventos anteriores. Es una manera rápida de predecir clases (Román, 2019).

KNN:

O algoritmo K-Vecinos más cercanos (KNN K-nearest neighbors) es un método de clasificación supervisada que estima un valor en probabilidad de que dicho dato pertenezca a una clase. Este método se basa en reglas de clasificación donde las propiedades de un dato nuevo de entrada son similares a las de un dato de su vecindad que pertenece al patrón más cercano de su K-vecino. Toma a los datos como puntos y para cada nuevo punto se calcula la distancia hacia los ejemplos de entrenamiento y se le asigna una clase.

SVM:

Algoritmo de aprendizaje supervisado de clasificación lineal. Los puntos (datos) son observados como vectores que van a una dirección dentro del hiperplano separado en dos lados. Cada nuevo punto va hacia una categoría que puede estar a un lado u otro del hiperplano dependiendo de sus características. Correlaciona los datos de los espacios del hiperplano separado permitiendo que los puntos con características similares a los de entrenamiento, se agrupen en un mismo patrón.

# *2.9.4. Aprendizaje supervisado y no supervisado*

Los algoritmos o aprendizaje de máquina se dividen actualmente en dos grandes grupos, aprendizaje supervisado y no supervisado.

Tomás Martí (2020), en su blog, define a estos algoritmos como:

Aprendizaje Supervisado:

O Supervised machine Learning por sus siglas en inglés. Este aprendizaje se basa en modelos predictivos que usan los datos de entrenamiento. En un conjunto conocido de datos se busca que el sistema logre una determinada salida de forma que el modelo es ajustado (entrenado) hasta lograr resultados adecuados. Véase ilustración 7.

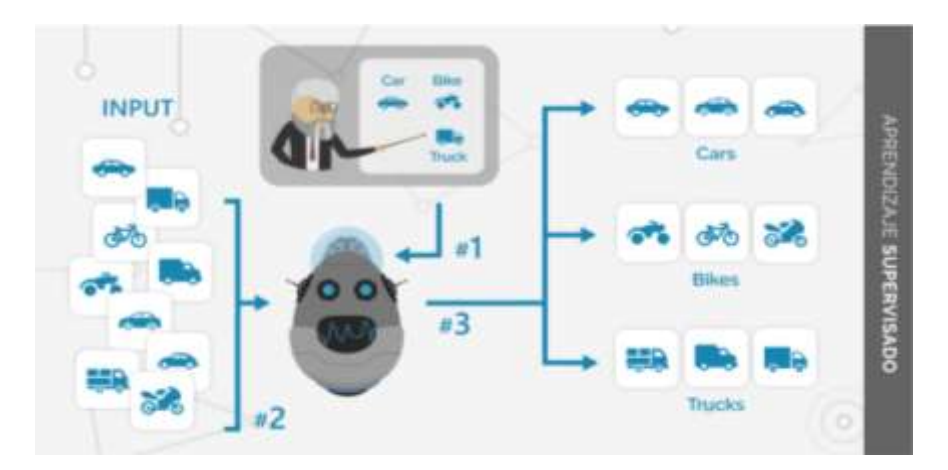

*Ilustración 7* Aprendizaje supervisado

*Fuente:* Adaptado de (Martí, 2020)

Aprendizaje no Supervisado:

O Unsupervised machine Learning por sus siglas en inglés. Este algoritmo de aprendizaje no supervisado es similar al aprendizaje supervisado pero su modelo se ajusta únicamente en función de los datos de entrada. Funciona de modo sencillo, realiza un auto entrenamiento sin indicaciones externas. Véase ilustración 8.

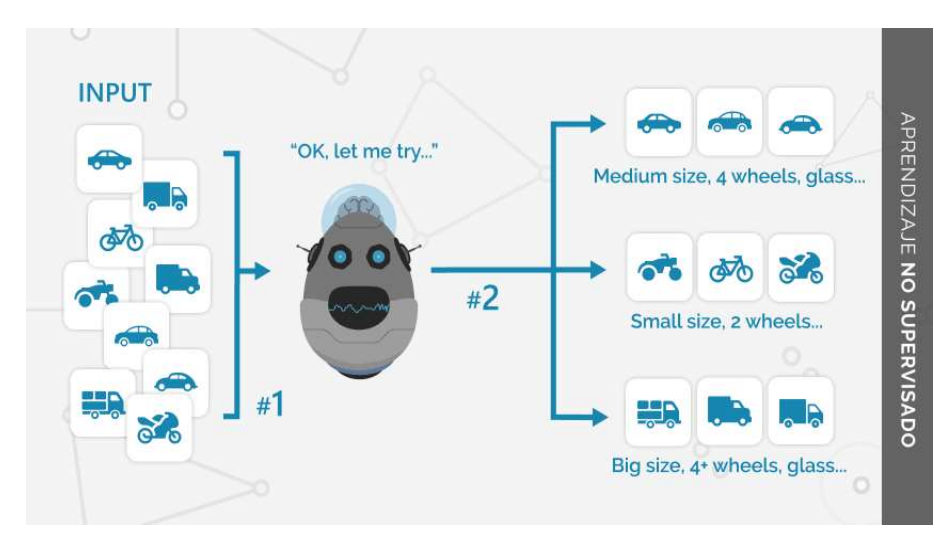

*Ilustración 8* Aprendizaje no supervisado

*Fuente:* Adaptado de (Martí, 2020)

# **2.10. IOT**

Conocido también como el Internet de las cosas, que no es más que una red de objetos físicos que utilizan sensores y APIs para realizar conexiones e intercambiar datos por internet.

IoT depende de una serie integral de tecnologías como las interfaces de programación de aplicaciones (API) que conectan los dispositivos a internet. Otras tecnologías IoT clave son las herramientas de gestión de Big Data, las analíticas predictivas, la IA y machine learning, la nube y la identificación por radiofrecuencia (RFID) (SAP Insights, 2020).

Según el artículo anterior, al hablar de arquitectura y plataformas de IoT se basan en la nube que conecta a la realidad con el mundo virtual y ayudan a las empresas a desarrollar seguridad y conectividad de los dispositivos IoT, recolecta datos de dispositivos, vincula con sistemas backend, asegura la interoperatividad IoT y ayuda a construir y operar aplicaciones IoT.

Cuando los dispositivos generan una gran cantidad de datos en IOT, se deben analizar y se aprovechan en tiempo real, aquí es cuando aparece Big Data y analíticas predictivas. También se usa Machine learning para añadir contexto a los datos y generar acciones sin intervención del usuario. También se habla del internet de las cosas industrializado o IIOT y M2M que utiliza tecnología de máquina a máquina que permite dar soporte a todo tipo de cosas, desde monitoreo remoto hasta mantenimiento predictivo.

Cuando se necesitan dispositivos para IoT se debe considerar aspectos como el bajo consumo y que sean ergonómicos. Los SoCs (SoC, System on Chip por sus siglas en inglés) son una parte importante en los mismos.

SoC son circuitos integrados que poseen los módulos que tendría un ordenador de tamaño normal (se encuentra SoCs en smartphones). ARM e Intel son farbicantes en masa pero existen otros como MediaTek, Qualcomm o Samsung. Arduino es más accesible y permite que el usuario monte su propio dispositivo para el hogar.

Los sensores son una parte fundamental en dispositivos IoT, el procesador y la plataforma gestionan la información que llega de los sensores. Arduino permite que este tipo de tecnología esté al alcance de todos. Además, los vendedores en la nube también ofertan kits de varios sensores que permiten conectarse de forma sencilla con los servicios.

Otro componente importante para habilitar el IoT es la tecnología para la comunicación inalámbrica entre diferentes dispositivos con una ubicación alejada. Como ejemplo se tiene la comunicación a través de una red "WiFi" que tiene un consumo alto y un bajo alcance pero transferencia alta. Una red móvil (3G, 4G, 5G) dónde el alcance sería mayor y de menor consumo es otro buen ejemplo (Gracia, 2021).

Uno de los usos más significativos que el internet de las cosas nos ha permitido es el control y el monitoreo remoto, que es uno de los objetivos de este trabajo de tesis ya que se busca controlar el estado en relación a su temperatura y nivel de oxígeno en la sangre, de manera remota y que el médico de cabecera reciba esta información directamente a su celular mediante una aplicación móvil. Usar dispositivos y servicios IoT, ayuda a minimizar el uso de energía, optimiza rendimiento y vida útil de dispositivos.

# **2.11. Comunicación inalámbrica**

Es la comunicación que se realiza entre dispositivos móviles o no, entre personas a través del espectro electromagnético intercambiando información usando un canal para este tipo de comunicaciones como el aire.

Algunos autores mencionan que este tipo de comunicaciones se clasifican en tres que son:

• Redes de área personal inalámbrica:

WPAN por sus siglas en inglés. Establece comunicación inalámbrica en teléfonos celulares y equipos portátiles que se utilizan dentro de un espacio operativo personal (POS). El POS es el espacio que rodea a una persona y llega a una distancia de 10 metros aproximadamente. El objetivo de estas redes es comunicar cualquier dispositivo personal (ordenador, terminal móvil, PDA, entre otros.) con sus periféricos, también permite la comunicación directa a distancia corta entre estos dispositivos (Delgado, 2015). Véase ilustración 9.

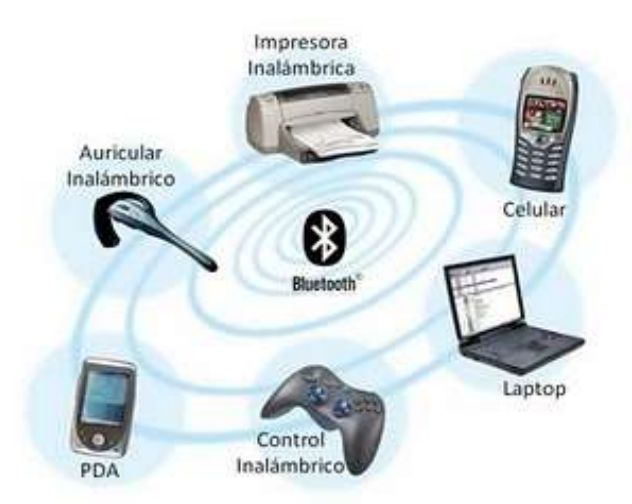

*Ilustración 9* Redes de área personal inalámbricas (WPAN)

*Fuente:* Adaptado de (Delgado, 2015)

Red de área local inalámbrica:

O WLAN. Facilita a los usuarios establecer la conexión inalámbrica en el área de cobertura. Esta red cubre un área equivalente a la red local de una institución con un alcance de cien

metros. Las WLAN operan de dos formas; Las WLAN en infraestructura, estaciones inalámbricas (con uso de radio tarjetas de red o módems externos) se conectan a puntos de acceso inalámbrico que funcionan como puentes entre las estaciones y la red troncal existente. Las WLAN de igual a igual se conectan varios usuarios dentro de un área limitada dentro de una sala de conferencias y pueden formar una red temporal sin utilizar puntos de acceso (Coñapes, Redes Inalámbricas, 2015).

Red de área extendida inalámbrica:

La red WMAN permite que los usuarios establezcan una conexión inalámbrica entre varias ubicaciones dentro de un área, puede ser entre varios edificios sin el costo alto que supone la instalación de cables de fibra o cobre. Esta red utiliza ondas de radio o luz infrarroja para transmitir los datos. Su radio de acción es mayor que WLAN. WMAN interconecta unas WLAN con otras. WiMAX es la principal tecnología WMAN actualmente. En zonas rurales o de difícil acceso donde no llegan el ADSL u otros sistemas de acceso a Internet se usa esta red (Coñapes, Redes Inalámbricas, 2015).

# **2.12. Tecnología MQTT-BROKER**

O Message Queue Telemetry Transport por sus siglas en inglés, es el protocolo de transporte de mensajes Cliente/Servidor que se basa en la publicación y subscripción a los "tópicos". Cuando un mensaje es publicado será recibido por el resto de dispositivos adheridos a un tópico del protocolo (MQTT.ORG, 2020).

MQTT puede ser implementado en los dispositivos de Internet de las Cosas, este simplifica la recolección de datos desde los sensores, publica los valores o datos que se obtienen y permite una configuración remota. Funciona sobre TCP/IP (o protocolo de control de transmisión/protocolo de internet) sobre demás protocolos de red con soporte bidireccional y evitando la pérdida de datos.

Las características de este protocolo son:

Utiliza mensajes "broadcast" para subscripción y publicación de datos.

- Transporta mensajes de modo transparente y con flujo optimizado de datos reduciendo el tráfico la red.
- Tiene un mecanismo de notificación de desconexiones inesperadas (MQTT.ORG, 2020).

"Este protocolo es el mejor para aplicaciones de Internet de las Cosas, ya que envían cantidades pequeñas de información por lo que no es necesario un ancho de banda muy grande. Al implementar MQTT en los dispositivos, se permite que los datos estén disponibles en un MQTT bróker que es un servidor de traducción y almacenamiento de datos.

La arquitectura de MQTT sigue una topología de estrella, con un nodo central que hace de servidor o "broker" con una capacidad de hasta 10000 clientes. El broker es el encargado de gestionar la red y de transmitir los mensajes, para mantener activo el canal, los clientes mandan periódicamente un paquete (PINGREQ) y esperan la respuesta del broker (PINGRESP). La comunicación puede ser cifrada entre otras muchas opciones" (Yébenes Gálvez, 2015).

El Broker mantiene un registro de los clientes que se conectan y cuando estos inician una conexión TCP/IP con el mismo, se mantiene abierta hasta que el usuario finalice la conexión.

MQTT emplea por defecto el puerto 1883 y 8883 cuando funciona sobre TLS. En este registro el cliente envía un mensaje CONNECT que contiene el nombre del usuario, contraseña, clien-id, entre otras, y el Broker responde con un mensaje CONNACK, que no es más que el resultado de la conexión, si es aceptada o rechazada. Ver ilustración 10.

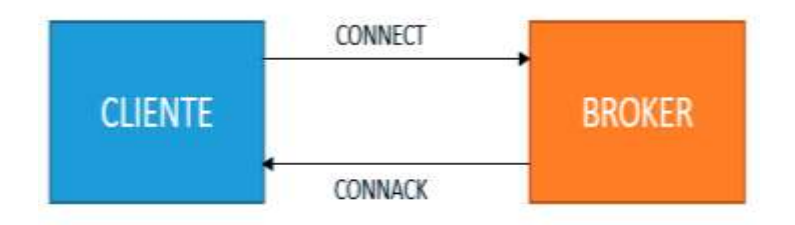

*Ilustración 10* Conexión CONNECT – CONNACK

*Fuente:* Adaptado (Llamas, Ingeniería informática y diseño, 2019)

El cliente emplea mensajes PUBLISH para enviar los mensajes que contienen el topic y el payload. Ver ilustración 11.

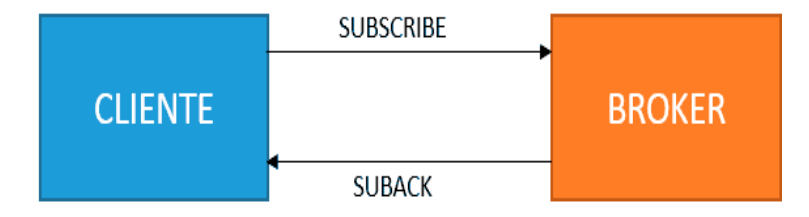

*Ilustración 11* Conexión SUSCRIBE – SUBACK

*Fuente:* Adaptado de (Llamas, Ingeniería informática y diseño, 2019)

Para suscribirse y desuscribirse se emplean mensajes SUBSCRIBE y UNSUSCRIBE, que el servidor responde con SUBACK y UNSUBACK. Ver ilustración 12.

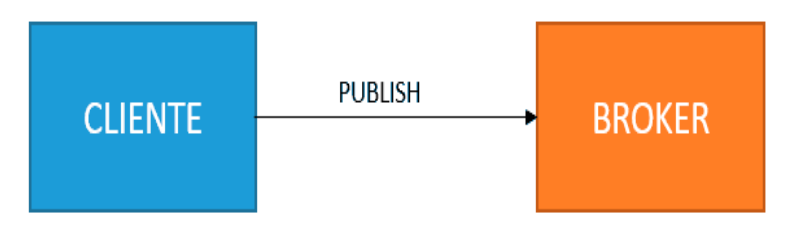

*Ilustración 12* Conexión SUSCRIBE – UNSUSCRIBE

*Fuente:* Adaptado de (Llamas, Ingeniería informática y diseño, 2019)

Se envía periódicamente un mensaje PINGRED asegurando que la conexión de los clientes está activa, el servidor responde con un PINGRESP, y cuando se desconecta, se envía un mensaje de DISCONNECT.

Además, dos de los componentes más importantes del protocolo MQTT es la definición y la tipología de los mensajes. Cada mensaje consta de tres partes que son: cabecera fija, cabecera variable y contenido.

La cabecera variable posee información adicional que es necesaria en determinados mensajes. La cabecera fija ocupa de 2 a 5 bytes, tiene código de control que identifica el código del mensaje enviado, la longitud (que se codifica de 1 a 4 bytes y se emplean los 7 bits y el último para continuidad). El contenido o payload es el contenido real del mensaje tiene un máximo de 256 Mb, aunque en algunas implementaciones reales aumenta a 2 a 4 kB máximo. Ver ilustración 13.

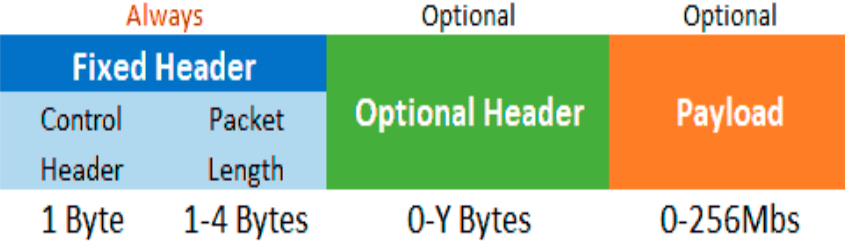

*Ilustración 13* Estructura de un mensaje MQTT

*Fuente:* Adaptado de (Llamas, Ingeniería informática y diseño, 2019)

Los tipos de códigos de control y mensajes que se envían en el protocolo MQTT son los que se muestran en la tabla 6.

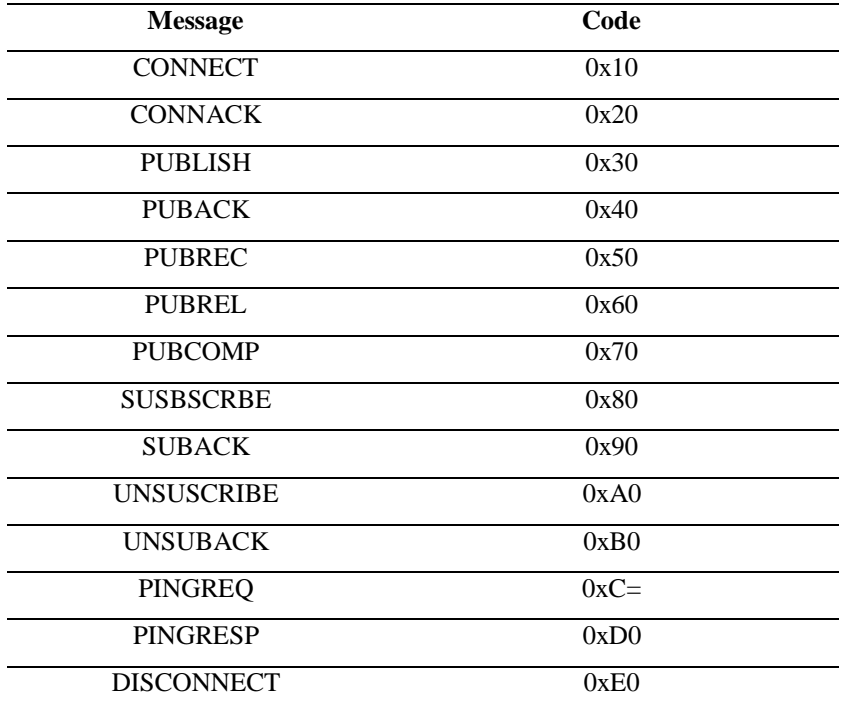

*Tabla 6* Mensajes y códigos de control que se envían en el protocolo MQTT

*Fuente:* Adaptado de (Llamas, Ingeniería informática y diseño, 2019)

Además, el protocolo MQTT tiene varias ventajas como escalabilidad, asincronismo, desacoplamiento entre clientes, además por su sencillez y ligereza, es adecuado para aplicaciones IOT, donde se emplean dispositivos de escasa potencia lo que ayuda a consumir menor energía. Por la ligereza de este protocolo, requiere un ancho de banda mínimo que es muy importante en redes inalámbricas y dispone también de seguridad y calidad del servicio (QoS).

# **2.13. Software de código abierto**

O Software libre o de contenidos libres son considerados como tecnologías digitales libres.

El código abierto es el software con licencia del titular que garantiza al usuario acceder al código de fuente (instrucciones en lenguaje de programación, diseñado para ser leído y transformado en software en lenguaje de máquina) y que permite usar dicho software para el fin que el usuario requiera.

"En Ecuador el modelo de Software Libre se convierte en una política tecnológica, en dónde el código abierto, las licencias de uso libre, el uso de estándares abiertos y el trabajo comunitario, facilitan la inclusión digital, la soberanía tecnológica y la innovación local, optimizando el gasto estatal, favoreciendo el desarrollo local y promoviendo la integración regional" (Ministerio de Telecomunicaciones y de la Sociedad de la Información, 2020)*.*

### *2.13.1. Software BLYNK*

La plataforma *Blynk* permite a cualquier usuario, controlar fácilmente su proyecto Arduino con un dispositivo con sistema iOS o Android. Los usuarios pueden crear una interfaz gráfica de usuario de arrastrar y soltar en minutos y sin ningún gasto extra (WordPress, 2019). Véase ilustración 14.

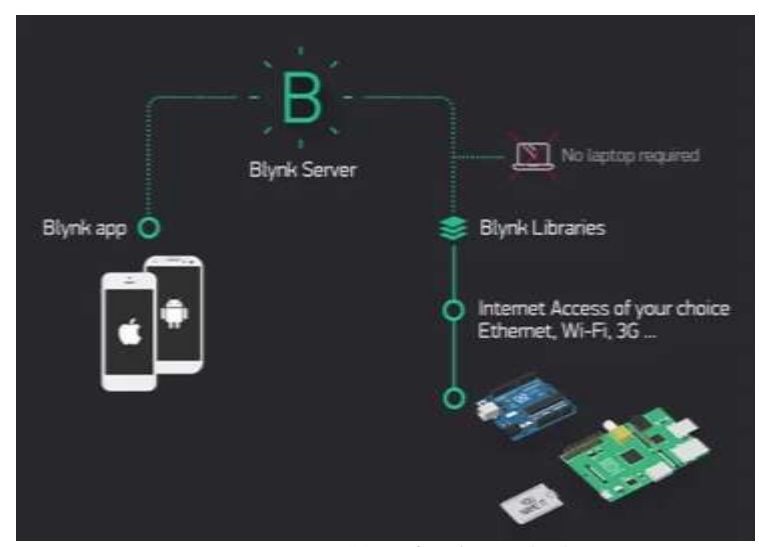

*Ilustración 14* ¿Cómo funciona Blynk?

*Fuente:* Adaptado de (Tecnología Humanizada, 2018)

*Blynk* cuenta con todo lo que necesita el usuario en su dispositivo móvil como widgets de todo tipo, deslizadores de pantalla, además ofrece firmware y otras soluciones web. Lo más importante es que permite recolectar datos de sensores de diferentes proyectos. Funciona de manera sencilla con una conexión a la placa de desarrollo por internet, puede ser usado por usuarios en general o en grandes, medianas y pequeñas empresas. Es una de las plataformas que diseña aplicaciones para control remoto y permite a los usuarios avanzar en la creación de prototipos, hasta un lanzamiento a nivel comercial.

Las funciones del software *Blynk* son: Análisis de Big Data; Desarrollo de aplicaciones; Gestión de configuración; Gestión de datos; Gestión de dispositivos; Gestión de la conectividad; Gestión del rendimiento; Prototipado; Recolección de datos; Visualización (Capterra, 2019).

# *2.13.2. Plataforma Cayenne*

Cayenne es una plataforma usada para la construcción de aplicaciones IoT que toma como base las plataformas de Arduino, Raspberry pi, ESP8266 y otros que incluyen una API MQTT que permite conectar a los clientes MQTT al servidor de la plataforma Cayenne, además permite monitorear sensores. Véase ilustración 15.

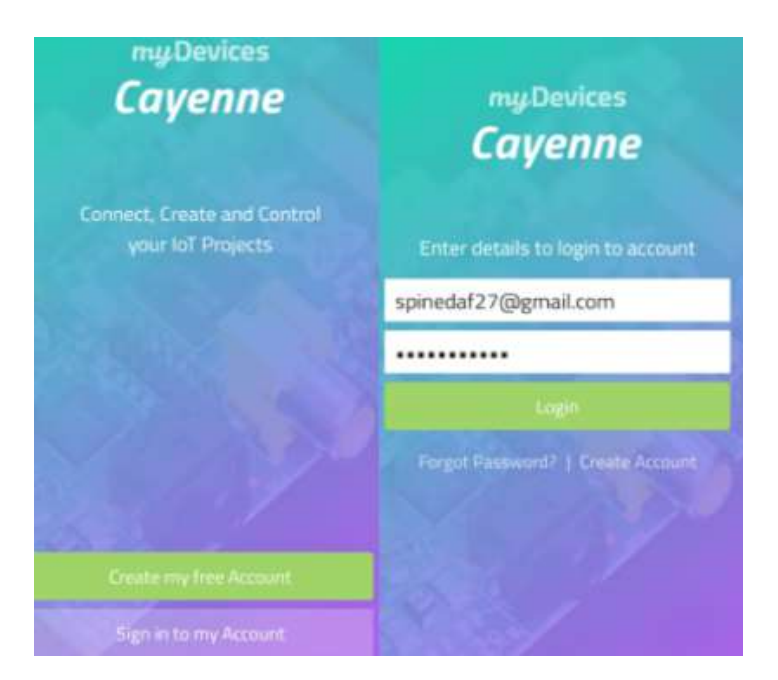

*Ilustración 15* Plataforma Cayenne

*Fuente:* Adaptación propia

#### **2.14. Hardware de acceso público o libre**

Con la filosofía del software libre viene la evolución del hardware y pasa a ser hardware libre definido como: *"*Dispositivos de hardware cuyas especificaciones y diagramas esquemáticos son de acceso público, ya sea bajo algún tipo de pago, o de forma gratuita" (Zamora, 2016)*.*

Ya que no existe una definición específica de lo que es hardware libre se usa el concepto que refleja el uso del software libre con el hardware, siendo toda la información del hardware como diagramas de esquemas, diseños, entre otros. Aunque el uso de un hardware libre tiene ventajas como el uso de estándares, reutilización de diseños, también tiene sus desventajas como menciona el autor ibídem, entre ellas están:

- Un diseño físico único: compartir ya no es igual al software
- Compartir ya lleva asociado un coste: para utilizar un diseño es necesario fabricarlo primero
- Disponibilidad de los componentes: es posible que dejen de fabricar algún componente
- El mundo del hardware está plagado de patentes: no se puede utilizar este concepto con muchos componentes
- Modelo de producción: no todos podrán fabricar hardware debido a la necesidad de diseñar, hacer simulaciones, producirlo e implementarlo (Zamora, 2016).

# *2.14.1. Plataformas de código abierto*

Al hablar de plataformas de código abierto se hace referencia a desarrolladores que trabajan para implementar nuevas ideas dentro de una comunidad, cuyo objetivo es aportar a las bases del conocimiento. Actualmente existen varias plataformas que permiten implementar proyectos a nivel básico y nivel avanzado, las más conocidas en el mercado para el desarrollo de dispositivos electrónicos son: Arduino, NodeMCU.

#### *2.14.2. Plataforma de código abierto Arduino*

Arduino es la plataforma de código abierto que se basa en hardware y software de fácil uso. Sus placas pueden leer entradas y convertirlos en salidas (luz de sensores, botones o mensajes en redes sociales), activando un motor, encendiendo un LED y publicando en línea algún dato.

Se da órdenes de un tablero mediante instrucciones a un microcontrolador utilizando el software Arduino (IDE) con lenguaje de programación Arduino (O Wiring) basado en [Processing.](https://processing.org/) Es empleado durante varios años en múltiples proyectos dando vida a objetos simples cotidianos hasta complejos instrumentos utilizados en la ciencia. Esta placa ha sido usada por estudiantes, profesionales, aficionados, programadores, entre otros, y ha contribuido al conocimiento accesible para otros profesionales y expertos.

Es de fácil uso para principiantes como para expertos, sirve para crear instrumentos cotidianos y científicos a bajo costo, simplifica procesos de microcontroladores. Su programación es simple y clara, su software posee un código abierto. Véase ilustración 16.

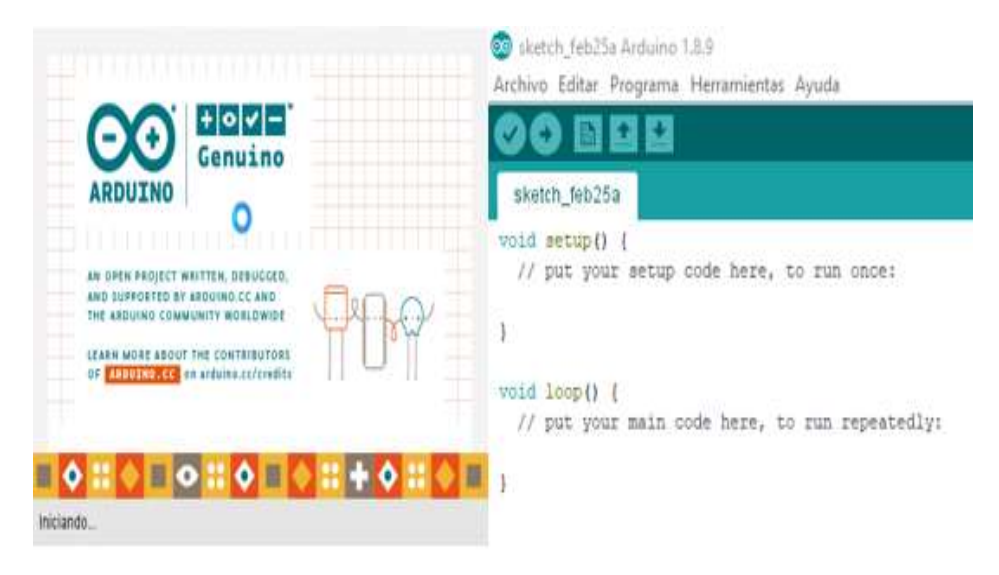

*Ilustración 16* Arduino *Fuente:* Autoría propia

Además, con Arduino se han implementado varios proyectos en campos como la domótica (jardines inteligentes), robótica (drones, autos a control remoto, entre otros) y telemática (desarrollo de aplicaciones para control por radiofrecuencia o dispositivos móviles) que va acorde a la finalidad del actual trabajo de tesis.

# *2.14.3. Placa de desarrollo NodeMCU*

NodeMCU es un nombre que recoge un firmware Open Source así como una placa de desarrollo basados en el ESP8266. Inicialmente NodeMCU se refería a firmware. Este firmware

NodeMCU fue fabricado después de aparecer el ESP8266 el 30 de diciembre del 2013. Mientras que en octubre del 2014 se lanzó la primera versión del firmware NodeMCU en Github. Posteriormente, a dos meses se publicó la primera placa de desarrollo NodeMCU cuyo nombre fue devkit v0.9. Principalmente la placa de desarrollo NodeMCU se basa en el ESP12E y exhibe las funcionalidades y capacidad del mismo. Además, añade ventajas propias de placas de desarrollo como:

- Puerto microUSB y conversor Serie-USB
- Programación fácil a través del Micro-USB
- Alimentación a través del USB
- Terminales o pines para facilitar la conexión
- LED y botón de reset integrados (Llamas, 2018).

Actualmente existen tres versiones de la placa NodeMCU, siguiendo su evolución, así tenemos de primera, segunda y tercera generación.

En la primera generación V0.9 tenemos la versión original del NodeMCU, que se denominó devkit v0.9, montaba un ESP12 con 4MB de flash. ESP12 es idéntico a ESP12E pero no posee una hilera de pines disponiendo de menos GPIO. Las primeras placas eran amarillas, sus dimensiones eran de 47x21mm, ocupaba 10 hileras de pins de una placa breadboard, era muy poco práctica ya que no deja pines libres para realizar conexiones, actualmente son obsoletas. Véase ilustración 17.

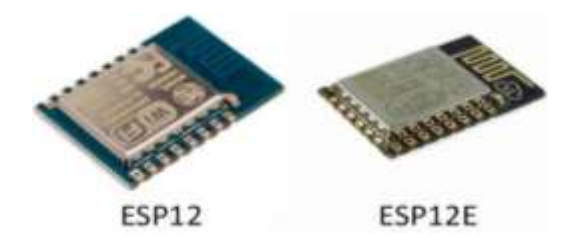

*Ilustración 17* Primera generación NodeMCU

*Fuente:* Adaptado de (Llamas, NodeMCU, la popular placa de desarrollo con ESP8266, 2018)

En la segunda generación  $V1.0 / V2$ , Llamas menciona que es la versión mejorada de la V 0.9 y fue declarada la versión original de NodeMCU por tener más pines que el modelo original,

monta un ESP12E en lugar de un ESP12 y deja una hilera adicional a cada lado para más conexiones, como se indica en las ilustraciones 18, 19 y 20 respectivamente.

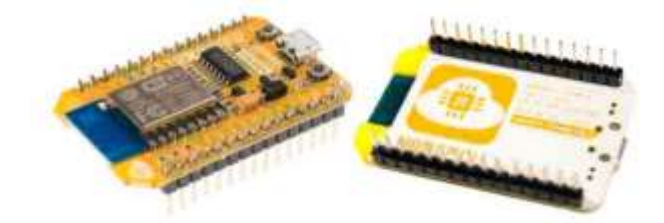

*Ilustración 18* Versión 0.9 NodeMCU

*Fuente:* Adaptado de (Llamas, 2018)

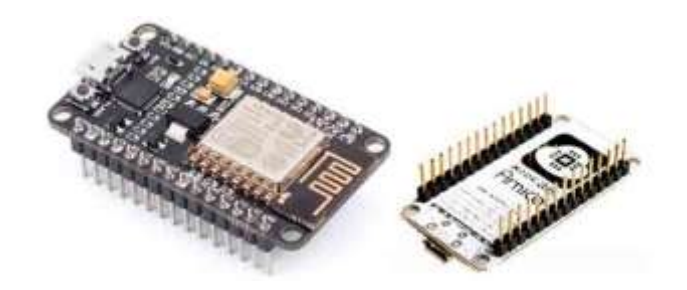

*Ilustración 19* Segunda generación NodeMCU

*Fuente:* Adaptado de (Llamas, 2018)

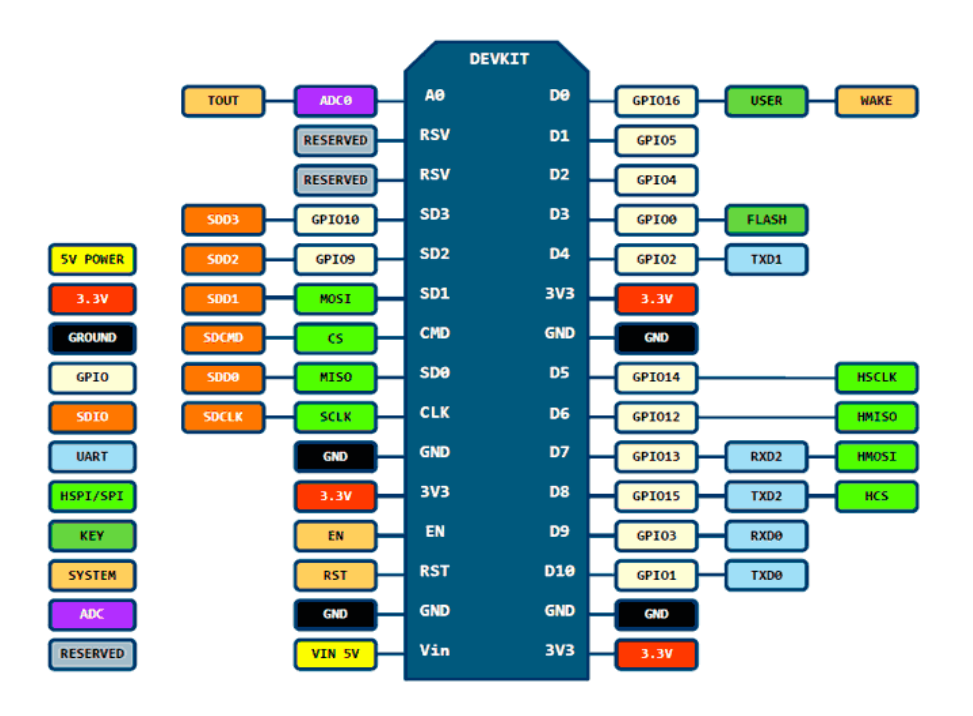

*Ilustración 20* NodeMCU v1.0 v2

*Fuente:* Adaptado de (Llamas, NodeMCU, la popular placa de desarrollo con ESP8266, 2018)

La tercera generación versión 1.0 V3 de NodeMCU, es una versión mejorada en diseño con pequeños cambios, fabricada por la marca Lolin Wemos, con un puerto USB más grueso reusando dos pines de la V2 sacando un GND y un VUSB, además montaron un [conversor serial](https://www.luisllamas.es/arduinos-baratos-gracias-al-chip-ch340g/)  [CH340G](https://www.luisllamas.es/arduinos-baratos-gracias-al-chip-ch340g/) en lugar del CP2102. Como se muestra en las ilustraciones 21 y 22 respectivamente.

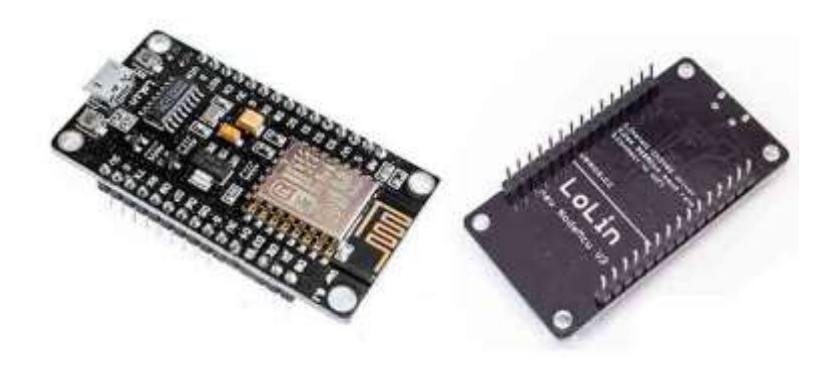

*Ilustración 21* Tercera generación NodeMCU

*Fuente:* Adaptado de (Llamas, 2018)

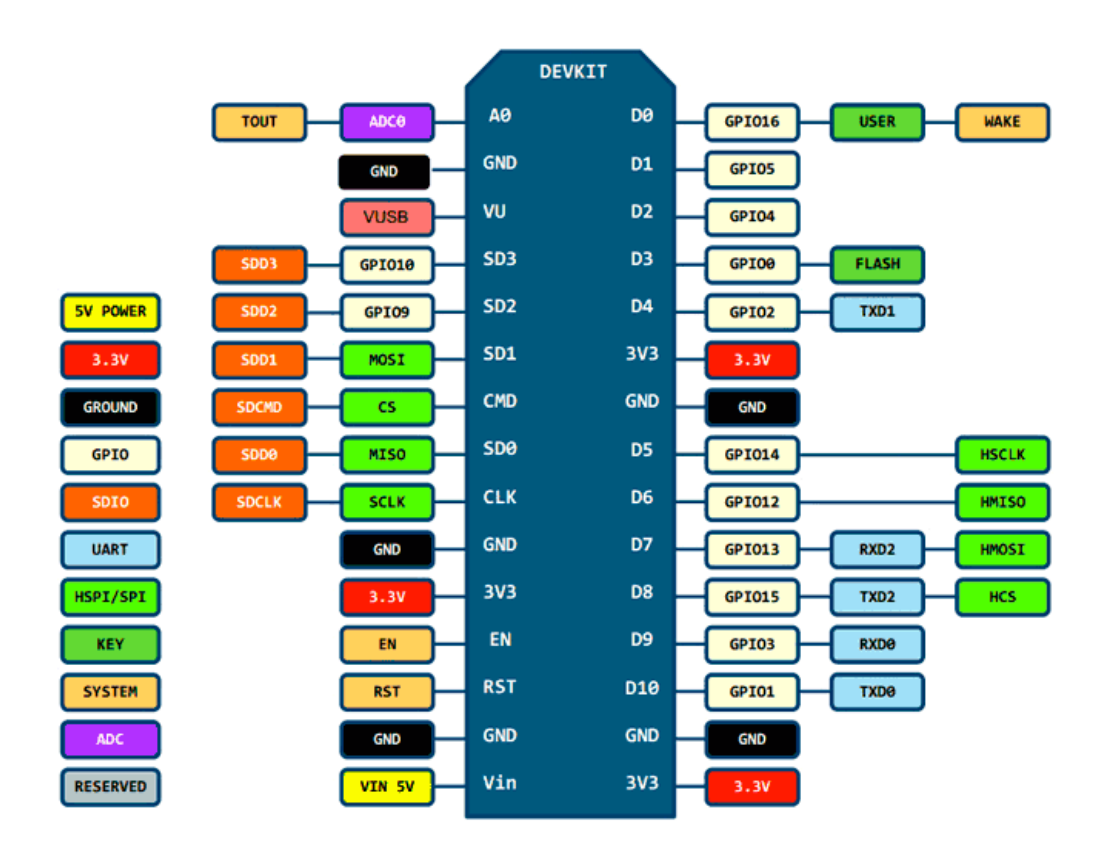

*Ilustración 22* NodeMCU V1.0/V3

*Fuente:* Adaptado de (Llamas, NodeMCU, la popular placa de desarrollo con ESP8266, 2018)

En la tabla 7 se resume de manera rápida la diferencia y evolución del NodeMCU, de primera, segunda y tercera generación:

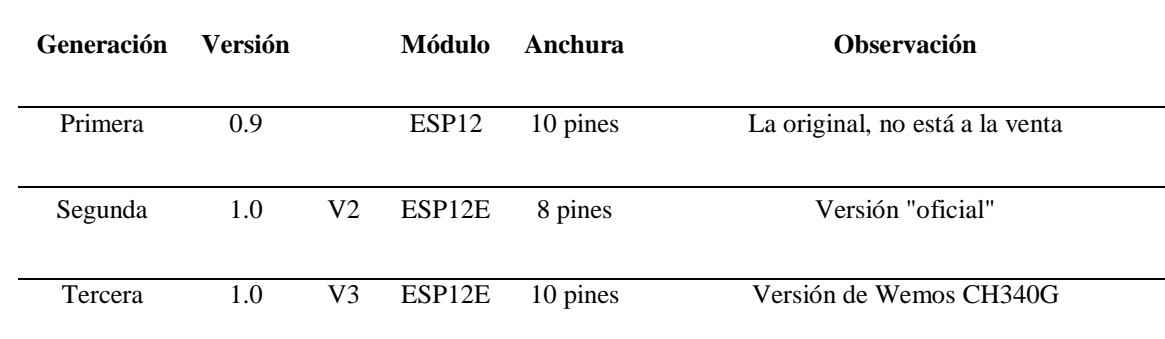

*Tabla 7* Cuadro comparativo NodeMCU, primera, segunda y tercera generación.

*Fuente:* Adaptado de (Llamas, NodeMCU, la popular placa de desarrollo con ESP8266, 2018)

# **2.15. Desarrollo secuencial de Software**

Es un modelo basado en un proceso secuencial, es decir en cascada, aquí el desarrollo de software es considerado como el conjunto de etapas que se implementan una tras otra, las fases ocupan posiciones una encima de otra siguiendo un flujo descendiente como el de una cascada.

Según Domínguez Pablo (2020), el modelo en cascada posee varias etapas o fases, que se colocan de forma sucesiva, una empieza cuando la otra termina. Primero están los requisitos de software, luego diseño, implementación, verificación y por último implementación y mantenimiento.

• Requerimiento del software:

Al analizar las necesidades de los clientes o usuarios se determinan las características que debe tener el software que se quiere desarrollar, especificando exactamente lo que el sistema debe ejecutar evitando detallar técnicamente el mismo. Aquí se describe los requisitos del software, llegando a un acuerdo entre el cliente y la empresa que desarrolla el producto con todo lo que éste deberá poder hacer. Así también, al contar con una especificación de los requerimientos se facilita estimar rigurosamente las necesidades del software antes de iniciar el diseño. Además, de esta

manera se tiene una base que permite estimar el precio del producto, riesgos y los plazos (Domínguez , 2020).

• Diseño:

Se refiere a la estructura interna del software a desarrollar con sus respectivas relaciones entre las partes que lo componen. El diseño desune y organiza todo el sistema en elementos que se elaboran separados. De esta manera surge el SDD (Documento de Diseño del Software), mismo que tiene la descripción de la estructura que relaciona el sistema global y la especificación de lo que tiene que hacer cada una de las partes, así también la gorma en que se han de combinarse unas con otras (Domínguez , 2020). El diseño arquitectónico conocido como de alto nivel establece la estructura de la solución tecnológica identificando grandes módulos y cada una de sus relaciones, el diseño detallado establece los algoritmos usados y su respectiva organización dando inicio a la implementación.

Implementación:

Los requisitos de software se programan de manera específica usando las estructuras de datos diseñadas en la fase anterior. La programación conlleva la formulación de un problema de computación, a un programa que se ejecute produciendo los pasos requeridos que resuelvan dicho problema. Al realizar la programación se debe implementar actividades como el análisis de las condiciones, la creación de algoritmos y la implementación de los mismos en un lenguaje de programación específico (Domínguez , 2020).

Verificación:

Es el paso posterior a la implementación, aquí se verifica que cada uno de los componentes del sistema funcionen de manera correcta y cumplan con todos los requisitos, esto se realiza mediante la ejecución de pruebas buscando información de calidad sobre software (encontrar defectos, bugs, aumento de la calidad, refinar el código, introducir nuevos bugs)

• Instalación y mantenimiento:

Se instala la aplicación dentro del sistema comprobando su funcionalidad en el entorno donde se utilice, se debe asegurar que el software funcione y se tiene que destinar recursos a mantenerlo. Dentro del mantenimiento del software se puede modificar el producto posterior a la entrega al cliente con el fin de corregir errores o mejorar el rendimiento o características (Domínguez , 2020). En el mantenimiento se establece un plan donde se consideren los escenarios posibles y así evitar conflictos con los clientes, detallando costos en el caso de modificaciones o corrección de errores, quien será el encargado realizar este proceso y cómo se deberá solicitar el mantenimiento.

# **3. CAPÍTULO III DESARROLLO EXPERIMENTAL DE LA PROPUESTA**

### **3.1. Introducción**

En este capítulo se detalla la metodología que se usó para el diseño y desarrollo experimental de la propuesta de trabajo de la investigación. Primero se realizó el análisis de los requerimientos de usuario (Stakeholders), luego se seleccionó el hardware (estudio Benchmark), para iniciar con la elaboración del prototipo del dispositivo, se seleccionó el software para completar el diseño del mismo y finalmente se verifica cada fase tomando como referencia el modelo en cascada y obteniendo el diseño correcto del sistema total.

#### **3.2. Metodología**

Para la selección de la metodología se tomó en cuenta los requerimientos y propósito del sistema, conocimientos previos sobre técnicas de investigación se definió el modelo en cascada para este trabajo mediante el cual, se determinaron cinco fases como definición de requerimientos, diseño de hardware y software, implementación y pruebas, verificación del sistema y mantenimiento. Véase ilustración 23. Siguiendo estas fases se cumple con los objetivos del actual trabajo de titulación.

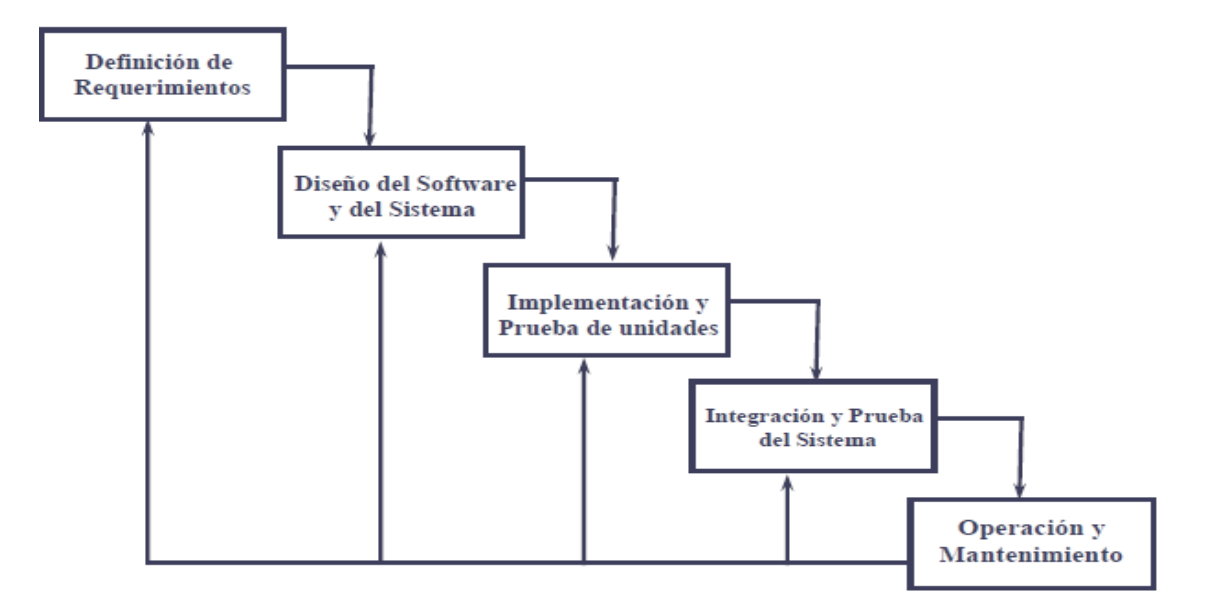

*Ilustración 23* Fases del modelo en cascada

*Fuente:* Adaptado de (Gutierrez, 2011)

# **3.3. Análisis**

Cuando se realizan proyectos de desarrollo tecnológico, en el proceso surgen lineamientos para continuar con el diseño y la implementación de los mismos.

Por lo tanto, en cada fase de este tipo de investigaciones, se va realizando a la par, el análisis del entorno, los requerimientos, las nuevas tecnologías, las regulaciones, sobre todo, los actores sociales que intervienen en cada proyecto.

### *3.3.1. Situación actual.*

El 29 de febrero de 2020 se confirmó el primer caso de coronavirus en Ecuador. El 13/03/2020 se activó el COE Nacional para la coordinación de la emergencia. Mediante Acuerdo Ministerial No 00126-2020 emitido el 11 de marzo de 2020 por la Ministra de Salud, se declara el Estado de Emergencia Sanitaria en el Sistema Nacional de Salud (Ministerio de Salud Pública del Ecuador, 2021)

Este virus puede sobrevivir durante varias horas en superficies lisas si la temperatura y la humedad lo permiten, pueden sobrevivir durante varios días. Se conoce que el 2019-nCoV es un coronavirus que sufrió mutaciones antigénicas. Por estas mutaciones, es un nuevo virus para los humanos, causando que los mismos, carezcan de inmunidad a esta cepa. La posibilidad de exposición es el factor que determina si uno se infecta o no, por esto, una mejor inmunidad ni reduce el riesgo de infección. (Zhou, 2020). En diciembre del 2020, se detectó también, en Reino Unido, una nueva variante (cepa) de este virus, siendo este más contagioso, pero sin aumentar la letalidad.

Actualmente el peligro que más preocupa reside en las transmisiones que se dan de manera más rápida. Los hospitales están saturados de pacientes que requieren cuidados intensivos. Es así que por el momento no se puede recibir mayor cantidad de pacientes en los hospitales (Barrucho, 2020).

En el informe de la misión de la OMS en China se describen los síntomas y signos más frecuentes 55.924 casos confirmados por laboratorio, que incluyen: fiebre (87,9%), tos seca (67,7%), astenia (38,1%), expectoración (33,4%), disnea (18,6 %), dolor de garganta (13,9%),

cefalea (13,6%), mialgia o artralgia (14,8%), escalofríos (11,4%), náuseas o vómitos (5,0%), congestión nasal (4,8%), diarrea (3,7%), hemoptisis (0,9%) y congestión conjuntival (0,8%)" (Ministerio de Sanidad de España, 2020). Siendo aún estos síntomas, hasta la fecha, los más comunes, especialmente la fiebre.

En Ecuador existen 192.685 casos confirmados de covid-19 hasta el 30 de noviembre del 2020. De estos 9.024 han fallecido por coronavirus mientras que 4.437 han muerto por causas relacionadas con enfermedades respiratorias dando un total de 13.461 de muertes según el informe 277 del Ministerio de Salud. (COMERCIO, 2020)

Al surgir la necesidad de diseñar, elaborar e implementar sistemas que determinen incrementos de temperatura y alteraciones en el nivel de oxígeno en sangre (síntomas de mayor incidencia en SARS-CoV-2) que permitan conocer el estado del paciente, se debe también implementar dispositivos que generen una alerta en caso de sobrepasar de los límites establecidos para una respiración y temperatura en parámetros considerados normales, identificando falencias previo a la aparición de enfermedades respiratorias graves, así también surgen varias interrogantes como si este dispositivo será útil, podrá ser accesible, y si tiene aceptación por la población ya sea por su diseño o costo.

Actualmente en Ecuador existen protocolos que debe seguir una persona que sospecha que tiene el virus y las que ya tienen los resultados de los reactivos. En el documento con los Lineamientos Generales de Pruebas Rápidas de Detección de Antígenos, del Ministerio de Salud Pública del Ecuador, se menciona que una vez que se detecta un caso con sospecha de Covid-19, se debe proceder a la notificación en el sistema de alerta SIVE, el inmediato superior recibe estos datos y determina el diagnóstico mediante la asignación del código mediante el CIE 10.

La detección molecular en hisopado nasofaríngeo se puede realizar hasta dos días antes del inicio de síntomas hasta los 12 a 14 días. La detección de antígenos en hisopado nasofaríngeo hasta los 6 a 8 días del inicio de síntomas. La detección de anticuerpos en suero se podrá identificar desde los 8 días luego de la infección (Dirección Nacional de Vigilancia Epidemiológica MSP, 2020).
Además, los protocolos a nivel general, recomiendan que cuando una persona recibe un resultado positivo para Covid-19, debe realizar aislamiento obligatorio de 15 días, mientras que en los casos de sospecha se recomienda aislamiento voluntario de por lo menos 7 días.

Teniendo esto en cuenta, se tomó una muestra significativa de la población de Cotacachi (elegida para esta investigación), específicamente a las personas que acuden al Centro de Salud Tipo A Cotacachi, considerando a 50 sujetos, entre pacientes y personal que labora en esta casa de Salud, a los mismos que se aplicó una encuesta anónima, ya que, los datos recolectados nos sirven para el desarrollo del actual trabajo, definir los requerimientos en base a la necesidad de la población, es decir, funcionalidad, comodidad, precio, entre otras, mismos que cumplan con los objetivos planteados.

## **3.4. Métodos y técnicas de investigación.**

### *3.4.1. Métodos de la Investigación.*

Inductivo-deductivo: mediante este método se estudió los beneficios de la implementación de un dispositivo tecnológico que mida en pacientes que acuden al Centro de Salud Tipo A Cotacachi, su temperatura y niveles de oxígeno en la sangre.

Histórico-lógico: se estudió la trayectoria y acontecimientos en su devenir histórico, así como también se pudo investigar tanto la evolución del Covid-19 desde los primeros casos reportados, síntomas detectados así también el cómo ha sido la implementación de la tecnología en la medicina.

Sistémico: estableció los pasos a seguir para la implementación de un dispositivo electrónico de manera lógica y sistémica para determinar sus beneficios.

Descriptivo: implicó la recopilación de información mediante revisión bibliográfica y presentación sistémica de los datos recolectados para dar una idea clara de la situación actual del virus Covid-19 y sus principales síntomas, además de detallar sobre sistemas electrónicos, arquitectura de los mismos, requerimientos de hardware y software, entre otros.

## *3.4.2. Técnicas de la investigación*

Observación directa:

Se realizó la observación directa en el Centro de Salud tipo A de Cotacachi evidenciando que existen protocolos de atención a personas con cuadros clínicos propios de Covid-19, estableciendo también el entorno donde se realiza el estudio, conociendo directamente el flujo de pacientes que acuden, siendo este, bajo, así precautelando la seguridad de los actores sociales de esta investigación.

Entrevista:

Se realizó la entrevista al Dr. José Terán Terán, Médico Pediatra, Director del Centro de Salud tipo A Cotacachi, como se muestra en la ilustración 24, obteniendo información sobre la situación de esta casa de salud respecto a atención a pacientes, dispositivos usados, entre otros. También se conoció que, de parte de esta entidad, sería útil, novedoso y necesario contar con un dispositivo electrónico que mida la temperatura y niveles de oxígeno en la sangre en los pacientes en general, que acudan a recibir atención médica. En esta etapa se autorizó la realización de este trabajo de titulación. Véase Anexo 2.

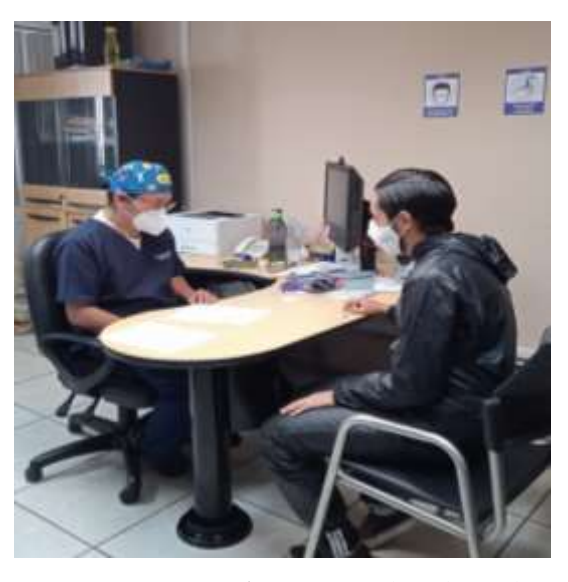

*Ilustración 24* Entrevista a Dr. José Terán Terán

### **Encuesta:**

Se realizó una encuesta con preguntas cerradas de selección múltiple, a una muestra significativa de la población de Cotacachi que acude a este Centro de Salud tipo A, para así continuar el proceso del diseño del dispositivo determinando los requerimientos de los usuarios previos a la autorización del director de esta casa de salud. Véase Anexo 3 y 4.

## *3.4.3. Encuesta*

La encuesta realizada con preguntas cerradas, arrojó datos importantes. Para poder obtener toda la información de las personas encuestadas se realizó el cálculo muestral mediante la siguiente fórmula: Véase ecuación 2.

$$
n = \frac{N.Z^2.\sigma^2}{(N-1).e^2 + Z^2.\sigma^2}
$$

*Ecuación 2* Cálculo del número de encuestas *Fuente:* Adaptado de (Barojas, 2005)

En donde se tiene que:

 $n =$ es el tamaño de la muestra.

 $N =$  es el tamaño de la población.

 $Z =$  Se refiere al nivel de confianza. Valor constante que generalmente presenta dos valores dependiendo del grado de confianza de la investigación, donde el 99% es el valor más alto equivalente a 2,58 y 95% equivalente a 1,96 siendo el valor mínimo aceptable.

 $\sigma$  = es la desviación estándar de la población. Cuando no se conoce su valor se usa el 0,5.

 $e =$  es el límite aceptable de error en una muestra. Este varía del 1% al 9% siendo el 5% un valor aceptable usado en investigaciones.

El valor 1,96 se considera un valor aceptable de Z para esta investigación, seleccionando dicha cifra de la tabla de distribución normal y tomando los valores que se muestran en la ecuación 3.

 $N = 50, Z = 1,96, \sigma = 0.5, e = 0.08.$ 

$$
n = \frac{(50) \cdot (1,96)^2 \cdot (0.5)^2}{(50-1) \cdot (0,08)^2 + (1,96)^2 \cdot (0,5)^2} = 40,4 \text{ encuestas}
$$

*Ecuación 3* Muestra para aplicación de Encuestas

#### *Fuente:* Adaptación propia

Teniendo en cuenta el resultado de esta ecuación, se obtiene que son 40 las personas parte de la muestra para esta investigación.

### *3.4.4. Resultados de la encuesta*

Después de establecer la muestra mediante la ecuación anterior y de la posterior aplicación de la encuesta, se obtuvo resultados y después del análisis de los mismos, se determinó los requerimientos de la población que acude a recibir atención en el Centro de Salud tipo A Cotacachi, así como del personal que labora en el mismo. Ver Anexo 5.

La mayoría de encuestados considera que es necesario acudir al centro de salud cuando se presenta fiebre, ya que, conocen que este es un síntoma del cuadro clínico de covid-19 por lo que el dispositivo es de gran utilidad al momento de medir las variaciones de temperatura corporal.

En general, la población considera que un dispositivo de esta naturaleza debería tener un costo de \$250.00, por lo que estaría al alcance de cualquier institución de salud, como está destinado de inicio, es así que la casa de salud que lo adquiera, verá utilidad y novedad científica. Además, esta novedad valida que este dispositivo vaya acorde a los requerimientos médicos y de desarrollo tecnológico buscando cumplir con los objetivos planteados.

La muestra encuestada opina que es viable la utilización de una aplicación móvil donde se visualicen los datos obtenidos de la medición con el dispositivo electrónico ya que, esto permitirá reducir tiempos en la atención y mejorar los procesos, además considerando que, en la actualidad, la era digital exige ir a la vanguardia con la utilización de nuevas tecnologías. Es así también que la preferencia en cuestión de diseño, en la mayoría de la muestra encuestada, es en guante, ya que, este tipo de modelo va acorde a las exigencias de ergonomía.

## **3.5. Propósito y ámbito del sistema**

El propósito de este trabajo es implementar un dispositivo electrónico que detecte la condición del paciente midiendo dos fenómenos físicos a la vez, la temperatura corporal y los niveles de oxígeno en la sangren haciendo uso de algoritmos de clasificación para la toma de decisiones. Este dispositivo mide las variables antes descritas, para luego, procesar toda la información que se reciba y el envío al usuario final y así el médico que usará la aplicación que contenga estos datos, tome la mejor decisión entorno a los pacientes.

Mediante la implementación del sistema de este dispositivo electrónico, se verá mejorada la atención en salud, dándole al médico, la oportunidad del monitoreo remoto de la temperatura y niveles de oxígeno en la sangre de sus pacientes.

### **3.6. Descripción general del sistema**

Este sistema electrónico consta de un sensor de temperatura corporal y un sensor de niveles de oxígeno en la sangre; conjuntamente recolectan datos de las personas objeto del estudio. Estos sensores se conectan con el NodeMCU V3, lo que permite contar con conexión a internet por medio del módulo WiFi ESP 8266 para envío y recepción de datos, dotado además del protocolo MQTT para el transporte de mensajes de publicación/suscrición con la finalidad de conectar dispositivos de manera remota, es decir, el envío de datos se lo realizará desde una red WBAN, el cual se conecta a un MQTT BROKER.

Los datos que se recolectan pasan a almacenarse en una base de datos y posterior a esto, se aplican filtros de ruido con la finalidad de reducir el tamaño de la misma. Este proceso se realiza porque no es factible que se coloque un gran volumen de datos en un sistema embebido, ya que, lo satura y es algo impropio. Posterior a esto, se realiza el procesamiento de datos mediante algoritmos de clasificación para determinar patrones y definir a qué clase pertenece el nuevo dato ingresado. Después se envían los datos útiles a una aplicación móvil que será manejada por el

usuario final (personal médico en el caso de este trabajo), para la toma de decisiones respectivas conforme su uso.

El sistema y su dispositivo electrónico se denominan Tempoxi-19, haciendo referencia a que mide tanto la temperatura como los niveles de oxigenación en la sangre de los pacientes y 19, ya que es creado para contribuir con mejorar protocolos en atención a personas con Covid-19. En la ilustración 25 se muestra el logotipo creado exclusivamente para este dispositivo.

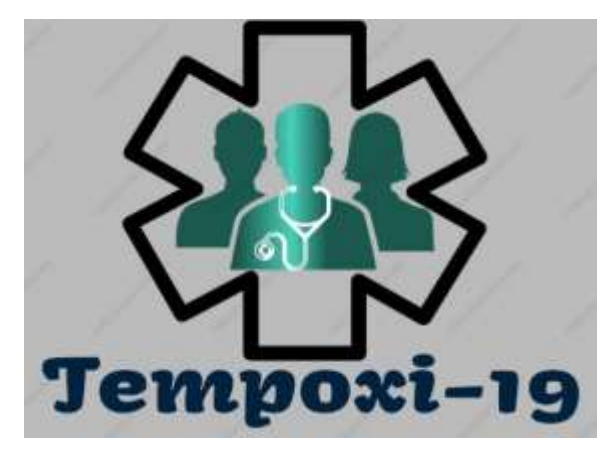

*Ilustración 25* Logotipo Tempoxi-19 *Fuente:* Autoría propia

# **3.7. Determinación de los Stakeholders**

Los Stakeholders o sujetos directos o indirectos involucrados en el desarrollo del dispositivo electrónico. Son aquellas personas que tienen interés en el desarrollo del mismo. Estos brindan características que el dispositivo requiere para poder cumplir con el objetivo (medición de temperatura y niveles de oxígeno en la sangre).

Se intenta establecer los requerimientos específicos de los Stakeholders para poder diseñar e implementar el dispositivo electrónico objeto de este trabajo, este tiene que brindar utilidad al momento de realizar mediciones de los fenómenos físicos ibídem, así como contribuir a la toma de decisiones de los usuarios finales (médicos en primera instancia) y monitoreo de los pacientes. En la tabla 8 se detallan los Stakeholders que intervienen en la presente investigación.

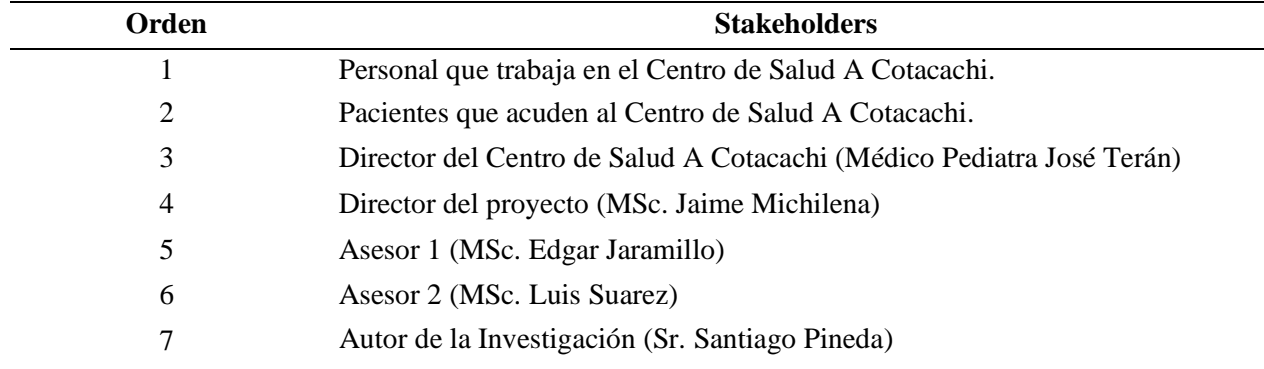

*Fuente:* Autoría propia

## **3.8. Requerimientos del diseño**

Se procede a detallar los requerimientos del diseño siendo estos tres: requerimientos de Stakeholders, requerimientos del funcionamiento del sistema y requerimientos de arquitectura, estos se deben seleccionar para que el dispositivo cumpla con los objetivos planteados, con el fin de satisfacer las necesidades de los usuarios ya que, ese dispositivo ayudara en la toma de datos tanto como temperatura y niveles de oxigenación en la sangre de los pacientes del Centro de salud A Cotacachi.

### *3.8.1. Nomenclatura de requerimientos*

Para mejor comprensión y síntesis en los datos, se procede a representar los requerimientos de forma abreviada como se muestra en la tabla la cual nos indica los principales requerimientos de Stakeholders, requerimientos del funcionamiento del sistema y requerimientos de arquitectura para poder entender de una manera adecuada lo que se va a realizar como se muestra en la tabla 9.

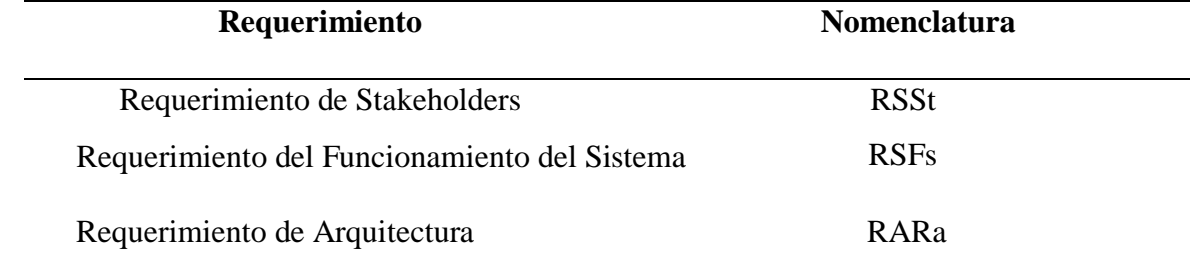

*Tabla 9* Requerimientos y su nomenclatura

## *3.8.2. Stakeholders requeridos.*

Los Stakeholders requeridos están planteados para que el sistema cumpla con las necesidades de los usuarios detallados en la tabla 10, ya que los mismos son los involucrados para que evalúen el dispositivo cuando ya esté implementado y listo para mostrar los resultados.

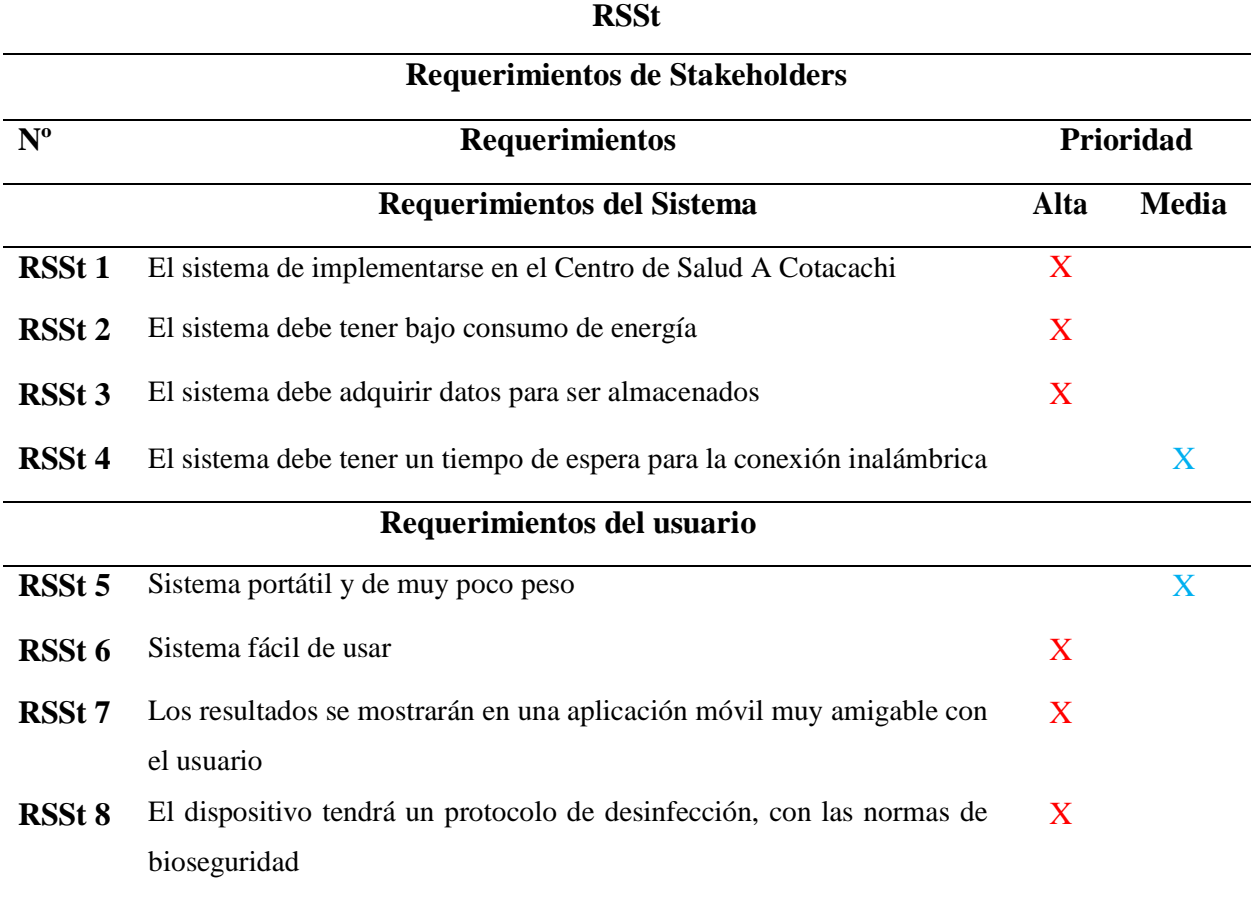

*Tabla 10* Requerimientos de Stakeholders

*Fuente:* Autoría propia

## *3.8.3. Requerimientos del funcionamiento del sistema.*

Los requisitos para el funcionamiento de este dispositivo permiten numerar las diferentes funciones que son específicas de este sistema, y define el comportamiento del mismo, la forma de usarlo, las conexiones inalámbricas, las conexiones internas y los requerimientos físicos tal como se muestra en la tabla 11 que detalla el listado de los requerimientos del funcionamiento del sistema, permitiendo diseñar el sistema TEMPOXI-19.

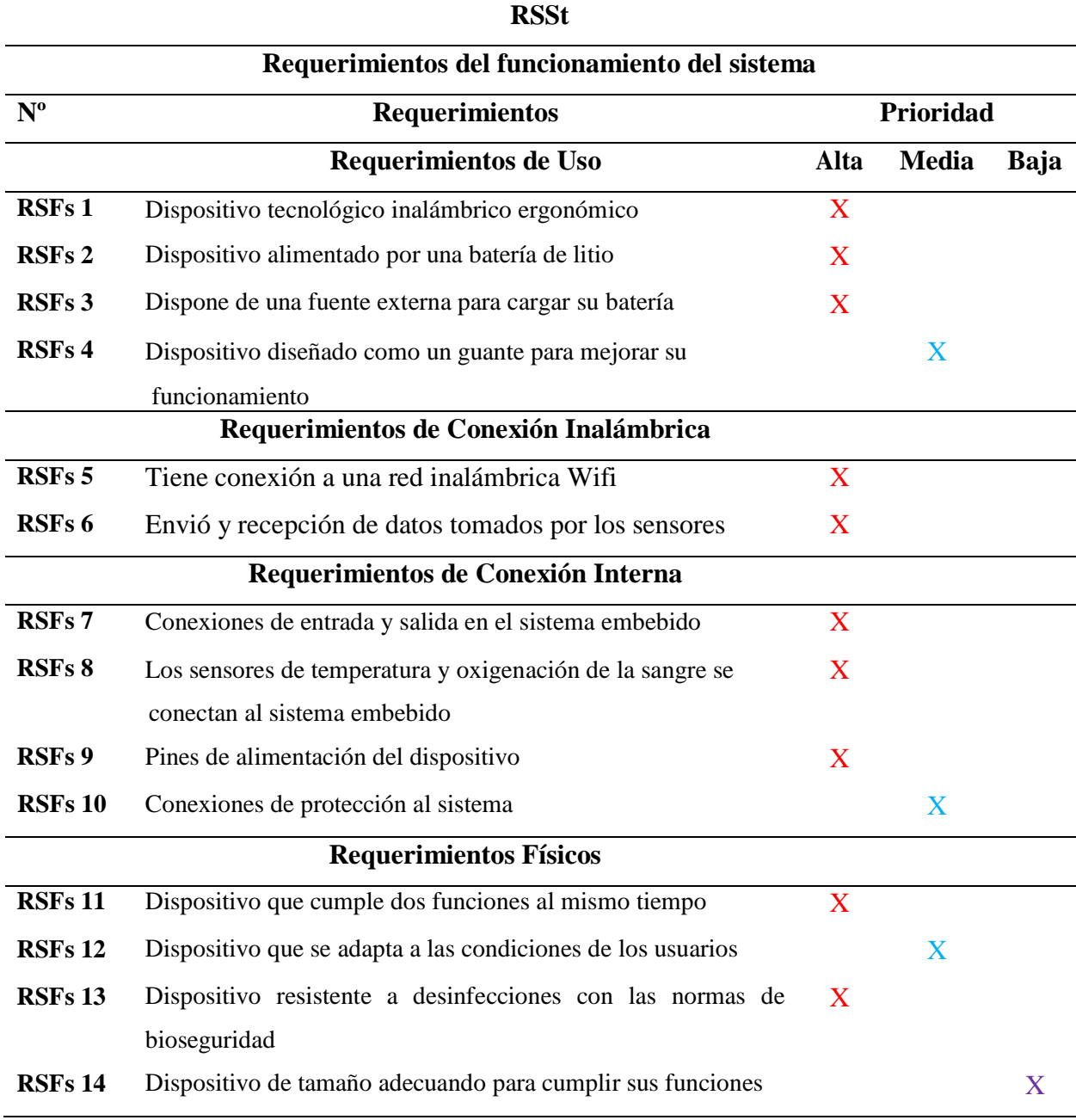

*Tabla 11* Requerimientos del funcionamiento del sistema

*Fuente:* Autoría propia

# *3.8.4. Requerimientos de arquitectura.*

En este tipo de requerimientos se procede a detallar los componentes necesarios tanto en software como hardware y su sistema eléctrico que, en este caso, es por medio de una batería de litio. En la tabla 12 se realiza el análisis y de los requerimientos previamente mencionados.

*Tabla 12* Requerimientos de arquitectura

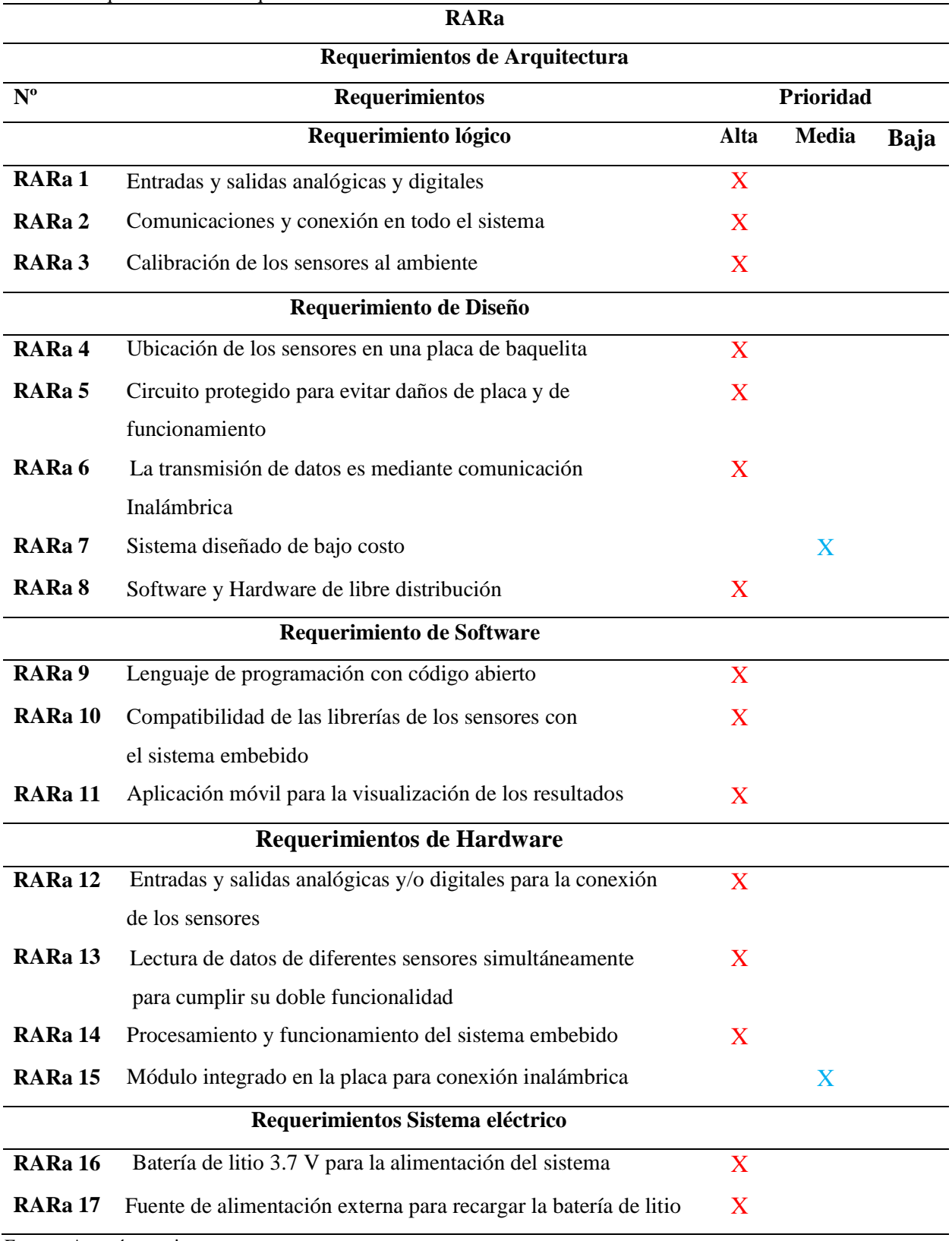

### **3.9. Alcance de la investigación**

Los patrones que surgen de los datos medidos en los pacientes, son parte de la investigación actual que está enfocada a determinar la condición de un paciente en base a la medición de la temperatura y niveles de oxígeno en la sangre en pacientes con Covid-19, del Centro de Salud Tipo A Cotacachi ya que por su número reducido supone riesgo bajo a los usuarios de este dispositivo (personal médico principalmente), donde los beneficios del uso de Tempoxi-19 comprende beneficios tanto en simplificación de procedimientos y tiempos de atención. Así, mediante los datos recibidos y visualizados en la aplicación móvil, se permitirá tomar decisiones entorno a dos variables que pueden ser parte del cuadro clínico en personas contagiadas con Covid-19 (alerta en aumento de temperatura corporal y alteración en los niveles de oxígeno en la sangre).

Como en todo sistema tecnológico desarrollado, existen restricciones y riesgos. Es así que en Tempoxi-19, las restricciones son: la comunicación es solamente inalámbrica, el dispositivo tiene que pasar un estricto protocolo de desinfección cuando es usado por un paciente de Covid-19 positivo por lo que el uso continuo debe tener lapsos de espera o hasta que llegue otro paciente a recibir atención. Mientras que los riesgos son que el sistema embebido se puede saturar, o mala manipulación del dispositivo por parte del usuario final, lo que implicaría realizar correcciones con mayor frecuencia.

## **3.10. Elección de Hardware y Software**

Una vez planteados los requisitos del sistema, se procede a la selección del hardware y software que permite diseñar el dispositivo tecnológico Tempoxi-19, la selección se ejecuta usando una tabla de comparación tomando el valor 1 asignado a si cumple y un valor 0 para cuando no cumple con el requerimiento, esto se visualiza en la tabla 13.

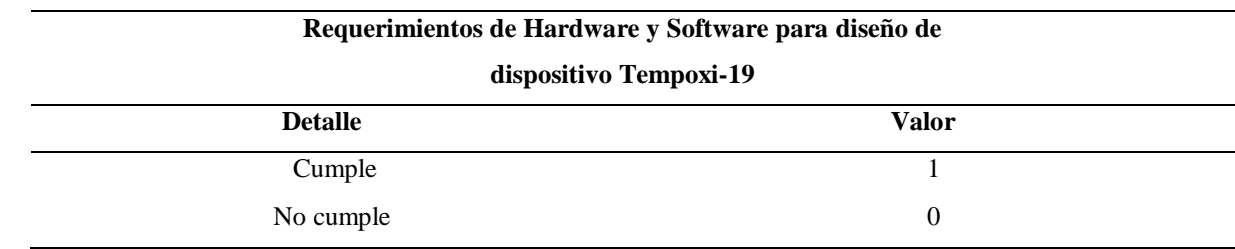

*Tabla 13* Tabla comparativa de requerimientos

### *3.10.1. Selección de Hardware*

En la selección del hardware se toma en cuenta tres dispositivos que son: Arduino Uno, Raspberry Pi y NodeMCU v3, ya que son las placas comunes más usadas en proyectos electrónicos según revisiones bibliográficas realizadas en la Web; de estos tres se selecciona el que cumple con los requisitos previamente mencionados (arquitectura, sistema y de usuario), asignando un mayor puntaje al dispositivo que cumpla con dichos requerimientos para utilizar en el trabajo de tesis. Como se muestra en la tabla 14.

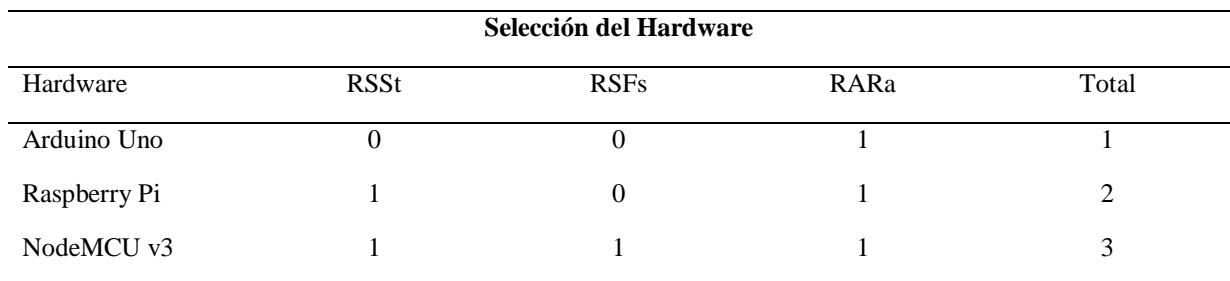

*Tabla 14* Selección de Hardware

**Selección NodeMCU v3. Puntaje 3 (cumple con todos los requerimientos para el dispositivo Tempoxi-19**

*Fuente:* Autoría propia

Ya realizado el análisis en base a los requerimientos, se determina que, es el NodeMCU v3 es el que cumple con todos los requerimientos necesarios para el diseño del dispositivo, como son: el tamaño adecuado, que cuenta con el módulo inalámbrico ESP 8266 incluido para la comunicación y es de bajo costo en el mercado.

### *3.10.2. Elección de sensores*

El Benchmark de los sensores se realiza mediante un análisis con los sensores disponibles en el mercado, los mismos deben cumplir con los requerimientos del sistema, estos son evaluados en su efectividad de funcionamiento, disponibilidad y costo en el mercado, tiempo de respuesta de cada sensor. Para esto se efectúa un análisis seleccionando los sensores que se acoplen a las necesidades del actual trabajo, mismos que, deben tener alta efectividad, margen de error mínimo aceptable, y que sean idénticos a los producidos para uso de dispositivos que se venden en el mercado. Los sensores son los que se indican en la tabla 15.

*Tabla 15* Benchmark de sensores

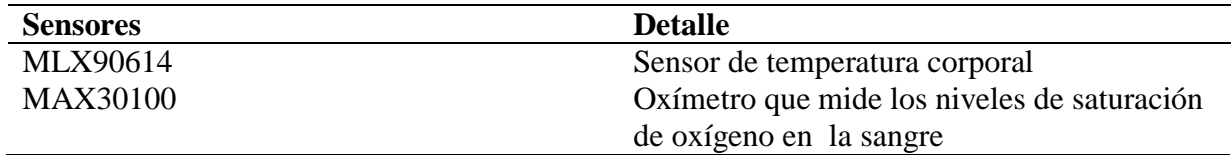

*Fuente:* Autoría propia

## *3.10.3. Sensor de temperatura corporal.*

En el mercado existe variedad de sensores que miden la temperatura corporal. Una vez realizado el análisis se seleccionó el sensor MLX90614 por sus características: tamaño pequeño, bajo costo y lo principal que es infrarrojo sin contacto físico, cumpliendo con los requerimientos tanto del sistema, usuario y arquitectura. Este sensor es el más usado para estos sistemas. Véase ilustración 26.

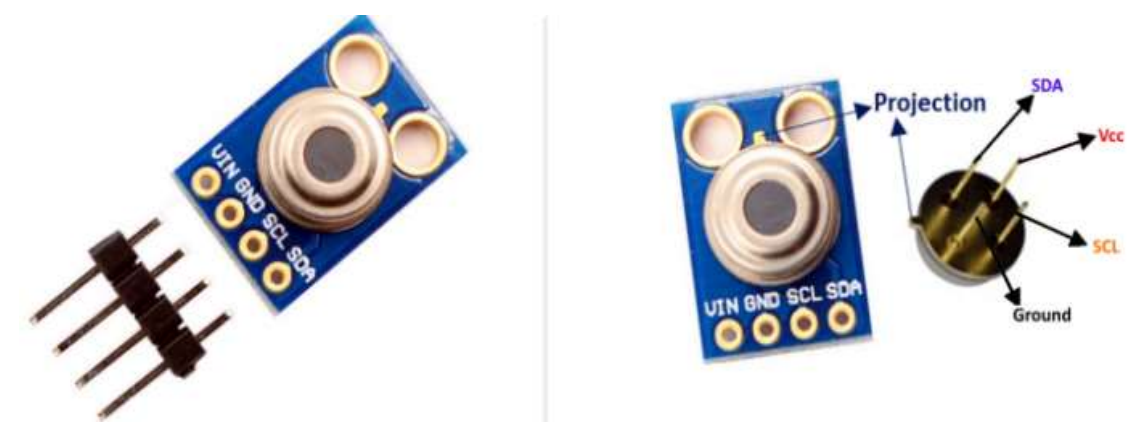

*Ilustración 26* Sensor de temperatura *MLX90614 Fuente:* Adaptado de (COMPONENTS 101, 2020)

Las características de este sensor son las que se detallan en la tabla 16.

*Tabla 16* Características del sensor de temperatura MLX90614

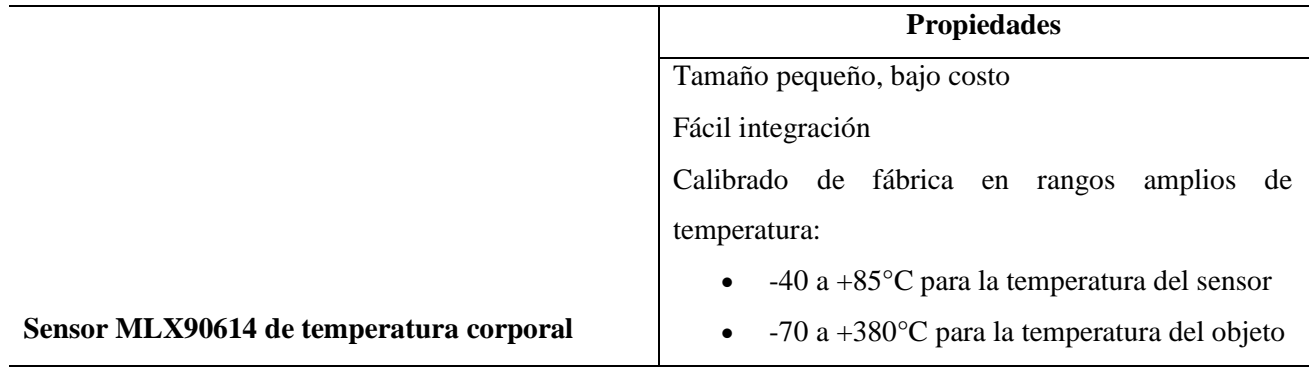

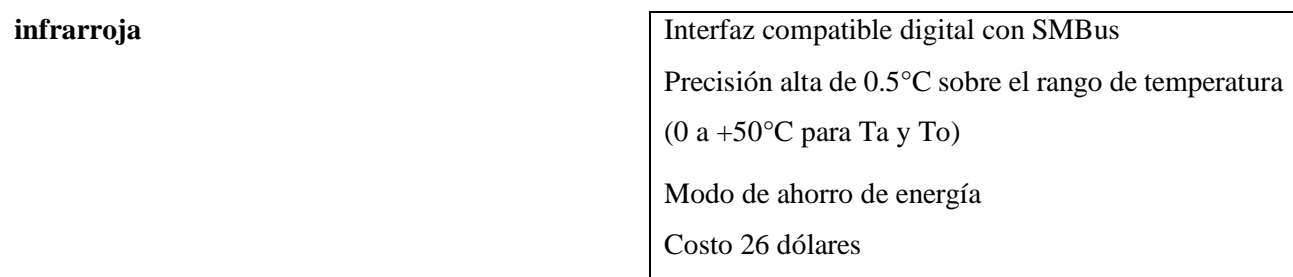

*Fuente:* Adaptado de (AV Electronics, 2020)

## *3.10.4. Sensor de medición de niveles de saturación de oxígeno en la sangre*

En el mercado existe una variedad de sensores que miden los niveles de saturación de oxígeno en la sangre. Una vez realizado el análisis se seleccionó el sensor (oxímetro) MAX30100 por sus características: tamaño ergonómico, bajo costo y procesamiento de señal análoga de bajo ruido para detectar pulsioximetría y ritmo cardiaco. Este sensor cumple con los requerimientos tanto del sistema, usuario y arquitectura. Lo más importante es que estos sensores son de uso comercial por lo que están al alcance del usuario. Véase ilustración 27.

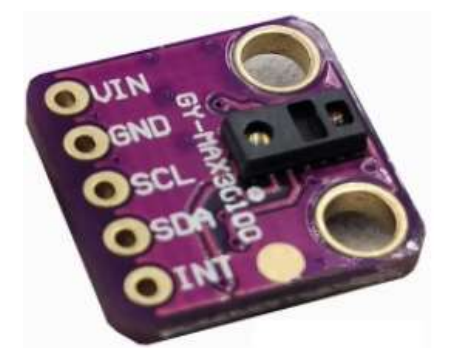

*Ilustración 27* Sensor de niveles de oxígeno en la sangre MAX30100 (Oxímetro) Fuente: Adaptado de (Electrónica I+D, 2020)

Las características de este sensor se detallan en la tabla 17.

*Tabla 17* Características del Sensor de niveles de oxígeno en la sangre MAX30100.

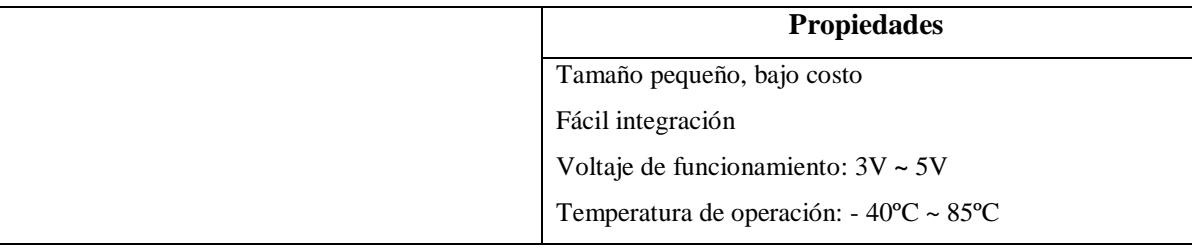

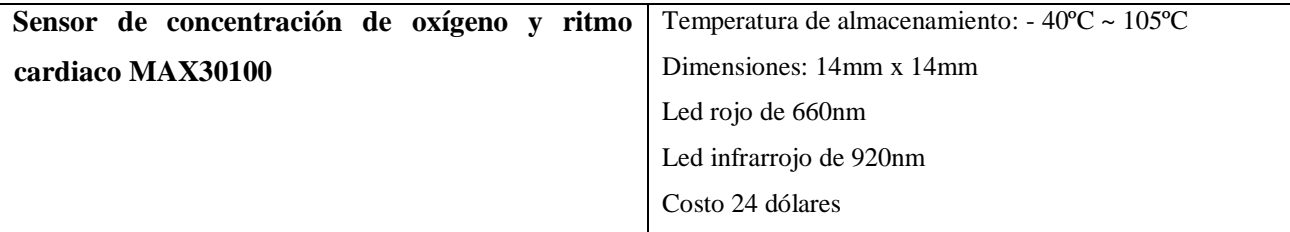

*Fuente:* Adaptado de (Electrónica I+D, 2020)

# *3.10.5. Selección del software.*

Para la selección del software, se analizó la programación de la placa de desarrollo NodeMCU v3 para el procesamiento de los datos, así como la programación del sistema en esta placa. Con esto se cumple con los requerimientos del dispositivo tecnológico Tempoxi-19. Este software debe ser libre para ahorrar costos de programación del proyecto.

## *3.10.6. Software para la programación del NodeMCU*

La programación de la placa de desarrollo NodeMCU se puede realizar de dos maneras: mediante lenguaje de programación LUA y usando el framework de Arduino. Para este proyecto se utiliza el Software de Entorno de Desarrollo Integrado (IDE) de Arduino, ya que, previamente se ha trabajado en el software mencionado teniendo más experiencia en la misma facilitando el desarrollo del proyecto. Esta programación facilita la toma de datos y la lectura de los sensores, permite la comunicación entre el Gateway y la placa NodeMCU v3 para poder enviar información hasta aplicación móvil seleccionada, esto permite la observación de resultados obtenidos. Véase ilustración 28.

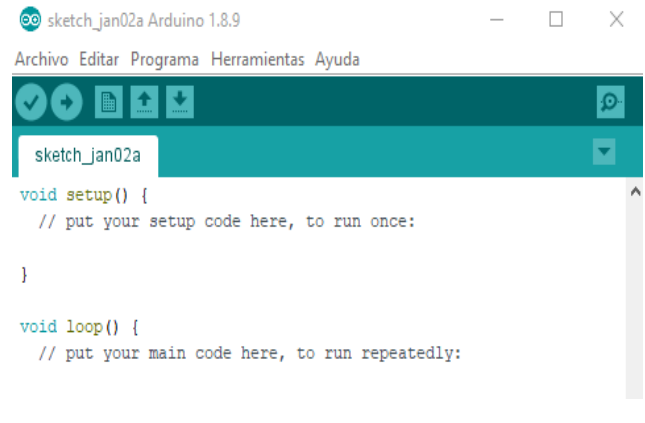

*Ilustración 28* IDE de Arduino

### *3.10.7. Software de almacenamiento de datos.*

Se usa Google Sheets para que la placa de desarrollo NodeMCU v3 no se sobrecaliente, use poco procesamiento, un mínimo espacio de memoria al momento de formar la base de datos; así los datos recibidos se leen, se envían y almacenan en una hoja de cálculo de Google Sheets, la misma cuenta con la fecha del envío obteniendo orden en los datos. El envío de los estos se realiza en tiempo real facilitando la manipulación de estos por parte del desarrollador del proyecto. Para el almacenamiento en el sistema se envían todos los datos resultantes usando comunicación inalámbrica WIFI, posteriormente usando la aplicación ejecutable se abre la hoja de cálculo descargada desde el software Google Sheets, donde se guardan los mismos en una plataforma de Google Drive utilizando la cuenta de usuario Tempoxi-19.

## *3.10.8. Software para minería de datos.*

En desarrollo del dispositivo tecnológico en lo que se refiere a la minería de datos, se elige el software RStudio ya que es gratuito y de código libre, siendo la mejor selección que permite la interacción y corrección de errores de manera rápida y eficaz. Por estas razones se cumple con los requerimientos y se selecciona el software mencionado como se muestra en la ilustración 29.

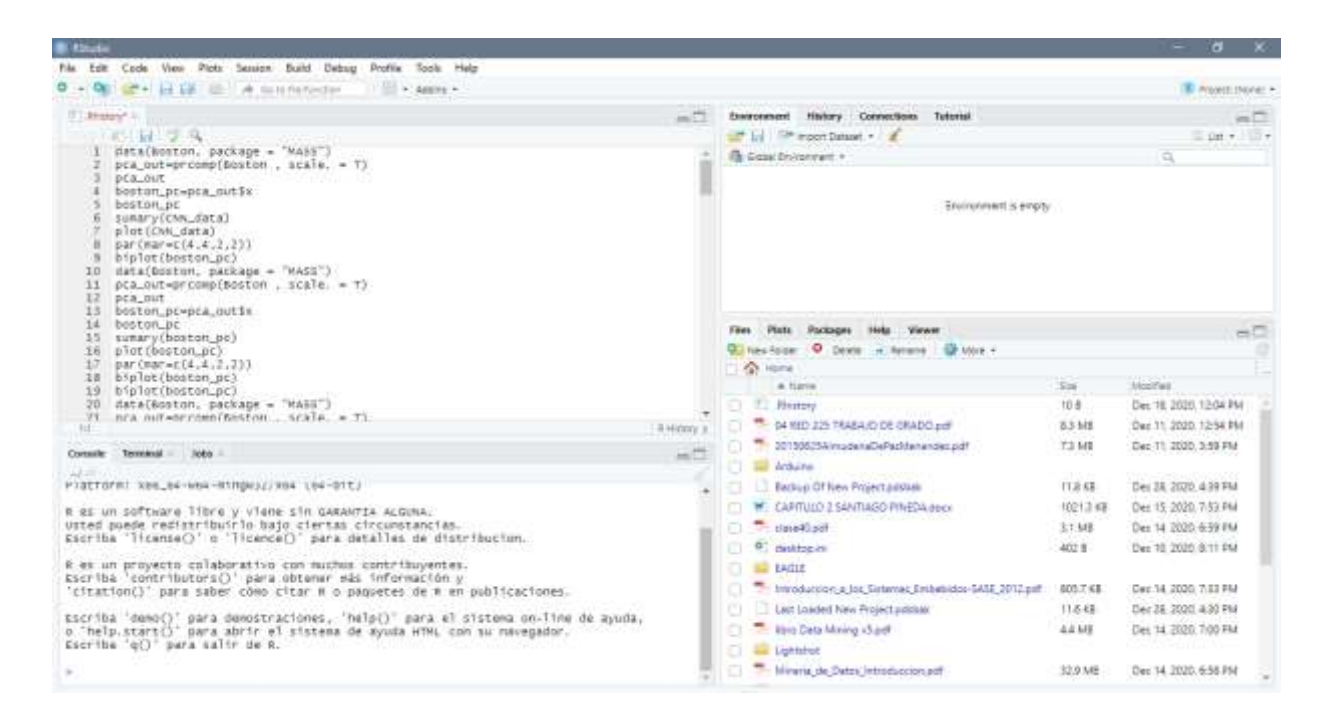

*Ilustración 29* Software RStudio *Fuente:* Adaptación propia

## *3.10.9. Software para visualizar los datos.*

Para la selección de este software existen muchas herramientas que permiten la visualización de los datos, pero para determinar si los mismos cumplen con los requerimientos y que el sistema Tempoxi-19 sea amigable con el usuario se utiliza la herramienta llamada Blynk (aplicación móvil que permite mostrar los resultados de manera visual), que permite al usuario ver los resultados.

El software Blynk es una aplicación de IOT que tiene compatibilidad con el NodeMCU siendo una plataforma muy utilizada que enlaza dispositivos a la nube ya que se conecta directamente al internet, siendo una ventaja para poder visualizar los datos en cualquier parte del mundo. En la ilustración 30 se visualiza la aplicación móvil del dispositivo Tempoxi-19.

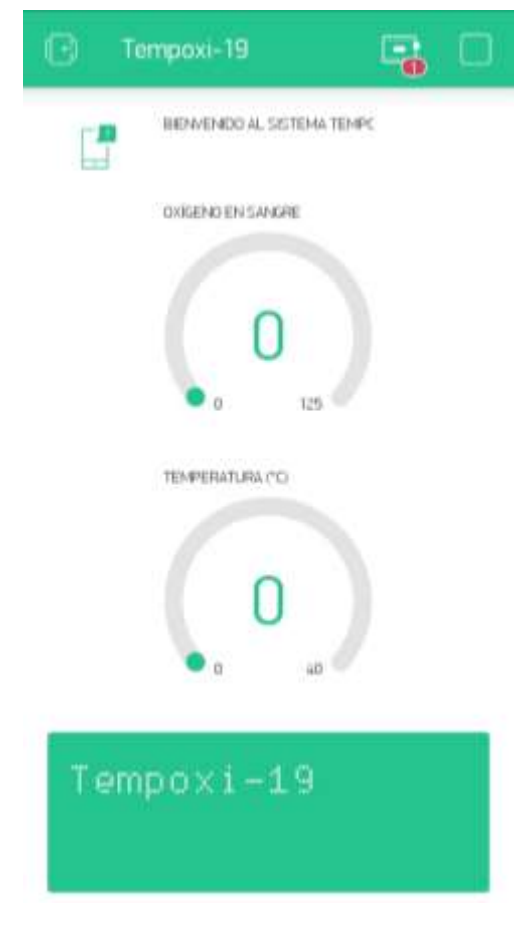

*Ilustración 30* Interfaz de usuario en el software Blynk

*Fuente:* Adaptación propia

### *3.10.10. Software Cayenne*

El software Cayenne es la plataforma que permite construir aplicaciones IoT, facilita la conexión de los clientes MQTT al servidor de la plataforma, es de fácil uso y gratuito por lo que se adapta a los requerimientos del sistema Tempoxi-19 como se muestra en la ilustración 31.

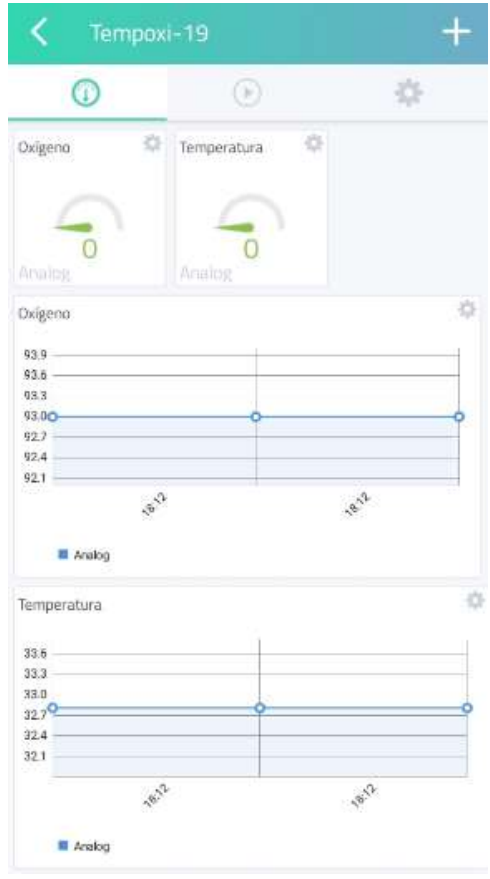

*Ilustración 31* Software Cayenne Tempoxi-19

*Fuente:* Adaptación propia

# *3.10.11. Software para el desarrollo del circuito impreso.*

Para la selección de este software se toma en cuenta que existen varias herramientas que permiten el diseño de circuitos impresos. Eagle es el software de automatización de diseño electrónico de placas de circuitos impresos, se puede enrutar con otros componentes a mediante cables de manera efectiva. La versión más actual es la Eagle 9.6.2 la cual se seleccionó porque cumple con los requisitos de este trabajo como facilidad de uso, gratuito, permite diseños para producción y es didáctico para el programado o usuario además es compatible con WINDOWS 10. Véase ilustración 32

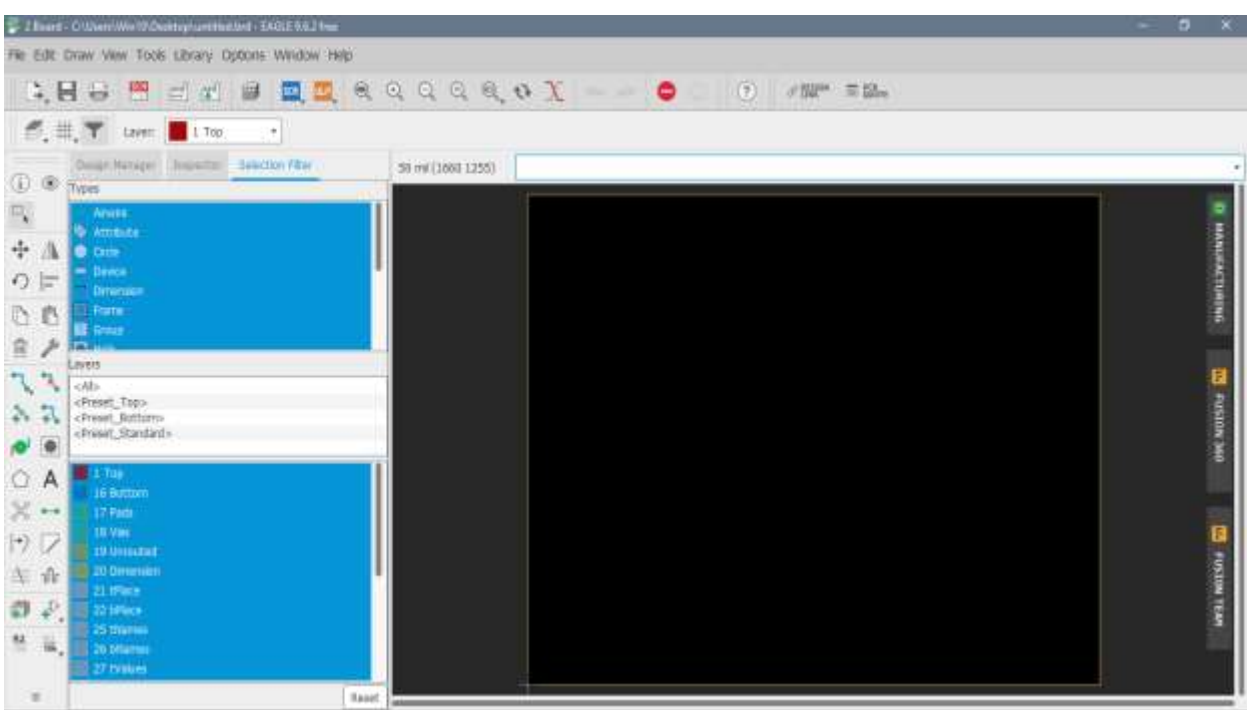

*Ilustración 32* Interfaz Gráfica del software Eagle versión 9.6.2 (Board) *Fuente:* Adaptación propia

## *3.10.12. Software para el diseño de la estructura Tempoxi-19*

Para seleccionar el software de diseño se tomó en cuenta que el programa elegido debe permitir hacer una simulación de la estructura que albergará a todos los elementos que conforman el sistema Tempoxi-19.

Además, en este diseño, el software debe permitir que todos los elementos creados se ensamblen para obtener un dispositivo compacto.

Es así que se elige el software SOLIDWORKS versión 2017 porque cumple con todos los requerimientos para el diseño de la estructura en guante que integre todas las partes del dispositivo Tempoxi-19. Véase ilustración 33.

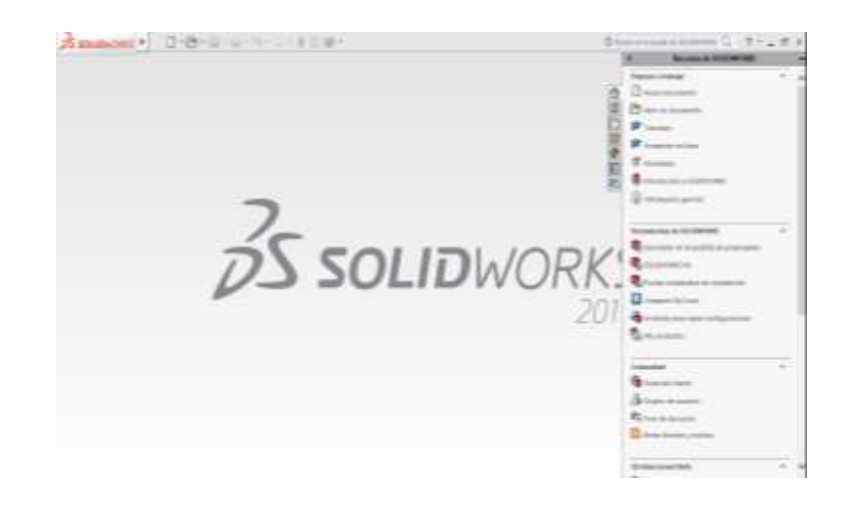

*Ilustración 33* Software SOLIDWORKS 2017 para diseño de estructura Tempoxi-19 *Fuente:* Adaptación propia

## **3.11. Diseño del hardware del dispositivo**

Al analizar todos los requerimientos e identificando la situación actual para la selección de los elementos que integran el dispositivo, el paso siguiente es continuar con el diseño del hardware, siendo este el esquema total de las partes visibles del proyecto, aquí se detalla todo el proceso de ensamblaje del Tempoxi-19 y las conexiones realizadas para su funcionamiento. Para el diseño de dispositivo electrónico se toma en cuenta los sensores previamente seleccionados que, conjuntamente con el NodeMCU, se interconectan por medio de dos resistencias de 4.7K para formar un sistema embebido el cual permite desarrollar el proyecto. Véase ilustración 34.

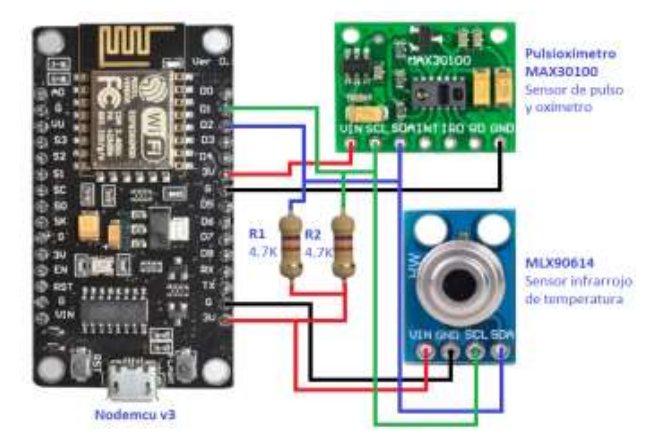

*Ilustración 34* Diseño de Hardware de Tempoxi-19

### *3.11.1. Diagrama de flujo del sistema.*

En esta parte se toma en cuenta la metodología del modelo en cascada, para desarrollar el diagrama de flujo del funcionamiento, como se muestra en la ilustración 35, en donde se plantean las etapas del desarrollo de la programación y acciones que el dispositivo desempeña como son las siguientes:

El sistema inicia su funcionamiento por medio de un interruptor de encendido, que permite que fluya la corriente necesaria, seguido de esto se añade la programación y las librerías de los sensores, del módulo ESP8266 y de la aplicación Blynk. Posteriormente se realiza el proceso de conexión a la red iniciando el módulo Wifi para que exista la comunicación serial por medio del código de programación.

Ya conectado a la red se muestra una dirección IP la cual es asignada al dispositivo por DHCP estableciendo la comunicación a internet. Si no hay esta comunicación no inicia el sistema ya que el mismo cuenta con el requerimiento de ahorro de energía que permite efectuar mediciones durante periodos más largos de tiempo.

El dispositivo pasa a modo descanso durante 2 minutos, después retoma la conexión, para luego generar una base de datos que se almacena en GOOGLE SHEETS. Por consiguiente, se da tratamiento a los datos aplicando el algoritmo de clasificación de aprendizaje supervisado por el método KDD dentro del sistema embebido para ya obtener la toma de decisiones con los datos de los sensores ya depurados.

Por último, estos datos ya depurados se visualizan por medio de la aplicación Blynk y Cayenne para que el usuario pueda ver los resultados de los sensores, en este caso es el personal médico a cargo de las tomas de temperatura y oxigenación de los niveles de la sangre de los pacientes del Centro de Salud tipo A Cotacachi.

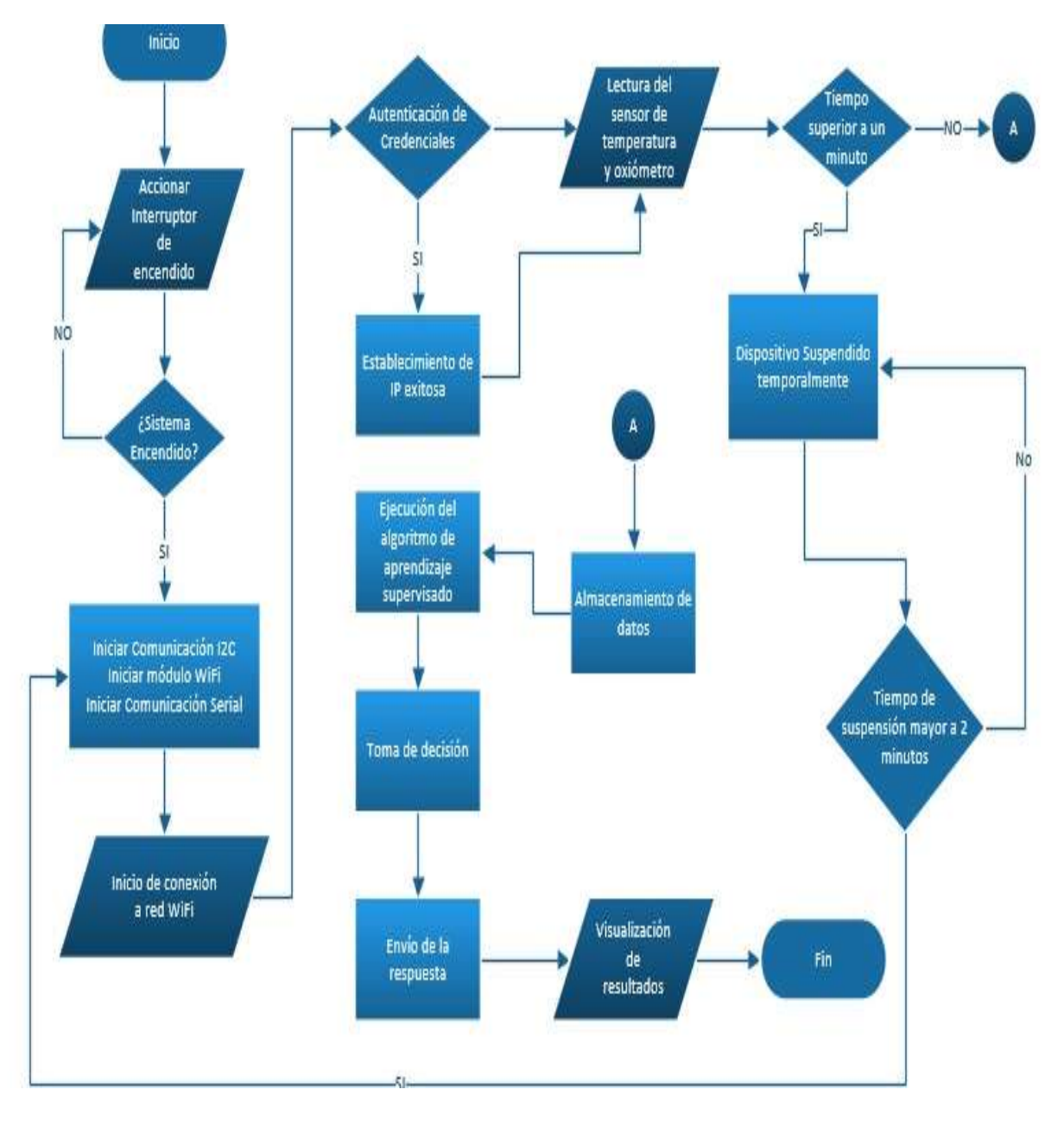

*Ilustración 35* Diagrama de flujo del Sistema

*Fuente:* Autoría propia

# *3.11.2. Arquitectura general del sistema.*

**Bloque de sensores:** 

El sensor infrarrojo MLX90614 mide la temperatura del paciente, la cual es interpretada por el NODEMCU v3, el mismo que tiene integrado el módulo wifi ESP 8266 para establecer el envío de datos mediante wifi. El sensor MAX30100 mide los niveles de oxígeno en sangre a través de la luz, el sensor detecta la luz reflejada y determina el grado de saturación y los datos serán interpretados mediante el sistema embebido antes mencionado.

## **Unidad de procesamiento de datos:**

El sistema embebido a emplear es el NODEMCU v3, ya que tiene mejores características que Arduino, su costo es bajo y además cuenta con un módulo WIFI incluido (ESP 8266); dicho módulo permite que la comunicación se realice mediante wifi. El sistema embebido se encarga de la lectura de datos, procesamiento de estos y además del envío de información. Como unidad de procesamiento, el NODEMCU v3 es programado con un algoritmo de clasificación para la toma de decisiones. La ventaja de programar este algoritmo dentro del sistema embebido es que el uso de un computador se limita desarrollando un sistema autónomo e inteligente.

## **Envío y recepción de datos:**

Se emplea Wifi para la comunicación, mediante el mismo sistema embebido mencionado con anterioridad (NODEMCU v3), ya que cuenta con el módulo wifi ESP 8266 incluido, además se aplica el protocolo IoT MQTT para establecer comunicación.

### **Almacenamiento de datos:**

Los sensores de temperatura y oxímetro leen datos, los mismos que son enviados mediante wifi a internet. Eso se consigue usando un punto de acceso. Para acceder a la información en cualquier lugar mediante aplicaciones del internet de las cosas se usa Google Sheets, entonces los datos son leídos, enviados y almacenados en una hoja de cálculo de esta aplicación que contará con la fecha del envío para tener un orden en los datos, el envío de datos se lo realizará en tiempo real.

### **Depuración de la base de datos:**

Una vez obtenida una base de datos robusta, se realiza un análisis comparativo entre filtros de ruido usando el Software R con la finalidad de reducir el número de instancias de esta, para luego cargar esta base de datos reducida en el sistema embebido, ya que sería impropio cargar en el NODEMCU v3 una gran cantidad de datos, lo que podría ocasionar saturación del sistema.

### **Análisis de algoritmos de clasificación:**

Para la toma de decisiones se necesita un algoritmo de clasificación supervisada por medio de los procesos KDD.

### **Visualización de datos:**

Una vez que el sistema es conectado, se lee los datos del paciente y el sistema embebido toma una decisión en base al procesamiento realizado. Los datos son enviados a Internet para que luego la persona interesada en recibir esta alerta (en este caso el doctor) pueda visualizar los mismos que serán presentados mediante el software Blynk y Cayenne (aplicaciones de dispositivos móviles) en el celular del médico y del paciente, así se facilita la toma de decisiones con respecto a la salud del paciente monitoreado por parte del usuario final (personal médico).

### **Descripción física:**

Una vez desarrollado el sistema con todas las partes electrónicas correspondientes para su correcto funcionamiento, el dispositivo se monta en un guante, los sensores de temperatura y oxímetro serán ubicados de manera que tengan contacto directo con la piel del paciente para que la medición de parámetros de temperatura y niveles de oxígeno en sangre sean adecuados. El diseño del Tempoxi-19 está acorde con los requerimientos de ergonomía, siendo cómodo para el usuario.

#### **Funcionamiento general del sistema:**

El paciente coloca su mano derecha en el dispositivo Tempoxi-19, luego los sensores de temperatura y oximetro toman datos del paciente diagnosticado con COVID 19, además de su cerco epidemiológico. Los datos recolectados, son enviados a la nube con la finalidad de tener una base de datos. Al momento de contar con una base de datos robusta, se realiza un análisis de algoritmos de la reducción de ruido con la finalidad de minimizar la base de datos para que sea posible cargarla en el sistema embebido.

Una vez reducida la base de datos, se procede a analizar los algoritmos de clasificación para detectar si el paciente está sano o no con respecto a su temperatura corporal y oxígeno en el cuerpo. Cuando existe un nuevo dato o caso de alerta que el dispositivo tome, esta notificación será enviada al doctor a cargo del seguimiento de dicho paciente mediante el software Blynk. El doctor tendrá la potestad de tomar la mejor decisión con respecto a la acción a realizar en el caso de generación de alerta. Cabe resaltar que el doctor puede monitorear a sus pacientes desde donde quiera que el mismo se encuentre, ya que, se estará haciendo la aplicación del internet de las cosas mediante el envío de datos a Google Sheets, la cual es una plataforma IOT. Este proceso se detalla en la ilustración 36.

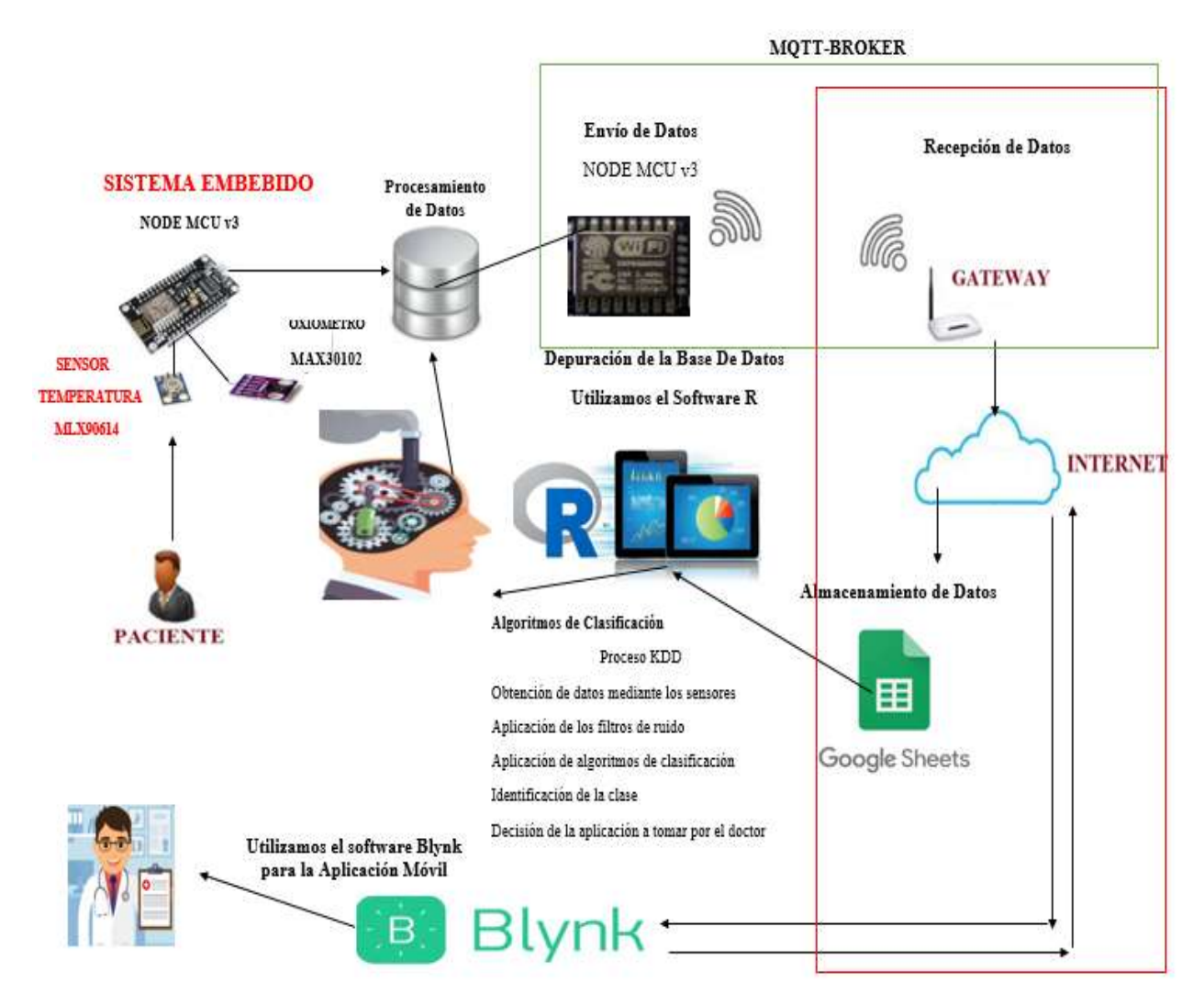

*Ilustración 36* Arquitectura general del Sistema

# *3.11.3. Diagrama de funcionamiento*

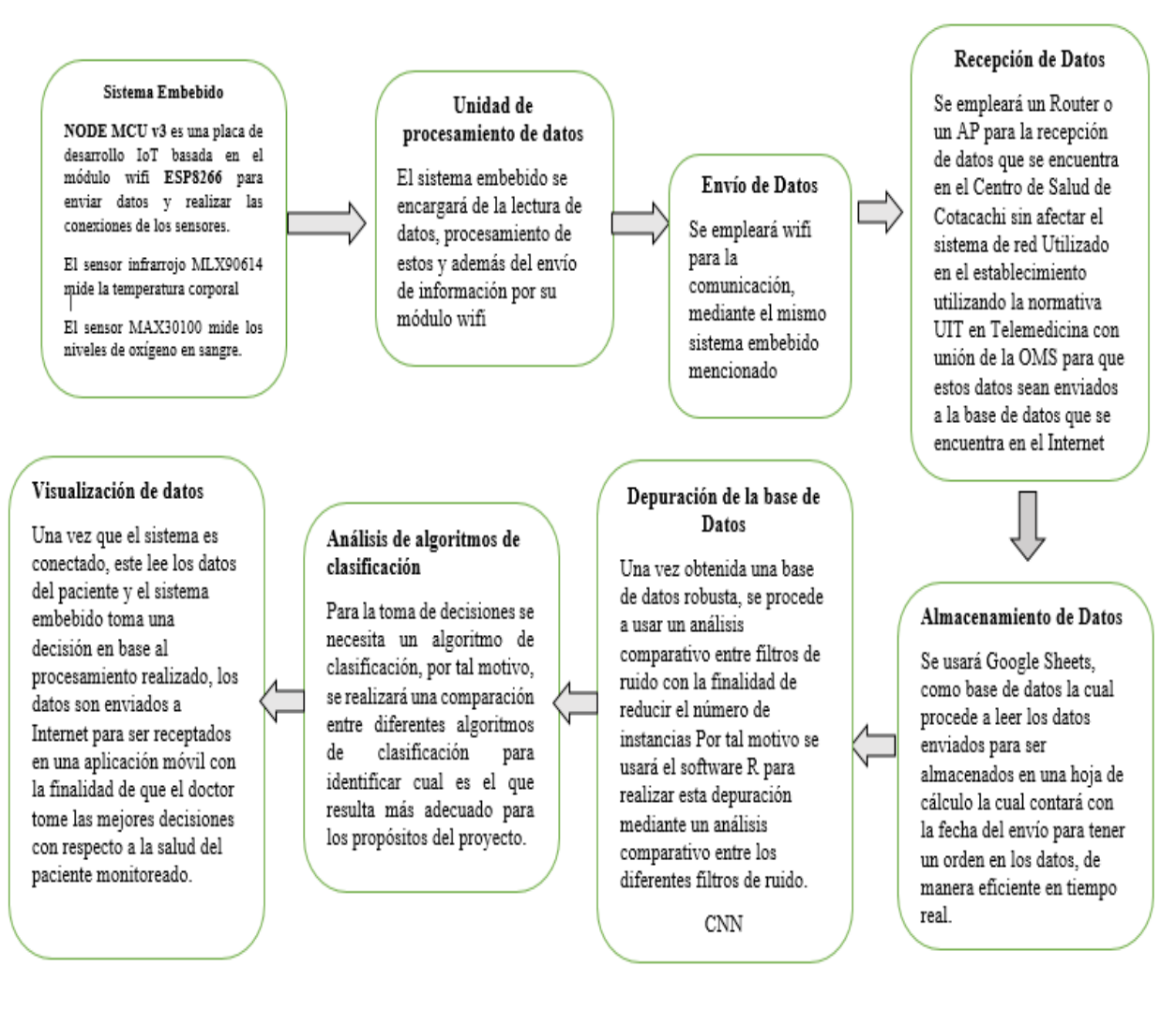

*Ilustración 37* Diagrama de funcionamiento de Tempoxi-19

*Fuente:* Autoría propia

### *3.11.4. Diagrama de conexión Tempoxi-19 en Proteus.*

Los bloques de sensores son conectados a la placa NodeMCU (que procesa los datos). La conexión se realiza por el módulo WIFI ESP8266, por este medio se envían los datos a un gateway mediante comunicación inalámbrica para tener una conexión a internet y que el sistema embebido funcione de manera correcta. El NodeMCU tiene 30 pines (15 distribuidos a cada lado), el sensor de niveles de oxígeno en la sangre MAX30100 tiene 7 pines, mientras que el sensor de temperatura tiene 4 pines.

En la ilustración 38 se detalla el esquema de cómo se realiza la conexión entre la placa de desarrollo NodeMCU y los sensores. Del NodeMCU se utilizan cinco pines, siendo el D0 usado para opciones de reinicio el módulo. Del sensor MAX30100 se usan solamente 4 pines los cuales son VIN, SCL, SDA y GND. Del sensor MLX\_90614 se usan los cuatro pines que son VIN, GND, SCL y SDA. Estos pines se unen al NodeMCU por medio de dos resistencias de 4.7K que son R1 y R2.

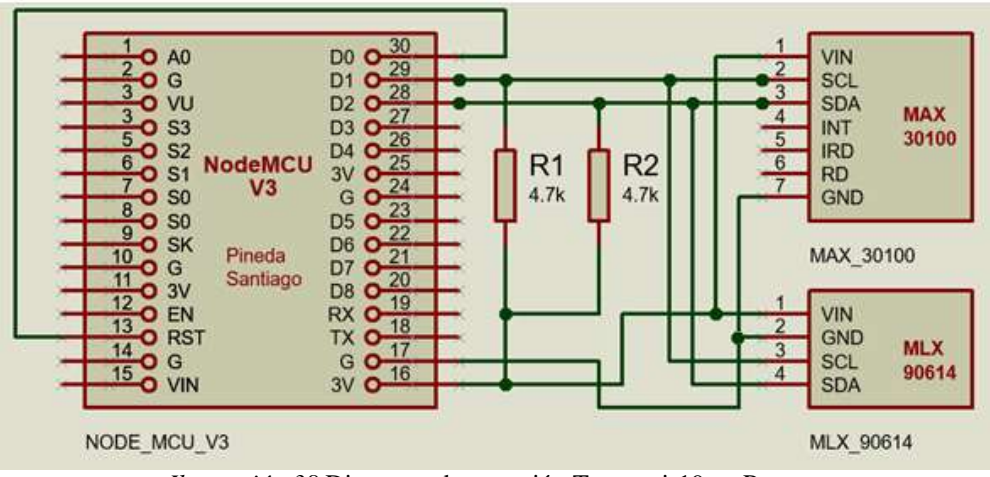

*Ilustración 38* Diagrama de conexión Tempoxi-19 en Proteus

*Fuente:* Adaptación propia.

#### *3.11.5. Alimentación de Tempoxi-19*

Al ser tempoxi-19 un dispositivo portátil, no debe tener una fuente de alimentación cableada. Por este motivo se implementa una batería de litio de 3.7V, también es necesario realizar el cálculo del voltaje mínimo requerido y el consumo de corriente total que el sistema usa. La tabla 18 detalla el voltaje y corriente de los dispositivos de acuerdo al datasheet de cada uno. La corriente total se obtiene al sumar las diferentes corrientes de los dispositivos, así mismo se obtiene el voltaje total.

| <b>Dispositivo</b> | <b>Corriente</b> | Voltaje    |
|--------------------|------------------|------------|
| <b>NodeMCU</b>     | 110mA            | $3.7 - 5V$ |
| <b>MAX30100</b>    | 100mA            | $3-5V$     |
| MLX_90614          | 102mA            | 5V         |
| <b>Total</b>       | 104mA            | $3-5V$     |
|                    |                  |            |

*Tabla 18* Consumo de corriente y voltaje de los dispositivos de Tempoxi-19

De esta manera se tiene el funcionamiento eléctrico adecuado de Tempoxi-19. Para una alimentación continua, se usa una batería de litio recargable de 3.7V y 300 mA, para este fin se utiliza un subsistema eléctrico que tiene un módulo regulador elevador de voltaje (XL\_6009) y un módulo cargador de batería de litio de 5V (TP\_4056). Véase ilustración 39.

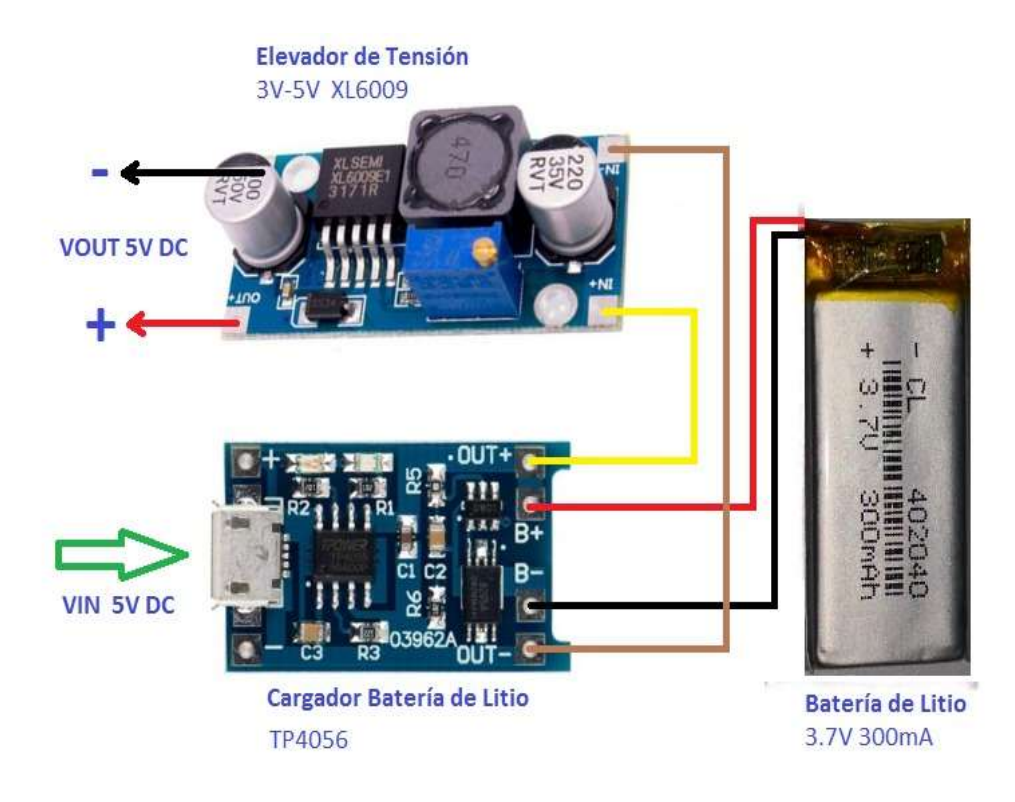

*Ilustración 39* Fuente de alimentación Tempoxi-19

*Fuente:* Adaptación propia

## *3.11.6. Diagrama de alimentación de Tempoxi-19 en Proteus*

La batería de litio de 3.7V posee dos pines. El regulador elevador de voltaje posee cuatro pines al igual que el módulo cargador de batería de litio.

En la ilustración 40 se detalla la conexión entre la batería de litio y los dos módulos, distribuyéndose de la siguiente manera: VIN de la batería con B+ del cargador, GND con B-, pin IN+ del módulo elevador de voltaje con OUT+ del cargador, IN- con OUT-, OUT+ del módulo elevador con el voltaje 5V del sistema y, OUT- del mismo módulo conectado a tierra.

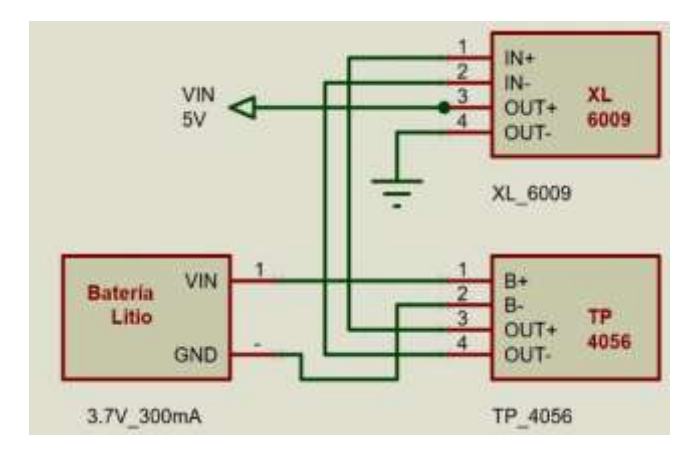

*Ilustración 40* Diagrama de alimentación de Tempoxi-19 en Proteus

*Fuente:* Adaptación propia

## *3.11.7. Esquema de conexión en Eagle del sistema*

Eagle al ser una plataforma de diseño de circuitos, permite realizar el esquema de conexiones de los dispositivos para desarrollar la placa, integrando el NodeMCU con los sensores seleccionados y de esta manera formar el sistema embebido. De esta forma se obtiene un diagrama esquemático de conexiones para posteriormente realizar la impresión del circuito obteniendo el diseño de todos los dispositivos integrados en una sola placa.

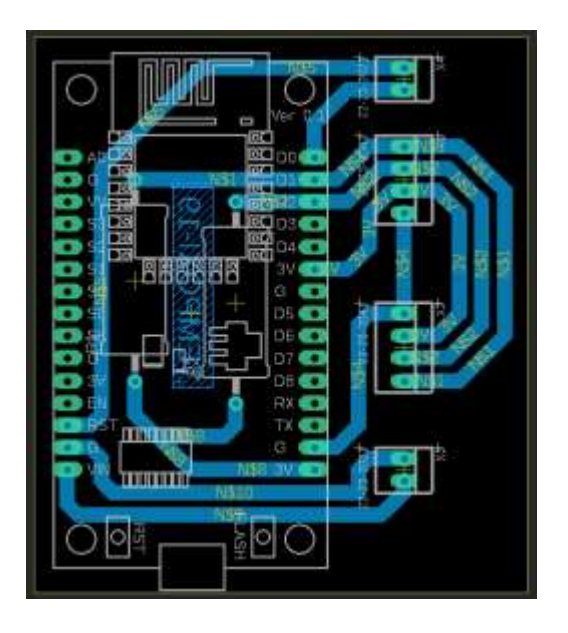

*Ilustración 41* Esquema de conexión en Eagle del sistema

*Fuente:* Adaptación propia

## *3.11.8. Impresión de los circuitos usando software Eagle*

Al realizar el diseño de la conexión de los circuitos en Eagle, se debe tener presente que la dimensión de cada parte del dispositivo y la ubicación de los pines del NodeMCU y de los sensores varía.

La disposición de los sensores integrados de manera correcta con la placa de desarrollo NodeMCU se muestra en la ilustración 42. Para poder contar con un dispositivo de tamaño compacto y ergonómico, se realizó el diseño de pistas obteniendo el circuito impreso que traza una ruta para soldar los elementos optimizando tiempo. En esta impresión se detalla el nombre del dispositivo, el año de fabricación y el nombre del autor y la institución.

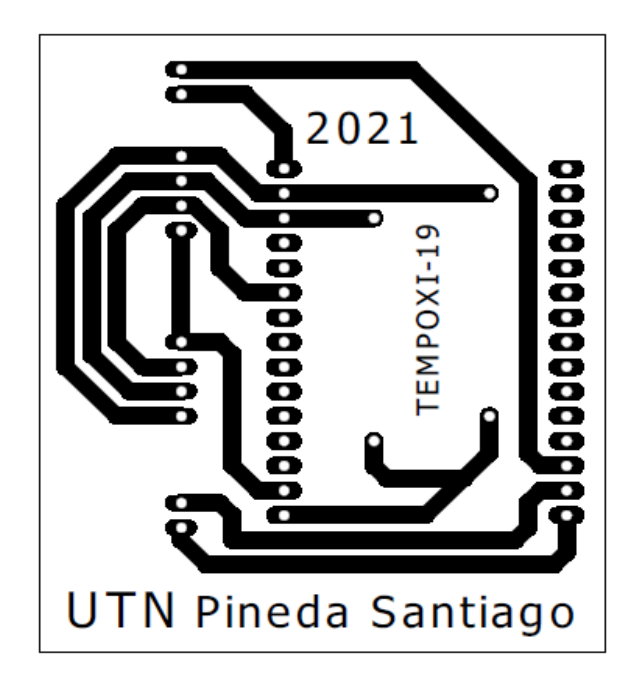

*Ilustración 42* Circuito impreso usando Software Eagle

*Fuente:* Adaptación propia

En la ilustración 43 se muestra la disposición del sistema de alimentación. Este consta de la batería de litio, el módulo elevador de voltaje y el módulo de carga de la batería. La integración de estos dispositivos se realiza mediante pistas o rutas que permiten tener un sistema compacto y adecuado para el dispositivo Tempoxi-19, permitiendo que sea portátil y al igual que en la placa, optimizar tiempo al momento de ensamblar la misma con este sistema de alimentación. Además, consta con la inscripción de las iniciales del autor del trabajo.

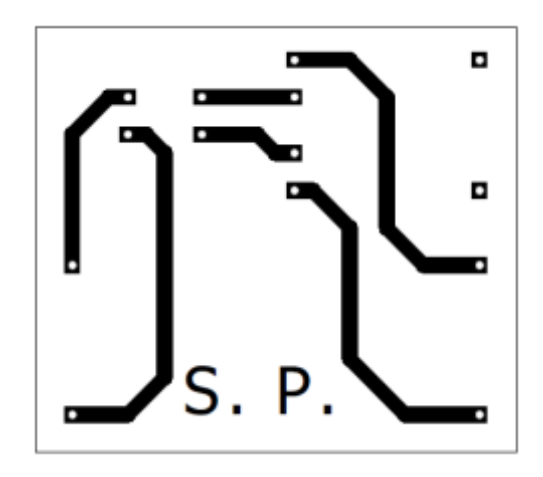

*Ilustración 43* Circuito impreso de la fuente de alimentación *Fuente:* Adaptación propia

## **3.12. Diseño del Software Tempoxi-19**

El software es el programa informático que permite que se realicen las tareas en dispositivos como computadores, es la parte digital, la programación y las reglas para que este equipo funcione, es decir es la parte operacional de los dispositivos mientras que el hardware es la parte física.

El software permite controlar y programas dispositivos con tareas específicas, interacción entre estos y los usuarios de manera didáctica utilizando un lenguaje específico. En el diseño del software de Tempoxi-19 se toma en cuenta algoritmos de aprendizaje, los sistemas de selección de datos, los filtros de ruido que permiten la limpieza de los mismos y el procesamiento de estos para obtener resultados.

## *3.12.1. Algoritmo de clasificación y procesamiento de datos*

KDD es el proceso de descubrimiento de conocimiento en una base de datos que permite identificar los patrones de datos útiles, de fácil comprensión y válidos, esto contribuye a la consecución de uno de los objetivos de este trabajo de titulación que consiste en establecer un algoritmo de aprendizaje de máquina supervisada, que se ajuste a los requerimientos del sistema mediante el tratamiento de datos de una matriz reducida mediante filtros de ruido.

Las fases de este proceso inician con la selección de datos, continua con la transformación de los mismos, seguido del proceso de minería de datos y finaliza con la interpretación y evaluación de patrones que servirán para tomar decisiones efectivas como se muestra en la ilustración 44. Mediante el proceso KDD (Knowledge Discovery in Databases) se obtendrá dos patrones con el fin de conocer a qué clase pertenece un nuevo dato, se da una señal de alerta que permite al usuario final tomar decisiones para establecer medidas correctivas que mejoren el estado de salud del paciente.

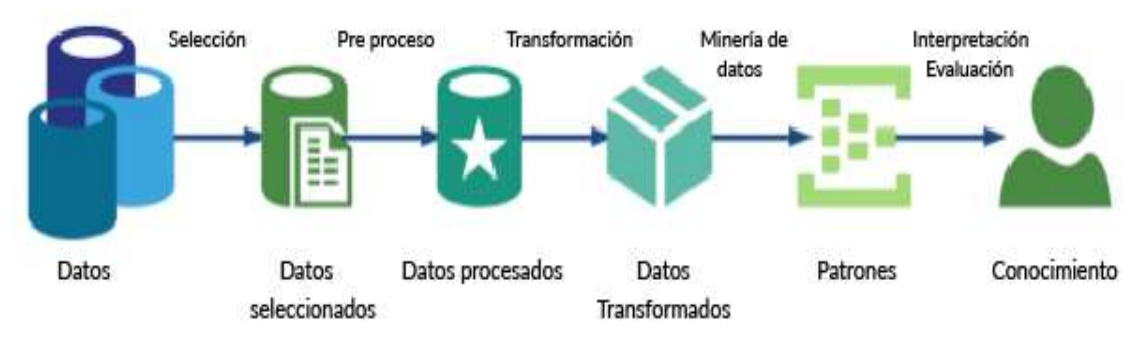

*Ilustración 44* Proceso de Knowledge Discovery in Databases (KDD) *Fuente:* Adaptado de (Técnicas de Data Mining, 2016)

## *3.12.2. Selección de datos*

El sistema Tempoxi-19 tiene en inicio una base de datos robusta, y mediante un proceso de filtrado se reduce a valores específicos que resulta en una base de datos ordenada. En una hoja de cálculo de Google Sheets se organizan todos los valores ya que es un software de fácil manejo que permite visualizar estos datos.

En la ilustración 45 se indica la base de datos ya organizada donde se visualizan los valores que miden los sensores, usando abreviaciones como Temp para temperatura y Oxi para los niveles de saturación de oxígeno en la sangre además muestra la fecha cuando se realizó la toma de valores y el nombre del dispositivo. La hoja de Google Sheets tiene 350 instancias que arrojan los valores de la medición de los sensores, Estas instancias reducidas tienen la misma efectividad que la base de datos robusta.

|                | $100\% -$<br>Ŧ.<br>$\sim$ $\sim$ | € % 0 .00 123 | Predetermi $\blacktriangleright$<br>10<br>$\overline{\phantom{a}}$ | в<br>$\mathcal{I}$<br>유 A<br>è.<br>⊞ |
|----------------|----------------------------------|---------------|--------------------------------------------------------------------|--------------------------------------|
| F9             | fx<br>÷                          |               |                                                                    |                                      |
|                | Α                                | B             | C                                                                  | D                                    |
| $\mathbf{1}$   | <b>FECHA Y HORA</b>              | SISTEMA       | Temp (°C)                                                          | Oxi (%)                              |
| $\overline{2}$ | February 2, 2021 at 06:25PM      | Tempoxi-19    | 33.8                                                               | 95                                   |
| 3              | February 2, 2021 at 07:00PM      | Tempoxi-19    | 33,5                                                               | 95                                   |
| $\overline{4}$ | February 2, 2021 at 07:22PM      | Tempoxi-19    | 35,5                                                               | 98                                   |
| 5              | February 2, 2021 at 07:23PM      | Tempoxi-19    | 34.4                                                               | 97                                   |
| 6              | February 2 2021 at 07:24PM       | Tempoxi-19    | 35,2                                                               | 96                                   |
| $\overline{7}$ | February 2, 2021 at 07:24PM      | Tempoxi-19    | 36.8                                                               | 89                                   |
| 8              | February 3, 2021 at 03:25PM      | Tempoxi-19    | 34.8                                                               | 92                                   |
| 9              | February 3, 2021 at 03:28PM      | Tempoxi-19    | 34,7                                                               | 91                                   |
| 10             | February 3, 2021 at 03:29PM      | Tempoxi-19    | 34,8                                                               | 90                                   |
| 11             | February 3, 2021 at 03:32PM      | Tempoxi-19    | 34,8                                                               | 91                                   |
| 12             | February 3, 2021 at 03:35PM      | Tempoxi-19    | 35.5                                                               | 96                                   |
| 13             | February 3, 2021 at 03:39PM      | Tempoxi-19    | 36,3                                                               | 99                                   |
| 14             | February 4, 2021 at 07:24PM      | Tempoxi-19    | 35,5                                                               | 98                                   |
| 15             | February 4, 2021 at 07:24PM      | Tempoxi-19    | 34,7                                                               | 90                                   |
| 16             | February 4, 2021 at 07:25PM      | Tempoxi-19    | 34.9                                                               | 93                                   |
| 17             | February 4, 2021 at 07:25PM      | Tempoxi-19    | 34.8                                                               | 92                                   |
| 18             | February 4, 2021 at 07:25PM      | Tempoxi-19    | 35.5                                                               | 95                                   |
| 19             | February 4, 2021 at 07:25PM      | Tempoxi-19    | 34.2                                                               | 97                                   |
| 20             | February 4, 2021 at 07:25PM      | Tempoxi-19    | 35.5                                                               | 96                                   |

*Ilustración 45* Base de datos organizada

*Fuente:* Adaptación propia

Cuando el sistema tiene la base de datos organizada con los valores útiles, se establecen dos parámetros, uno para valores dentro del rango normal y otro para valores que indiquen alguna alteración en los datos obtenidos de los sensores y su respectivo efecto. Los valores elevados en el caso de temperatura y reducidos en nivel de oxígeno en la sangre indican afectación o deterioro de la salud del paciente, como se indica en la tabla 19.

| <b>Variable</b>    | Condición        | <b>Efecto</b>      |
|--------------------|------------------|--------------------|
|                    | 36°C-37.5°C      | Temperatura normal |
|                    | 37.5°C-38°C      | Febrícula          |
| Temp $(^{\circ}C)$ | 38.1 °C-38.5°C   | Fiebre leve        |
|                    | 38.5°C-39 °C     | Fiebre moderada    |
|                    | Superior a 39 °C | Fiebre alta        |
| Oxi(%)             | 96 a 100\%       | Normal             |

*Tabla 19* Variables de temperatura y niveles de oxígeno en la sangre y sus efectos en la salud.

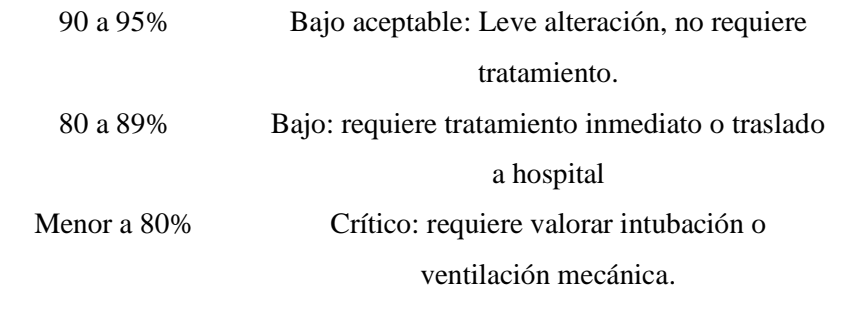

*Fuente:* Adaptación propia

Al obtener los valores de las variables y sus efectos, se le asigna una clase que define la condición del paciente haciendo más fácil la toma de decisiones del usuario final. Cuando una variable tiene datos alterados, la clase define que el paciente requiere atención, como se indica en la tabla 20.

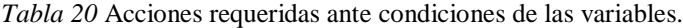

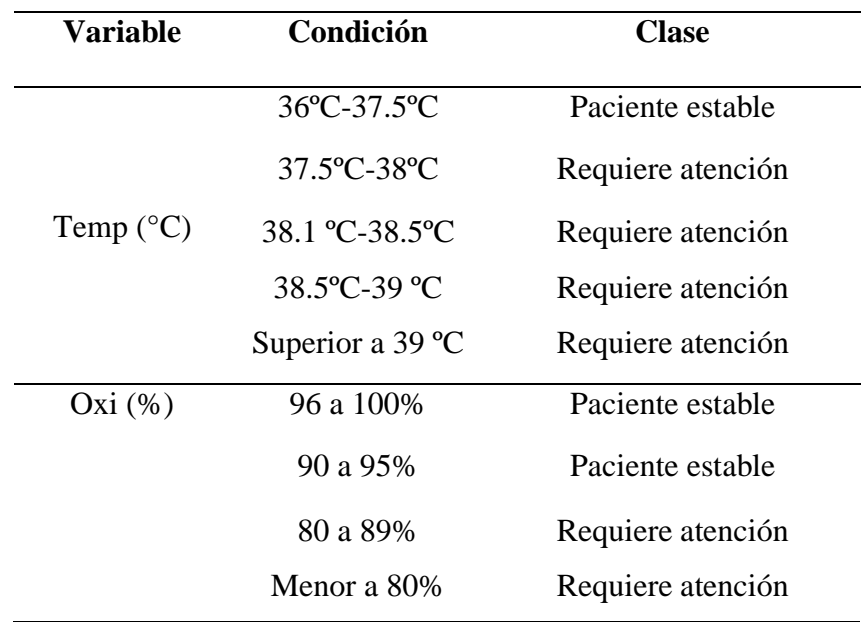

*Fuente:* Adaptación propia

Cada variable tiene relación con la clase según la condición que se presenta. Así se tiene que, si la temperatura corporal incrementa, la persona requiere atención debido a que puede presentar deshidratación o agravar algún cuadro clínico preexistente. Además, si los niveles de oxígeno en la sangre disminuyen también significa que el paciente requiere atención ya que podría presumir que no está recibiendo o eliminando suficiente oxígeno.

Al tener las clases para cada variable dependiendo de la condición, Google Sheets mediante su hoja de cálculo permite visualizar los datos de cada una implementando una etiqueta con la condición SI. Es así que, si se requiere visualizar solo los datos de pacientes estables, se aplica esta condición, siendo el mismo proceso para visualizar los datos de pacientes que requieren atención, como se muestra en la ilustración 46.

|              | Α                           | B              | C         | D                 | E          | F                 |
|--------------|-----------------------------|----------------|-----------|-------------------|------------|-------------------|
| $\mathbf{1}$ | <b>FECHA Y HORA</b>         | <b>SISTEMA</b> | Temp (°C) | Clase             | Oxi $(\%)$ | Clase             |
| 2            | February 2, 2021 at 06:25PM | Tempoxi-19     | 33.8      | Paciente estable  | 95         | Paciente estable  |
| 3            | February 2, 2021 at 07:00PM | Tempoxi-19     | 33.5      | Paciente estable  | 95         | Paciente estable  |
| 4            | February 2, 2021 at 07:22PM | Tempoxi-19     | 35.5      | Paciente estable  | 98         | Paciente estable  |
| 5            | February 2, 2021 at 07:23PM | Tempoxi-19     | 34.4      | Paciente estable  | 97         | Paciente estable  |
| 6            | February 2 2021 at 07:24PM  | Tempoxi-19     | 35.2      | Paciente estable  | 96         | Paciente estable  |
| 7            | February 2, 2021 at 07:24PM | Tempoxi-19     | 36.8      | Paciente estable  | 89         | Requiere atención |
| 8            | February 3, 2021 at 03:25PM | Tempoxi-19     | 34,8      | Paciente estable  | 92         | Paciente estable  |
| 9            | February 3, 2021 at 03:28PM | Tempoxi-19     | 34,7      | Paciente estable  | 91         | Paciente estable  |
| 10           | February 3, 2021 at 03:29PM | Tempoxi-19     | 34.8      | Paciente estable  | 90         | Paciente estable  |
| 11           | February 3, 2021 at 03:32PM | Tempoxi-19     | 34.8      | Paciente estable  | 91         | Paciente estable  |
| 12           | February 3, 2021 at 03:35PM | Tempoxi-19     | 35.5      | Paciente estable  | 96         | Paciente estable  |
| 13           | February 3, 2021 at 03:39PM | Tempoxi-19     | 36.3      | Paciente estable  | 99         | Paciente estable  |
| 14           | February 4, 2021 at 07:24PM | Tempoxi-19     | 37,6      | Requiere atención | 98         | Paciente estable  |
| 15           | February 4, 2021 at 07:24PM | Tempoxi-19     | 34,7      | Paciente estable  | 90         | Paciente estable  |
| 16           | February 4, 2021 at 07:25PM | Tempoxi-19     | 37,8      | Requiere atención | 93         | Paciente estable  |
| 17           | February 4, 2021 at 07:25PM | Tempoxi-19     | 34.8      | Paciente estable  | 92         | Paciente estable  |
| 18           | February 4, 2021 at 07:25PM | Tempoxi-19     | 35,5      | Paciente estable  | 95         | Paciente estable  |
| 19           | February 4, 2021 at 07:25PM | Tempoxi-19     | 34,2      | Paciente estable  | 97         | Paciente estable  |

*Ilustración 46* Asignación de clases a instancias

### *Fuente:* Adaptación propia

Posteriormente se determina una cifra a cada clase descrita como se visualiza en la tabla 21, así se asigna el 1 a la clase donde no hay alteración que indica que el paciente está estable y el 2 a la clase donde ya la condición muestra alteración de las variables e indica que el paciente requiere atención.

*Tabla 21 Asignación numérica a cada clase*

| <b>Clase</b>      | Valor |
|-------------------|-------|
| Paciente estable  |       |
| Requiere atención |       |

En la ilustración 47 se visualiza la asignación del valor numérico a cada clase siendo 1 para pacientes estables y 2 para los que requieren atención.

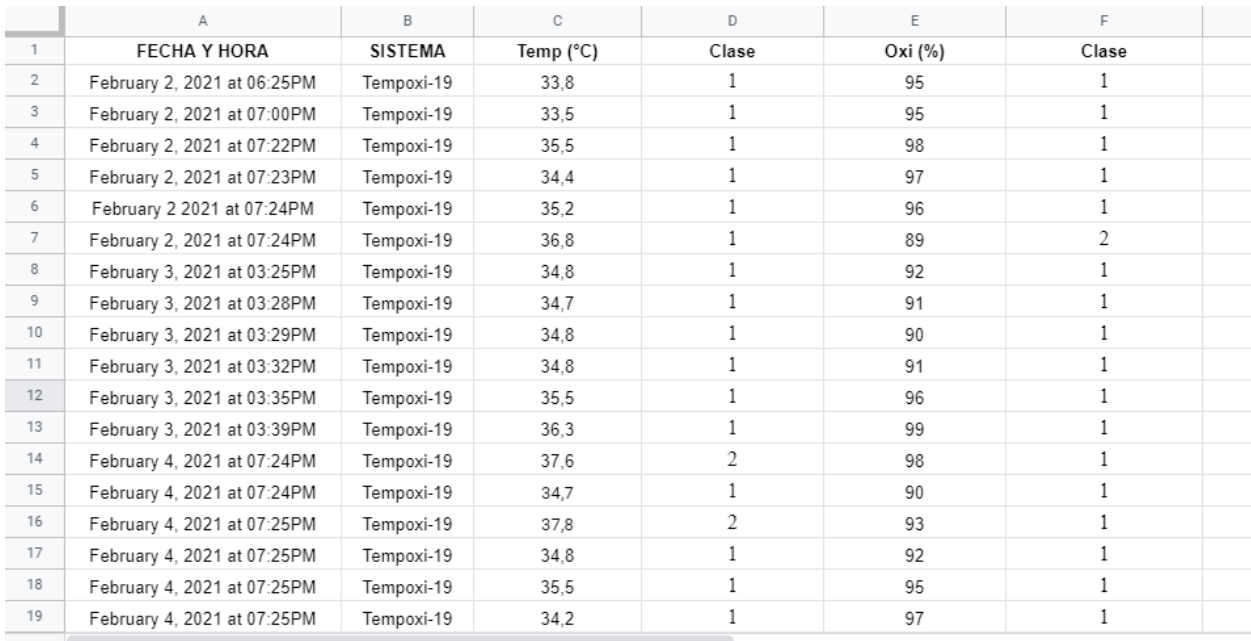

*Ilustración 47* Asignación de valor numérico a cada clase

*Fuente:* Adaptación propia

## *3.12.3. Limpieza y transformación de datos*

La limpieza de datos es la depuración o eliminación de los datos que son inservibles, como los incompletos o ruidosos. Esta etapa se lleva a cabo con software RStudio y la librería noisefilters que implementan diferentes filtros como CNN, BBNR, AENN, ENN entre otros. En la tabla 22 se detalla de brevemente lo hace cada filtro.

*Tabla 22* RStudio y noisefilters, descripción.

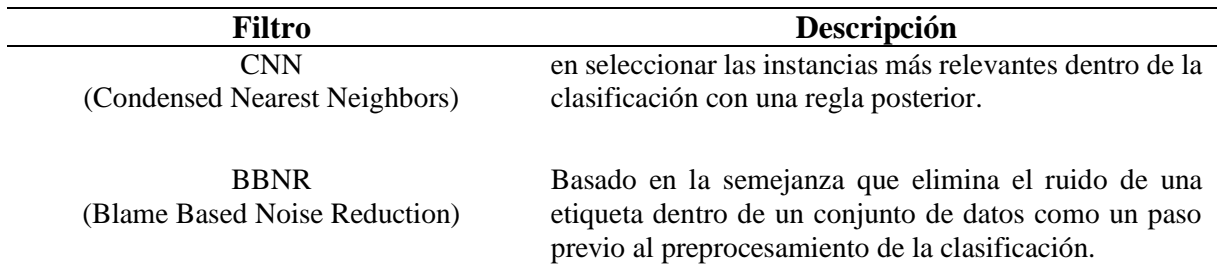
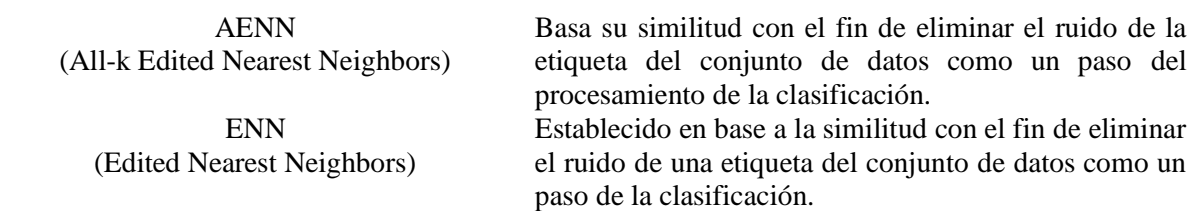

Luego de esto se realiza el análisis del tiempo que dura el procesamiento y cuál es el porcentaje de reducción de datos mediante el uso de los filtros descritos, es así que se determina qué filtro sirve para cumplir con los objetivos de este trabajo.

Al obtener resultados luego de aplicar cada uno de los filtros detallados anteriormente, se analiza el número de datos reducidos o instancias eliminadas, el porcentaje y el tiempo que duró el procesamiento se obtienen resultados que se obtienen mediante el software RStudio. Es así que se tienen dos parámetros importantes para seleccionar el filtro a usar, uno es el número de instancias reducidas y el otro es el tiempo del procesamiento en segundos.

Al tener Tempoxi-19 una base de datos grande que se almacena en su NodeMCU v3, requiere un algoritmo que reduzca instancias pero que mantenga las características más importantes de esa base de datos robusta en poco tiempo.

Una vez obtenidos estos resultados, se verifica que el filtro CNN es el que reduce más instancias en corto tiempo, por lo que se selecciona este filtro como el adecuado para este trabajo; estos resultados se evidencian en el capítulo 4 apartado 4.2.1.

#### *3.12.4. Minería de Datos*

En la minería de datos se usan técnicas como la asociación, clasificación y clustering (agrupar datos no etiquetados en subconjuntos de datos similares o cluster) para la búsqueda del conocimiento y descubrir patrones. La etapa de minería de datos se implementa mediante tres pasos, el primero es selección de la tarea, selección del algoritmo de clasificación y su utilización.

En la selección de la tarea se identifica el algoritmo útil para el procesamiento de los datos, es así que Tempoxi-19 tiene parámetros establecidos sobre la temperatura corporal y los niveles de saturación de oxígeno en la sangre, y cuando se realice la medición de estos fenómenos físicos,

en caso de haber alteración en algún valor, se sugiere acciones necesarias para el usuario final que ya están guardadas en el sistema. El uso de un algoritmo de clasificación contribuye a que los datos tomados por el dispositivo Tempoxi-19 de temperatura corporal y niveles de saturación de oxígeno en la sangre, sean clasificados en grupos que permita al usuario final tomar decisiones. Los distintos algoritmos de clasificación se analizan mediante el software RStudio, posterior a esto se selecciona el algoritmo necesario. En la tabla 23 se indican las funciones de los distintos tipos de algoritmos de clasificación como son el árbol de decisión, algoritmo Bayesiano, KNN, SVN y algoritmo de regresión.

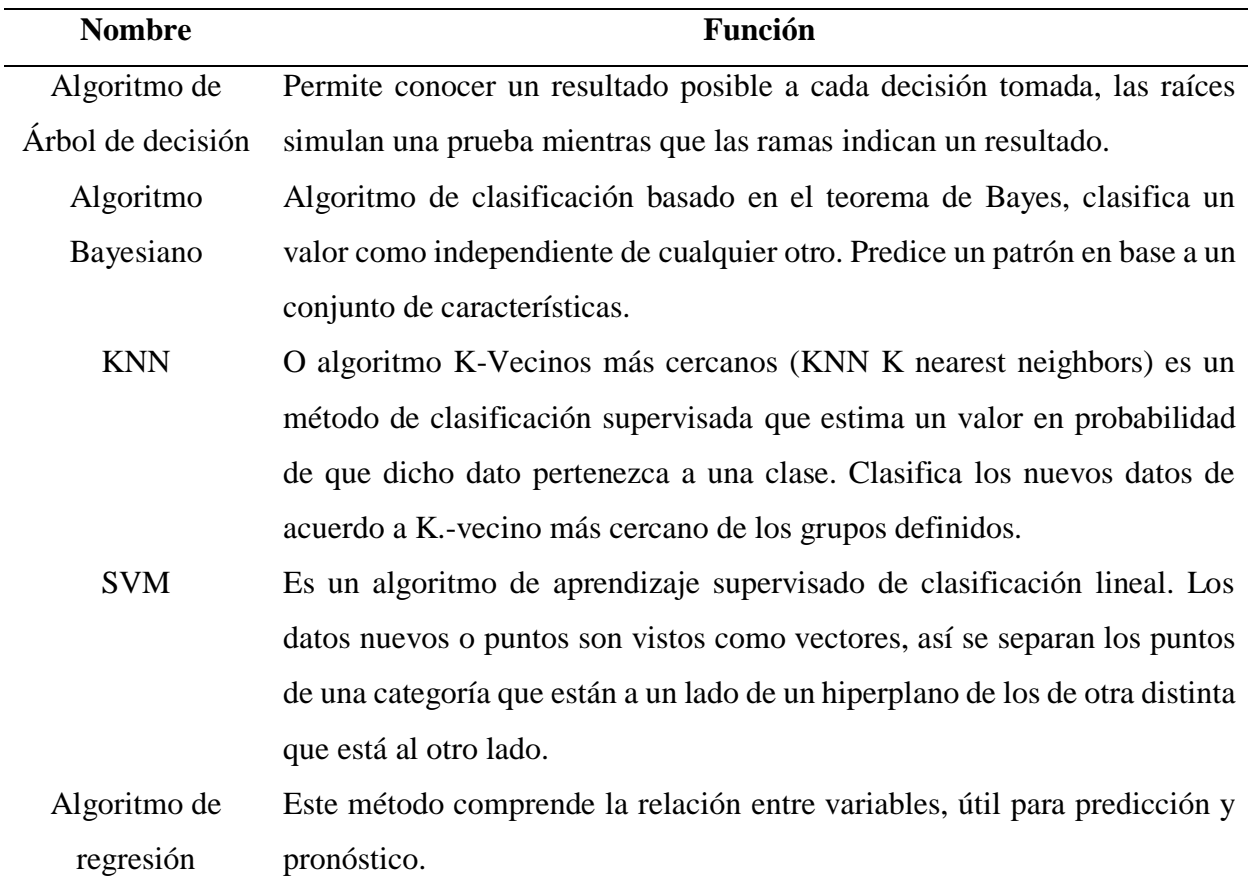

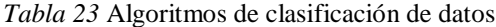

*Fuente:* Adaptación propia

# *3.12.5. Interpretación de resultados*

Una vez obtenidos los resultados de la aplicación del algoritmo de clasificación en donde los datos ya son fáciles de interpretar, se realiza la programación en la placa de desarrollo NodeMCU v3 para que arroje las acciones sugeridas al usuario final (en este caso personal médico). Mediante el software Blynk permite visualizar estos resultados. El algoritmo aplicado permite medir las distancias entre los nuevos datos considerados como puntos y agruparlos según el K Vecinos más cercanos asignando una clase a cada punto, este proceso se visualiza en la ilustración 48.

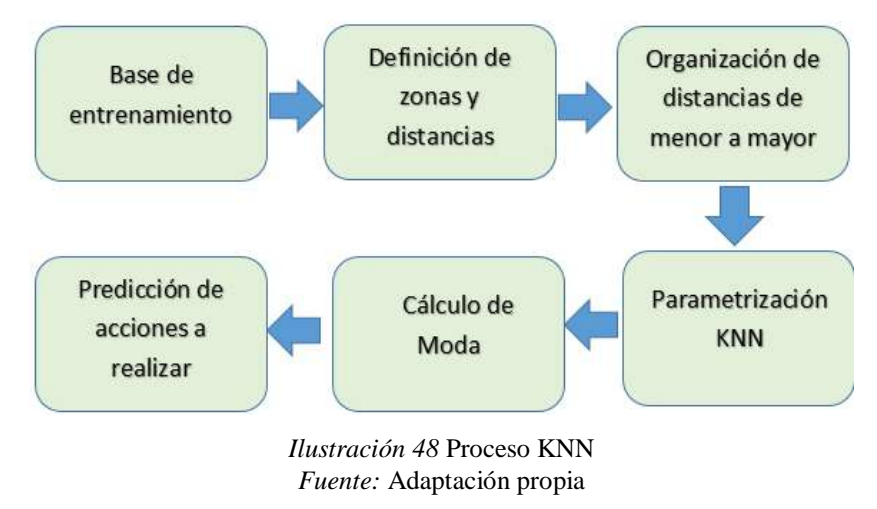

- **Base de entrenamiento:** una vez obtenida la base de datos reducida a 25 instancias, teniendo cuatro variables y dos clases, resultando en 150 datos. Para el entrenamiento, todos los atributos disponibles son utilizados y se guardan en una base de datos en el NodeMCU v3.
- **Definición de zonas y distancias:** en el proceso de la clasificación de los datos tratados, a cada punto (nuevo dato) se le asigna una zona, determinada luego de medir la longitud del tramo de línea desde el nuevo punto hacia la base de datos cargada.
- **Organización de instancias de menor a mayor:** al tener la longitud del tramo de línea que debe seguir cada punto, se calcula la distancia entre este y la base de datos, ordenando de menor a mayor, dichas distancias para encontrar los K Vecinos más cercanos.
- **Parametrización KNN:** Se selecciona la mejor estimación de la distancia para datos nuevos con una validación cruzada que divide el conjunto de datos adquiridos en dos subconjuntos, se selecciona la distancia más corta encontrada entre cada nuevo punto y la base de datos ya cargada mediante K vecinos más cercanos.
- **Cálculo de moda:** mediante el cálculo estadístico de la moda se tiene qué clases dentro de la base de datos se repite con mayor frecuencia.

 **Predicción de acciones a realizar:** una vez obtenidos los datos que se repiten con mayor frecuencia, la moda arroja valores que varían de 1 a 2 (usando el algoritmo de clasificación seleccionado) asignando una clase a cada dato brindando al usuario final las acciones que puede tomar.

#### *3.12.6. Pruebas de algoritmo*

El algoritmo seleccionado se evalúa mediante la aplicación de pruebas que consisten en la clasificación de los datos útiles que arroja el sistema Tempoxi-19. Esto comprueba la validez de los datos y por consiguiente del trabajo, facilitando la toma de decisiones por parte del usuario final; los resultados se pueden evidenciar en el capítulo 4 apartado 4.2.2.

#### *3.12.7. Comunicación entre el sistema Tempoxi-19 y el Gateway*

IoT o Internet de las cosas (que interconecta a los dispositivos a través de la red) permiten que los mismos se conecten a redes externas mediante un Gateway (que actúa como nodo central de conexión para transmitir datos y comunicarse con redes).

La placa de desarrollo NodeMcu v3 incluye las librerías del microprocesador ESP8266 configurado previamente con programación libre, permitiendo establecer la comunicación entre de la misma con el Gateway. Este enlace entre la placa y el Gateway almacena el SSID (nombre de la red) y la contraseña de la red WIFI. Como paso siguiente el software Blynk proporciona un código único que permite tener un interfaz de usuario y colocar en línea el sistema. Al cargarse las librerías del microprocesador de la placa se cargan también las librerías del software Blynk, luego el sistema intenta conectarse a la red WIFI usando sus respectivas credenciales. Al momento de establecer una conexión a la red se obtiene una dirección ipv4, así mismo cuando el software Blynk ya se conecta a la red permite que el sistema Tempoxi-19 aparezca en línea.

### *3.12.8. Visualización de datos*

El sistema Tempoxi-19 al estar en línea, mediante la comunicación de la placa con el Gateway, permite visualizar los datos que se envían desde la placa de desarrollo hacia la aplicación Blynk para que el usuario final (personal médico) consulte los resultados en una interfaz gráfica didáctica que permite la interacción del usuario con el sistema como se muestra en la ilustración 49.

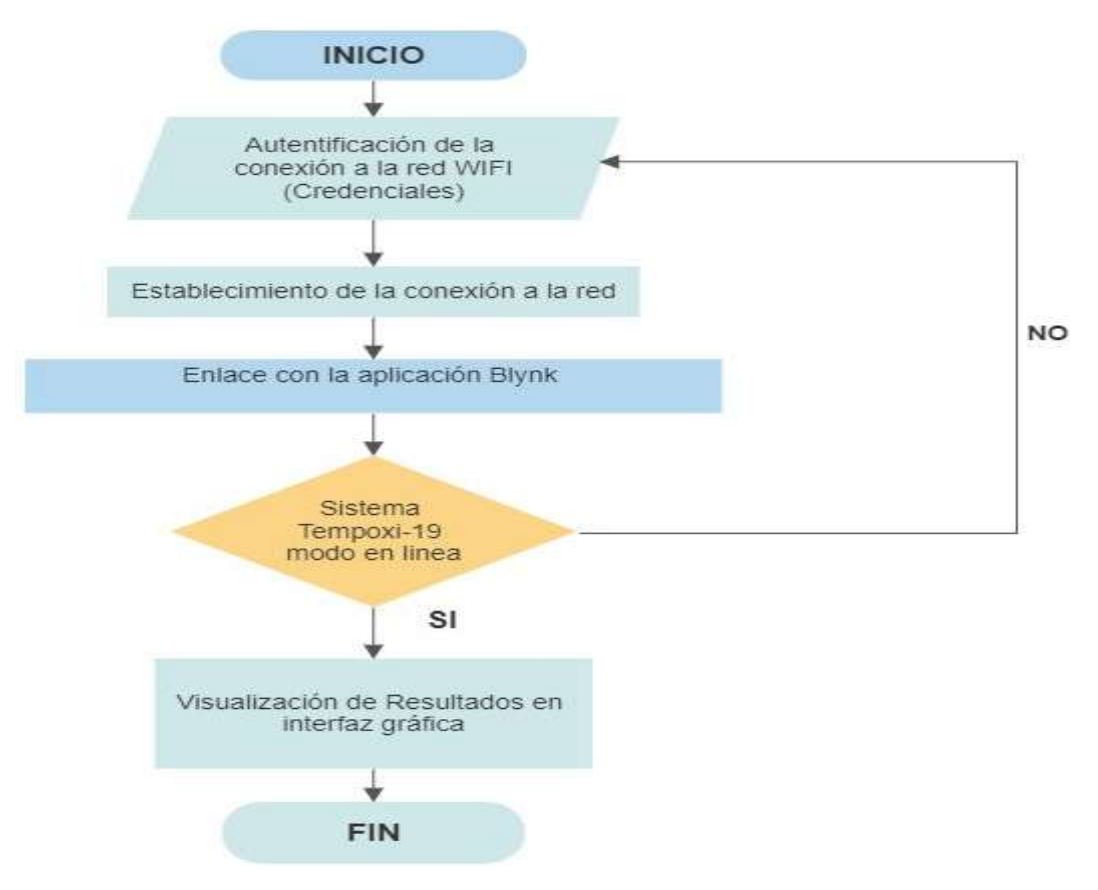

*Ilustración 49* Flujograma del proceso de visualización de datos

*Fuente:* Adaptación propia

#### *3.12.9. Aplicación Blynk interfaz gráfica.*

Mediante la tienda de Play Store en dispositivos con sistema Android, el usuario puede descargar la aplicación Blynk e instalarla. Esta aplicación permite visualizar los resultados en un interfaz gráfico. Posterior a esto se realizan las configuraciones en el NodeMcu v3 que ya tiene su código de programación cargado para que se establezca la conexión entre la placa y la aplicación. Esta interfaz gráfica es didáctica y permite la interacción entre el usuario y la aplicación.

El usuario puede visualizar de manera gráfica los valores de las condiciones de temperatura corporal y los niveles de oxígeno en la sangre. Esta interfaz de visualización muestra un ícono con el nombre del dispositivo, un mensaje de bienvenida al sistema, la variable de oxígeno en la sangre en la parte superior y la variable temperatura en la parte inferior.

En la parte final de la pantalla se muestra el cuadro de respuesta donde se podrá visualizar el estado del paciente cuando ya es diagnosticado, mientras no lo sea aparecerá el nombre del dispositivo. Así se indican fácilmente los datos de los valores obtenidos por los sensores como se indica en la ilustración 50.

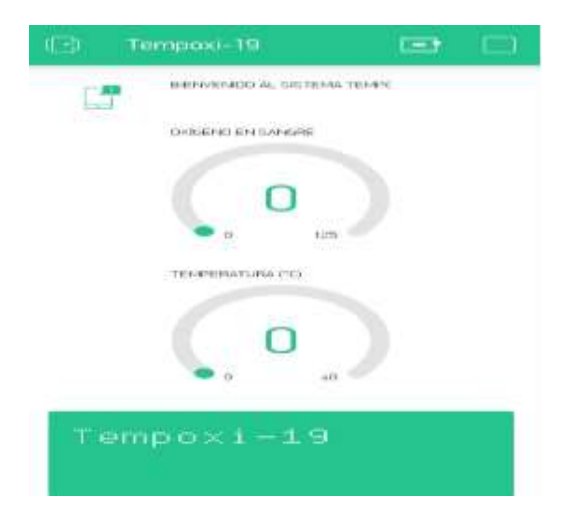

*Ilustración 50* Diseño de interfaz gráfica usando software Blynk.

*Fuente:* Adaptación propia

Al encender el dispositivo Tempoxi-19 la aplicación comienza su funcionamiento. Si el dispositivo no tiene conexión a internet en la aplicación se visualizará un aviso indicando que no se estableció la conexión en un círculo rojo.

Una vez obtenida la conexión del dispositivo, en la aplicación se muestra la notificación visual mediante el círculo rojo y en la parte inferior un mensaje de desconexión. Este mensaje y la notificación en rojo desaparecen indicando el enlace exitoso como se visualiza en las ilustraciones 51 y 52 respectivamente.

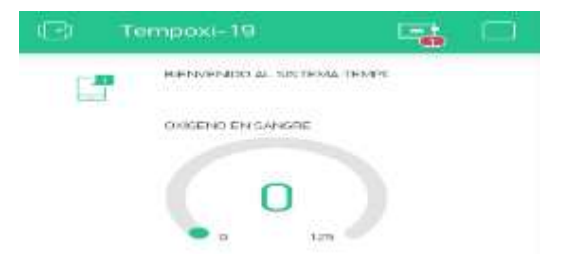

*Ilustración 51* Dispositivo no conectado a internet

*Fuente:* Adaptación propia

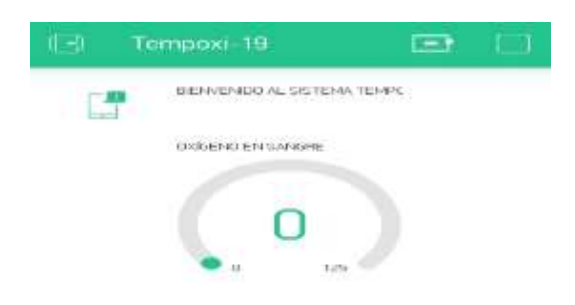

*Ilustración 52* Conexión exitosa del dispositivo

# *3.12.10. Protocolo de comunicación MQTT*

MQTT es un protocolo usado para la comunicación de sensores, siendo útil ya que consume poco ancho de banda y puede ser usado con pocos recursos como una PC. El protocolo MQTT se implementa en los dispositivos de Internet de las Cosas, que simplifica la recolección de datos de sensores, publicando los valores que se obtienen y la configuración remota de nodos. Utiliza el protocolo M2M (machine to machine).

# **Funcionamiento del protocolo MQTT**

MQTT es un servicio de mesajería basado en publicador/suscriptor en donde los clientes se conectan a un servidor central llamado BROKER. Los clientes deben establecer una conexión con el servidor central (BROKER) mediante el protocolo TCP, esta conexión se mantiene abierta y finaliza cuando el usuario lo decida. El puerto 1883 es específicamente de MQTT usando el protocolo de seguridad TLS o Transport Layer Security por sus siglas en inglés.

El cliente remite el mensaje CONNECT que cointiene la informacion que se necesita para establecer la conexión, en este caso las credenciales de usuario que son: usuario, contraseña y client ID o identificación del usaurio, el Broker responderá con el menssaje CONNACK con el resultado de la conexión ya sea que se acepte o rechace. Con el fin de enviar los mensajes el cliente usa mensajes PUBLISH que contienen el topic y el payload.

Para asegurar que la conexión esta activa, los clientes envían mensajes PINGGREQ y el servidor responde con mensajes PINGRESP. El cliente se desconecta mediante un mensaje DISCONNECT. Cuando se establece una conexión existosa entre el servidor y el cliente se puede visualizar en la interfaz gráfica de Cayenne como se indica en la ilustración 53.

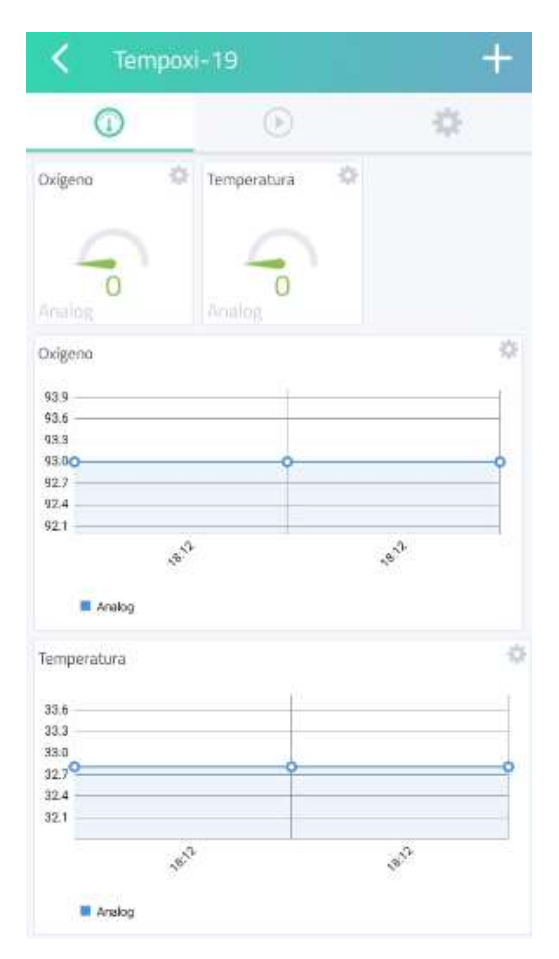

*Ilustración 53* Interfaz gráfica Cayenne-MQTT

*Fuente:* Adaptación propia

# **3.13. Diseño de la estructura del dispositivo electrónico Tempoxi-19**

Una vez realizada la encuesta al personal del Centro de Salud tipo A Cotacachi, se tuvo como resultado en la pregunta 5 que los usuarios prefieren el diseño en guante. Es por esto que al elegir el diseño de la estructura que aloja el dispositivo Termpoxi-19 se tomó en cuenta los requerimientos de los pacientes, personal médico y las exigencias de ergonomía para acoplar el guante a la mano derecha del usuario y que cumpla con el objetivo de medición de temperatura corporal y niveles de oxígeno en la sangre.

Este guante debe tener las dimensiones necesarias para que se ensamblen en una sola estructura los sensores (MAX30100 y MLX90614), la placa de desarrollo NodeMCU v3 y el módulo de batería.

Para el diseño del guante se usó el software Solidworks versión 2017 ya que fue seleccionado debido a su fácil manejo y la capacidad que brinda al usuario de realizar diseños para impresiones en 3D como se visualiza en la ilustración 54.

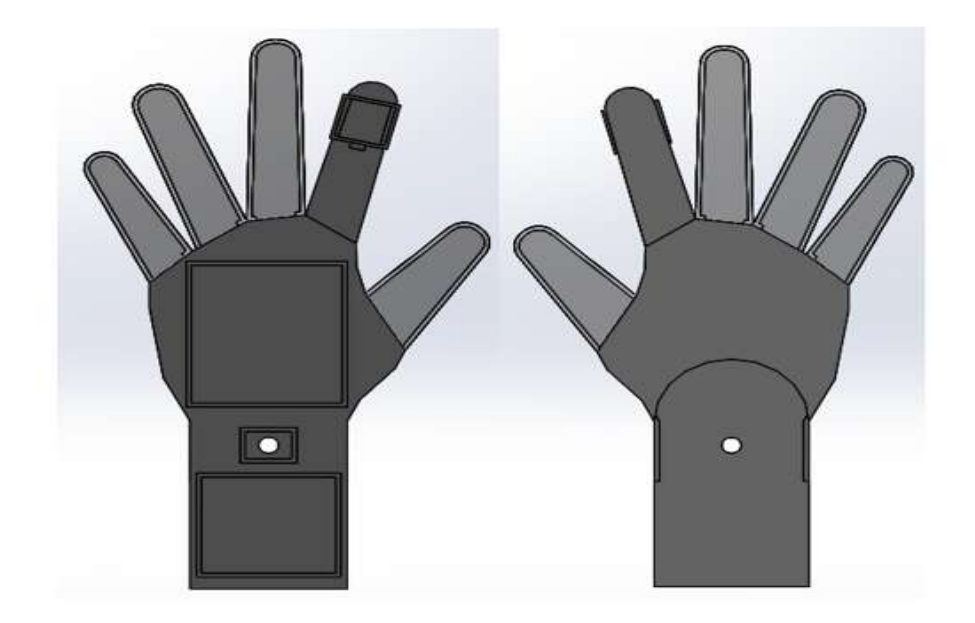

*Ilustración 54* Vista anterior y posterior del diseño inicial de la estructura externa de Tempoxi-19 *Fuente:* Adaptación propia

Esta estructura posee las siguientes dimensiones para una talla de 7,5 (medida médium unisex): caja del oxímetro de 18 mm de ancho, 19 mm de largo y 8 mm de altura; caja del sensor de temperatura de 12 mm de ancho, 17 mm de largo, 8 mm de altura y un orificio de 0,8 mm de diámetro para el lente; la caja para la placa de desarrollo de 58,5 mm de ancho, 66 mm de largo y 25 mm de altura; la caja para el módulo de carga y la batería de 52 mm de ancho, 46 mm de largo y 27 mm de altura con su ranura de interruptor de 15 mm de ancho y 8,5 mm de largo mientras que la ranura de carga USB es de 8 mm de ancho y 4 mm de largo.

Toda esta estructura se realiza en material mixto de TPU (material flexible) en los dedos, tapas de las cajas de circuitos y caja del oxímetro y ABS (material más resistente) en la caja del sensor de temperatura, placas, el dorso de la mano y muñeca. En la ilustración 55 se visualiza la distribución de las cajas en el guante que albergan a los sensores, la placa de desarrollo, el módulo de batería con sus respectivas ranuras para carga

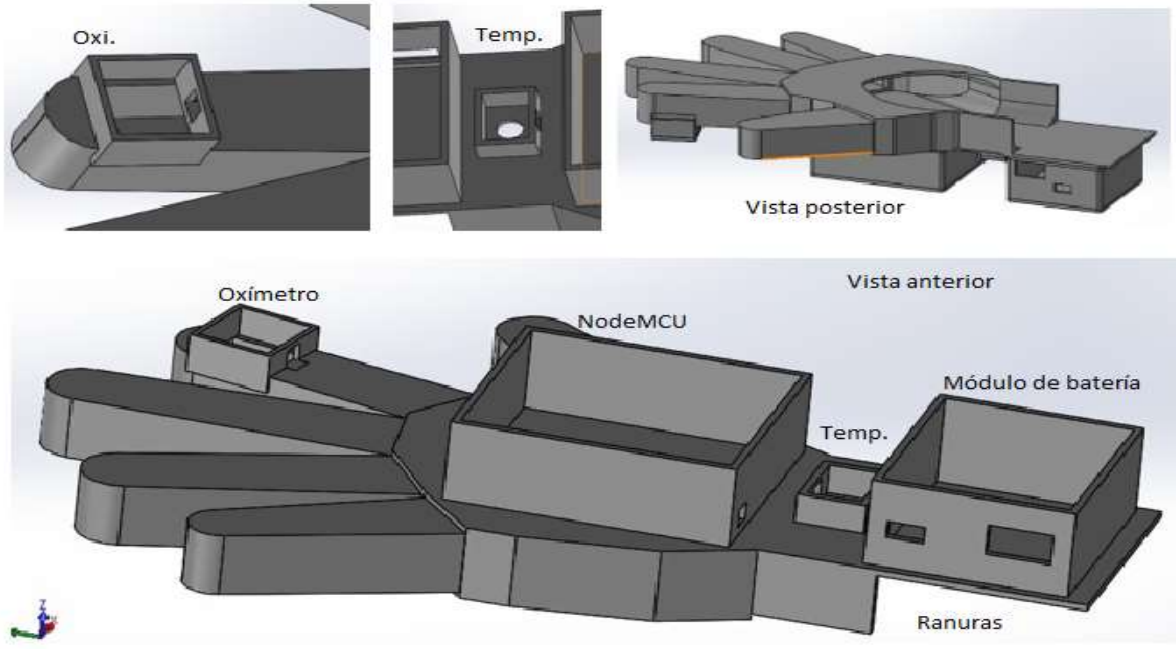

*Ilustración 55* Diseño de estructura externa Tempoxi-19

*Fuente:* Adaptación propia

Una vez que se tiene el diseño completo de cómo será la estructura externa que albergará al dispositivo Tempoxi-19, se procede a la impresión en 3D por partes ya que, al ser un guante con materiales mixtos, tiene que tener diferentes procesos de impresión. La impresión en TPU se realiza en color verde mientras que la impresión en ABS se realiza en color blanco. Véase ilustración 56.

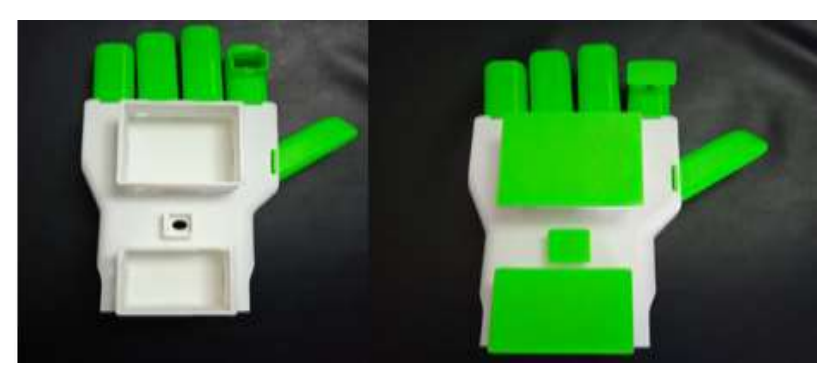

*Ilustración 56* Impresión de estructura externa de Tempoxi-19 en TPU y ABS

El guante como estructura externa de Tempoxi-19, permite alojar los sensores que miden dos parámetros en una sola estructura, la placa de desarrollo, el módulo de batería. Su diseño facilita el ensamblaje de todos los dispositivos que conforman Tempoxi-19 como se visualiza en la ilustración 57.

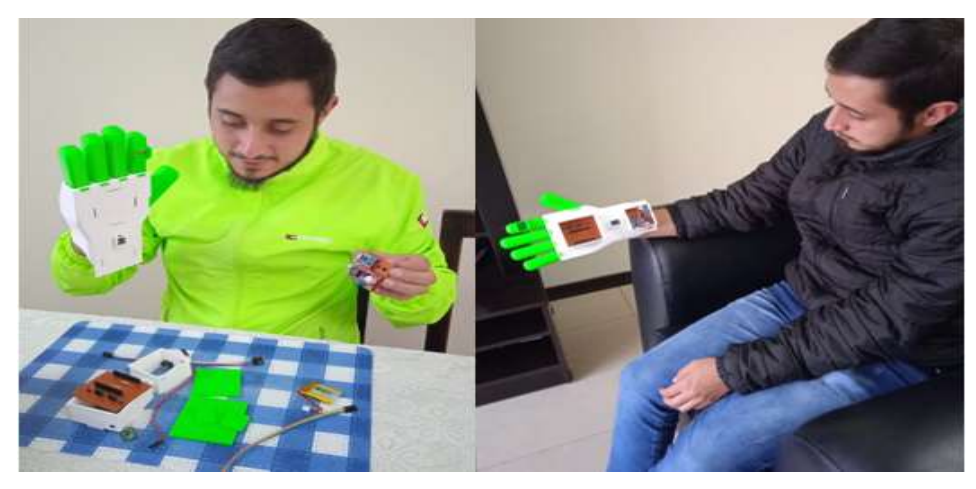

*Ilustración 57 Integración de los dispositivos de Tempoxi-19 en guante 3D Fuente:* Adaptación propia

El guante está diseñado conforme los parámetros de comodidad para los usuarios (ergonomía), utilidad y facilidad de desinfección. Los dedos se integran al dorso de la mano, las cajas están sobrepuestas al mismo dorso y poseen sus respectivas tapas de color verde como se muestra en la ilustración 58.

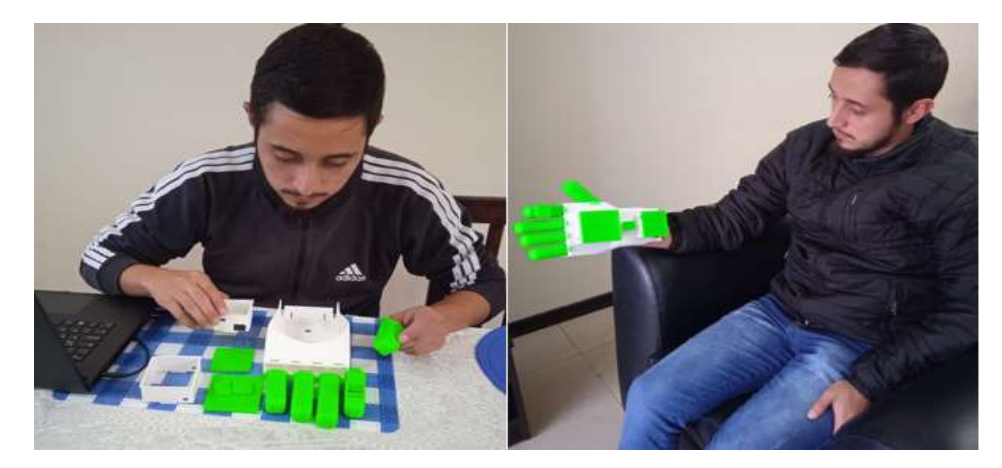

*Ilustración 58* Dispositivo ensamblable Tempoxi-19 *Fuente:* Adaptación propia

Al ser Tempoxi-19, un dispositivo creado para uso médico en personas diagnosticadas con Covid-19, se considera el proceso de desinfección para precautelar la salud de los usuarios. Es así que el diseño permite realizar la limpieza sin comprometer el funcionamiento del dispositivo manteniendo las medidas de bioseguridad necesarias e importantes actualmente como se indica en la ilustración 59. Este protocolo es implementado para vigilar el correcto mantenimiento del dispositivo y su desinfección. Ver Anexo 7, protocolo de desinfección.

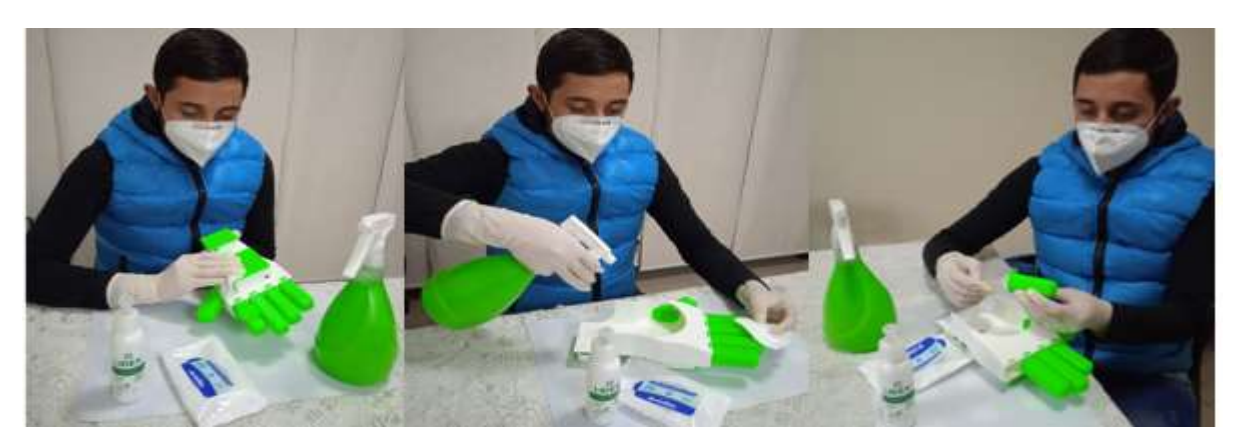

*Ilustración 59* Proceso de desinfección de guante Tempoxi-19 *Fuente:* Adaptación propia

Una vez que el dispositivo está ensamblado y programado, puede iniciar su funcionamiento y empezar a tomar datos. En la ilustración 60 se visualiza el dispositivo en funcionamiento, junto a este un smartphone con la aplicación Blynk para usuarios (personal médico en primera instancia) en la parte izquierda y otro con la aplicación Cayenne (para pacientes) en la parte derecha. En la ilustración 61 se muestra ya al dispositivo en funcionamiento con usuario.

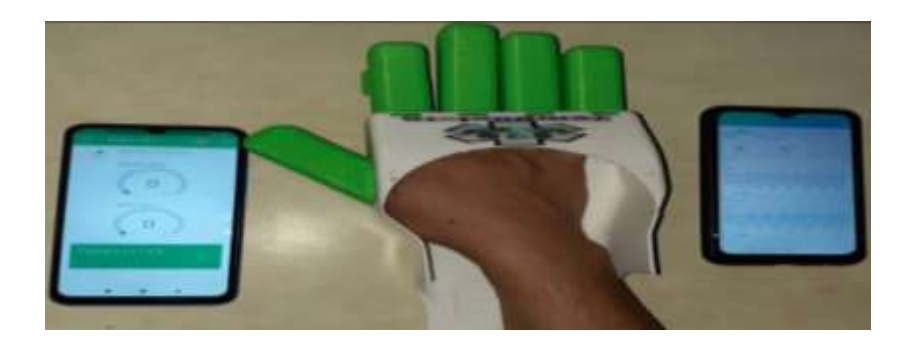

*Ilustración 60* Dispositivo Tempoxi-19 terminado *Fuente:* Adaptación propia

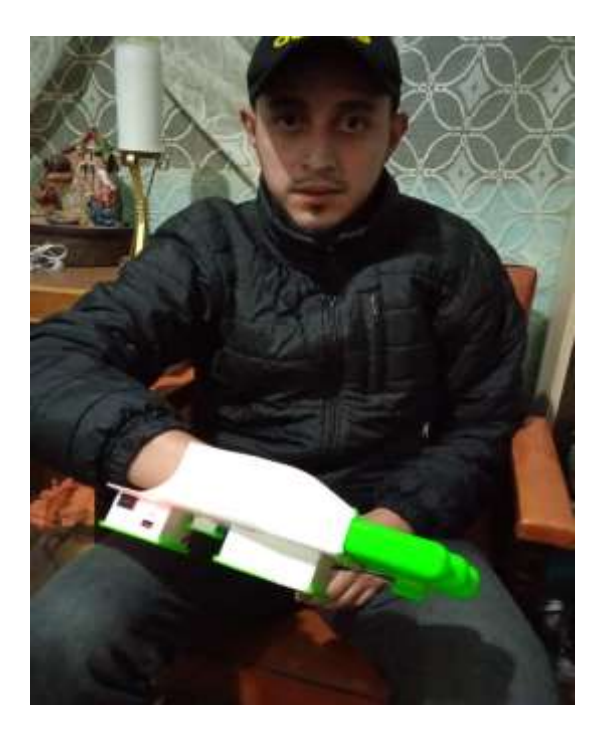

*Ilustración 61* Tempoxi-19 en funcionamiento

# **4. CAPÍTULO IV PRUEBAS DE FUNCIONAMIENTO**

Las pruebas realizadas durante el desarrollo de este trabajo, consisten en la verificación del funcionamiento del dispositivo Tempoxi-19 durante sus fases, el análisis de la arquitectura del mismo (hardware y software) comprobando la funcionalidad de cada parte. El presente capítulo permite una retroalimentación del precedente ya que es desarrollado casi simultáneamente.

#### **4.1. Pruebas de funcionalidad Sistema Tempoxi-19**

Basado en el modelo en cascada, las pruebas del Sistema Tempoxi-19 se realizan en cada fase verificando así la funcionalidad. En cada prueba se determina si el sistema cumple con los requerimientos para el objetivo que es creado. Las pruebas consisten en diferentes test, iniciando con el test del sistema eléctrico, del sistema pasivo, seguido del test del sistema activo, posteriormente el test de hardware, de software, test de aplicación y por último el test funcional.

#### *4.1.1. Test del sistema eléctrico*

En esta prueba se verifica el requerimiento de corriente de Tempoxi-19 para conseguir el funcionamiento óptimo de los sensores MLX90614, MAX30100 y la placa NodeMCU v3. Para realizar este test se procedió a adquirir la batería de Litio de 3.7 voltios, que sirve para encender los sensores y el sistema en sí (comprobando su voltaje, suministro de energía continua y tiempo de funcionamiento), la revisión de las conexiones de transporte y distribución desde el NodeMCU v3 hacia los sensores y la posición de los mismos.

Así se obtiene que los dispositivos encienden correctamente (se visualiza los indicadores led en los sensores y en caso de no tenerlo como el de temperatura, se verifica el voltaje). El funcionamiento y voltaje de la batería también es adecuado (3.7 voltios-1000 mA intensidad de corriente), lo que permite también la alimentación a la placa NodeMCU.

# *4.1.2. Test del sistema pasivo*

Mediante este test se comprueba la conectividad para interconectar todos los elementos del dispositivo. Para conseguir esto se adquirió un cable USB verificando su estado, cables de conexión para los sensores y el diseño del circuito impreso en baquelita, obteniendo el reconocimiento de los dispositivos de Tempoxi-19 en el computador mediante el cable USB, además se verifica la continuidad de las pistas del circuito impreso. Es así que cada conexión debe ser estable al momento de su transportación, velando por el funcionamiento correcto del dispositivo.

## *4.1.3. Test del sistema activo*

Aquí interviene el dispositivo que se encarga del procesamiento, es decir, se verifica el reconocimiento de la placa de desarrollo NodeMCU en la computadora (conexión a través del puerto COM y carga de sketch), la conexión módulo ESP8266 (conexión a la red).

Para este proceso se adquirió una placa NodeMCU (que debe estar reconocida en la PC mediante los puertos COM), se realiza la revisión de los puertos COM, la verificación de la carga exitosa del sketch, de la conexión a la red wifi y la asignación de una dirección IP obteniendo la conectividad entre el Gateway y el NodeMCU (verificación mediante ping). El reconocimiento de esta placa usada se realizó en el puerto COM4. Como resultado se tiene el reconocimiento del dispositivo en Windows mediante la pantalla de administración de dispositivos observando que el puerto COM4 está activo, utilizando el mismo para ingresar a la pantalla de los comandos de programación. Véase ilustración 62.

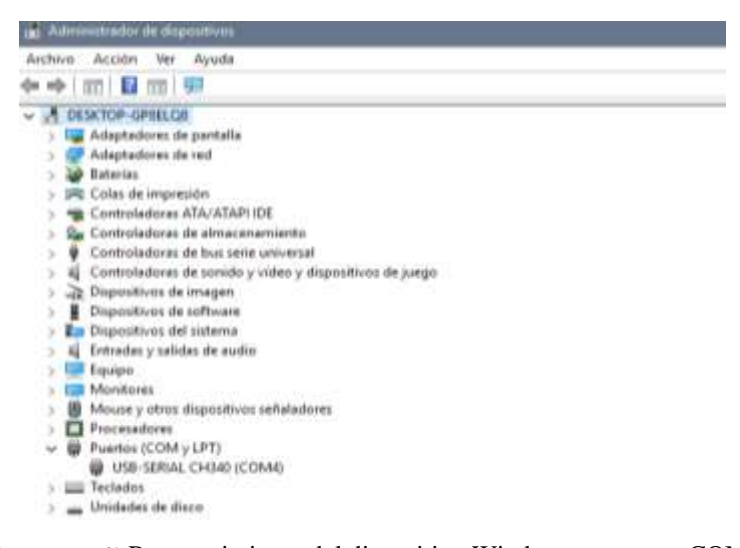

*Ilustración 62* Reconocimiento del dispositivo Windows en puerto COM4

Una vez realizado el reconocimiento del sensor en Windows, se realiza la carga del sketch al NodeMCU v3, que consiste en incorporar una memoria flash para cargar los programas o sketchs y las librerías con las que se trabaja para la comunicación inalámbrica Wifi, como se indica en las ilustraciones 63, 64 y 65.

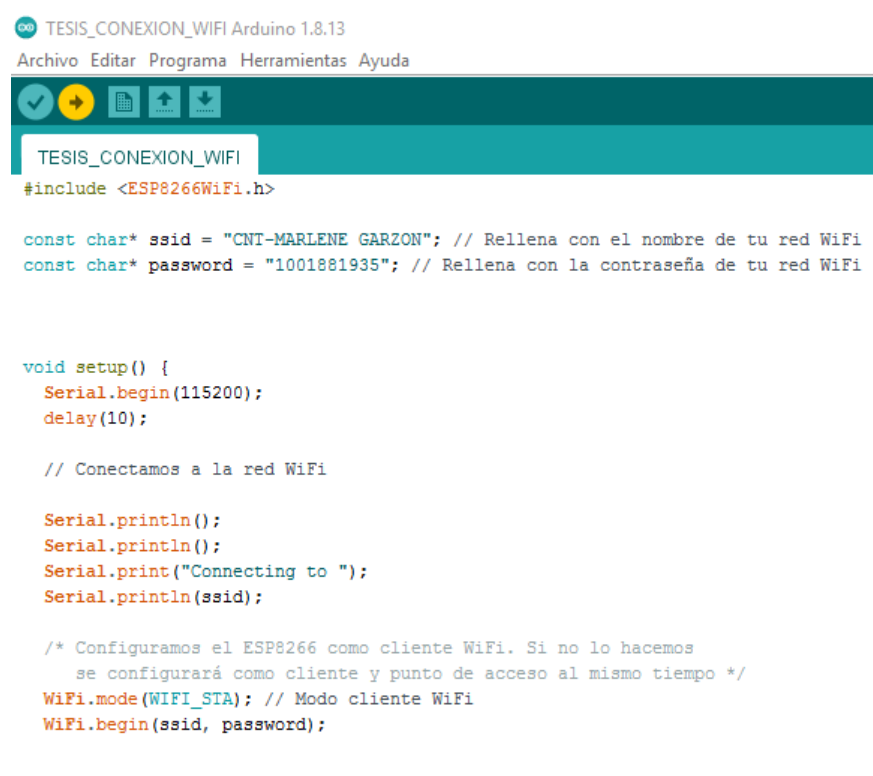

*Ilustración 63* Carga del sketch al NodeMCU v3

*Fuente:* Adaptación propia

```
// Esperamos a que estemos conectados
  unsigned long wifiConnectStart = mill
  while (WiFi.status() != WL_CONNECTED)
    delay (500);
    Carial noint P = PSubiendo...
Configuring flash size...
     detected
             Flash size: 4MB
     essed 270368 bytes to 199382...
  ting at 0x00004000... (15 %)
```
*Ilustración 64* Porcentaje de carga del Sketch

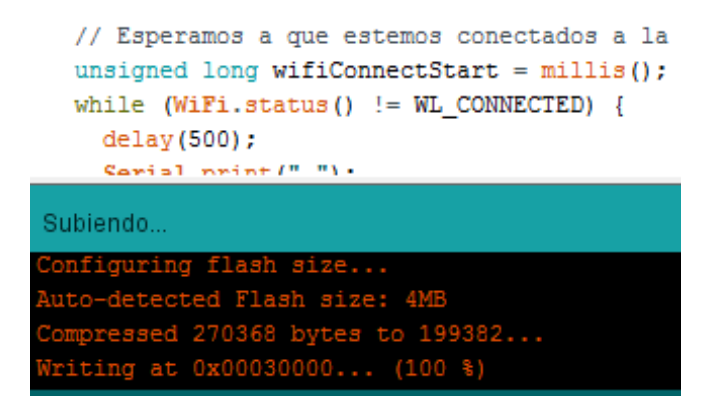

*Ilustración 65* Carga exitosa del sketch al NodeMCU v3

# *4.1.4. Test del subsistema eléctrico*

Este test se basa en la comprobación de cumplimiento de los requerimientos eléctricos del sistema, es decir que la corriente sea la adecuada para un correcto funcionamiento del NodeMCU v3 y de los sensores.

Este procedimiento se realiza mediante la medición de voltaje de la batería con un multímetro en su función voltímetro de corriente directa y se verifica que la batería está en buen estado como se muestra en la imagen 66.

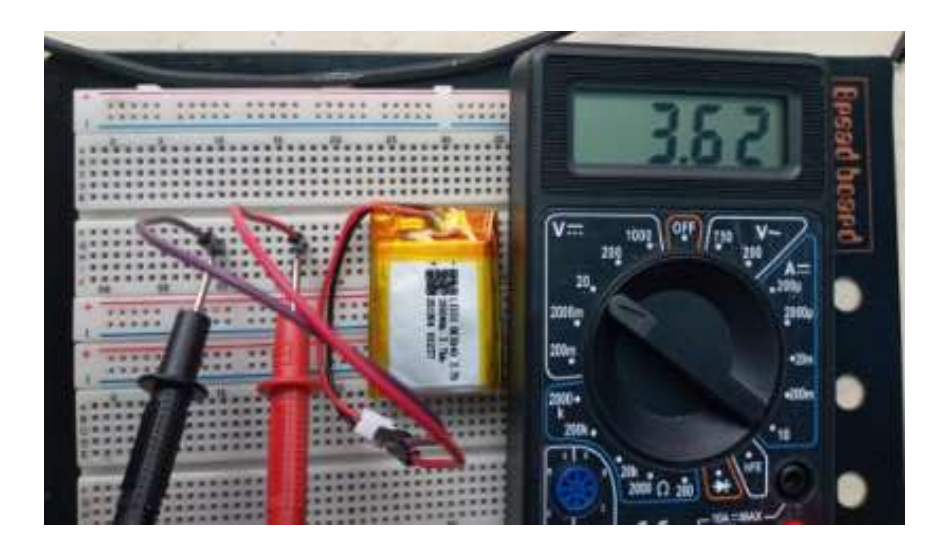

*Ilustración 66* Comprobación del voltaje en la batería de litio *Fuente:* Adaptación propia

Para verificar el funcionamiento del cargador de la batería de litio se realizan dos pruebas ya que cuenta con dos leds indicadores, uno rojo y otro azul.

La primera es un test visual mediante el encendido de la luz led azul como se muestra en la ilustración 67.

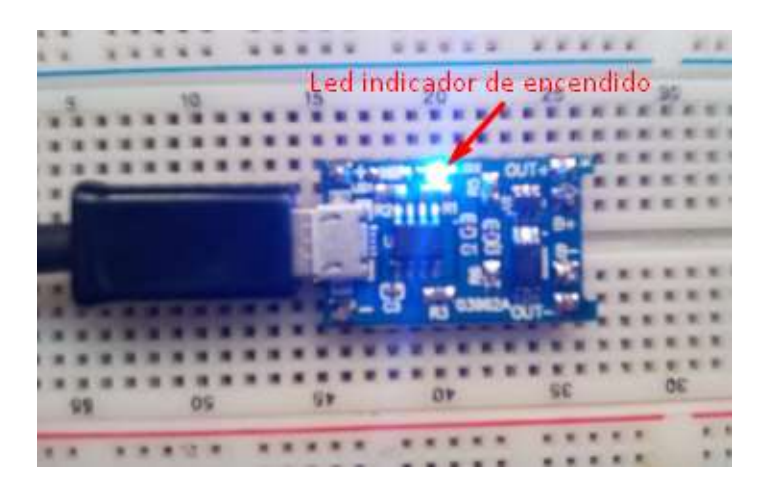

*Ilustración 67* Prueba visual de funcionamiento del cargador TP4056 *Fuente:* Adaptación propia

La segunda prueba se realiza mediante el uso del voltímetro digital como se indica en la ilustración 68. En el test de funcionamiento del cargador de batería de litio TP4056 se usa el voltímetro a la entrada del mismo para verificar que el ingreso de voltaje es correcto.

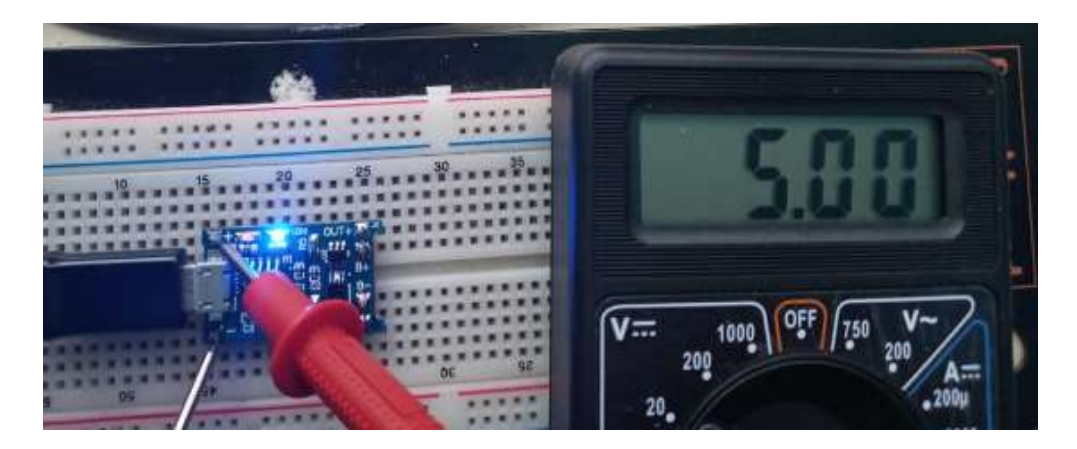

*Ilustración 68* Prueba de funcionamiento en la entrada del cargador TP4056

En el test de funcionamiento del cargador de batería de litio TP4056 se usa el voltímetro en la salida del mismo para verificar que la salida de voltaje es correcta. Véase ilustración 69.

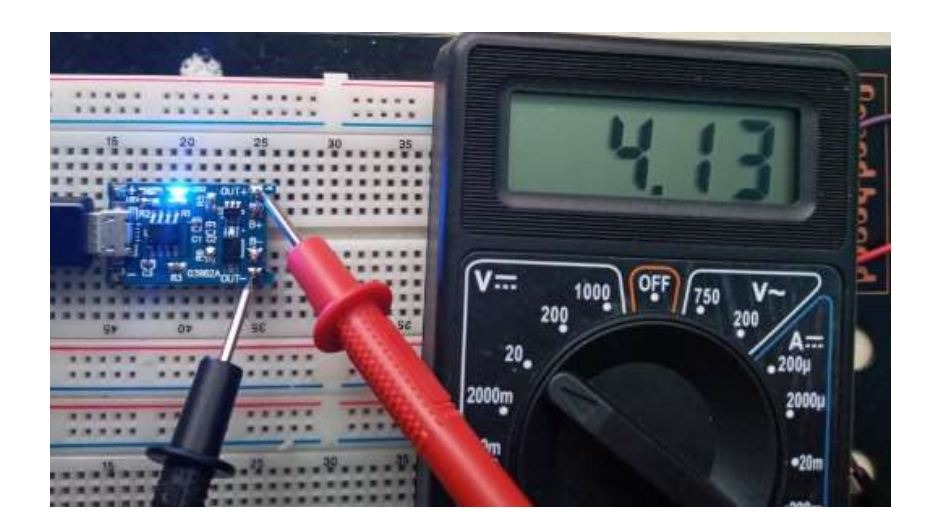

*Ilustración 69* Prueba de funcionamiento en la salida del cargador TP4056 *Fuente:* Adaptación propia

Para verificar que la batería se esté cargando, se realiza un test visual mediante el led rojo que debe estar encendido como se muestra en la ilustración 70.

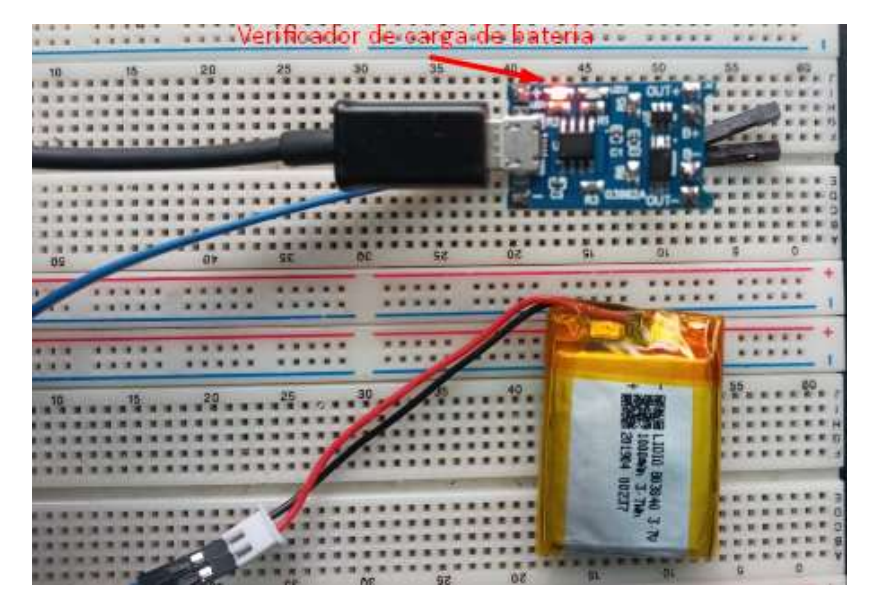

*Ilustración 70* Verificador de carga de batería.

*Fuente:* Adaptación propia

Para la verificación del ingreso de voltaje al elevador XL6009 se realizan las conexiones con la batería de 3.7 V y se ejecuta la medición respectiva dando un volate de 3.6 V. Véase ilustración 71.

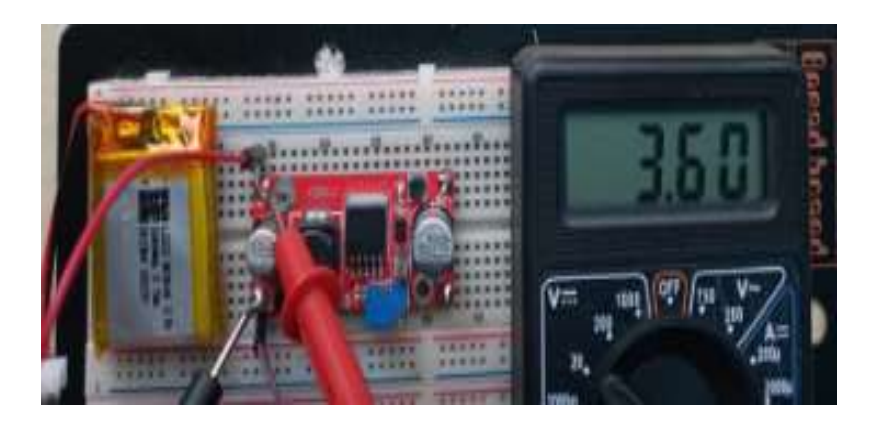

*Ilustración 71* Verificación del ingreso de voltaje al elevador XL6009. *Fuente:* Adaptación propia

Para la verificación de la salida de voltaje del elevador XL6009 se realizan las conexiones del multímetro con la batería de 3.7 V y se ejecuta la medición respectiva. Véase ilustración 72.

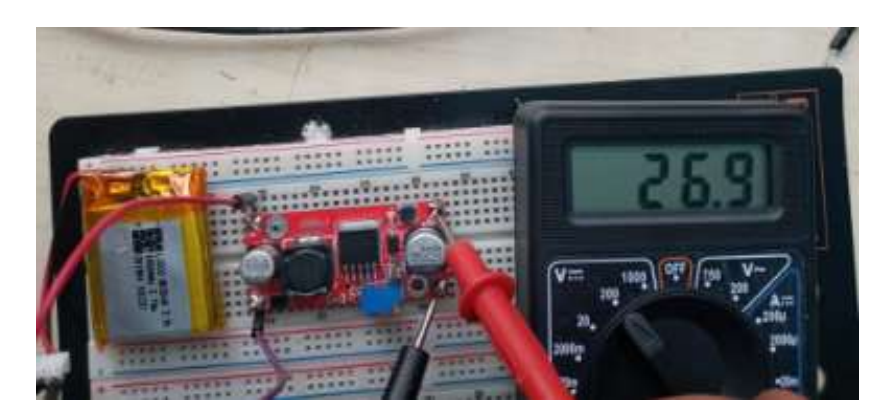

*Ilustración 72* Verificación del voltaje de salida del elevador de voltaje XL6009 *Fuente:* Adaptación propia

Se obtiene un voltaje a la salida de 26,9 V como se muestra en la ilustración 72, que debe ser regulado hasta 5V variando el potenciómetro sin fin del elevador XL6009. Véase ilustración 73.

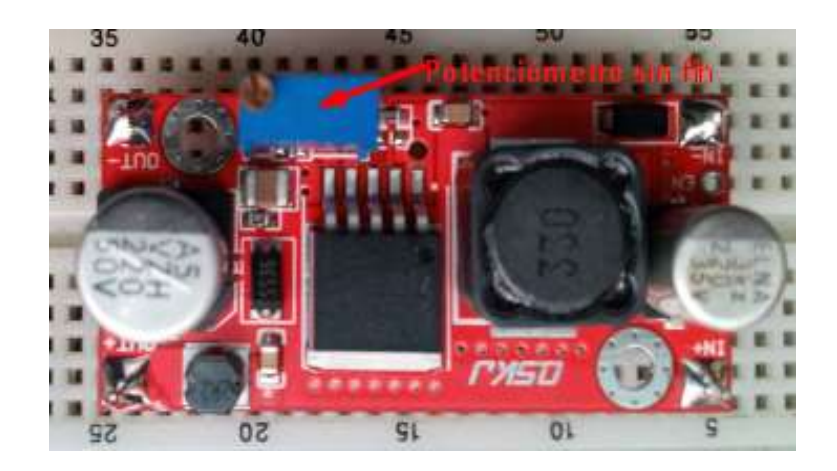

*Ilustración 73* Potenciómetro sin fin del elevador de voltaje XL6009

En la ilustración 74 se verifica que el voltaje a la salida es de 5.5 VDC del elevador comprobando su correcto funcionamiento.

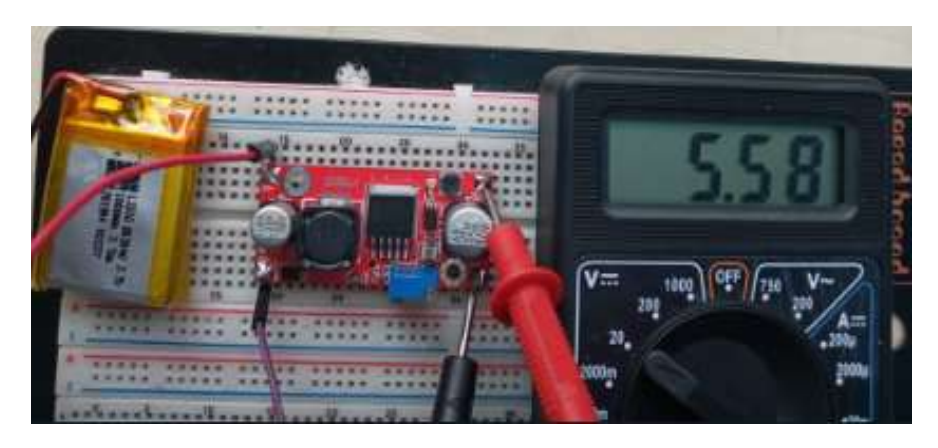

*Ilustración 74* Verificación de voltaje de salida regulada del elevador XL6009

# *Fuente:* Adaptación propia

# *4.1.5. Test de Hardware*

En este proceso se verifica el funcionamiento de los sensores que forman parte del dispositivo, que se encargan de medir la temperatura y los niveles de oxígeno en la sangre.

Los requerimientos de hardware se muestran en la tabla 24.

*Tabla 24* Test de Hardware

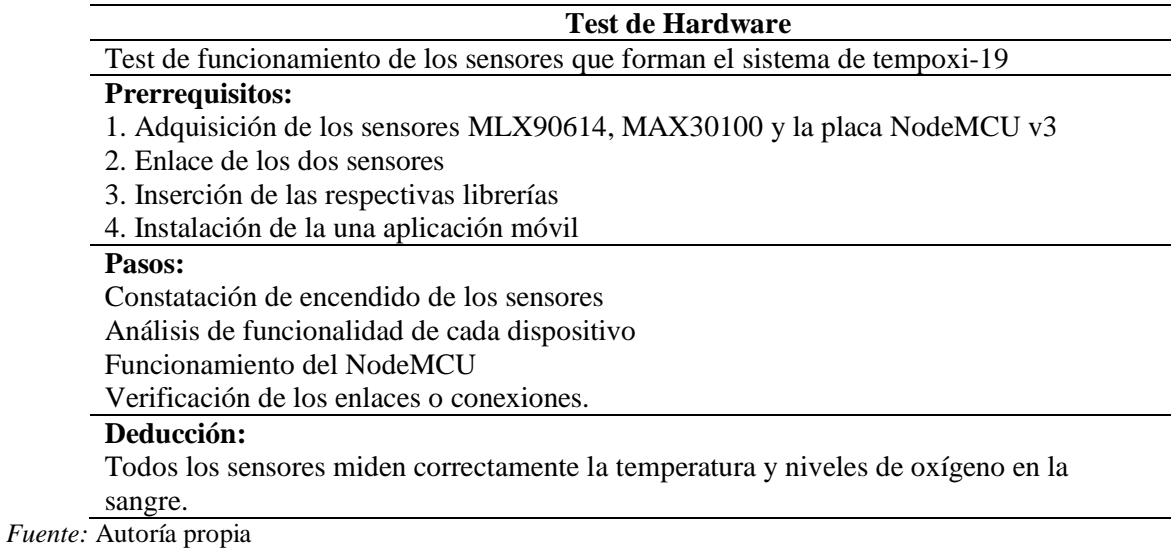

El test de hardware inicia con la conexión del sensor oxímetro en los pines del NodeMCU, calibrando el sensor y verificando el correcto funcionamiento mediante la visualización de la luz led roja como se visualiza en la ilustración 75.

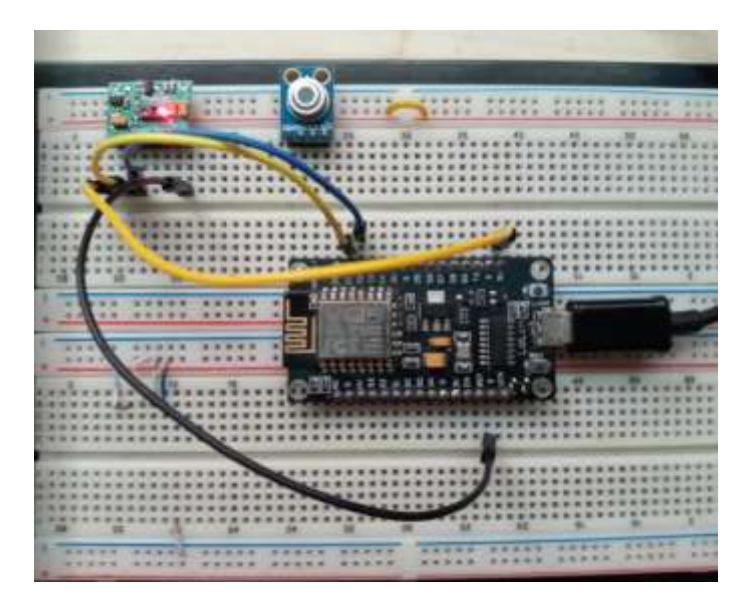

*Ilustración 75* Conexión sensor oxiómetro

*Fuente:* Adaptación propia

Después de verificar el correcto funcionamiento del sensor de niveles de oxígeno en la sangre, se realiza la conexión del sensor de temperatura. Véase ilustración 76.

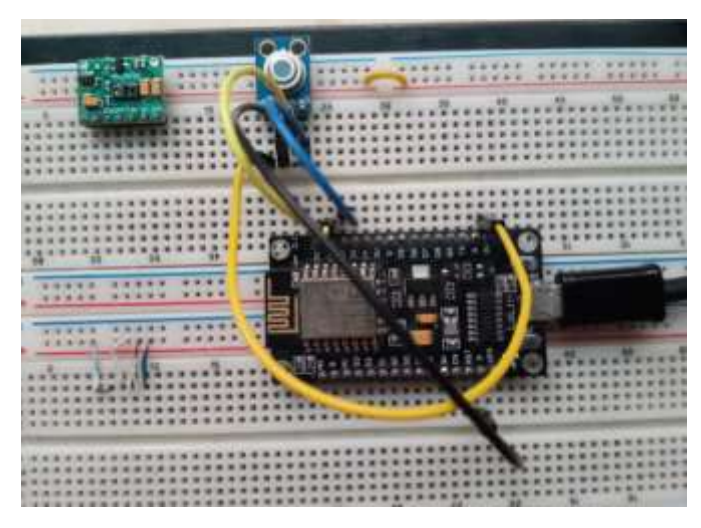

*Ilustración 76* Conexión sensor de temperatura

Como resultado se obtiene que el sensor de temperatura marca 3-5 V (voltaje), lo que indica que está encendido correctamente; se procede a programar la lectura del sensor mediante el puerto USB y se calibra el mismo, así ya se puede recibir datos (valores) de la temperatura corporal.

Se realiza la comprobación de la conexión del NodeMCU v3 al internet mediante una red wifi así como se muestra en la Ilustración 77, en donde se visualiza la dirección Ip asignada al dispositivo lo que indica una conexión exitosa.

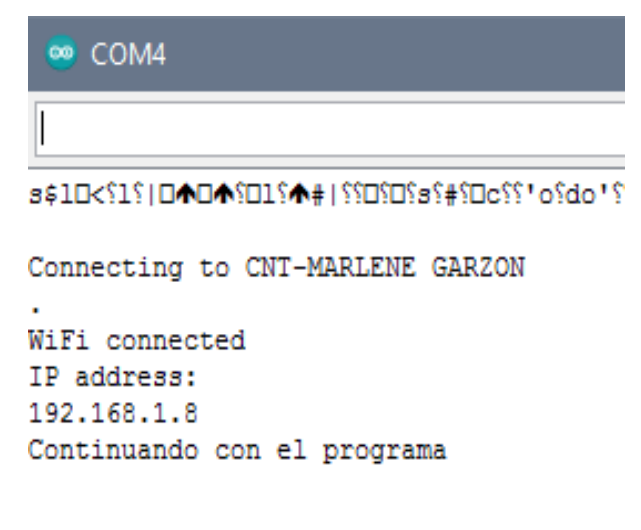

*Ilustración 77* Conexión a internet del sensor de temperatura

*Fuente:* Autoría propia

Una vez realizada la verificación de la conectividad del Sistema Embebido, se obtiene la dirección Ip, permitiendo el acceso a internet, esta conexión se comprueba realizando ping al NodeMCU V3. Véase ilustración 78.

| Ventana 1                                                   |  |
|-------------------------------------------------------------|--|
| $: /$ \$ ping 192.168.1.8                                   |  |
| PING 192.168.1.8 (192.168.1.8) 56(84) bytes of data.        |  |
| 64 bytes from 192.168.1.8: icmp_seq=7 ttl=255 time=3.97 ms  |  |
| 64 bytes from 192.168.1.8: icmp seq=8 ttl=255 time=4.88 ms  |  |
| 64 bytes from 192.168.1.8: icmp_seq=9 ttl=255 time=121 ms   |  |
| 64 bytes from 192.168.1.8: icmp_seq=14 ttl=255 time=11.0 ms |  |
| 64 bytes from 192.168.1.8: icmp_seq=15 ttl=255 time=12.8 ms |  |
| 64 bytes from 192.168.1.8: icmp_seq=16 ttl=255 time=7.01 ms |  |
| 64 bytes from 192.168.1.8: icmp seq=17 ttl=255 time=11.0 ms |  |
| 64 bytes from 192.168.1.8: icmp_seq=18 ttl=255 time=12.9 ms |  |
| 64 bytes from 192.168.1.8: icmp_seq=19 ttl=255 time=9.12 ms |  |
| 64 bytes from 192.168.1.8: icmp seq=20 ttl=255 time=6.77 ms |  |
| 64 bytes from 192.168.1.8: icmp seq=22 ttl=255 time=7.90 ms |  |
| 64 bytes from 192.168.1.8: icmp_seq=23 ttl=255 time=9.73 ms |  |
| 64 bytes from 192.168.1.8: icmp seq=24 ttl=255 time=29.3 ms |  |
| 64 bytes from 192.168.1.8: icmp seq=25 ttl=255 time=45.0 ms |  |

*Ilustración 78* Verificación de conexión a internet mediante ping al NodeMCU

*Fuente:* Autoría propia

La dirección IP obtenida mediante DHCP es 192.168.1.8, esta es la conexión que indica que el NodeMCU v3 se conecta a una red Wifi y a su vez a internet. En este punto se realiza la lectura de datos del sensor de temperatura corporal, obteniendo resultados correctos inmediatos.

En la ilustración 79, se visualiza como el sensor de temperatura arroja varios datos de prueba, oscilando valores en un rango adecuado con el margen de error mínimo aceptable para después seleccionar solo el correcto.

| COM4<br>ග                                                                                          |  |
|----------------------------------------------------------------------------------------------------|--|
|                                                                                                    |  |
| Temperatura Ambiente = $22.15*C$ Object = $31.07*C$                                                |  |
| Temperatura Ambiente = $71.87*F$ Objeto = 87.93*F                                                  |  |
| Temperatura Ambiente = 22.15*C Object = 31.53*C                                                    |  |
| Temperatura Ambiente = 71.87*F Objeto = 89.04*F                                                    |  |
| Temperatura Ambiente = 22.17*C Object = 32.05*C<br>Temperatura Ambiente = 71.91*F Objeto = 89.69*F |  |
|                                                                                                    |  |
| Temperatura Ambiente = 22.15*C Object = 32.09*C                                                    |  |
| Temperatura Ambiente = $71.87*F$ Objeto = 89.76*F                                                  |  |
| Temperatura Ambiente = $22.21*C$ Object = $32.35*C$                                                |  |
| Temperatura Ambiente = 71.98*F Objeto = 90.23*F                                                    |  |
| <i>Ilustración 79</i> Lectura del sensor de temperatura                                            |  |

*Fuente:* Adaptación propia

Como resultado se tiene que la toma de temperatura es correcta y que el sensor está calibrado y programado exitosamente.

Ahora se realiza la lectura de datos del sensor de niveles de oxígeno en la sangre, obteniendo resultados inmediatos.

En la ilustración 80, se indica como el sensor oxímetro arroja varios datos de prueba, oscilando valores en un rango adecuado con el margen de error mínimo aceptable para después seleccionar solo el correcto.

| Pulso:0.00bpm / SpO2:0%     |  |
|-----------------------------|--|
| Beat. <sup>1</sup>          |  |
| Pulso:14.91bpm / SpO2:0%    |  |
| Beat. <sup>1</sup>          |  |
| Pulso:31.33bpm / SpO2:0%    |  |
| Pulso:31.33bpm / SpO2:0%    |  |
| Pulso:0.00bpm / SpO2:0%     |  |
| Pulso:0.00bpm / SpO2:0%     |  |
| Beat!                       |  |
| Beat. <sup>1</sup>          |  |
| Pulso: 44.19bpm / SpO2: 0%  |  |
| Pulso: 44.19bpm / SpO2:0%   |  |
| Beat. <sup>1</sup>          |  |
| Pulso: 40.25bpm / SpO2: 40% |  |
| Beat. <sup>1</sup>          |  |

*Ilustración 80* Lectura del sensor de niveles de oxígeno en la sangre

*Fuente:* Adaptación propia

Se obtiene que la medición de niveles de oxígeno en la sangre es correcta y que el sensor está calibrado y programado exitosamente.

Para el diagrama de conexión de los sensores de temperatura y niveles de saturación de oxígeno en la sangre con el NodeMCU se utiliza los pines del mismo y se distribuyen de la siguiente manera: D1 con R2 y SCL de los sensores de temperatura y oxímetro, D2 con R1 y SDA de los dos sensores, el primer ping del voltaje 3V directo a VIN del oxímetro, GND del oxímetro con GND del NodeMCU, el segundo ping 3V se conecta con R1 y R2 y con VIN del sensor de

temperatura y por último GND del sensor de temperatura con GND del NodeMCU. Esta distribución se detalla en la ilustración 81.

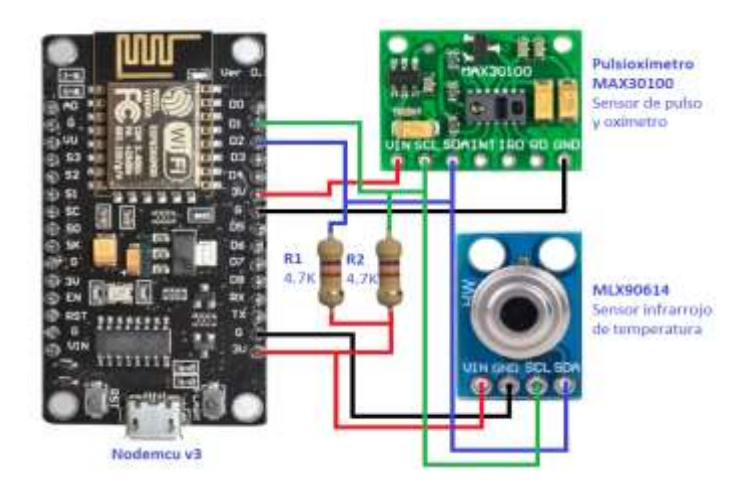

*Ilustración 81* Conexión de sensores a la placa NodeMCU (sistema embebido)

*Fuente:* Autoría propia

A la vez, se realiza la conexión de los sensores a la batería de Litio de 3.7 V, que permite que sea un dispositivo móvil sin necesidad de corriente eléctrica.

Esta batería permite la alimentación del sistema por medio de un elevador de tensión de 3 V a 5V. Para cargar la batería se utiliza el cargador de batería de litio TP4056, haciendo que el sistema sea compacto y móvil. Véase la ilustración 82.

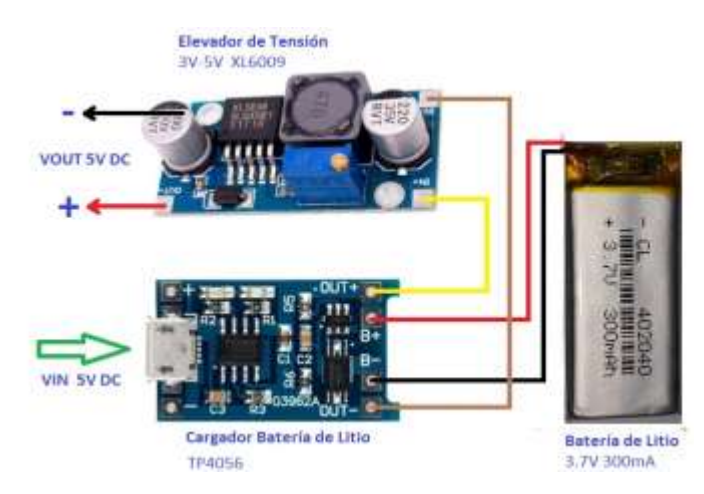

*Ilustración 82* Conexión para alimentación del sistema

*Fuente:* Autoría propia

#### *4.1.6. Test de batería*

Al encender el dispositivo Tempoxi-19 comienza el uso de la batería. Mientras más toma de datos se realice de manera continua, la batería se descarga con mayor rapidez. Para esto se utiliza un gestor de batería que permite que la misma funcione de manera prolongada.

Las pruebas del gestor de batería se realizan encendiendo el dispositivo, verificando que sin toma de datos dura hasta 10 horas continuas, pero al momento de realizar la toma de temperatura y niveles de oxígeno en la sangre en diferentes usuarios dura 6 horas.

Una vez que se agota la batería, se procede a cargarla mediante cable USB hasta que el led rojo del cargador de batería cambie a azul.

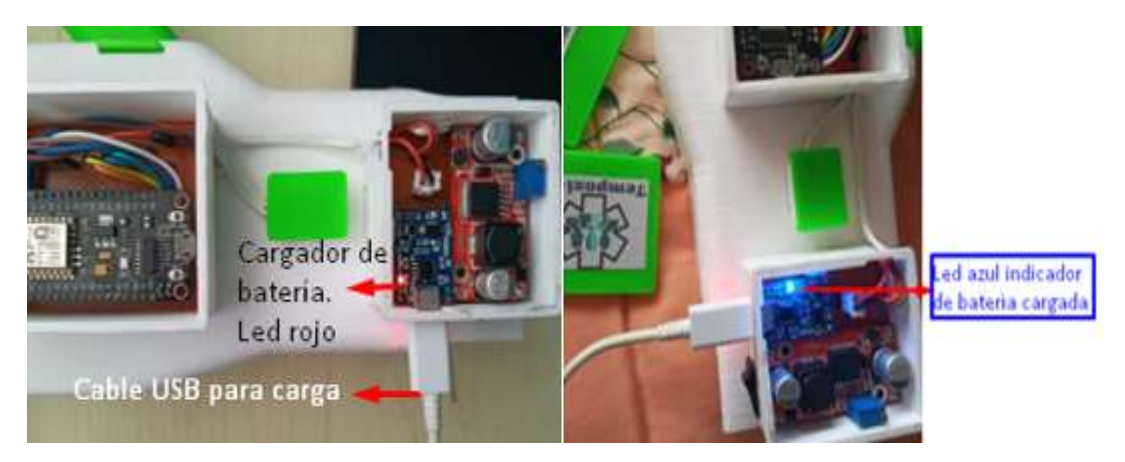

*Ilustración 83* Test de batería *Fuente:* Adaptación propia

## *4.1.7. Test de aplicación*

En este punto se analiza la interacción de todas las partes del dispositivo, el sistema y si funcionan correctamente al momento de enviar datos. Así también se evalúa que los datos que se presentan al usuario final sean fáciles de comprender.

Los test de aplicación evalúan la conexión entre el sistema y la red de internet por medio de su interfaz gráfica. Para esta prueba se realizaron varios pasos como la creación de una cuenta de usuario en gmail, con su respectiva credencial, posteriormente se descarga y se instala la aplicación Blynk (en Google play para smartphones), se realiza la verificación del envío de datos

entre la placa NodeMCU v3 y Google Sheets (base de datos generada en línea), finalizando con la comprobación de la conexión entre la aplicación Blynk con el dispositivo.

La información de la base de datos de Google Sheets se almacena en la cuenta de Google drive que permite la posterior visualización y análisis de la misma.

La herramienta de Google Sheets al momento de tener conexión con el sistema del dispositivo Tempoxi-19 indica un mensaje de envío de datos exitoso como se visualiza en la ilustración 84. Así mismo envía un mensaje de error al enviar datos cuando se interrumpe la conexión entre Google Sheets y el dispositivo.

HTTP/1.1 200 OK Date: Fri, 19 Feb 2021 01:19:36 GMT Content-Type: text/html; charset=utf-8 Content-Length: 50 Connection: close X-Robots-Tag: none X-Top-SecreTTT: VG9vIGVhc3k/IElmIHlvdSBjYW4gcmVhZCB0aGlzLCBFbWFpbCB1cyBhd ETag: W/"32-F9ZJdEb8BBB3aBMJymWSxHSbhOY" Server: web server Congratulations! You've fired the Tempoxi-19 eventHeart rate: 0.00Sp02:0% Heart rate: 0.00Sp02:0%  $\overline{\phantom{a}}$ Autoscroll Mostrar marca temporal

*Ilustración 84* Envío exitoso de datos a Google Sheets desde Tempoxi-19

*Fuente:* Adaptación propia

Google Drive mediante su herramienta Google Sheets guarda la base de datos que contiene la información que envía el dispositivo Tempoxi-19.

Esta hoja de cálculo, como ya se mencionó anteriormente, permite visualizar la hora en la que se realizó el envío de datos, el nombre del dispositivo y el estado del envío como se muestra en la ilustración 85.

|    | Archivo Editar              |                                            | Ver Insertar Formato Datos Herramientas Complementos Ayuda |                    |                      | Ultima modificaci |
|----|-----------------------------|--------------------------------------------|------------------------------------------------------------|--------------------|----------------------|-------------------|
|    | 6 P.<br>$\sim$ $\sim$       | $100\%$ $\star$ $\in$ % .0 .00 123 $\star$ | Predetermi $\blacktriangleright$ 10                        | $\mathbf{F}$ B $I$ | <del>유</del> A<br>◆. | EE.<br>田          |
| D  | fx<br>$\sim$                |                                            |                                                            |                    |                      |                   |
|    | A                           | B                                          | C                                                          | D                  | E                    | F                 |
|    | <b>FECHA Y HORA</b>         | <b>SISTEMA</b>                             | Temp (°C)                                                  | Oxi (%)            |                      |                   |
|    | February 2, 2021 at 06:25PM | Tempoxi-19                                 | 33.8                                                       | 95                 | Envío                | Exitoso           |
|    | February 2, 2021 at 07:00PM | Tempoxi-19                                 | 33.5                                                       | 95                 | Envio                | Exitoso           |
|    | February 2, 2021 at 07:22PM | Tempoxi-19                                 | 35,5                                                       | 98                 | Envío                | Exitoso           |
|    | February 2, 2021 at 07:23PM | Tempoxi-19                                 | 34,4                                                       | 97                 | Envío                | Exitoso           |
|    | February 2 2021 at 07:24PM  | Tempoxi-19                                 | 35.2                                                       | 96                 | Envío                | Exitoso           |
|    | February 2, 2021 at 07:24PM | Tempoxi-19                                 | 36,8                                                       | 89                 | Envío                | Exitoso           |
|    | February 3, 2021 at 03:25PM | Tempoxi-19                                 | 34.8                                                       | 92                 | Envío                | Exitoso           |
|    | February 3, 2021 at 03:28PM | Tempoxi-19                                 | 34,7                                                       | 91                 | Envío                | Exitoso           |
|    | February 3, 2021 at 03:29PM | Tempoxi-19                                 | 34.8                                                       | 90                 | Envío                | Exitoso           |
|    | February 3, 2021 at 03:32PM | Tempoxi-19                                 | 34,8                                                       | 91                 | Envío                | Exitoso           |
|    | February 3, 2021 at 03:35PM | Tempoxi-19                                 | 35.5                                                       | 96                 | Envío                | Exitoso           |
|    | February 3, 2021 at 03:39PM | Tempoxi-19                                 | 36,3                                                       | 99                 | Envío                | Exitoso           |
|    | February 4, 2021 at 07:24PM | Tempoxi-19                                 | 35,5                                                       | 98                 | Envío                | Exitoso           |
| ×. | February 4, 2021 at 07:24PM | Tempoxi-19                                 | 34,7                                                       | 90                 | Envío                | Exitoso           |
|    | February 4, 2021 at 07:25PM | Tempoxi-19                                 | 34,9                                                       | 93                 | Envío                | Exitoso           |
|    | February 4, 2021 at 07:25PM | Tempoxi-19                                 | 34.8                                                       | 92                 | Envío                | Exitoso           |
|    | February 4, 2021 at 07:25PM | Tempoxi-19                                 | 35,5                                                       | 95                 | Envío                | Exitoso           |
|    | February 4, 2021 at 07:25PM | Tempoxi-19                                 | 34.2                                                       | 97                 | Envío                | Exitoso           |
|    | February 4, 2021 at 07:25PM | Tempoxi-19                                 | 35,5                                                       | 96                 | Envio                | Exitoso           |

**COLLE** 

*Ilustración 85* Envío exitoso de datos

*Fuente:* Adaptación propia

Como se indicó anteriormente, si no existe conexión entre la placa de desarrollo y la aplicación Blynk se presenta un ícono rojo, pero cuando está en línea este icono desaparece. Véase ilustración 86.

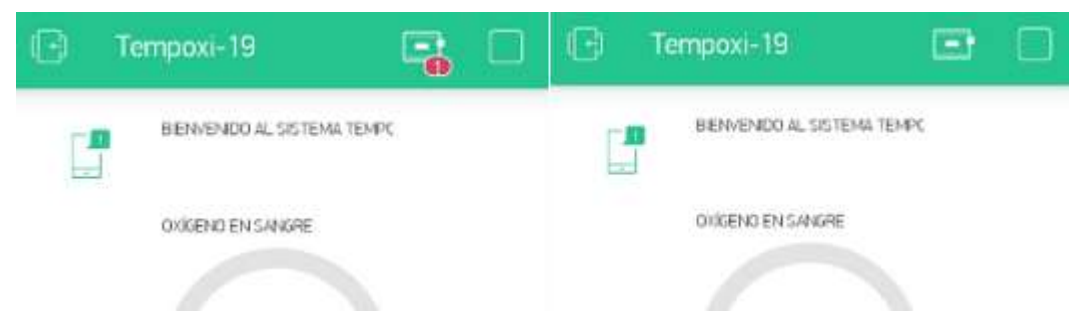

*Ilustración 86* Estado no conectado y en línea del dispositivo Tempoxi-19

#### *Fuente:* Adaptación propia

Una vez que está en línea el dispositivo Tempoxi-19 se puede medir tanto la temperatura como los niveles de oxígeno en la sangre, de manera inmediata se puede visualizar los datos medidos mediante la interfaz gráfica de la aplicación Blynk en un Smartphone como se indica en la ilustración 87.

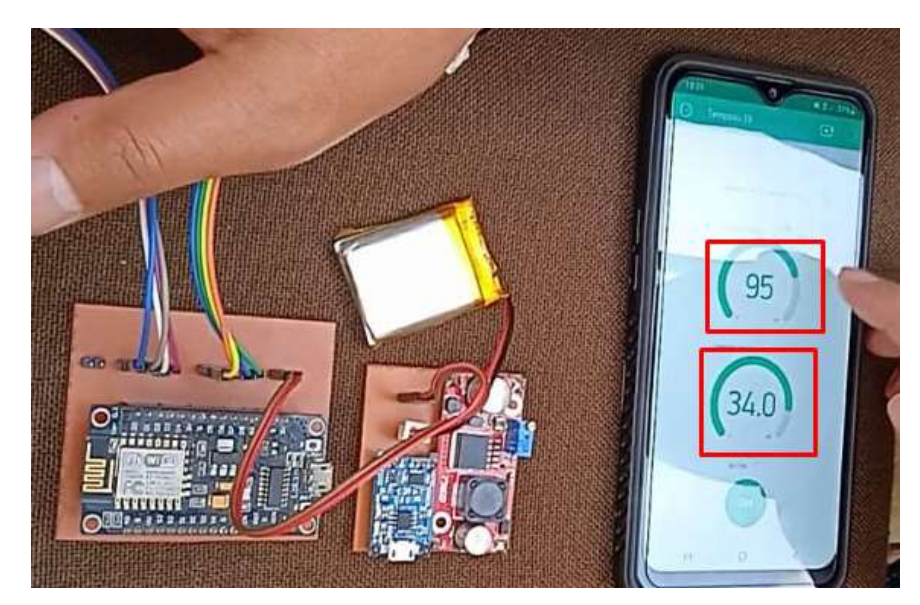

*Ilustración 87* Visualización de datos de tempoxi-19 en Blynk *Fuente:* Adaptación propia.

Una vez que se integren las partes del dispositivo Tempoxi-19 en la estructura del guante, se enciende el sistema y la aplicación Blynk se habilita para iniciar con la medición de las variables, para esto la misma envía un mensaje que indica al usuario que debe ingresar la mano derecha y reiniciar el sistema, como se visualiza en la ilustración 88.

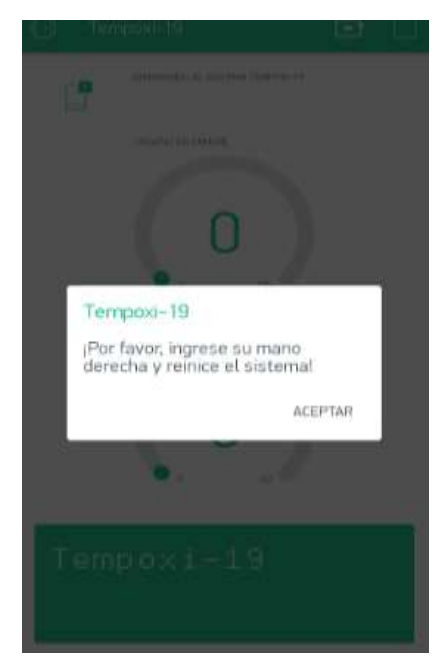

*Ilustración 88* Mensaje de inicio de la medición de variables

Cuando el paciente ingresa la mano derecha, los sensores toman los datos y enseguida se envía la información a la hoja de Google Sheets generando la base de datos y mediante la aplicación Blynk se pueden visualizar los mismos.

En la ilustración 89 se puede visualizar como se muestran los valores de las variables medidas de los sensores en la aplicación Blynk del sistema Tempoxi-19.

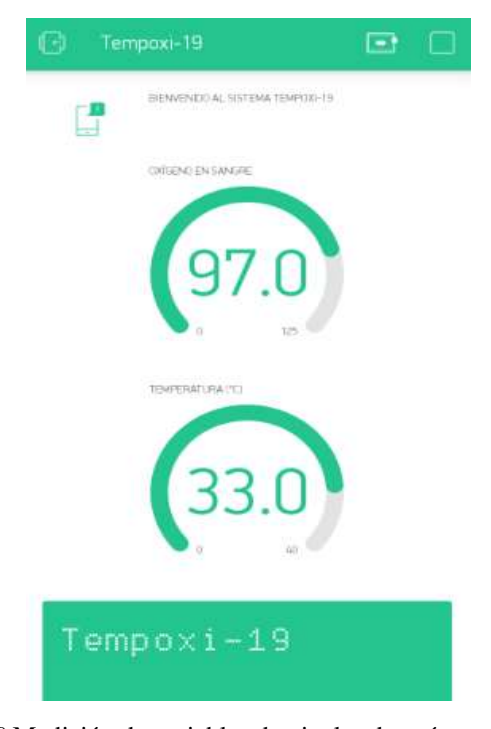

*Ilustración 89* Medición de variables de niveles de oxígeno y temperatura *Fuente:* Adaptación propia

Al obtener los valores de las variables de los sensores, el sistema mediante el algoritmo de aprendizaje de máquina supervisado (KNN) inicia la asignación a cada variable de una condición (normal, normal aceptable, bajo, entre otras), cada una es asignada a una clase dependiendo de los parámetros siendo paciente estable cuando está en condiciones normales y requiere atención cuando su condición está alterada, cada clase está asignada con un valor numérico siendo 1 para paciente estable y 2 cuando requiere atención.

Posteriormente la aplicación móvil realiza el diagnóstico del estado del paciente como se visualiza en la ilustración 90.

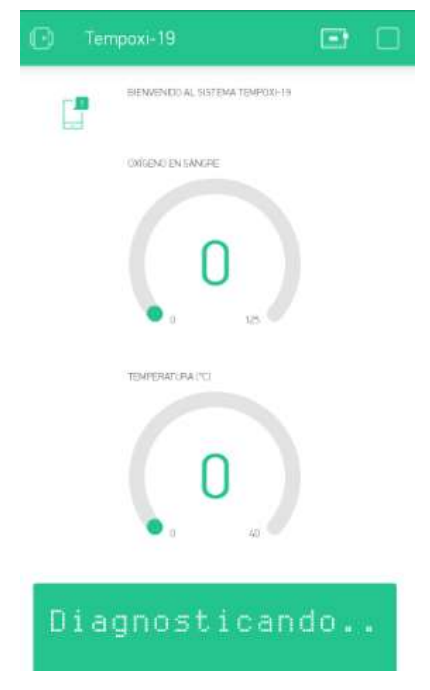

*Ilustración 90* Inicio de diagnóstico de paciente

Cuando el sistema Tempoxi-19 termina el diagnóstico del paciente le indica en la aplicación que debe retirar su mano. Véase ilustración 91.

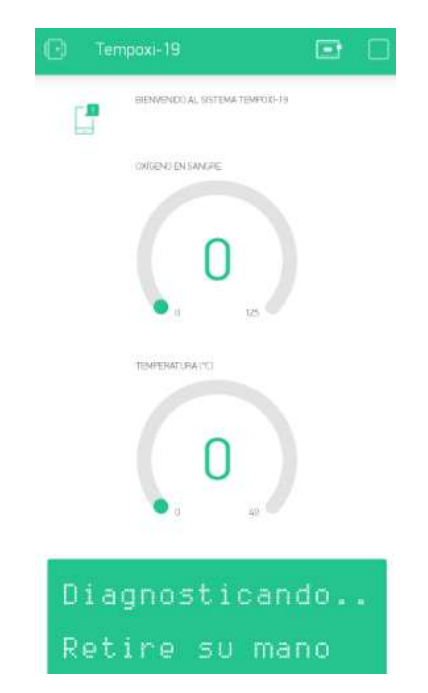

*Ilustración 91* Diagnóstico del paciente en proceso

Finalizado el diagnóstico del paciente y realizado el proceso del algoritmo de clasificación de aprendizaje supervisado, la aplicación muestra en el cuadro de resultados, el estado del paciente según su clase, siendo paciente estable en caso de valores en parámetros normales y requiere atención cuando hay alteración de estos valores. Véase ilustración 92.

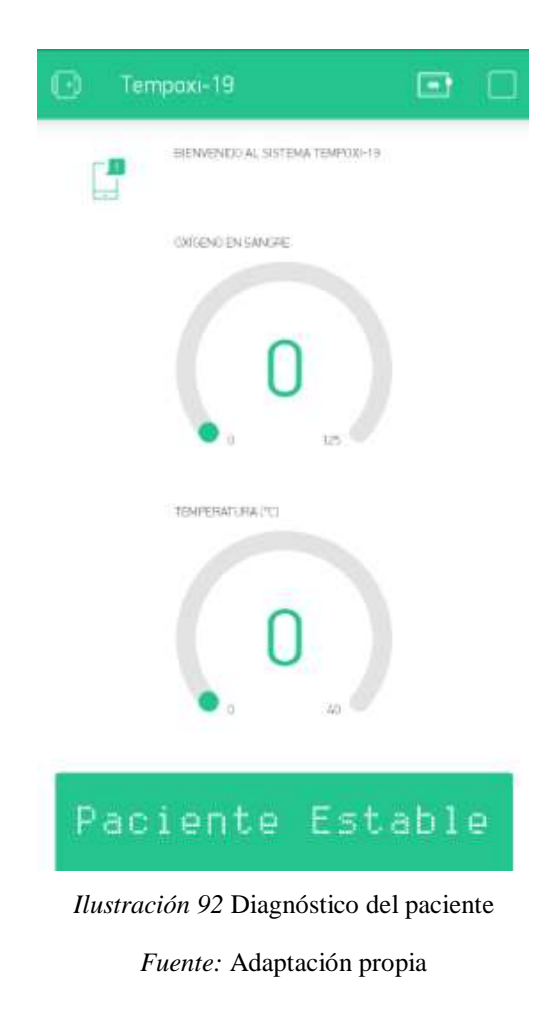

## *4.1.8. Test MQTT*

Al ser MQTT un protocolo de comunicación entre el servidor (dispositivo electrónico Tempoxi-19) y el cliente (usuario), debe ser comprobado mediante la realización de pruebas que consisten en la visualización de credenciales de usuarios, en la obtención de IP de origen y usuario, en la obtención de mensajes de conexión, puertos de comunicación, mensajes de Suscribe-Request, verificación de topic y payload, Ping Request y Ping Response demostrando de esta manera el envío exitoso de datos como se indica en ilustración 93.

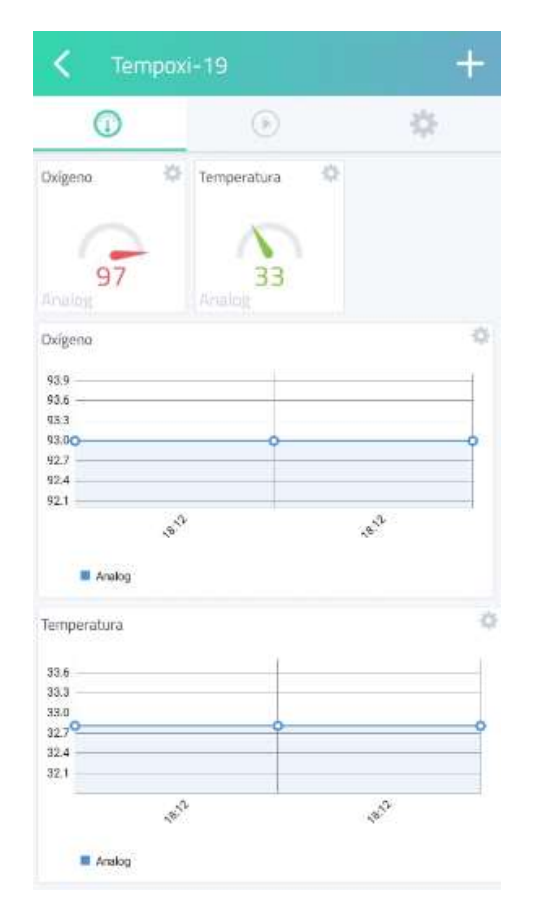

*Ilustración 93* Interfaz gráfica de Cayenne-MQTT para usuario

### **Descripción del cliente**

Para la visualización de datos por parte del usuario (en este caso los pacientes) se usa la plataforma Cayenne que permite tener una solución visual de fácil manejo.

Para hacer uso de este software se requiere la descarga de la aplicación Cayenne, la creación de una cuenta, y solo se requiere un correo electrónico y una contraseña.

Una vez creada la cuenta se continúa con las configuraciones necesarias en donde el Broker establece las credenciales de usuario para establecer la conexión con el servidor.

En la ilustración 94 se muestra las credenciales de usuario para la autenticación del NodeMCU v3 con Cayenne (Servidor MQTT bróker).

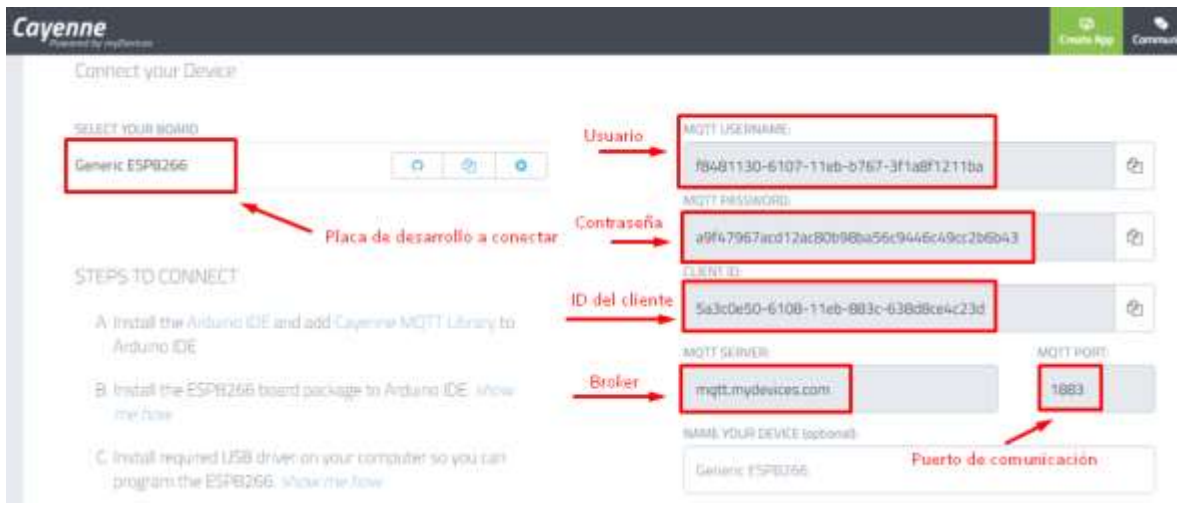

*Ilustración 94* Credenciales de usuario para autenticación del NodeMCU v3 con Cayenne

# **Análisis de tráfico**

Para verificar el protocolo MQTT se realiza el análisis de tráfico usando el software wireshark en donde se verifica el tráfico de red y el uso de MQTT para el envío de datos.

# **Establecimiento de conexión cliente-servidor**

Inicialmente se verifica la IP de origen que es la asignada al NodeMCU v3 siendo 192.168.1.7 y la IP destino 3.209.74.163 que es la IP del servidor que funciona como MQTT BROKER, además se verifica el uso del puerto 1883 de destino usado para MQTT. Como se observa en la ilustración 95, para el establecimiento de conexión se envía un mensaje CONNECT.

| 172 30.359949                                  | 192.168.1.7   | 3.209.74.163               | MQTT           | 187 Connect Command                |
|------------------------------------------------|---------------|----------------------------|----------------|------------------------------------|
| 177 30.475260                                  | 3.209.74.163  | 192.168.1.7                | <b>MOTT</b>    | 58 Connect Ack                     |
| 178 30.481357                                  | 292.168.1.7   | 3.209.74.163               | <b>MOTT</b>    | 150 Subscribe Reques               |
| 180 30.586596                                  | /3.209.74.163 | 192.168.1.7                | <b>MQTT</b>    | Mensaje Connect<br>Mensaje Connect |
| 181 30.59614 $\frac{1}{p}$ origen <sup>1</sup> | 192.168.1.7   | 3.209.74.163<br>IP destino | Protocolo MQTT | 158 Publish Message                |
| 184 30.744740                                  | 192.168.1.7   | 3.209.74.163               | <b>MOTT</b>    | 376 Publish Message                |
| 257 45.614046                                  | 192.168.1.7   | 3.209.74.163               | <b>MOTT</b>    | 149 Publish Message                |
| 263 46.116123                                  | 192.168.1.7   | 3.209.74.163               | <b>MOTT</b>    | 149 Publish Message                |
| 265 46.617230                                  | 192.168.1.7   | 3.209.74.163               | <b>MOTT</b>    | 150 Publish Message                |
| 274 47.119544                                  | 192.168.1.7   | 3.209.74.163               | <b>MOTT</b>    | 150 Publish Message                |

*Ilustración 95* Mensaje Connect de establecimiento de conexión

Se abre la cabecera y se verifica la IP de origen, destino del usuario y del MQTT Broker, en este caso el servidor como se detalla en la ilustración 96.

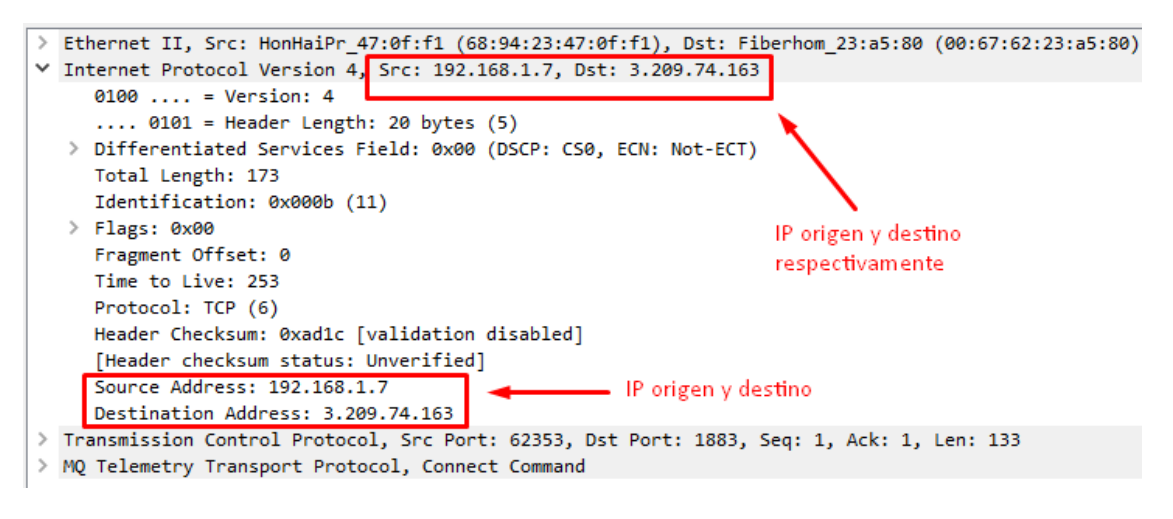

*Ilustración 96* Verificación de IP de origen y destino

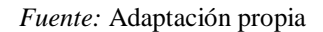

Se verifica el puerto de comunicación de MQTT de destino (1883) y el puerto de origen (62353) como se muestra en la ilustración 97.

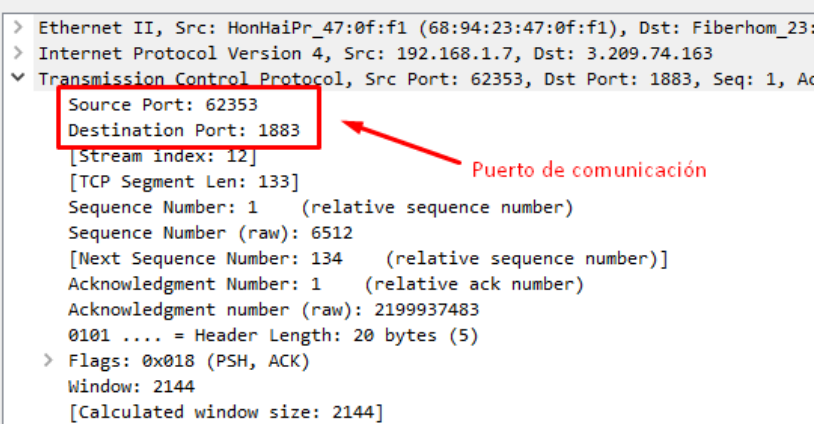

*Ilustración 97* Puertos de comunicación MQTT

*Fuente:* Adaptación propia

Posteriormente se verifica las credenciales de usuario y cliente para la autenticación mediante el mensaje de Connect, las mismas que fueron asigandas por el Broker en este caso el servidor Cayenne. Ver ilustración 98.
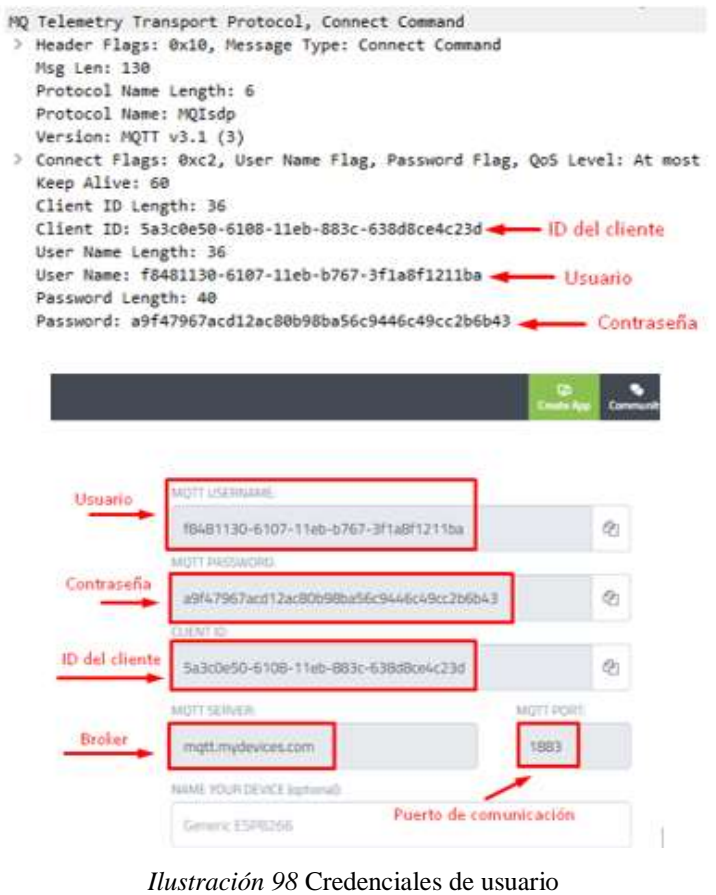

*Fuente:* Adaptación propia

**Respuesta por parte del servidor** 

El servidor responde con un mensaje Connect Ack, y en este caso la IP de origen es la 3.209.74.173 (Broker) y la IP destino es la 192.168.1.7 (Cliente). Ver ilustración 99.

| 192.168.1.7    | 3.209.74.163  | <b>MOTT</b> | 187 Connect Command   |
|----------------|---------------|-------------|-----------------------|
| 3.209.74.163 ر | 192.168.1.7   | MOTT        | 58 Connect Ack        |
| 192.168.1.7    | 73.209.74.163 | <b>MOTT</b> | 150 Subscribe Request |
| 3,209.74.163   | 192.168.1.7   | MOTT        | 59 Subscribe Ack (io  |
|                | 209.74.163    |             | 158 Publish Message   |

*Ilustración 99* IP de origen y de destino

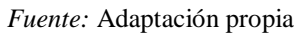

Se abre la cabecera y se verifica la aceptación de la conexión cliente-servidor como se muestra en la ilustración 100.

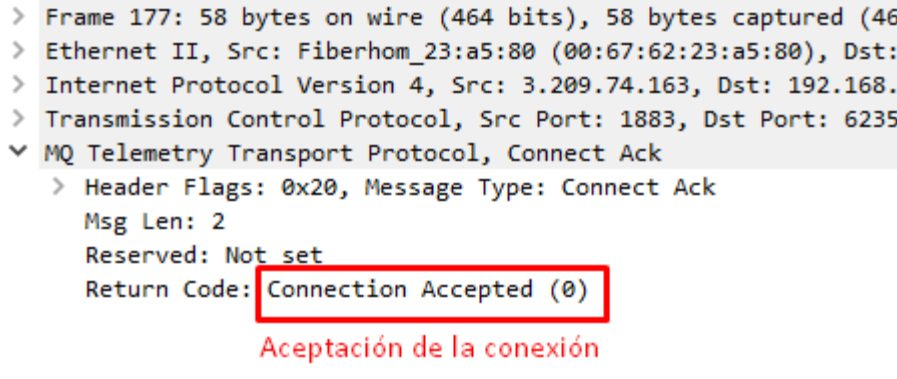

*Ilustración 100* Conexión cliente-servidor

*Fuente:* Adaptación propia

Para el envío de mensajes se verifica el mensaje PUBLISH con el topic y el Payload mediante el uso de MQTT Broker Cayenne a través de los canales virtuales 1, 2, 3 y 4 como se visualiza en la ilustración 101.

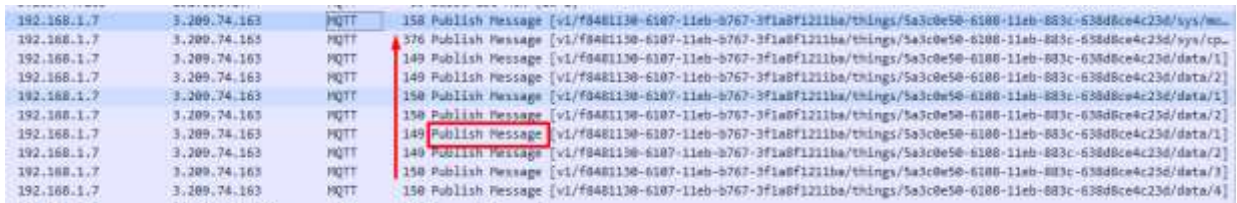

*Ilustración 101* Verificación de envío de mensajes

*Fuente:* Adaptación propia

Al abrirse la cabecera (MQ Telemetry Transport Protocol, Publish Message) se puede verificar dos parámetros importantes: el topic y el payload. Véase ilustración 102.

> Frame 257: 149 bytes on wire (1192 bits), 149 bytes captured (1192 bits) on interface \Device\NPF\_{C534E9DE-5CD7-4

- > Ethernet II, Src: HonHaiPr\_47:0f:f1 (68:94:23:47:0f:f1), Dst: Fiberhom\_23:a5:80 (00:67:62:23:a5:80)
- > Internet Protocol Version 4, Src: 192.168.1.7, Dst: 3.209.74.163

∨ MQ Telemetry Transport Protocol, Publish Message > Header Flags: 0x31, Message Type: Publish Message, QoS Level: At most once delivery (Fire and Forget), Retain Msg Len: 93

Tipo de mensaje Topic Length: 90

Topic: v1/f8481130-6107-11eb-b767-3f1a8f1211ba/things/5a3c0e50-6108-11eb-883c-638d8ce4c23d/data/1 Message: 30 Tópico

*Ilustración 102* Verificación de topic y payload

<sup>&</sup>gt; Transmission Control Protocol, Src Port: 62353, Dst Port: 1883, Seq: 656, Ack: 10, Len: 95

Posteriormente se verifica la fecha y hora del envío de datos como se muestra en la ilustración 103.

```
Y Frame 274: 150 bytes on wire (1200 bits), 150 bytes captured (1200 bits) on interface
  > Interface id: 0 (\Device\NPF_{C534E9DE-5CD7-477B-A12B-F774C37B735B})
     Encapsulation type: Ethernet (1)
    Arrival Time: Feb 4, 2021 15:20:23.765385000 Hora est. Pac◆fico, Sudam◆rica
     [lime shift for this packet: 0.000000000 seconds]
     Epoch Time: 1612470023.765385000 seconds
     [Time delta from previous captured frame: 0.247932000 seconds]
     [Time delta from previous displayed frame: 0.502314000 seconds]
     [Time since reference or first frame: 47.119544000 seconds]
     Frame Number: 274
     Frame Length: 150 bytes (1200 bits)
```
*Ilustración 103* Verificación de fecha y hora

*Fuente:* Adaptación propia

Se comprueba que existe el mensaje de Suscribe para la visualización de datos inicialmente

con la peticion de suscripción (Suscribe-Request). Véase ilustración 104.

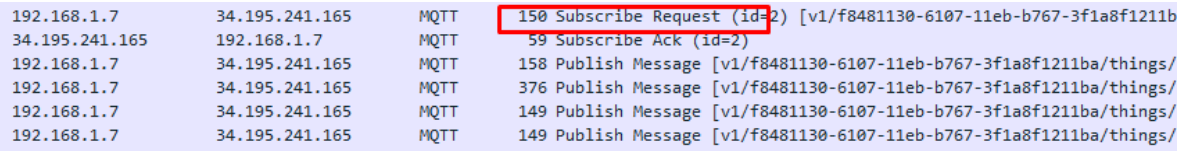

*Ilustración 104* Mensaje Suscribe-Request

*Fuente:* Adaptación propia

Al desplegar la cabecera se verifica el tipo de mensaje (Suscribe-Request) y el tópico (Topic) que es el mismo que el cliente publicó. Véase ilustración 105.

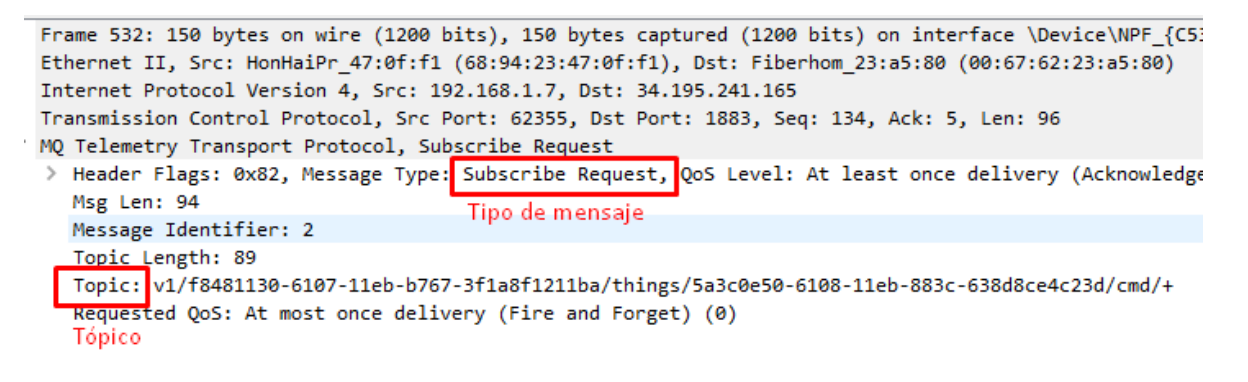

*Ilustración 105* Verificación Suscribe-Request y Topic

Posteriormente se visualiza que el servidor responde con el mensaje Suscribe ACK. Véase ilustración 106.

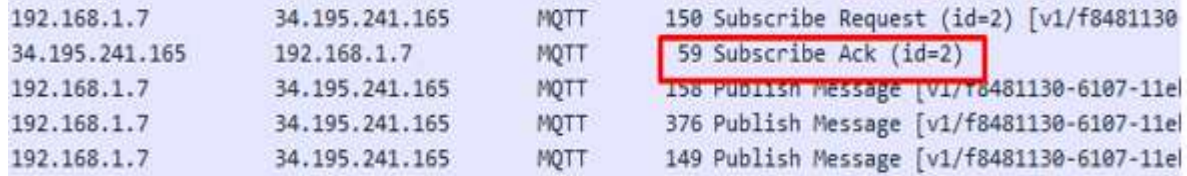

*Ilustración 106* Mensaje del servidor Suscribe ACK

*Fuente:* Adaptación propia

Seguido a esto se verifica la aceptación a la suscripción por parte del servidor mediante el despliegue de la cabecera MQ como se muestra en la ilustración 107.

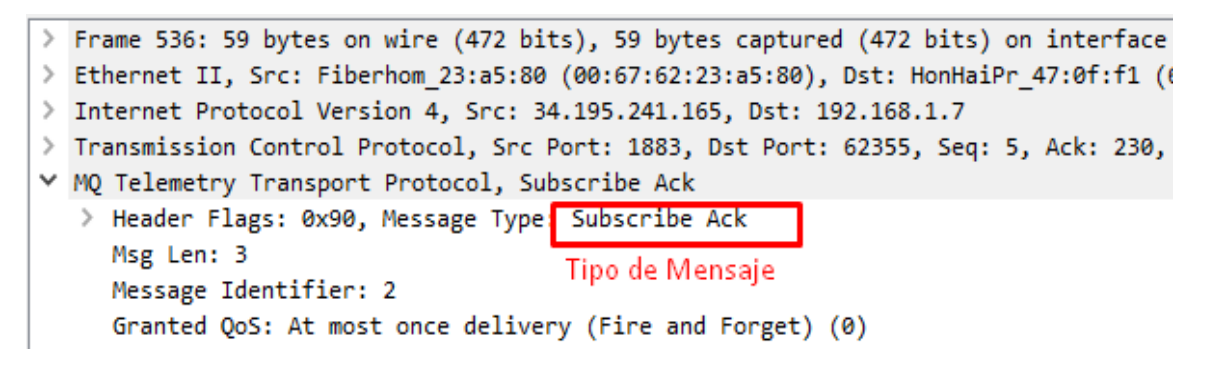

*Ilustración 107* Aceptación de la suscripción.

*Fuente:* Adaptación propia

Para mantener la sesión activa, se comprueba que exista el mensaje Ping Request y desplegando la cabecera se verifica el tipo (Ping Request) como se visualiza en las ilustraciones 108 y 109 respectivamente.

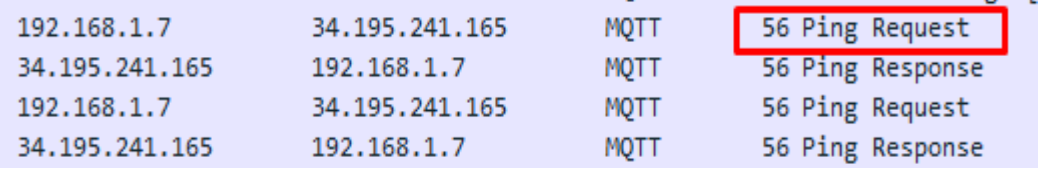

*Ilustración 108* Sesión activa Ping Request

```
> Frame 816: 56 bytes on wire (448 bits), 56 bytes captured (448 bits) on interface \Dev:
> Ethernet II, Src: HonHaiPr 47:0f:f1 (68:94:23:47:0f:f1), Dst: Fiberhom 23:a5:80 (00:67
> Internet Protocol Version 4, Src: 192.168.1.7, Dst: 34.195.241.165
> Transmission Control Protocol, Src Port: 62355, Dst Port: 1883, Seq: 1420, Ack: 10, Ler
∨ MQ Telemetry Transport Protocol, Ping Request
  Y Header Flags: 0xc0, Message Type: Ping Request
        1100 .... = Message Type: Ping Request (12)\ldots 0000 = Reserved: 0
     Msg Len: 0
```
*Ilustración 109* Type*:* Ping Request

*Fuente:* Adaptación propia

A la vez se comprueba que exista el mensaje Ping Response y desplegando la cabecera se verifica el tipo (Ping Response) como se visualiza en las ilustraciones 110 y 111 respectivamente.

| 192.168.1.7    | 34.195.241.165 | <b>MOTT</b> | 56 Ping Request  |
|----------------|----------------|-------------|------------------|
| 34.195.241.165 | 192.168.1.7    | <b>MOTT</b> | 56 Ping Response |
| 192.168.1.7    | 34.195.241.165 | <b>MOTT</b> | 56 Ping Request  |
| 34.195.241.165 | 192.168.1.7    | <b>MOTT</b> | 56 Ping Response |

*Ilustración 110* Sesión activa Ping Response

*Fuente:* Adaptación propia

```
> Frame 821: 56 bytes on wire (448 bits), 56 bytes captured (448 bits) on into
> Ethernet II, Src: Fiberhom_23:a5:80 (00:67:62:23:a5:80), Dst: HonHaiPr_47:0
> Internet Protocol Version 4, Src: 34.195.241.165, Dst: 192.168.1.7
> Transmission Control Protocol, Src Port: 1883, Dst Port: 62355, Seq: 10, Ac
∨ MQ Telemetry Transport Protocol, Ping Response
  Y Header Flags: 0xd0, Message Type: Ping Response
        1101 .... = Message Type: Ping Response (13)... 0000 = Reserved: 0
     Msg Len: 0
```
*Ilustración 111* Type: Ping Response

*Fuente:* Adaptación propia

# **4.2. Análisis de datos**

Para aplicar los filtros de ruido a la base de datos es necesario dividirlos en 2 partes, una es la matriz de entrenamiento y la otra es la matriz de prueba. Se tomó una relación de división de 0,8 que representa el 80% de los datos. Como resultado se cuenta con una base de datos que sirven para entrenamiento que consta de 253 objetos de 3 variables y una base de datos de prueba que contiene 63 objetos de 3 variables como se muestra en la ilustración 112.

| <b>Environment</b>          |  | <b>History Connections</b> | <b>Tutorial</b> |                         |                                             |                                              |   |
|-----------------------------|--|----------------------------|-----------------|-------------------------|---------------------------------------------|----------------------------------------------|---|
| <b>The Import Dataset</b> v |  |                            |                 |                         |                                             | $\equiv$ List $\cdot$ $\mid$ $\odot$ $\cdot$ |   |
| Global Environment *        |  |                            |                 |                         |                                             |                                              |   |
| Data                        |  |                            |                 |                         |                                             |                                              |   |
| <b>O</b> dataset            |  |                            |                 | 316 obs. of 3 variables |                                             |                                              | m |
| <b>O</b> test set           |  |                            |                 | 63 obs. of 3 variables  |                                             |                                              | m |
| <b>O</b> training_set       |  |                            |                 | 253 obs. of 3 variables |                                             |                                              |   |
| Values                      |  |                            |                 |                         |                                             |                                              |   |
| split                       |  |                            |                 |                         | logi [1:316] TRUE TRUE TRUE FALSE TRUE TRUE |                                              |   |
|                             |  |                            |                 |                         |                                             |                                              |   |

*Ilustración 112* Filtros de ruido para la base de datos

*Fuente:* Adaptación propia

## *4.2.1. Filtros de ruido*

Como siguiente paso se procede a aplicar los filtros de ruido detallados en la siguiente tabla; para seleccionar el más adecuado se toma en cuenta los siguientes parámetros: número de instancias reducidas, porcentaje de reducción y tiempo de procesamiento de cada uno de ellos. Véase tabla 25.

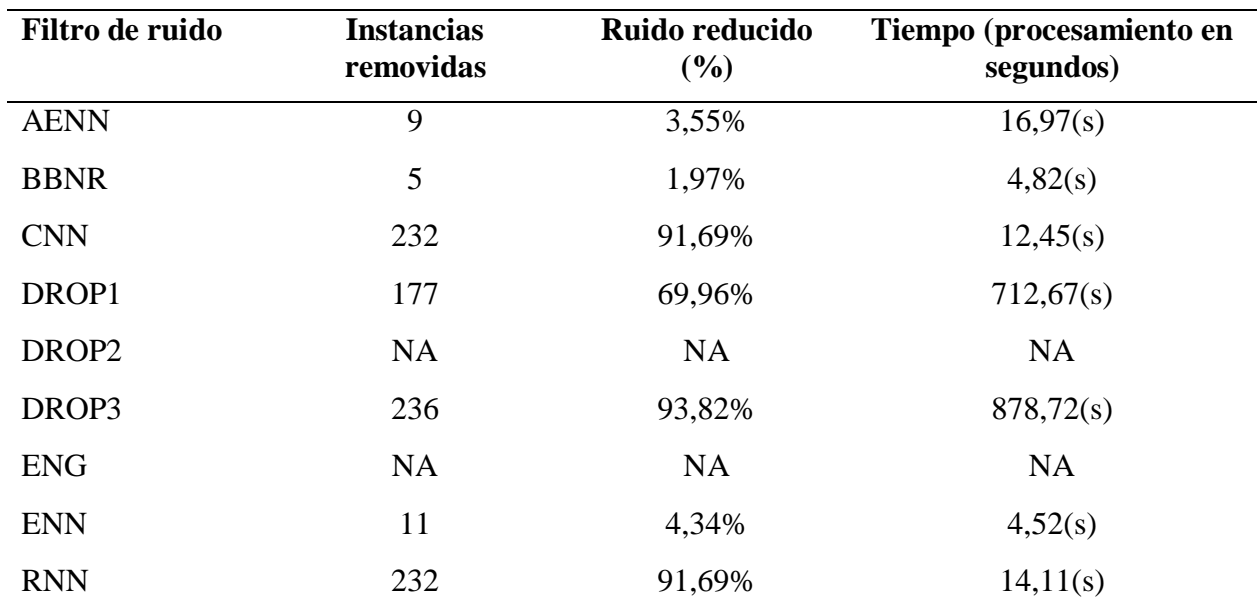

*Tabla 25* Filtros de ruido

*Fuente:* Autoría propia

Con la finalidad de implementar la base de datos en el sistema Tempoxi-19, se requiere que la misma sea concisa, por esto el filtro de ruido adecuado debe remover el mayor número de instancias en el menor tiempo posible conservando las características de la base de datos original.

De esta manera se realizó las pruebas de diferentes filtros de ruido seleccionados (BBNR, DROP1, DROP3, AENN, RNN y CNN), mediante el programa software RStudio utilizando los comandos que se indican en el anexo 9. Así se obtuvieron resultados de cada filtro seleccionado, verificando que el que reduce más instancias es CNN siendo el más efectivo teniendo dos características importantes para ello:

- Proc. time (tiempo de procesamiento):  $12,45$  (s)
- Number of removed instances: 232 (91,69%)

Como se observa en la tabla 25, CNN removió más instancias en 12,45 segundos y resultó ser el filtro de ruido más adecuado para cumplir con los objetivos de este trabajo, de esta manera se selecciona el mismo con el fin de reducir la base de datos robusta. Posteriormente se guarda la base de datos reducida por CNN y se la implementa en el NodeMCU v3, no se programa el filtro de ruido ya que ocupa elevado procesamiento para el sistema embebido. En la ilustración 113 se visualiza la base de datos reducida por el filtro CNN.

| $\bullet$ Tempoxi-19.R $\times$ CNN_data $\times$ |             |               |                        |  |  |  |
|---------------------------------------------------|-------------|---------------|------------------------|--|--|--|
| <b>●   ▽ Filter</b><br>(= =>                      |             |               |                        |  |  |  |
|                                                   | ÷<br>TempC. | $\div$<br>Oxi | $\Rightarrow$<br>clase |  |  |  |
| 18                                                | 36.27       | 99.           | 1                      |  |  |  |
| 20                                                | 36.65       | 98            | 1                      |  |  |  |
| 22                                                | 37.53       | 96            | 1                      |  |  |  |
| 96                                                | 35.55       | 94            | 1                      |  |  |  |
| 105                                               | 35.83       | 94            | 1                      |  |  |  |
| 141                                               | 38.10       | 93            | 2                      |  |  |  |
| 149                                               | 37.09       | 99.           | 2                      |  |  |  |
| 151                                               | 37.00       | 95.           | 2                      |  |  |  |
| 153                                               | 37.67       | 97            | 2                      |  |  |  |
| 168                                               | 35.00       | 94            | 2                      |  |  |  |
| 177                                               | 38.05       | 95            | -2                     |  |  |  |
| 184                                               | 38.00       | 96            | -2                     |  |  |  |
| 188                                               | 36.60       | 92            | 2                      |  |  |  |
| 200                                               | 36.70       | 98            | 2                      |  |  |  |
| 207                                               | 37.34       | 96            | 2                      |  |  |  |

*Ilustración 113* Base de datos reducida por el algoritmo CNN.

Para poder observar los datos de una manera gráfica se procede a realizar el análisis de los principales componentes usando software R con la finalidad de representar los dos tipos de datos en dos dimensiones diferentes. En la ilustración 114 se muestra los ejes del gráfico formado por dos componentes principales (PC1 y PC2) y la distribución de datos luego de haber aplicado CNN en donde los datos que aparecen en matiz negra representan la clase 1 y los de matiz roja la clase 2.

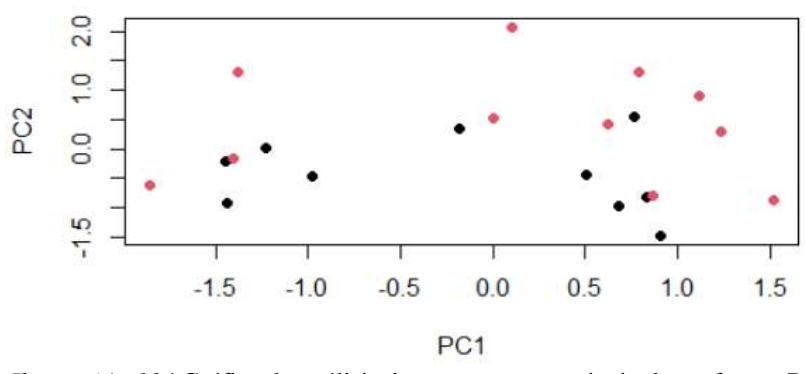

*Ilustración 114* Gráfica de análisis de componentes principales software R *Fuente:* Adaptación propia

# *4.2.2. Análisis de los algoritmos clasificadores*

Se aplica los algoritmos de clasificación mencionados anteriormente y se evalúa la precisión de predicción y el tiempo de procesamiento de cada uno de ellos, esta información se presenta en la tabla 26.

| <b>Algoritmo</b>         | Precisión $(\% )$ | Tiempo (procesamiento en<br>segundos) |
|--------------------------|-------------------|---------------------------------------|
| <b>KNN</b>               | 95,23             | 0,04                                  |
| Bayesiano                | 61,90             | 0,16                                  |
| Árbol de decisión        | 61,9              | 0,11                                  |
| SVM Kernel polinomial    | 77,7              | 0,11                                  |
| <b>SVM Kernel radial</b> | 92,06             | 0,08                                  |

*Tabla 26* Algoritmos de clasificación

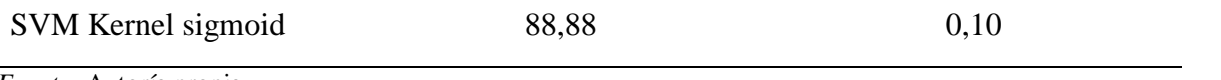

*Fuente:* Autoría propia

Al aplicar KNN en el software RStudio, se obtuvieron los resultados que se muestran en la ilustración 115 mediante su matriz de confusión en donde se obtienen 26 aciertos que corresponden a la clase 1, y 34 aciertos para la clase 2, entonces se procede a calcular la precisión mediante porcentajes dando como resultado el 95,23% en 0,04 segundos.

```
> proc.time()-t
  user system elapsed
  0.000.010.04> cm=table(test_set[,3], y_pred)
> cmy_pred
    12
 1 26 2
 2
   1 34
```
*Ilustración 115* Aplicando el clasificador KNN en software RStudio

*Fuente:* Adaptación propia

Así también, aplicar el clasificador Bayesiano en el software RStudio, se obtuvieron los resultados que se muestran en la ilustración 116 mediante su matriz de confusión en donde se tienen 4 aciertos correspondientes a la clase 1, 35 aciertos para la 2, y se procede a calcular el precisión en porcentaje resultando el 61,90% en 0,16 segundos.

```
> proc.time()-t
  user system elapsed
  0.120.020.16> cm=table(test_set[,3],y_pred)
> cmy_pred
   1 2
   4 24
  1
  \overline{2}0.35
```
*Ilustración 116* Aplicando el clasificador Bayesiano en software RStudio

Luego de aplicar el clasificador árbol de decisión en el software RStudio, se obtuvieron los resultados que se muestran en la ilustración 117 mediante su matriz de confusión en donde para resultan 4 aciertos que corresponden a la clase 1, 35 aciertos para la 2 y se calcula la precisión en porcentaje resultando el 61,90% en 0,11 segundos.

```
> proc.time()-t
   user system elapsed
   0.020.020.11> cm=table(test_set[,3],y_pred)
> cmy_pred
     1<sub>2</sub>1 4 24
  2 0 35
```
*Ilustración 117* Aplicando el clasificador árbol de decisión en software RStudio

*Fuente:* Adaptación propia

Al aplicar el clasificador SVM Kernel Polinomial en el software RStudio, se obtuvieron los resultados que se muestran en la ilustración 118 mediante su matriz de confusión teniendo 16 aciertos correspondientes a la clase 1, 33 aciertos para la 2, así se calcula la precisión en porcentaje resultando el 77,7% en 0,11 segundos.

```
> proc.time()-t
   user system elapsed
   0.070.04 0.11> cm=table(test_set[,3],y_pred)
> cmy_pred
     1<sub>2</sub>1 16 12
  \overline{2}2 3 3
```
*Ilustración 118* Aplicando el clasificador SVM Kernel Polinomial en software RStudio

#### *Fuente:* Adaptación propia

Luego de aplicar el clasificador SVM Kernel Radial en el software RStudio, se obtuvieron los resultados que se muestran en la ilustración 119 mediante su matriz de confusión obteniendo 28 aciertos correspondientes a la clase 1 y 30 para la clase 2, calculando la precisión en porcentaje resultando el 0,11% en 0,08 segundos.

```
> proc.time()-t
           system elapsed
    user
    0.040.000.08> cm=table(test_set[,3],y_pred)
> cmy_pred
      1<sup>2</sup>1 28
         \overline{0}\overline{\phantom{a}}5 30
```
*Ilustración 119* Aplicando el clasificador SVM Kernel Radial en software RStudio

*Fuente:* Adaptación propia

Asimismo, al aplicar el clasificador SVM Kernel Sigmoid en el software RStudio, se obtuvieron los resultados que se muestran en la ilustración 120 mediante su matriz de confusión teniendo 24 aciertos correspondientes a la clase 1 y 32 para la clase 2, calculando la precisión en porcentaje resultando el 92,06% en solo 0,10 segundos.

```
> proc.time()-t
         system elapsed
   user
   0.050.000.10> cm=table(test_set[,3],y_pred)
> cmy_pred
        \mathcal{L}1
  1 24 4
  2
    332
```
*Ilustración 120* Aplicando el clasificador SVM Kernel Sigmoid en software RStudio

*Fuente:* Adaptación propia

# *4.2.3. Distribución de datos en las gráficas*

En la ilustración 121 se muestra el borde de decisión para cada algoritmo analizado. Cada matiz representa una clase siendo así el matiz verde para Paciente Estable asignado a la clase 1 y el matiz tomate que representa a la clase Requiere Atención o clase 2.

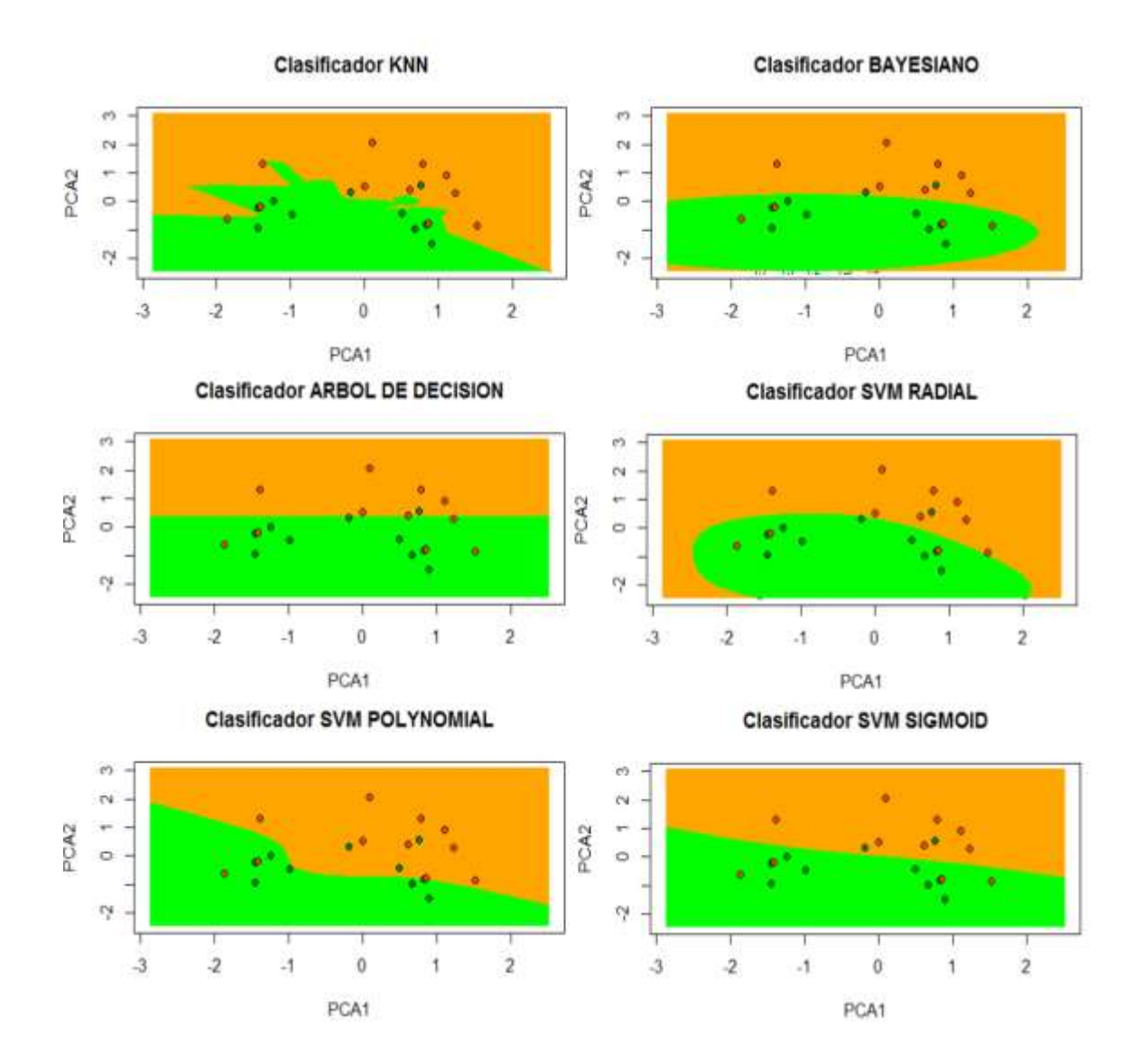

*Ilustración 121* toma de decisión para cada algoritmo analizado

*Fuente:* Adaptación propia

Como se muestra en la ilustración 121, los círculos sólidos representan los puntos de entrenamiento y los puntos de prueba están representados por círculos con relleno con ligera transparencia. Los límites de decisión en cada caso son diferentes. Así KNN representa una distribución de datos no paramétrica lo que permite detectar datos lineales como no lineales; el clasificador Bayesiano representa una distribución elíptica al igual que el clasificador SVM Polynomial, este tipo de distribución permite únicamente la detección de datos lineales por lo que no se lo considera conveniente para este trabajo; el árbol de decisión representa una distribución

lineal y se asemeja al clasificador SVM Kernel sigmoid detectando datos lineales mas no paramétricos.

KNN es el algoritmo que se determina para este trabajo ya que no supone sobre la distribución de datos como lo hacen los demás clasificadores que asumen que las clases son independientes y brindan límites de decisión lineal y elíptico. La ventaja de usar KNN es que su flexibilidad ante los puntos de entrenamiento permite que coincidan con los de prueba obteniendo precisión alta, así KNN resulta ser el mejor método de clasificación supervisada por su alto porcentaje de predicción mencionado en tablas anteriores, así mismo su tiempo de procesamiento es muy bajo y de fácil implementación en el sistema embebido ya que se basa en la distancia euclidiana entre dos puntos.

El dispositivo Tempoxi-19 está integrado con este algoritmo en donde el objetivo es la clasificación del dato o punto y relacionarlo a una acción.

## **4.3. Integración del dispositivo Tempoxi-19 en guante**

Tempoxi-19 posee varias partes, los sensores que miden dos parámetros como la temperatura corporal y los niveles de oxígeno en la sangre, la placa de desarrollo, el módulo de batería que en conjunto forman el dispositivo electrónico que arrojan datos de estos fenómenos físicos medidos y se visualiza directamente en la aplicación Blynk.

Para alojar todas las partes de este dispositivo se creó una estructura externa en forma de guante con impresión mixta en TPU (material flexible) para los dedos y ABS (material resistente) para las cajas y la palma de la mano, diseñado en el software Solidworks versión 2017.

En la parte anterior del dedo índice del guante está la caja que alberga al oxímetro (MAX30100), en la muñeca se está la caja del módulo de la batería que es el sistema de alimentación del dispositivo (batería de litio, cargador y elevador de tensión), seguido de la caja del sensor de temperatura (MLX90624), la caja de la placa de desarrollo NodeMCU v3. Cada una de estas cajas está impresa con sus respectivas ranuras para el paso de los cables. Además, el guante tiene dos ranuras en la parte del sistema de alimentación, una para el interruptor de encendido y apagado y otra entrada USB para cargar el módulo de batería. Ver ilustración 122.

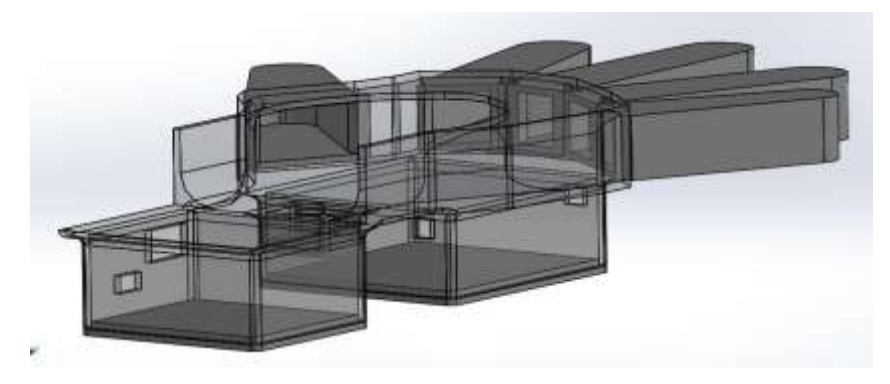

*Ilustración 122* Diseño de guante para dispositivo Tempoxi-19 *Fuente:* Adaptación propia

Una vez realizado el diseño del guante, se procede a la impresión en 3D de la estructura en dos fases, la primera fue la impresión de los dedos en TPU y la segunda fue la impresión de la palma y dorso de la mano, de las cajas y sus tapas en ABS. Toda esta estructura permite integrar todas las partes de Tempoxi-19 haciendo de este, un dispositivo electrónico útil y móvil.

Al encender el sistema Tempoxi-19 inicia la alimentación del dispositivo con la batería y comienza el funcionamiento del mismo, el módulo Wifi ESP 8266 que ya debe tener la conexión exitosa a la red, se realiza la medición de los fenómenos físicos mediante los sensores, los mismos que envían la información a la placa de desarrollo NodeMCU v3, que elimina los datos inservibles y almacena los útiles, luego envía estos datos a la hoja de cálculo de Google Sheets y al mismo tiempo se pueden visualizar dichos datos en la aplicación Blynk mediante su interfaz gráfica, haciendo que el usuario pueda interactuar con el dispositivo de manera dinámica y activa como se muestra en la ilustración 123.

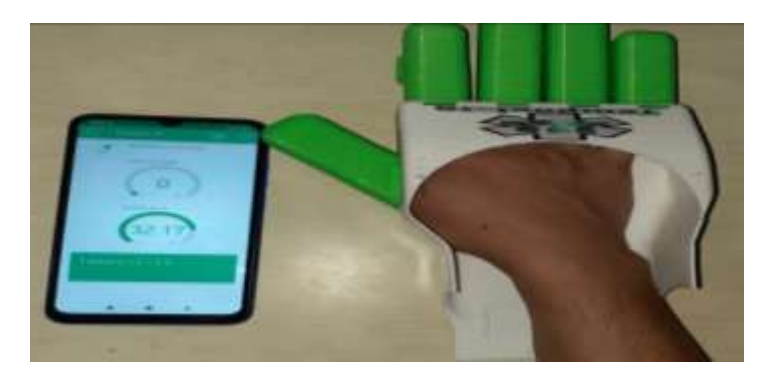

*Ilustración 123* Dispositivo Tempoxi-19 y resultados en aplicación Blynk *Fuente:* Adaptación propia

El sistema embebido realiza el tratamiento de los valores, ejecuta la búsqueda de conocimiento y establece patrones mediante la implementación del algoritmo de clasificación KNN (K-vecinos más cercanos).

En este punto se visualizan los valores de los fenómenos físicos medidos por el dispositivo, las distancias halladas, los K-vecinos más cercanos, y asignación de las clases que define la condición de cada paciente.

# **4.4. Pruebas de Tempoxi-19 en el Centro de Salud Tipo A Cotacachi.**

Al obtener ya el dispositivo Tempoxi-19 ensamblado en la estructura del guante, se procede a realizar las pruebas en el Centro de Salud Tipo A Cotacachi para verificar la utilidad y la funcionalidad del dispositivo.

La primera prueba se realizó el día viernes 5 de marzo del 2021, se procedió a tomar datos de pacientes que acudieron a esta casa de salud y a realizar la demostración de funcionamiento del dispositivo con el director y personal de la institución.

En la ilustración 124 se visualiza la demostración y prueba al Dr. Terán, Director del Centro de Salud Tipo A Cotacachi.

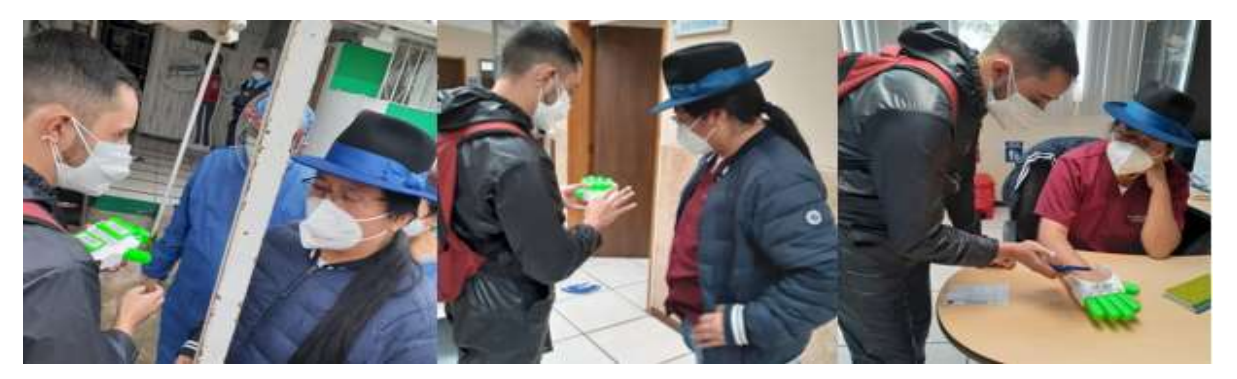

*Ilustración 124* Demostración y pruebas con el Director del Centro de Salud Cotacachi *Fuente:* Adaptación propia

En la ilustración 125 de visualiza algunas de las pruebas realizadas a paramédicos, enfermeros y personal en general del Centro de Salud Tipo A Cotacachi y a diferentes pacientes que acudieron a recibir atención a esta casa de salud.

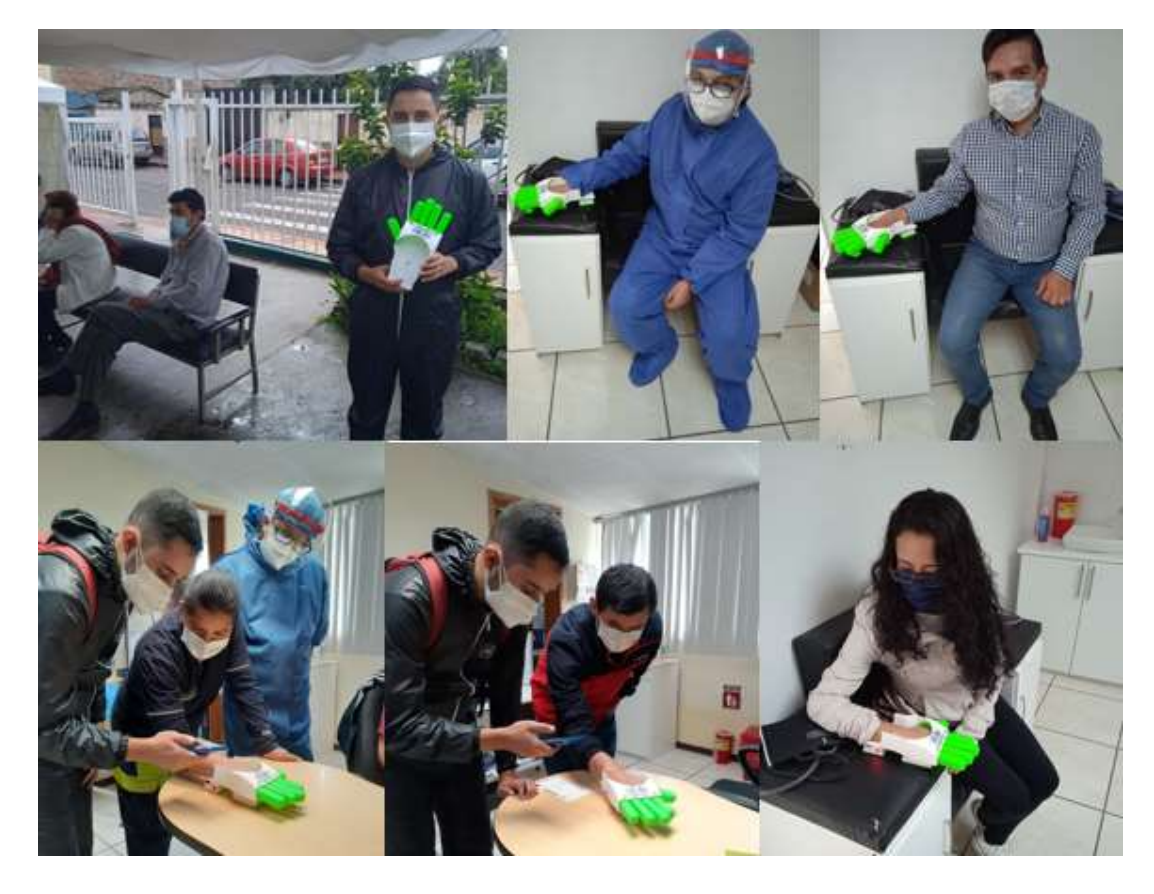

*Ilustración 125* Pruebas realizadas a personal del Centro de Salud y pacientes *Fuente:* Adaptación propia

Al realizar las pruebas en el Centro de Salud Tipo A Cotacachi, se obtuvo también un diagnóstico de clase 2, es decir requiere atención debido a que su condición estaba por sobre los parámetros considerados como normales o dentro de rango normal en temperatura (febrícula) y bajos en nivel de saturación de oxígeno en la sangre, esta condición indicaría que el paciente puede tener síntomas de Covid u otro cuadro clínico que requiere revisión médica.

El dispositivo trabaja con el algoritmo de clasificación y aprendizaje de máquina supervisado, discrimina los datos y se obtiene el diagnóstico donde se indica que el paciente requiere atención, esto facilita la toma de decisiones del usuario (personal médico), como se visualiza en la ilustración 126.

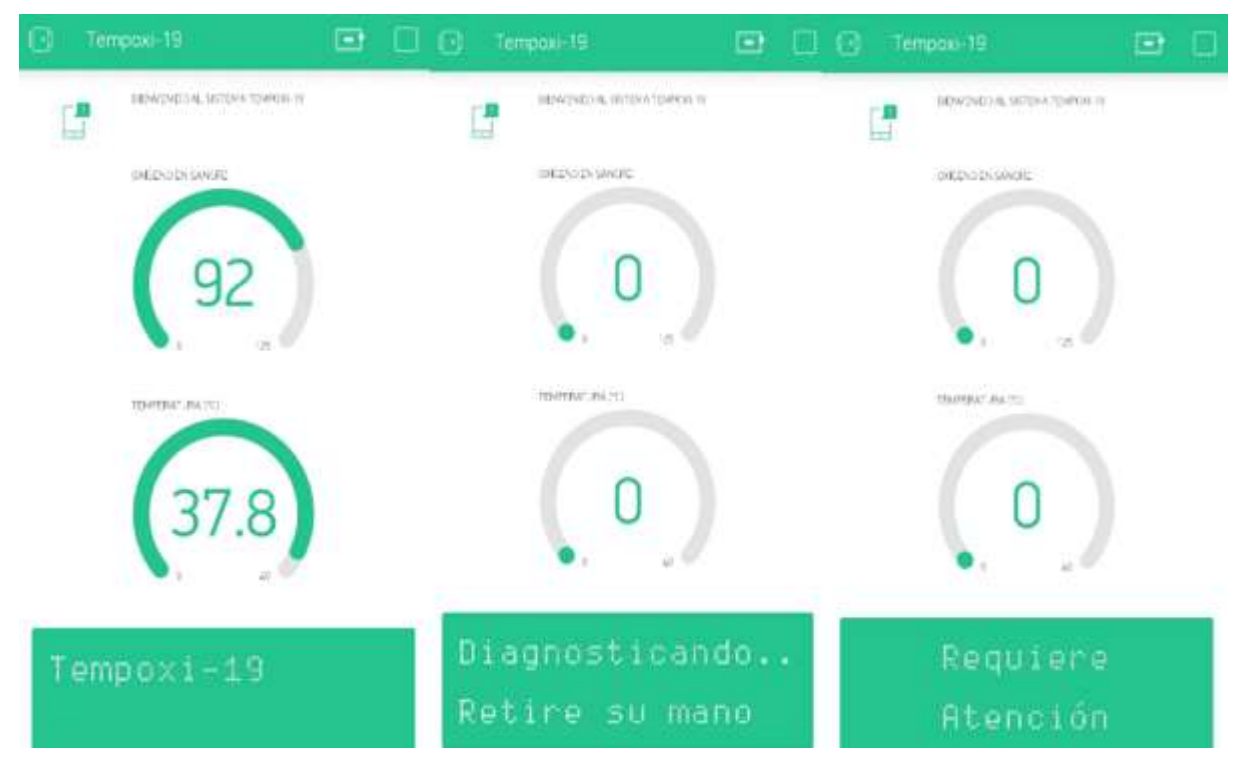

*Ilustración 126* Diagnóstico de paciente que requiere atención

*Fuente:* Adaptación propia

# **4.5. Itinerario de pruebas**

Durante el desarrollo del dispositivo Tempoxi-19, se realizaron varias pruebas para verificar el correcto funcionamiento tanto de los sensores, placa de desarrollo, batería y aplicaciones.

La primera prueba se realizó solamente con los dispositivos que conforman Tempoxi-19 para comprobar que los sensores están en funcionamiento y envían datos a la placa de desarrollo, posteriormente a la base de datos para finalmente visualizar los mismos en la aplicación, las pruebas siguientes se realizaron con pacientes y personal del Centro de Salud, así como diferentes personas en lugares estratégicos de la ciudad. Cada prueba realizada consideró un número pequeño de personas debido a las medidas de bioseguridad que la ciudadanía debe tomar,

En la tabla 27 se detalla cada prueba realizada con el dispositivo, los resultados y las observaciones.

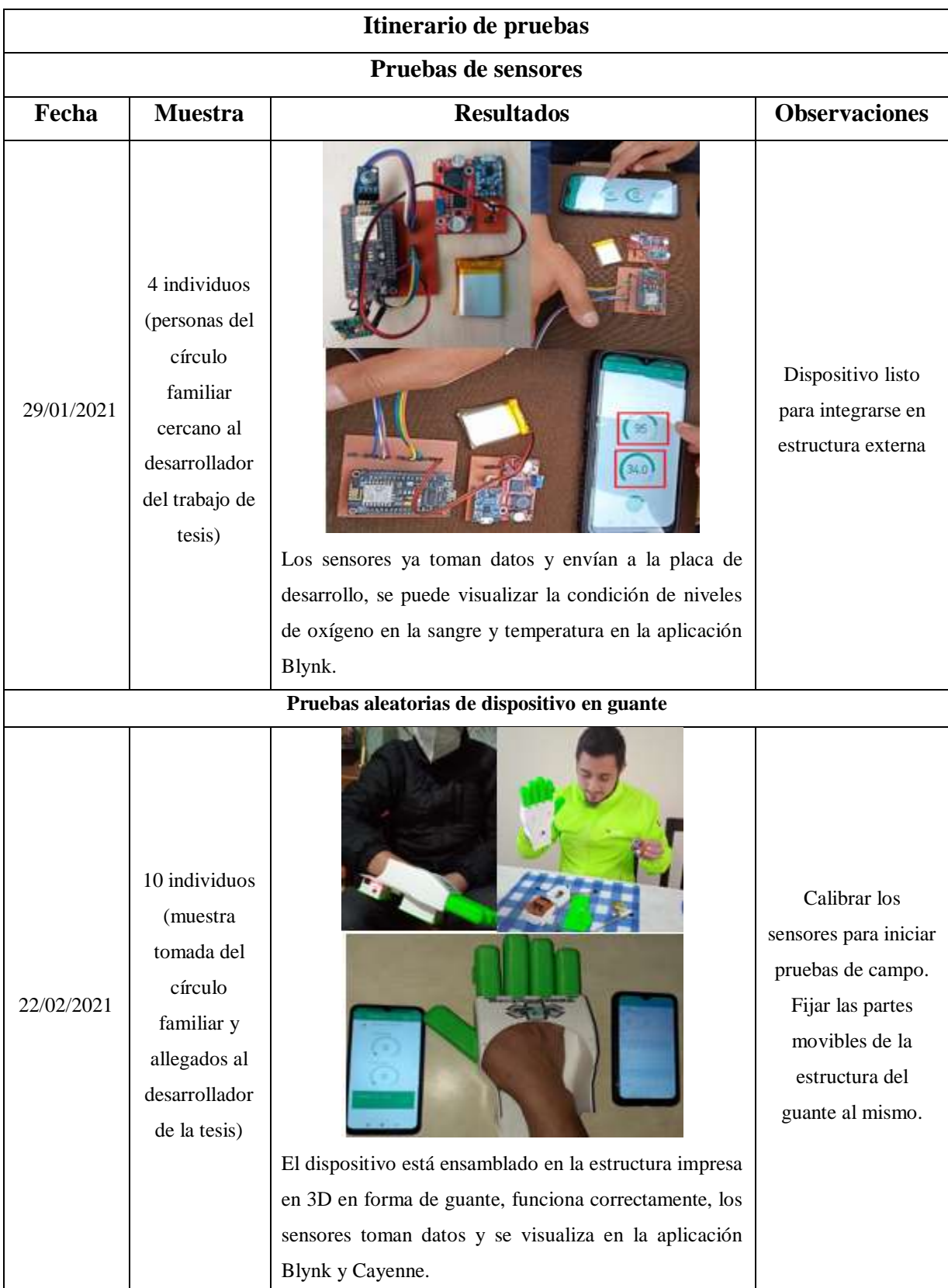

*Tabla 27* Itinerario de pruebas de dispositivo Tempoxi-19

| Pruebas del dispositivo en Centro de salud Tipo A Cotacachi |                                                                                                    |                                                                                                    |                                                                                                    |  |  |
|-------------------------------------------------------------|----------------------------------------------------------------------------------------------------|----------------------------------------------------------------------------------------------------|----------------------------------------------------------------------------------------------------|--|--|
| 05/03/2021                                                  | 15 individuos<br>(muestra<br>tomada del<br>total de<br>pacientes que<br>acudieron a<br>recibir<br>atención<br>médica en el<br>Centro de<br>Salud y<br>personal del<br>mismo)                             | El dispositivo es funcional y se realizaron las pruebas<br>con personal que labora en esta casa de salud y pacientes<br>que acudieron a recibir atención médica. Ya detecta la<br>condición del paciente y da un diagnóstico: paciente<br>estable.                         | No acudieron<br>pacientes con<br>cuadros de fiebre<br>por lo que el sistema<br>no diagnosticó que<br>requiere atención.<br>Calibrar el sensor de<br>temperatura. |  |  |
|                                                             |                                                                                                    | Pruebas comparativas de Tempoxi-19 y termómetros infrarrojos                                                                                                    |                                                                                                    |  |  |
| 05/03/2021                                                  | 4 individuos<br>(muestra<br>tomada a<br>diferentes<br>personas para<br>comparar los<br>valores que<br>arrojan los<br>dispositivos<br>comerciales<br>usados en<br>puntos<br>estratégicos<br>de la ciudad) | Se realizó la comparación de los valores arrojados por<br>Tempoxi-19 y los valores que dan las pistolas infrarrojas<br>para medir temperatura, mismas que son usadas en la<br>entrada de diferentes lugares como el terminal terrestre<br>de Ibarra y locales comerciales. | Calibrar sensor de<br>temperatura ya que<br>Tempoxi-19 arroja<br>valores bajos<br>aceptables en esta<br>variable.                                                |  |  |

*Fuente:* Autoría propia

#### **5. CAPITULO V CONCLUSIONES Y RECOMENDACIONES**

En este capítulo se establecen las conclusiones y recomendaciones a la que se llega después de desarrollar el trabajo de titulación a lo largo de todas las fases. Aquí se detallan de manera corta los resultados del desarrollo de los cuatro capítulos. Mediante estas conclusiones se puede contribuir a futuras investigaciones para el desarrollo de más dispositivos que beneficien al desarrollo tecnológico, a la medicina y otros ámbitos.

## **5.1. Conclusiones**

La revisión de diferentes fuentes de información permitió realizar una investigación profunda adquiriendo nuevos conocimientos que fueron base para iniciar este trabajo, se estableció que entre los principales síntomas de Covid-19 se encuentran: la temperatura corporal elevada (fiebre) y los niveles de saturación de oxígeno en la sangre bajos, así se determinó que se integrarían dos sensores, uno de temperatura y un oxímetro, acoplados en el mismo dispositivo que arrojen datos de estas dos variables mediante protocolo de comunicación de IoT, mecanismos de filtrado de ruido y uso de un algoritmo de aprendizaje de máquina supervisado.

El dispositivo electrónico Tempoxi-19, al medir estas dos variables (temperatura corporal y nivel de saturación de oxígeno en la sangre) en una misma estructura es de mayor utilidad y novedad en el mercado ecuatoriano ya que actualmente no existe otro dispositivo con estas características; el mismo acorta tiempos de respuesta en atención a pacientes, reduce costos y mejora procesos.

Este dispositivo remoto estimula la innovación, investigación científica y el desarrollo tecnológico; resulta ser una herramienta útil y nueva en el ámbito de la electrónica y medicina; para este fin utiliza una placa de desarrollo NodeMCU v3 que cuenta con un módulo inalámbrico ESP 8266 para la comunicación entre el dispositivo con una red de internet (Wifi) facilitando la interacción entre el usuario y el dispositivo satisfaciendo las exigencias de la era digital.

Utilizando el Software RStudio se implementó el filtro de ruido CNN que seleccionó 253 instancias, siendo las más relevantes y redujo 232 en 12,45 segundos, manteniendo las características en una base reducida en 21 instancias; así también se usó el algoritmo de aprendizaje de máquina supervisado KNN con un 95,23% de precisión en la asignación de cada dato a una clase siendo 1 (paciente estable) o 2 (requiere atención) en 0,04 segundos.

Al culminar el primer prototipo de esta naturaleza (dispositivo Tempoxi-19) se realizaron las pruebas necesarias que verificaron el correcto funcionamiento de cada una de sus partes, posteriormente se realizaron pruebas con la población objeto en el Centro de salud Tipo A Cotacachi obteniendo datos reales de pacientes constatando que el dispositivo es funcional, ergonómico y mide las dos variables al mismo tiempo (temperatura corporal y nivel de oxígeno en la sangre): el personal que labora en esta casa de salud y los pacientes pudieron visualizar sus resultados en las aplicaciones Blynk y Cayenne respectivamente. Así se logró cumplir con todos los objetivos satisfactoriamente.

# **5.2. Recomendaciones**

Para proyectos subsiguientes se recomienda que se realice el Benchmark correcto para la selección de dispositivos innovadores que contribuyan al desarrollo tecnológico, verificando que sean de costos accesibles y que puedan ser adquiridos en territorio nacional fácilmente.

La distribución de la base de datos debe presentarse en 3 columnas y 2 clases, cada clase debe estar representada de manera organizada por un valor numérico que indique la condición del paciente.

Tempoxi-19 es un dispositivo electrónico remoto por lo que se recomienda revisar constantemente que la batería esté cargada para evitar que se apague cuando esté realizando la toma de datos en pacientes. Al momento de realizar pruebas en el dispositivo electrónico Tempoxi-19, se recomienda contar con una red Wifi de alta cobertura para que el dispositivo funcione de manera correcta y pueda enviar datos a la aplicación móvil.

Al momento de realizar pruebas en el dispositivo electrónico Tempoxi-19, se recomienda contar con una red Wifi de alta cobertura para que el dispositivo funcione de manera correcta y pueda enviar datos a la aplicación móvil.

Se recomienda la implementación constante de las actividades del protocolo de desinfección del dispositivo electrónico Tempoxi-19 (medidas de bioseguridad) evitando el contagio de los pacientes sanos que utilizan el mismo.

Se recomienda que se impulse la realización de proyectos de investigación donde también se elaboren dispositivos que beneficien a la sociedad tanto en desarrollo tecnológico, médico y otros.

#### **6. Referencias**

- De Paz Menendez, A. (6 de 2015). *Desarrollo de un Sistema de Sensores para la detección DE SUSTANCIAS PELIGROSAS.* Madrid, España. Recuperado el 11 de 12 de 2020
- Alarcó Pérez, J. (21 de 7 de 2015). Medida del nivel de saturación de oxígeno en sangre: desarrollo de un pulsioxímetro de bajo coste y comparativa con otros sistemas existentes. Madrid.
- Alegsa, L. (3 de 5 de 2018). *Diccionario de Informática y Tecnología*. Recuperado el 14 de 12 de 2020, de Definición de Google Sheets: https://www.alegsa.com.ar/Dic/google\_sheets.php
- Aliaga, M. (23 de 3 de 2020). Fiebre en adultos: ¿cuándo ir a urgencias? *ONsalus*. Recuperado el 10 de 12 de 2020, de https://www.onsalus.com/fiebre-en-adultos-cuando-ir-a-urgencias-18227.html
- AV Electronics. (2020). *Sensor de Temperatura Infrarrojo MLX90614*. Recuperado el 02 de 01 de 2021, de https://avelectronics.cc/producto/sensor-de-temperatura-infrarrojo-mlx90614/
- Barojas, S. (2005). *Fórmulas para el cálculo de la muestra en investigaciones de salud*. Recuperado el 29 de 12 de 2020, de https://www.redalyc.org/pdf/487/48711206.pdf
- Barrucho, L. (27 de 12 de 2020). *BBC News Mundo*. Recuperado el 29 de 12 de 2020, de Nueva cepa del coronavirus | "Si el virus sigue circulando libremente, aumenta el riesgo de que se adapte mejor": entrevista con el profesor que descubrió una nueva mutación: https://www.bbc.com/mundo/noticias-55456132
- Beltrán Martínez, B. (13 de 01 de 2016). *Minería de datos.* Recuperado el 15 de 12 de 2020, de http://bbeltran.cs.buap.mx/NotasMD.pdf
- Blog Tecnomed 2020. (15 de 7 de 2017). *Tipos de Pulsioxímetros u Oxímetros de Dedo*. Recuperado el 11 de 12 de 2020, de http://blog.tecnomed2000.com/2017/07/15/tipos-depulsioximetros-u-oximetros-de-dedo/
- Campos, L. (15 de 12 de 2020). *Tech Informática*. Recuperado el 15 de 12 de 2020, de Base de datos – ¿Que es una base de datos en informática?: https://tech-informatica.com/que-esuna-base-de-datos-en-informatica-aqui-te-lo-decimos/
- Capterra. (2019). *Plataformas IoT*. Recuperado el 23 de 12 de 2020, de BLYNK: https://www.capterra.ec/software/179337/blynk
- Centro para el Control y la Prevención de enfermedades. (13 de 5 de 2020). *Enfermedad del Coronavirus 2019 (Covid 19)*. Recuperado el 9 de 12 de 2020, de https://espanol.cdc.gov/coronavirus/2019-ncov/symptoms-testing/symptoms.html
- Childress, A. (3 de mayo de 2018). *¿Qué es Google Sheets? (herramienta gratuita de hojas de cálculo en línea)*. Recuperado el 11 de 12 de 2020, de https://business.tutsplus.com/es/tutorials/what-is-google-sheets-free-online-spreadsheetstool--cms-30970
- CIGNA. (26 de 2 de 2020). *Temperatura corporal*. (Healthwyse, Editor) Recuperado el 10 de 12 de 2020, de https://www.cigna.com/individuals-families/health-wellness/hw-enespanol/pruebas-medicas/temperatura-corporal-hw198785
- CODIGO ORGANICO DE LA ECONOMIA SOCIAL DE LOS CONOC. (09 de 12 de 2016). CODIGO ORGANICO DE LA ECONOMIA SOCIAL DE LOS CONOCIMIENTOS. Ecuador.
- COMERCIO, E. (30 de 11 de 2020). En 24 horas, Ecuador registra 568 nuevos casos de covid-19 este 30 de noviembre del 2020. *EL COMERCIO*. Recuperado el 30 de 11 de 2020, de https://www.elcomercio.com/actualidad/covid-ecuador-coronavirus-casosnoviembre.html
- COMPONENTS 101. (2020). *MLX90614 Non-Contact IR Temperature Sensor*. Recuperado el 02 de 01 de 2021, de https://components101.com/sensors/melexis-mlx90614-contact-less-irtemperature-sensor
- Constitución de la República del Ecuador. (01 de 08 de 2018). Constitución de la República del Ecuador. Ecuador.
- Coñapes, S. (24 de 3 de 2015). *Redes Inalámbricas*. Recuperado el 21 de 12 de 2020, de Redes Inalámbricas de área local (WLAN): https://sites.google.com/site/redesinalambricas3/tipos-de-redes-inalambricas
- Coñapes, S. (24 de 3 de 2015). *Redes Inalámbricas*. Recuperado el 21 de 12 de 2020, de Redes inalámbricas de área metropolitana (WMAN): https://sites.google.com/site/redesinalambricas3/tipos-de-redes-inalambricas
- Delgado, C. (24 de 3 de 2015). *Redes inalámbricas*. Recuperado el 21 de 12 de 2020, de Redes inalámbricas de área personal (WPAN): https://sites.google.com/site/redesinalambricas3/tipos-de-redes-inalambricas
- Dirección Nacional de Vigilancia Epidemiológica MSP. (4 de 12 de 2020). COVID-19, Lineamientos Generales de Pruebas Rápidas de Detección de Antígenos. *U07.1*

*Enfermedad respiratoria aguda (U07.1 Enfermedad Respiratoria Aguda*, 14. Ecuador. Recuperado el 02 de 01 de 2021

- Domínguez , P. (2 de 6 de 2020). *Gestiona tu proyecto de desarrollo*. Recuperado el 23 de 12 de 2020, de En qué consiste el modelo en cascada: https://openclassrooms.com/en/courses/4309151-gestiona-tu-proyecto-dedesarrollo/4538221-en-que-consiste-el-modelo-en-cascada
- El Confidencial. (8 de 10 de 2020). Termómetros digitales para medir la temperatura de niños y adultos. *El Confidencial*. Recuperado el 11 de 12 de 2020, de https://www.elconfidencial.com/decompras/2020-10-07/termometros-digitales-medirtemperatura\_2579324/
- Electrónica I+D. (2020). *Sensor de concentración de oxígeno y ritmo cardiaco MAX30100*. Recuperado el 02 de 01 de 2021, de https://www.didacticaselectronicas.com/index.php/sensores/biomedicos/sensor-medidorde-concentraci%C3%B3n-de-ox%C3%ADgeno-y-ritmo-cardiaco-max30100-sensoresde-concentracion-de-oxigeno-y-ritmo-cardiaco-pulsiox%C3%ADmetros-pulsioximetropulsioximetr%C3%ADa
- Engineer Ambitiously. (2020). *Qué es Adquisición de Datos*. Recuperado el 10 de 12 de 2020, de http://sine.ni.com/np/app/main/p/ap/daq/lang/es/pg/1/sn/n17:daq/fmid/652/
- Evaluando Software.com. (13 de 07 de 2016). *Técnicas de Data Mining*. Recuperado el 04 de 02 de 2021, de https://www.evaluandosoftware.com/tecnicas-data-mining/
- Ferrero, R., & López, J. (2020). *Máxima Formación*. Recuperado el 17 de 02 de 2021, de QUÉ SON LOS ÁRBOLES DE DECISIÓN Y PARA QUÉ SIRVEN: https://www.maximaformacion.es/blog-dat/que-son-los-arboles-de-decision-y-para-quesirven/#:~:text=Un%20%C3%A1rbol%20de%20decisi%C3%B3n%20es,la%20variable %20respuesta%20o%20dependiente.&text=El%20tipo%20de%20problema%20a,ante%2 0un%20problema%20de%20regres
- García Herrero, J., & Molina López, J. M. (2012). *TÉCNICAS DE ANÁLISIS DE DATOS Aplicaciones prácticas utilizando Microsoft Excel y Weka.* Madrid. Recuperado el 15 de 12 de 2020
- García-Gil, D., Luengo, J., García, S., & Herrera, F. (17 de 10 de 2018). *II Workshop en Big Data y Análisis de Datos Escalable.* Recuperado el 17 de 02 de 2021, de Smart Data: Filtrado

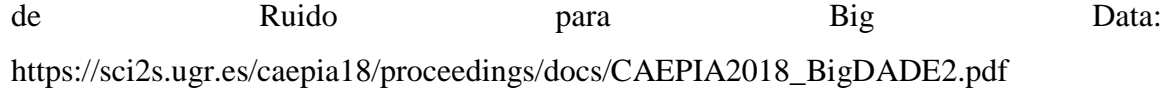

- García-Gil, D., Luengo, J., García, S., & Herrera, F. (03 de 08 de 2018). *Smart Data: Filtrado de Ruido para Big Data.* Recuperado el 26 de 01 de 2021, de Universidad de Granada: https://sci2s.ugr.es/sites/default/files/bbvasoftware/publications/CAEPIA-18-Ruido.pdf
- GIRODMEDICAL. (19 de 2 de 2020). *Los mejores modelos de termómetros láser infrarrojos 2020*. Recuperado el 11 de 12 de 2020, de https://www.girodmedical.es/blog\_es/comofunciona-un-termometro-infrarrojo/
- Gracia, M. (2021). *IoT - Internet Of Things*. Recuperado el 23 de 12 de 2020, de https://www2.deloitte.com/es/es/pages/technology/articles/IoT-internet-of-things.html
- Gutierrez, D. (2011). *Proyecto ADP Modelos de Desarrollo*. Recuperado el 29 de 12 de 2020, de Modelo en Cascada Concepto: https://sites.google.com/site/proyectoadpmodelosdedesarrollo/home/modelo-en-cascada
- Iniseg. (19 de marzo de 2020). *La tecnología ayuda a combatier el Covid-19*. Recuperado el 26 de agosto de 2020, de https://www.iniseg.es/blog/ciberseguridad/tecnologia-ayuda-acombatir-el-covid-19/
- Laboratorio de Sistemas Embebidos Facultad de Tecnología y Ciencias Aplicadas UNCA. (2018). *Qué es un Sistema Embebido?* Recuperado el 14 de 12 de 2020, de http://lasetecno.blogspot.com/p/que-es-un-sistema-embebido.html

Ley Orgánica de la Salud. (18 de 12 de 2015). Ley Orgánica de la Salud del Ecuador. Ecuador.

- Llamas, L. (24 de 3 de 2017). *FILTRO PASO BAJO Y PASO ALTO EXPONENCIAL (EMA) EN ARDUINO*. Recuperado el 19 de 12 de 2020, de https://www.luisllamas.es/arduino-pasobajo-exponencial/
- Llamas, L. (1 de 6 de 2018). *NodeMCU, la popular placa de desarrollo con ESP8266*. Recuperado el 23 de 12 de 2020, de Ingeniería informática y diseño: https://www.luisllamas.es/esp8266-nodemcu/
- Llamas, L. (17 de 4 de 2019). *Ingeniería informática y diseño*. Recuperado el 22 de 12 de 2020, de ¿CÓMO FUNCIONA EL MQTT?: https://www.luisllamas.es/que-es-mqtt-suimportancia-como-protocolo-iot/
- M.Bush, L. (Febrero de 2019). *Fiebre en adultos.* Recuperado el 30 de 09 de 2020, de Manual MSD Versión para público general: https://www.msdmanuals.com/es-

ec/hogar/infecciones/biolog%C3%ADa-de-las-enfermedades-infecciosas/fiebre-enadultos#:~:text=Consecuencias%20de%20la%20fiebre,-

Los%20s%C3%ADntomas%20se&text=La%20fiebre%20tambi%C3%A9n%20puede%2 0empeorar,la%20mayor%C3%ADa%20de

Márquez Flores, J. (2014). *RUIDO.* Recuperado el 8 de 12 de 2020, de Ruido en datos {u}, señales  $f(t)$ , imágenes I(x, y): http://www.academicos.ccadet.unam.mx/jorge.marquez/cursos/Instrumentacion/Ruido.pd f

Martí, T. (2020). *Auraquantic*. Recuperado el 19 de 12 de 2020, de Tipos de algoritmos de Inteligencia Artificial y Machine Learning: https://www.auraquantic.com/es/tipos-dealgoritmos-de-inteligencia-artificial-y-machine-

learning/?utm\_term=&utm\_campaign=DSA+-

+ES&utm\_medium=ppc&utm\_source=adwords&hsa\_src=g&hsa\_net=adwords&hsa\_mt =b&hsa\_cam=10210652125&hsa\_grp=107561746528&hsa\_kw=&hsa\_ver

Mejía Salas, H., & Mejía Suárez , M. (2012). Oximetría de pulso. *SCIELO, v.51*(2). Recuperado el 10 de 12 de 2020, de http://www.scielo.org.bo/scielo.php?script=sci\_arttext&pid=S1024-06752012000200011

Mercado Libre Ecuador. (11 de 12 de 2020). *Pulsioximetro ecuador*. Recuperado el 11 de 12 de 2020, de https://listado.mercadolibre.com.ec/salud-belleza-equipamientomedico/pulsioximetro-ecuador

Ministerio de Salud Pública del Ecuador. (21 de 10 de 2020). *MSP informa sobre adquisición de la vacuna COVID-19*. Recuperado el 9 de 12 de 2020, de https://www.salud.gob.ec/mspinforma-sobre-adquisicion-de-la-vacuna-covid-19/

- Ministerio de Salud Pública del Ecuador. (06 de 05 de 2021). *Actualización de casos de coronavirus en Ecuador*. Obtenido de Situación coronavirus Covid-19: https://www.salud.gob.ec/actualizacion-de-casos-de-coronavirus-en-ecuador/
- Ministerio de Sanidad de España. (2020). *Enfermedad por coronavirus, COVID-19.* Información Científica Técnica, Centro de Coordinación de Alertas y Emergencias Sanitarias. Recuperado el 13 de 12 de 2020, de https://www.mscbs.gob.es/profesionales/saludPublica/ccayes/alertasActual/nCov/docume ntos/ITCoronavirus.pdf
- Ministerio de Telecomunicaciones y de la Sociedad de la Información. (2020). *Software libre y Software Público*. Recuperado el 21 de 12 de 2020, de Modelo de Software Libre: https://www.gobiernoelectronico.gob.ec/software-libre-y-software-publico-2/
- MQTT.ORG. (2020). *Protocolo abierto de comunicación a través de mensaje*. Recuperado el 22 de 12 de 2020, de Protocolo de conectividad M2M / IoT: http://www.tst-sistemas.es/mqtt/
- Naylamp Mechatronics SAC. (13 de 12 de 2020). *Sensor de temperatura MLX90614*. Recuperado el 13 de 12 de 2020, de https://www.naylampmechatronics.com/sensores-temperatura-yhumedad/330-sensor-de-temperatura-mlx90614.html
- OMS. (28 de 10 de 2020). *Enfermedad por el coronavirus (COVID-19): Vacunas*. Recuperado el 9 de 12 de 2020, de https://www.who.int/es/news-room/q-a-detail/coronavirus-disease- (covid-19)-vaccines?adgroupsurvey={adgroupsurvey}&gclid=CjwKCAiAiML-BRAAEiwAuWVggn7Qri4JAtjnxpycncvaVZN0rkSNUAERlJXbK9mw2YQCZH1w1Y PuuRoCbF8QAvD\_BwE
- Organización Mundial de la Salud. (24 de 02 de 2010). *Alerta y Respuesta Mundiales (GAR)*. Recuperado el 25 de 04 de 2021, de ¿Qué es una pandemia?: https://www.who.int/csr/disease/swineflu/frequently\_asked\_questions/pandemic/es/
- Parra, F. (2019). *Estadística y Machine Learning con R.* Recuperado el 19 de 12 de 2020, de https://bookdown.org/content/2274/metodos-de-clasificacion.html
- PatagoniaTec Electronica. (2020). *Sensor De Pulso Cardiaco Oximetro Max30100*. Recuperado el 10 de 12 de 2020, de https://tienda.patagoniatec.com/productos/sensor-de-pulsocardiaco-oximetro-max30100/
- PatagoniaTec Electronica. (13 de 12 de 2020). *Sensor De Pulso Cardiaco Oximetro Max30100*. Recuperado el 13 de 12 de 2020, de https://tienda.patagoniatec.com/productos/sensor-depulso-cardiaco-oximetro-max30100/
- Plan Nacional de Desarrollo Toda Una Vida. (2017). Plan Nacional de Desarrollo Toda Una Vida;. Ecuador.
- Policlínica Metropolitana. (6 de marzo de 2020). *Coronavirus – ¿qué es, dónde surgió y cómo protegerse?* Recuperado el 30 de 11 de 2020, de https://policlinicametropolitana.org/informacion-de-salud/el-nuevo-coronavirus-que-esdonde-surgio-y-como-protegerse/
- Prieto Izquierdo, O., & Castillas Díaz, R. (25 de 03 de 2004). *Aprendizaje Bayesiano.* Recuperado el 17 de 02 de 2021, de https://www.infor.uva.es/~isaac/doctorado/AprendizajeBayesiano.pdf
- Prudente Ramírez, J. (26 de 11 de 2019). *Tópico selectos de programación*. Recuperado el 19 de 12 de 2020, de Envío y recepción de los datos: http://jorgearturoprudenteramirez.overblog.com/2019/11/6.6-envio-y-recepcion-de-los-datos.html
- Revista Española Electrónica. (4 de 10 de 2018). Electrónica médica. Medicina en un mundo digital. *Revista Española Electrónica*. Recuperado el 10 de 12 de 2020, de https://www.redeweb.com/actualidad/electronica-medica/
- Román, V. (25 de 04 de 2019). *Algoritmos Naive Bayes: Fundamentos e Implementación*. Recuperado el 18 de 02 de 2021, de https://medium.com/datos-y-ciencia/algoritmos-naivebayes-fudamentos-e-implementaci%C3%B3n-4bcb24b307f
- RStudio::Global. (2021). *RStudio*. Recuperado el 02 de 01 de 2021, de https://rstudio.com/products/rstudio/
- Salas Arriarán, S. (2015). Todo sobre sistemas embebidos. Lima, Perú: Universidad Peruana de Ciencias Aplicadas. doi:10.19083/978-612-318-033-1
- SAP Insights. (2020). *Internet de las cosas*. Recuperado el 23 de 12 de 2020, de ¿Qué es Internet de las Cosas (IoT)?: https://www.sap.com/latinamerica/insights/internet-of-things.html
- Schoenbach, V. (07 de 07 de 2004). *Análisis e interpretación de datos.* Obtenido de http://www.epidemiolog.net/es/endesarrollo/AnalisisEinterpretacionDeDatos.pdf
- Secretaría de Gestión de Riesgos de Ecuador. (31 de 12 de 2020). *Informe de Situación COVID-19 Ecuador.* Recuperado el 05 de 01 de 2021, de Comité de Operaciones de Emergencia Nacional: https://www.gestionderiesgos.gob.ec/wp-content/uploads/2020/12/Informe-de-Situacion-No067-Casos-Coronavirus-Ecuador-31122020.pdf
- Secretaría Nacional de Planificación y Desarrollo. (2017). *Plan Nacional para el buen vivr 2017- 2021*. Recuperado el 26 de agosto de 2020, de https://www.gobiernoelectronico.gob.ec/wp-content/uploads/downloads/2017/09/Plan-Nacional-para-el-Buen-Vivir-2017-2021.pdf
- Tecnología Humanizada. (6 de 11 de 2018). Blynk, plataforma de internet de las cosas en la red. *Tecnología Humanizada, 4*. Recuperado el 23 de 12 de 2020, de

https://humanizationoftechnology.com/blynk-plataforma-de-internet-de-las-cosas-en-lared/revista/2018/volumen-4-2018/11/2018/

- Timarán-Pereira, S., Hernández-Arteaga, I., Caicedo-Zambrano, S., Hidalgo-Troya, A., & Alvarado-Pérez, J. (2016). *El proceso de descubrimiento de conocimiento en bases de datos.* Bogotá, Colombia: Universidad Cooperativa de Colombia. doi:http://dx.doi.org/10.16925/9789587600490
- Universidad Nacional del Nordeste de Argentina. (10 de 01 de 2016). *Minería de datos-Introducción.* Recuperado el 15 de 12 de 2020, de http://exa.unne.edu.ar/depar/areas/informatica/dad/BDII/Presentaciones\_Proyector/Miner ia\_de\_Datos\_Introduccion.pdf
- Vallejo, F. (s.f.). *Arduino*. Recuperado el 23 de 12 de 2020, de Ibertrónica: https://blog.ibertronica.es/productos/arduino/
- WordPress. (15 de 10 de 2019). *Aprendiendo arduino*. Recuperado el 23 de 12 de 2020, de Aprendiendo a manejar Arduino en profundidad: https://aprendiendoarduino.wordpress.com/category/blynk/#:~:text=Blynk%20es%20una %20plataforma%20que,y%20sin%20ning%C3%BAn%20gasto%20extra.
- Yébenes Gálvez, J. (2015). *Geeky Theory*. Recuperado el 22 de 12 de 2020, de ¿Qué es MQTT?: https://geekytheory.com/que-es-mqtt
- Zamora, J. (8 de 4 de 2016). *El Español*. Recuperado el 23 de 12 de 2020, de El androide libre: https://elandroidelibre.elespanol.com/2016/04/hardware-libre-la-evolucion-al-softwarelibre.html
- Zheng, Y.-Y. (2020). COVID-19 and the cardiovascular. *Nature Reviews Cardiology*, 2.
- Zhou, W. (2020). *The Coronavirus Prevention Handbook .* Hubei: Skyhorse Publishing. Recuperado el 12 de 12 de 2020

**7. ANEXOS 7.1. Anexo 1. Oficio de solicitud al Centro de Salud Tipo A Cotacachi**

UNIVERSIDAD TÉCNICA DEL NORTE FACULTAD DE INGENIERÍA EN CIENCIAS APLICADAS CARRERA DE INGENIERÍA EN ELECTRÓNICA Y REDES DE COMUNICACIÓN Ibarra, 21 de diciembre del 2020 Dr. José Terán Terán Médico Pediatra DIRECTOR DEL CENTRO DE SALUD A COTACACHI Presente De mi consideración.-Reciba un cordial saludo, a la vez augurando éxito en las funciones a usted encomendadas. Yo, Santiago Fernando Pineda Rosales, con cédula de ciudadanía Nº 1003619622, estudiante de la carrera de Ingeniería en Electrónica y Redes de Comunicación, de la facultad de Ingeniería en Ciencias Aplicadas de la Universidad Técnica del Norte, solicito a usted, de la manera más atenta, autorice la realización de mi trabajo de tesis en el Centro de Salud A Cotacachi, en el cual se desempeña como director. El trabajo de tesis se denomina: "Medidor de temperatura y saturación de niveles de oxigeno en sangre para la monitorización de pacientes diagnosticados por covid-19 y su cerco epidemiológico, mediante el uso de algoritmos de aprendizaje de máquina, con el uso de aplicaciones del IOT", que consiste en la creación de un dispositivo electrónico que beneficiará tanto a esta casa de salud como a los pacientes ya que permitirá conocer el estado de salud en términos de temperatura y niveles de oxigeno en la sangre, alertando sobre su incremento que puede ser perjudicial, y permitiendo un monitoreo remoto que reducirá tiempos de atención médica. Por la favorable atención que se le dé a la presente, anticipo mis sentimientos de agradecimiento y estima. Atentamente Sщ Santiago Pineda Rosales C. I: 1003619622

# **7.2. Anexo 2. Autorización para realizar el trabajo de grado en el Centro de Salud**

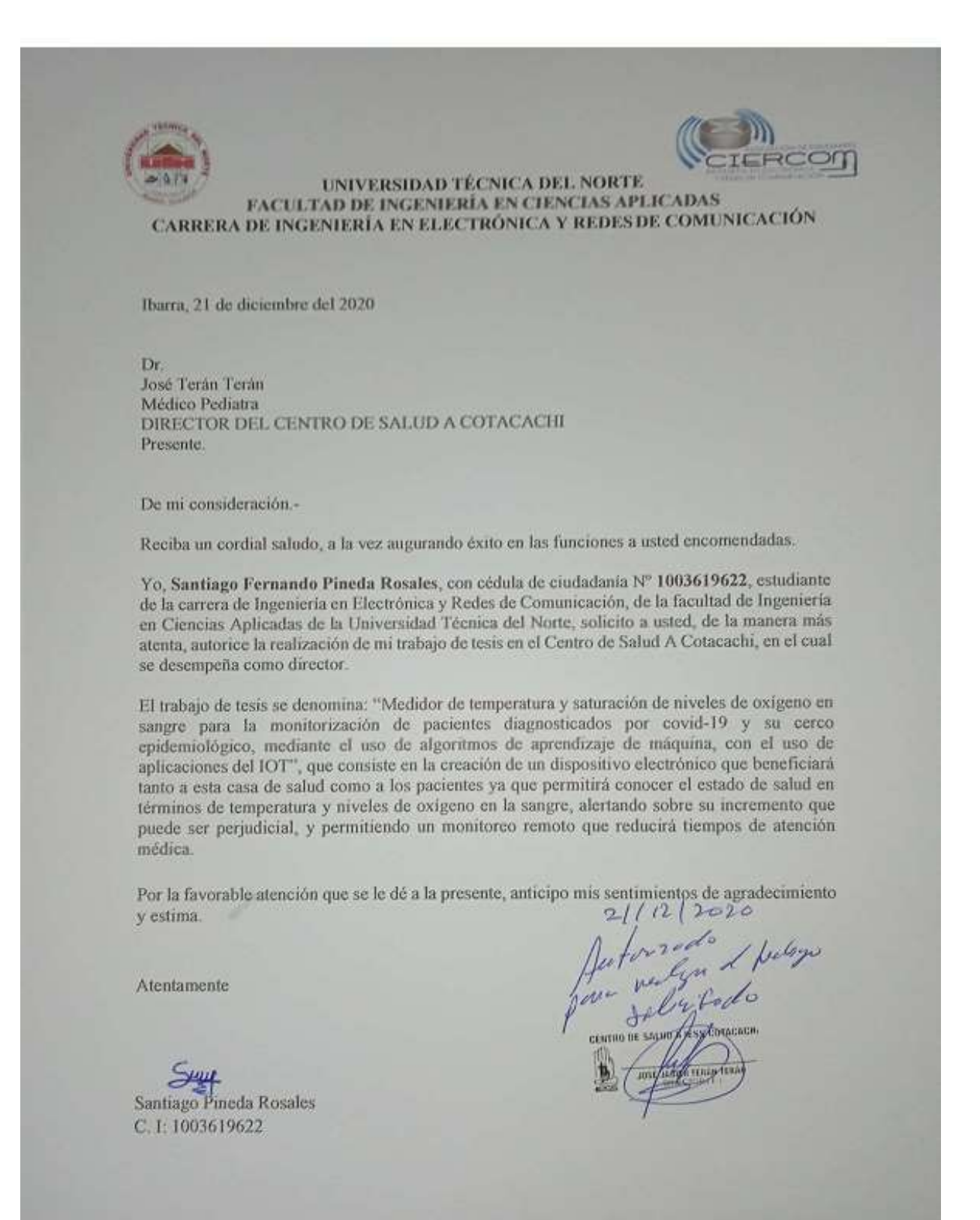

## **7.3. Anexo 3. Autorización de encuestas**

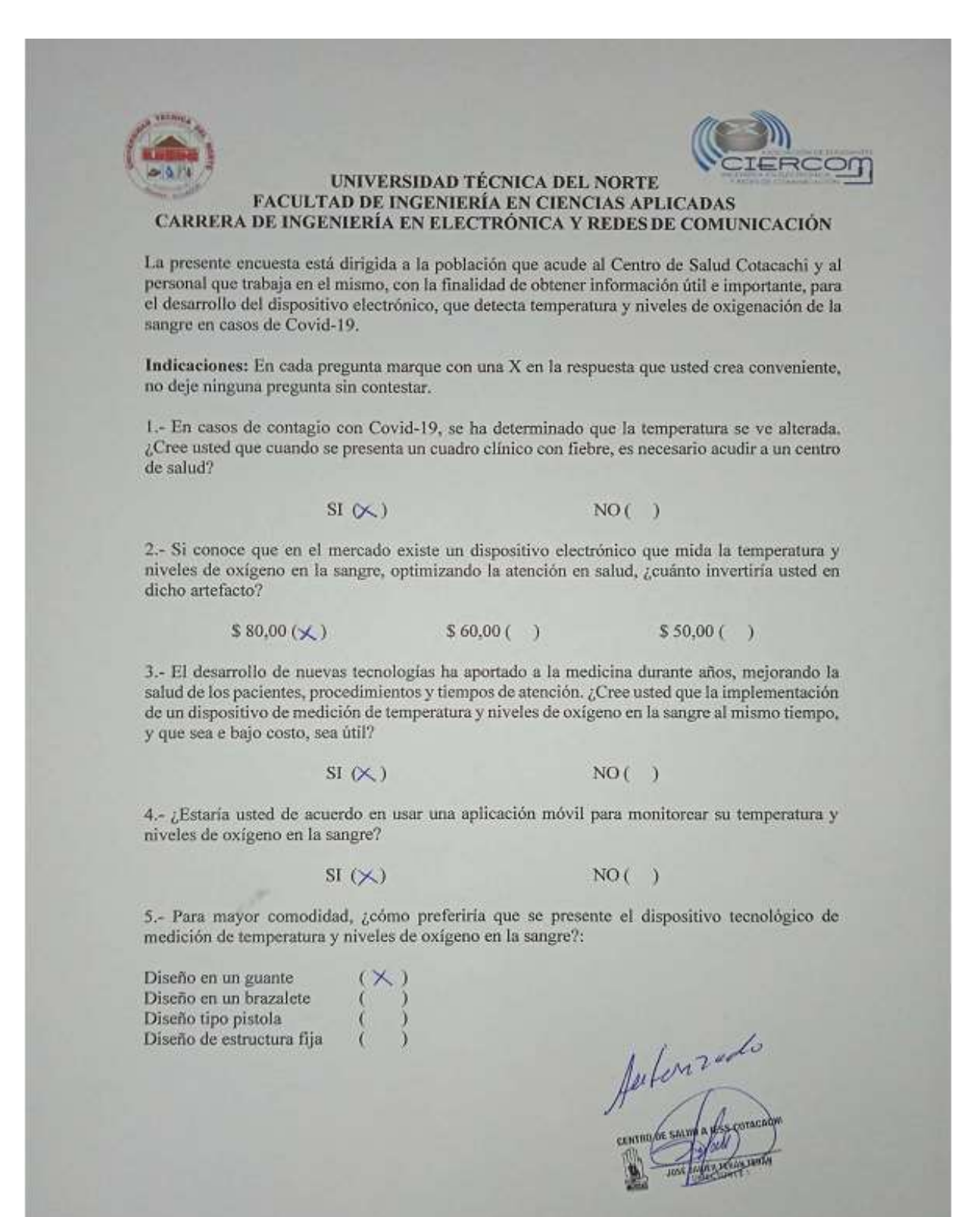

# **7.4. Anexo 4. Encuesta realizada al personal y pacientes del Centro de Salud Tipo A Cotacachi**

UNIVERSIDAD TÉCNICA DEL NORTE FACULTAD DE INGENIERÍA EN CIENCIAS APLICADAS CARRERA DE INGENIERÍA EN ELECTRÓNICA Y REDES DE COMUNICACIÓN La presente encuesta está dirigida a la población que acude al Centro de Salud Cotacachi y al personal que trabaja en el mismo, con la finalidad de obtener información útil e importante, para el desarrollo del dispositivo electrónico, que detecta temperatura y niveles de oxigenación de la sangre en casos de Covid-19. Indicaciones: En cada pregunta marque con una X en la respuesta que usted crea conveniente, no deje ninguna pregunta sin contestar. 1.- En casos de contagio con Covid-19, se ha determinado que la temperatura se ve alterada. ¿Cree usted que cuando se presenta un cuadro clínico con fiebre, es necesario acudir a un centro de salud?  $SI(X)$  $NO( )$ 2.- Si conoce que en el mercado existe un dispositivo electrónico que mida la temperatura y niveles de oxígeno en la sangre, optimizando la atención en salud, ¿cuánto invertiría usted en dicho artefacto?  $$80,00($  $$60,00()$  $$50,00\left(\times\right)$ 3.- El desarrollo de nuevas tecnologías ha aportado a la medicina durante años, mejorando la salud de los pacientes, procedimientos y tiempos de atención. ¿Cree usted que la implementación de un dispositivo de medición de temperatura y niveles de oxígeno en la sangre al mismo tiempo, y que sea e bajo costo, sea útil? SI (X)  $NO( )$ 4.- ¿Estaría usted de acuerdo en usar una aplicación móvil para monitorear su temperatura y niveles de oxígeno en la sangre?  $SI(X)$  $NO( )$ 5.- Para mayor comodidad, ¿cómo preferiría que se presente el dispositivo tecnológico de medición de temperatura y niveles de oxígeno en la sangre?: Diseño en un guante Diseño en un brazalete Diseño tipo pistola Diseño de estructura fija

# **7.5. Anexo 5. Tabulación de encuestas e interpretación de resultados**

1.- En caso de contagio con Covid-19, se ha determinado que la temperatura se ve alterada. ¿Cree usted que cuando se presenta un cuadro clínico con fiebre, es necesario acudir a un centro de salud?

 $SI (32)$  NO  $(8)$ 

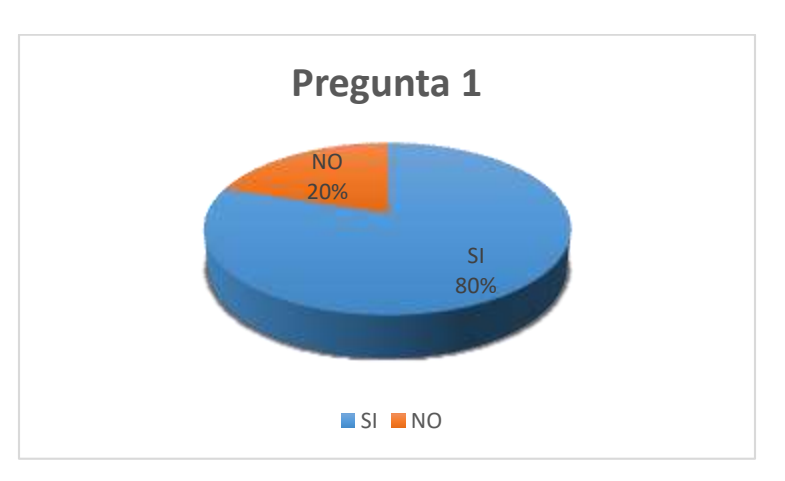

El 80%, es decir 30 personas, consideran que es necesario acudir al centro de salud cuando se presenta fiebre ya que conocen que es un síntoma de covid-19, mientras que el 20% restante considera que no es necesario acudir al centro de salud en este caso.

2.- Si conoce que en el mercado existe un dispositivo electrónico que mida la temperatura y niveles de oxígeno en la sangre, optimizando la atención en salud, ¿cuánto invertiría usted en dicho artefacto?

 $$80,00(12)$   $$60,00(12)$   $$50,00(16)$ 

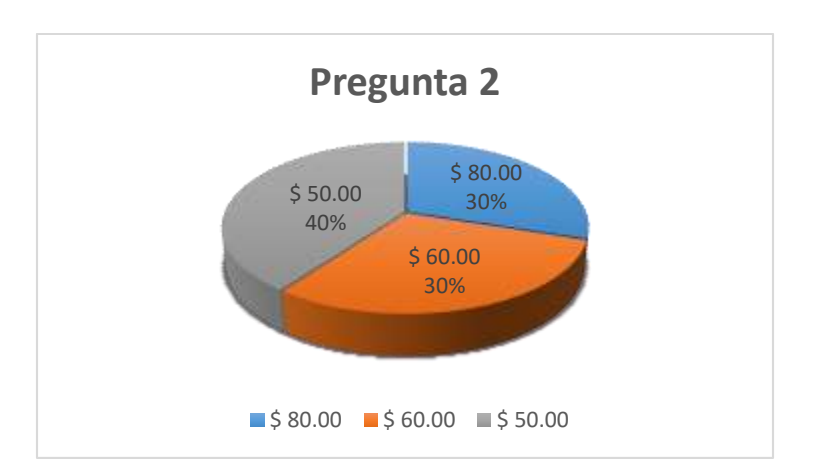

La mayoría de encuestados, es decir el 40% (16 personas) respondió que \$50,00 sería un precio

razonable para invertir en un dispositivo que mida la temperatura y niveles de oxígeno en la sangre, mientras que el 60% restante, distribuidos dos grupos de 30% respectivamente (12 personas cada uno), cree que el dispositivo debe tener un valor de \$80,00 y \$60,00.

3.- El desarrollo de nuevas tecnologías ha aportado a la medicina durante años, mejorando la salud de los pacientes, procedimientos y tiempos de atención. ¿Cree usted que la implementación de un dispositivo de medición de temperatura y niveles de oxígeno en la sangre al mismo tiempo, y que sea de bajo costo, sea útil?

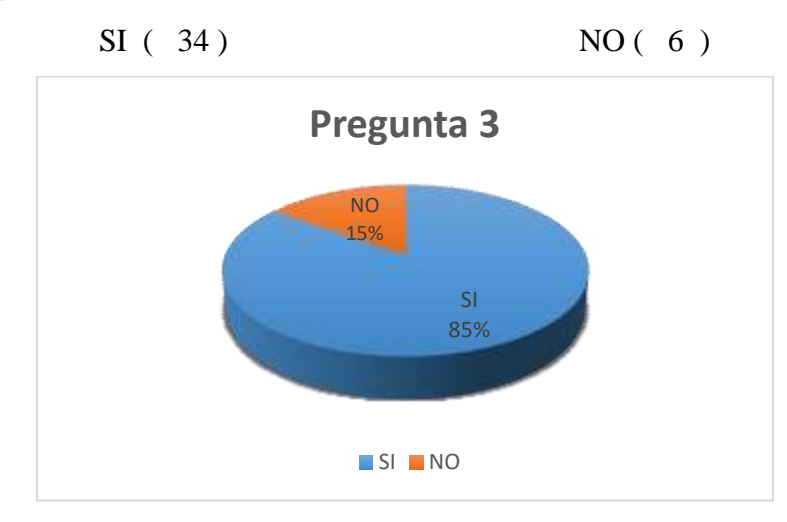

La mayoría de encuestados, es decir el 85% (34 personas) respondió que sí es útil la implementación de un dispositivo de medición de temperatura y niveles de oxígeno en la sangre ya que es una nueva tecnología que aporta a la medicina, mientras que el 15% restante (6 personas, consideró que no es útil.

4.- ¿Estaría usted de acuerdo en usar una aplicación móvil para monitorear su temperatura y niveles de oxígeno en la sangre?

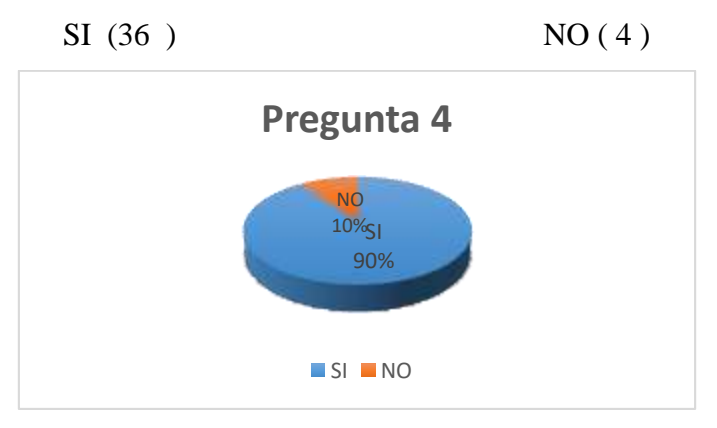
El 90% de encuestados (36 personas) respondió que sí usaría una aplicación móvil para monitorear su temperatura y niveles de oxígeno en la sangre, ya que esto sería más rápido que una atención ordinaria. Mientras que el 10% restante (4 personas) respondió que no usaría una aplicación para dicho fin.

5.- Para mayor comodidad, ¿cómo preferiría que se presente el dispositivo tecnológico de medición de temperatura y niveles de oxígeno en la sangre?:

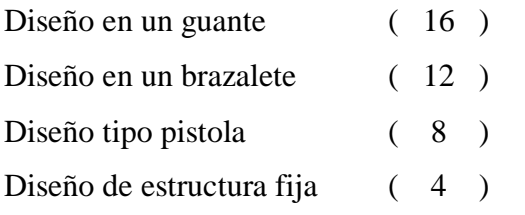

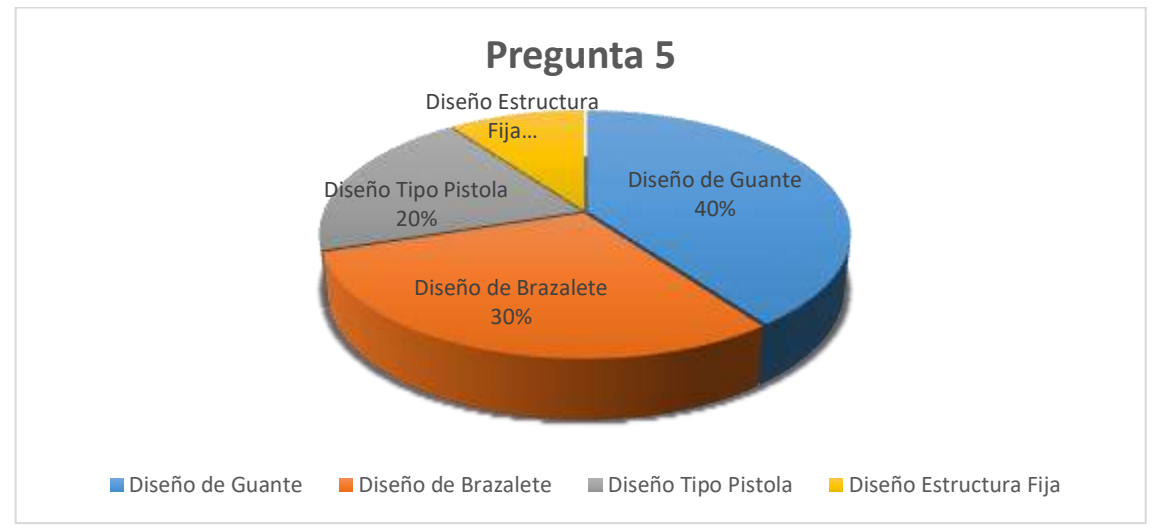

El 10% (4 personas), respondió que preferiría que este dispositivo tecnológico sea implementado en diseño de estructura fija, siendo minoría. El 20% (8 personas) respondió que el diseño debería ser en un dispositivo tipo pistola, el 30% (12 personas) respondió que preferiría el diseño en brazalete y por último, la mayoría, es decir el 40% (16 personas) respondió que prefiere el diseño del dispositivo en un guante por su comodidad.

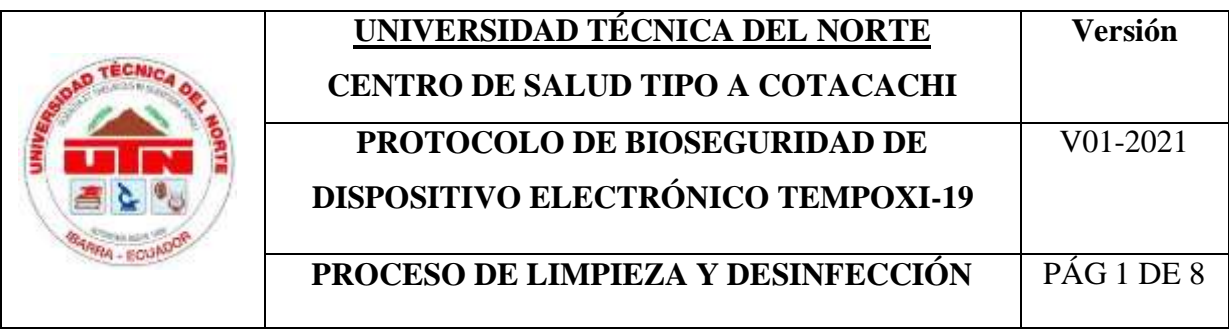

## **7.6. Anexo 6. Protocolo de limpieza y desinfección de dispositivo Tempoxi-19**

# **PROTOCOLO DE BIOSEGURIDAD DE DISPOSITIVO ELECTRÓNICO TEMPOXI-19**

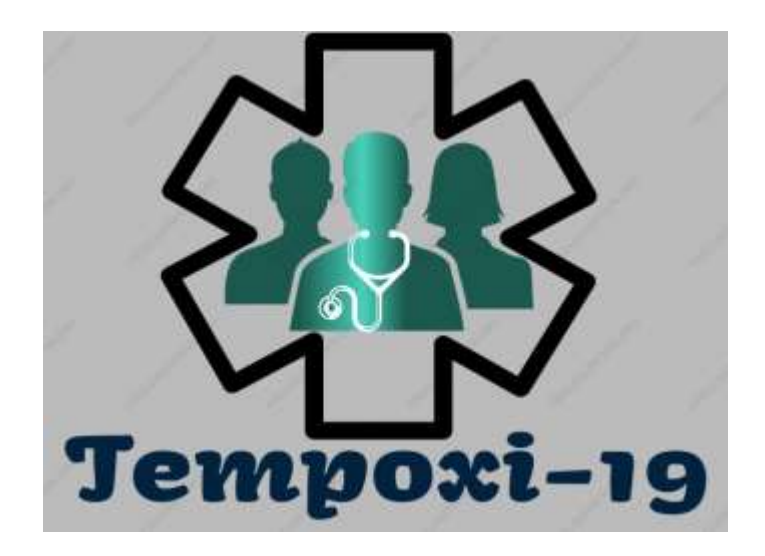

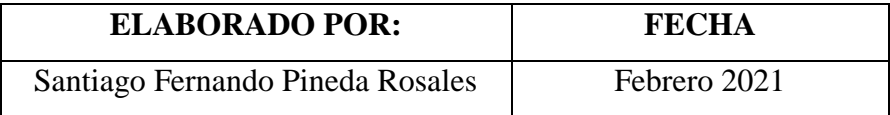

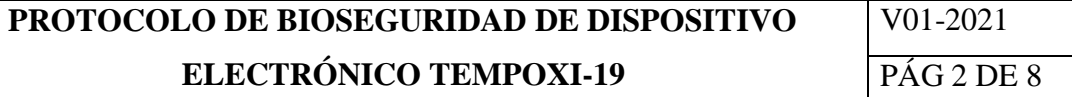

### **1. Objetivo**

Establecer los parámetros que garanticen un proceso de bioseguridad adecuado tanto en limpieza como en desinfección de las superficies externas e internas del dispositivo electrónico Tempoxi-19 para reducir y de ser posible eliminar el riesgo de contagio de los usuarios.

### **2. Alcance**

Este protocolo debe ser implementado por todo el personal del Centro de Salud Tipo A Cotacachi que esté a cargo del uso del dispositivo electrónico Tempoxi-19 así como de la limpieza y desinfección de los dispositivos de uso médico.

## **3. Glosario de términos**

### **Alcohol antiséptico**

Alcohol etílico bactericida de rápida acción, más que bacteriostáticos, contra las formas vegetativas de bacterias. También son tuberculicidad, fungicidas y virucidas, pero no destruyen las esporas bacterianas. La concentración que se recomienda es la 70% debido a que produce menos sequedad en la piel y menor dermatitis química.

#### **Amonio cuaternario**:

Los productos compuestos de amonio cuaternario representan una familia de compuestos antimicrobianos, considerados como agentes activos catiónicos potentes en cuanto a su actividad desinfectante. Son generalmente incoloros o amarillentos, no irritantes y desodorantes. También tienen una acción detergente y son solubles en agua y alcohol. Tienen como estructura básica al ión amonio (NH4).

### **Bactericida:**

Producto o procedimiento con la propiedad de eliminar bacterias en condiciones definidas.

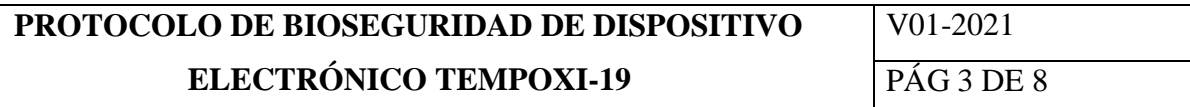

### **Biodegradabilidad:**

Susceptibilidad que tiene un compuesto o una sustancia química de ser descompuesta por microorganismos. Un factor importante es la velocidad con que las bacterias y/o factores naturales del medio ambiente, pueden descomponer químicamente dichos compuestos o sustancias químicas.

### **Bioseguridad:**

Son todas las normas encaminadas a garantizar el control de los factores de riesgo que se toman para prevenir, proteger y asegurar la salud del paciente y del equipo prestador del servicio. Contaminado: Elemento que ha estado real o potencialmente en contacto con microorganismos o con fluidos corporales del paciente

### **Desinfección:**

Procesó físico o químico que extermina o destruye los microorganismos patógenos y no patógenos, pero rara vez elimina esporas. En contraposición al significado de esterilización, desinfección no es algo absoluto, lo que busca es disminuir la patogenicidad de los microorganismos para evitar que puedan causar daño alguno

### **Desinfectante:**

Agente o sustancia química utilizada para inactivar prácticamente todos los microorganismos patógenos reconocidos, pero no necesariamente todas las formas de vida microbiana (ej.: esporas). Su aplicación solamente está indicada sobre objetos inanimados.

#### **Etiqueta ambiental / declaración ambiental:**

Manifestación que indica los aspectos ambientales de un producto.

### **Limpieza:**

Es la remoción de la materia orgánica e inorgánica visible (ej.: sangre, sustancias proteicas y otros residuos) presente en las superficies de los instrumentos o equipos para la salud.

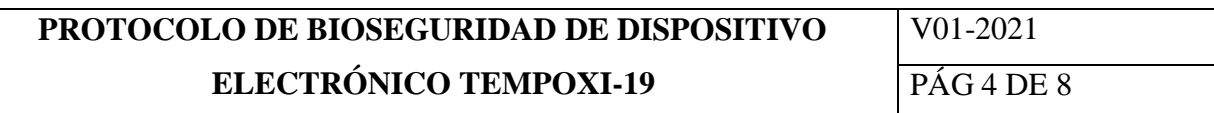

Es generalmente realizada con agua y detergente y debe ser iniciada inmediatamente después de la utilización de estos instrumentos o equipos.

### **Limpieza y Desinfección Recurrente o Rutinaria:**

Es el procedimiento de limpieza realizado diariamente o entre paciente y paciente o entre procedimientos, en todas las unidades de los establecimientos de salud con la finalidad de limpiar y organizar el ambiente, reponer los materiales de consumo diario (por ejemplo, jabón líquido, papel higiénico, papel toalla y otros) y recoger los residuos, de acuerdo con su clasificación. En este procedimiento está incluida la limpieza de todas las superficies horizontales, de mobiliarios y equipamientos, puertas y manijas de puertas, marcos de ventana y la limpieza del piso e instalaciones sanitarias.

### **Limpieza y Desinfección Terminal:**

Se trata de una limpieza más completa y profunda, incluyendo todas las superficies horizontales y verticales, internas y externas. El procedimiento incluye la limpieza de paredes, pisos, techos, panel de gases y de aspiración, equipamientos, todos los mobiliarios como camas, camillas, colchones, sillones, mesas, centrales de enfermería, mesas de comer, armarios, mostradores, ventanas, puertas, marcos, lámparas, vidrios, filtros y rejillas del aire acondicionado. El personal auxiliar o profesional a cargo de la limpieza terminal de superficies o equipos realizará el procedimiento después que el personal de servicios generales ha realizado la limpieza de techos, paredes, puertas y ventanas y por último se realizará la limpieza y desinfección del piso.

### **Madacide**

Detergente desinfectante para superficies inertes, en áreas críticas, semicríticas y no críticas en ambientes hospitalarios, Clínicas, consultorios, odontologías, entre otros. Para usar en equipos biomédicos y dispositivos médicos de bajo riesgo.

Apto para limpieza y desinfección rutinaria, terminal o después de cirugías contaminadas.

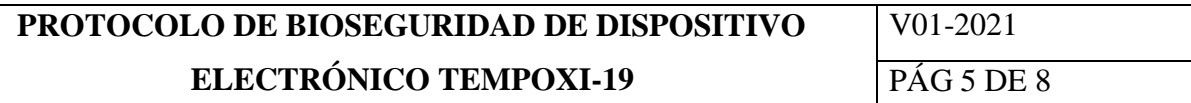

Su acción detergente, desinfectante le permite realizar limpieza y desinfección tanto de áreas, como en equipos de manera fácil, rápida, eficaz, sin ser más costoso.

La aplicación en diferentes formas permite una limpieza y desinfección en todas las áreas de manera fácil, reduce los tiempos del operario, ahorra agua, ahorra producto, minimiza el riesgo de toxicidad y reduce el deterioro de los equipos e instalaciones.

### **Técnica aséptica:**

Son todas las medidas de prevención de contacto con microorganismos que puedan contaminar un área.

### **Técnica de Arrastre:**

Consiste siempre en limpiar de arriba hacia abajo en superficies verticales, de derecha a izquierda o viceversa evitando repetir el paso del paño varias veces por el mismo sitio.

Dicha técnica es usada mayormente en limpieza de polvo. Es importante hacer énfasis en los desconchados (parte en que una superficie pierde su revestimiento) y grietas en los cuales puede quedar la suciedad acumulada.

### **Técnica de rejilla:**

Consiste en primero hacer unos desplazamientos hacia abajo o directo al cuerpo ejerciendo fricción con el Madacide al 20 %, amonio cuaternario, alcohol antiséptico o el producto a usar en la cantidad que corresponda según la superficie u objeto, esto será para limpieza; posterior y segundo paso se realizan unos desplazamientos hacia la derecha ejerciendo fricción usando el desinfectante elegido en la cantidad que corresponda según la superficie u objeto esto será para la desinfección.

### **4. Materiales a usar**

- Agua potable
- Atomizadores
- Jabón biodegradable (se utilizará en casos de extrema suciedad)
- Paños desechables

# **PROTOCOLO DE BIOSEGURIDAD DE DISPOSITIVO ELECTRÓNICO TEMPOXI-19**

V01-2021 PÁG 6 DE 8

- Para limpieza amonio cuaternario, Madacide con sus componentes tensoactivos detergentes biodegradables diluido al 20% o alcohol antiséptico al 70% o 90%.
- Desinfectante (amonio cuaternario, Madacide puro, o alcohol antiséptico al 70% o 90%.)
- Elementos de protección personal (EPP´S)
- Cotonetes

### **5. Disolución**

Para realizar las tareas tanto de limpieza y desinfección se deben efectuar varias actividades. La preparación de detergentes para la desinfección es un paso importante dentro de este proceso. Dependiendo de las áreas a desinfectar se puede utilizar diluciones de madacide como se muestra a continuación:

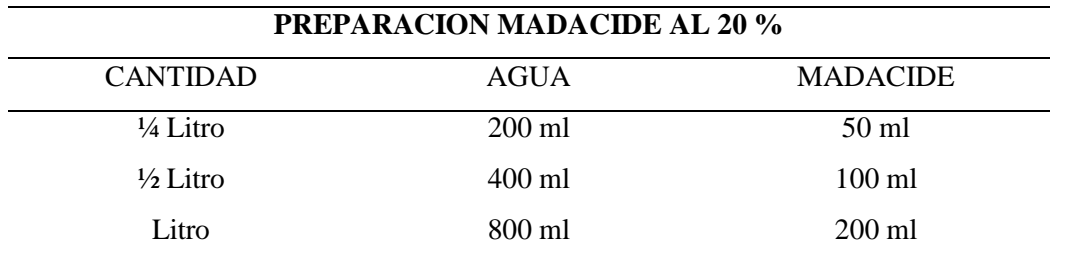

En caso de requerir mayor concentración de este detergente en áreas críticas o con mayor riesgo de contaminación, no se requerirá de disoluciones, como se indica a continuación:

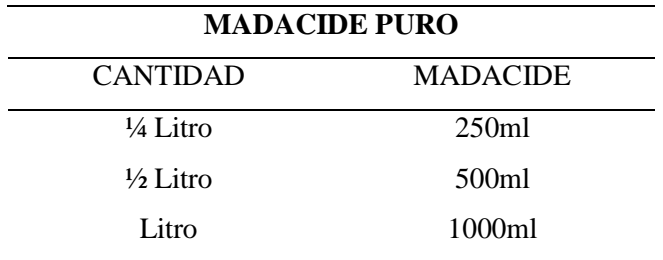

### **6. Actividades**

Para realizar un correcto proceso de limpieza y desinfección del dispositivo electrónico Tempoxi-19 se debe considerar que los circuitos no deben tener contacto con material corrosivo o inflamable por lo que al momento de la desinfección no se deben retirar las tapas de las cajas tanto de sensores, como de placa de desarrollo y de módulo de batería.

# **PROTOCOLO DE BIOSEGURIDAD DE DISPOSITIVO ELECTRÓNICO TEMPOXI-19**

V01-2021 PÁG 7 DE 8

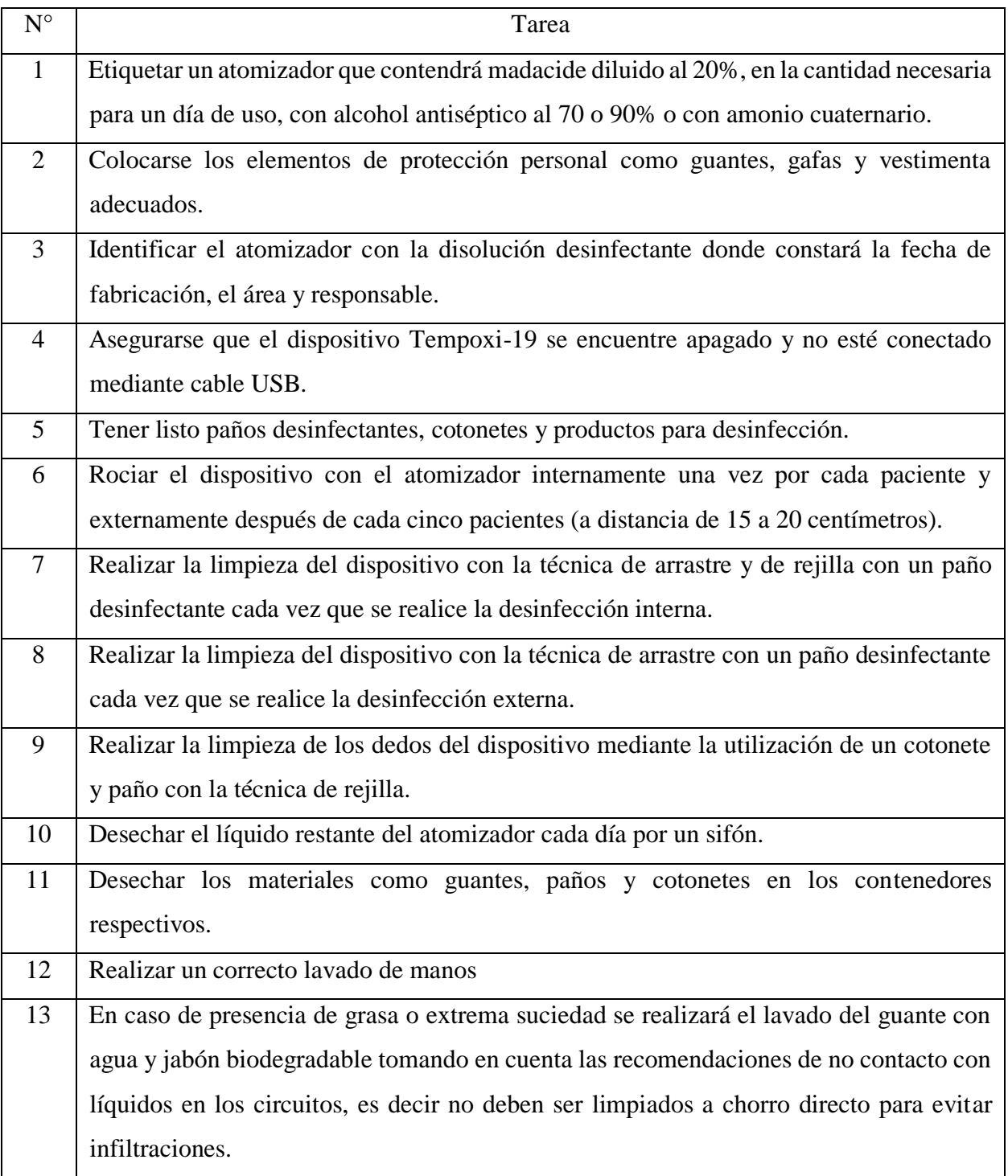

# **PROTOCOLO DE BIOSEGURIDAD DE DISPOSITIVO ELECTRÓNICO TEMPOXI-19**

## **7. Recomendaciones**

Lavado de manos continuo tanto de personal médico como de pacientes.

Desinfección de manos de los pacientes con alcohol o gel antiséptico después de utilizar el dispositivo Tempoxi-19.

Las partes del dispositivo que contenga algún tipo de lente deben ser desinfectadas con alcohol sin diluir al 70% y con un paño suave.

Se debe rotular los atomizadores con la fecha de dispensación, responsable y área.

Cambiar los frascos de los atomizadores cuando estén visiblemente deteriorados.

Evitar el contacto con líquidos en el interior de las cajas que albergan a las partes del dispositivo Tempoxi-19.

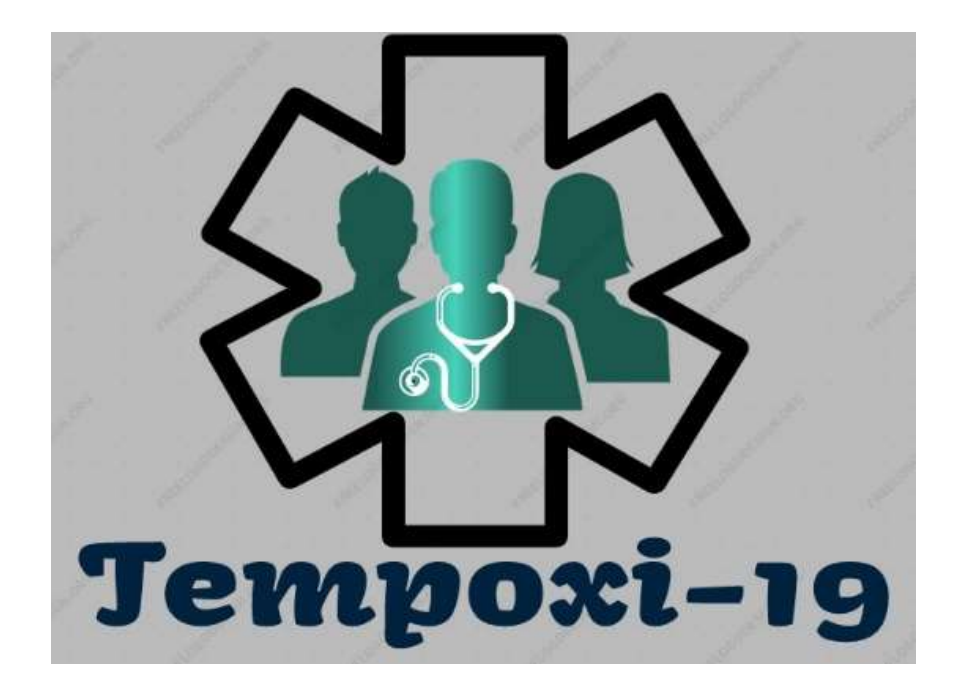

## **7.7. Anexo 7. Manual de usuario Tempoxi-19**

# **DISPOSITIVO ELECTRÓNICO TEMPOXI-19**

**MANUAL DE USUARIO**

Primera Versión

Marzo 2021

Dispositivo electrónico de medición de temperatura corporal y niveles de saturación de oxígeno en la sangre Tempoxi-19.

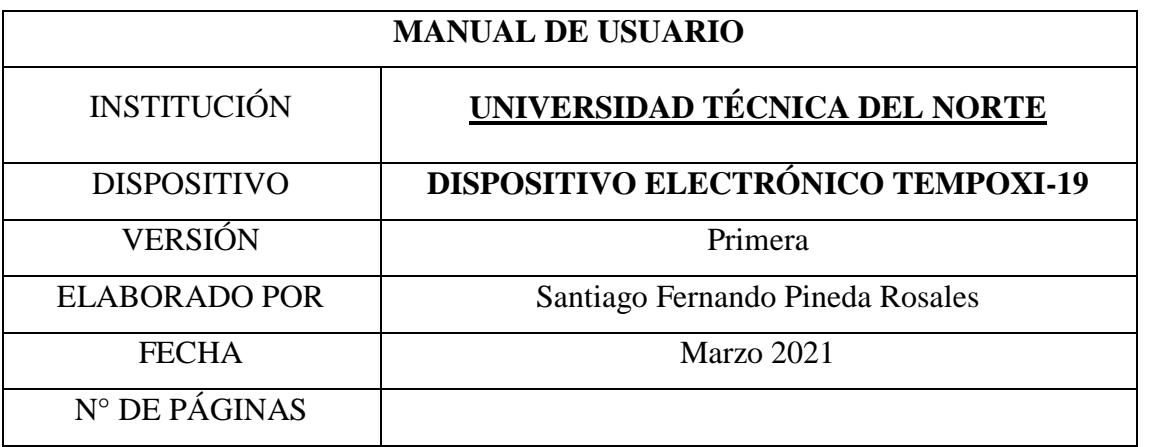

Este documento tiene como finalidad brindar al usuario de Tempoxi-19 una guía para la utilización correcta del dispositivo electrónico de medición de temperatura corporal y niveles de oxígeno en la sangre.

### **Descripción del dispositivo Tempoxi-19**

El dispositivo electrónico Tempoxi-19 está diseñado bajo estrictos parámetros ergonómicos implementando un sensor de medición de temperatura corporal y un oxímetro en una estructura externa en forma de guante.

Cuenta a su vez con un módulo de batería en la parte interna de la palma de la mano del guante y una placa de desarrollo que permite que el dispositivo tenga comunicación remota con smartphones a través de internet.

Su principal objetivo es el diagnóstico del estado del paciente en cuanto a dos variables, temperatura corporal y niveles de saturación de oxígeno en la sangre, estableciendo una alerta en caso de alteración en estos valores.

El dispositivo Tempoxi-19 inicialmente está creado para uso de personal médico en diagnóstico remoto y monitoreo del paciente entorno a su temperatura corporal y niveles de saturación de oxígeno en la sangre.

La temperatura corporal se mide con el sensor que se ubica en la muñeca del guante mientras que el oxímetro se encuentra en la punta del dedo índice, la placa de desarrollo y el módulo de batería están en la parte interna del guante, como se visualiza en la ilustración 1.

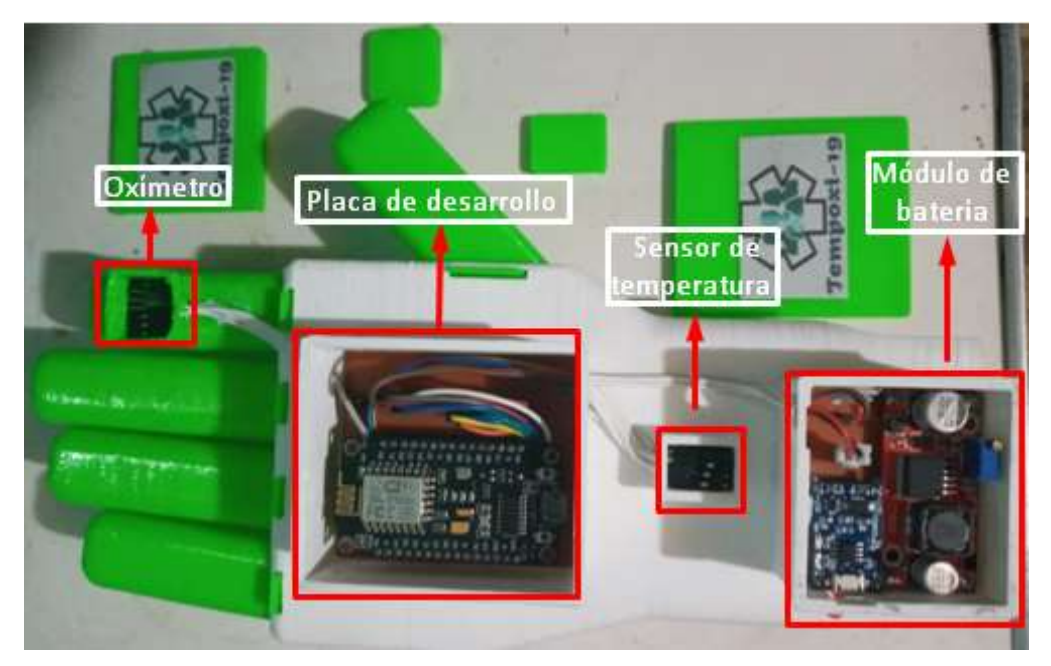

*Ilustración 1* Partes del dispositivo Tempoxi-19

## **Funcionamiento del dispositivo Tempoxi-19**

## **Encendido/apagado**

En la estructura del guante se encuentra el botón de encendido/apagado (parte interna lateral derecha del guante). El usuario debe oprimir este interruptor que comienza de inmediato su funcionamiento y ya se puede iniciar la toma de temperatura y niveles de oxígeno en la sangre. Se verifica que el dispositivo está encendido mediante la luz led roja junto al interruptor de on/off como se visualiza en la ilustración 2.

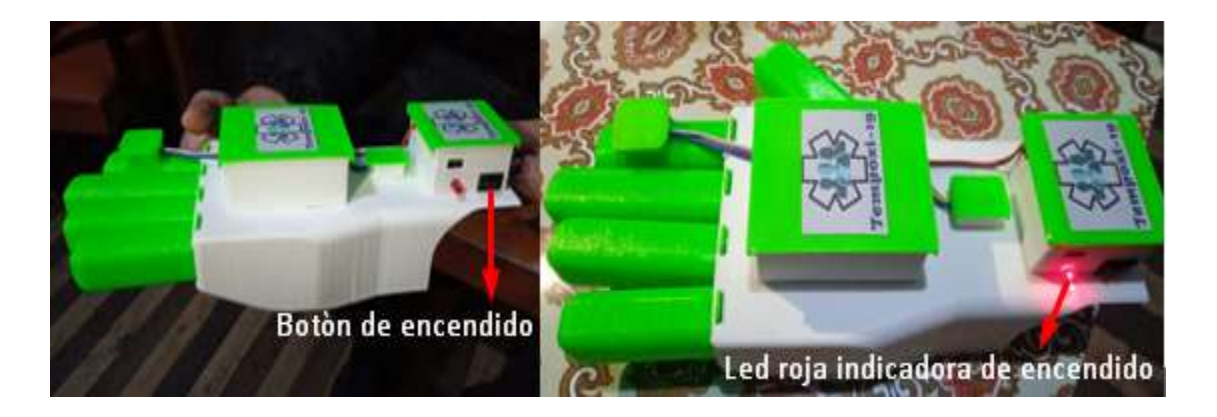

*Ilustración 2* Encendido del dispositivo Tempoxi-19.

### **Módulo de carga**

Una de las características de Tempoxi-19 es que es un dispositivo móvil, es decir que posee una batería que puede durar hasta 10 horas continuas sin toma de datos, pero 6 horas en modo de medición de datos de los sensores. Para evitar que el dispositivo pase conectado a una fuente de energía constantemente, posee una batería de litio de 3.7 V, un elevador de tensión y un cargador de batería.

Una vez que la batería se agote, el usuario debe conectar el dispositivo Tempoxi-19 a una fuente de energía. Para esto introduce en la ranura USB del módulo de carga (ranura delgada junto al interruptor de encendido/apagado), un cable USB. Al destapar la caja que contiene el módulo de batería se verifica que la misma se está cargando cuando la luz led del cargador de batería es roja. Cuando la batería está cargada se visualiza una luz azul como se indica en la ilustración 3 y 4 respectivamente.

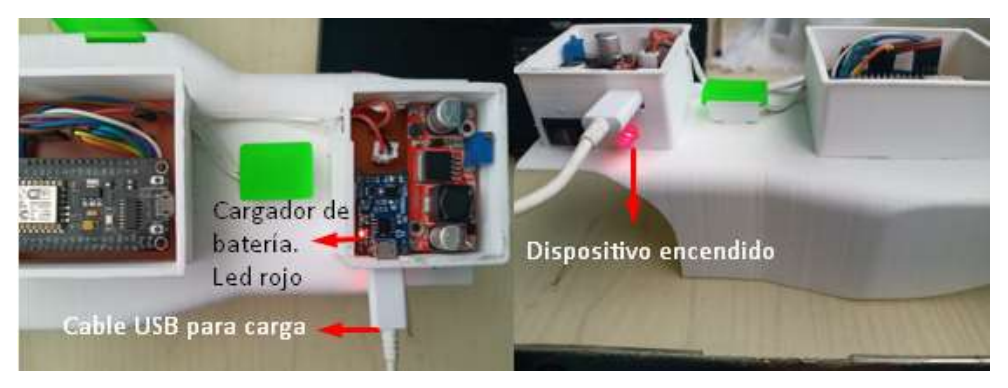

*Ilustración 3* Indicador con luz led roja para carga de batería

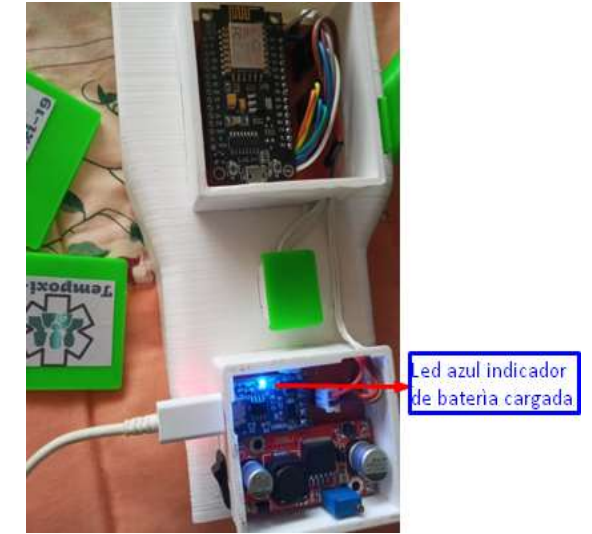

*Ilustración 4* Indicador con luz led azul de batería cargada

## **Descarga de aplicación móvil Blynk para Tempoxi-19 (usuario)**

Para visualizar los parámetros en los que se encuentra tanto la temperatura corporal del paciente como su nivel de oxígeno en la sangre, el usuario (personal médico), debe descargar la aplicación de Tempoxi-19 que le permitirá observar estos datos de manera atractiva en una interfaz gráfica que facilita la interacción didáctica entre el sistema y el usuario.

Para ello se debe contar con un celular con sistema Android, acceso a internet, ingresar a Google Play, buscar la aplicación Blynk de Tempoxi-19, registrarse con su correo electrónico y una contraseña y enseguida podrá tener acceso al sistema del dispositivo para posterior visualización de la condición del paciente entorno a estas dos variables.

En la pantalla del Smartphone se visualizará el nivel de saturación de oxígeno en la sangre en la parte superior, mientras que la temperatura se visualiza en la parte inferior. Véase ilustración 5.

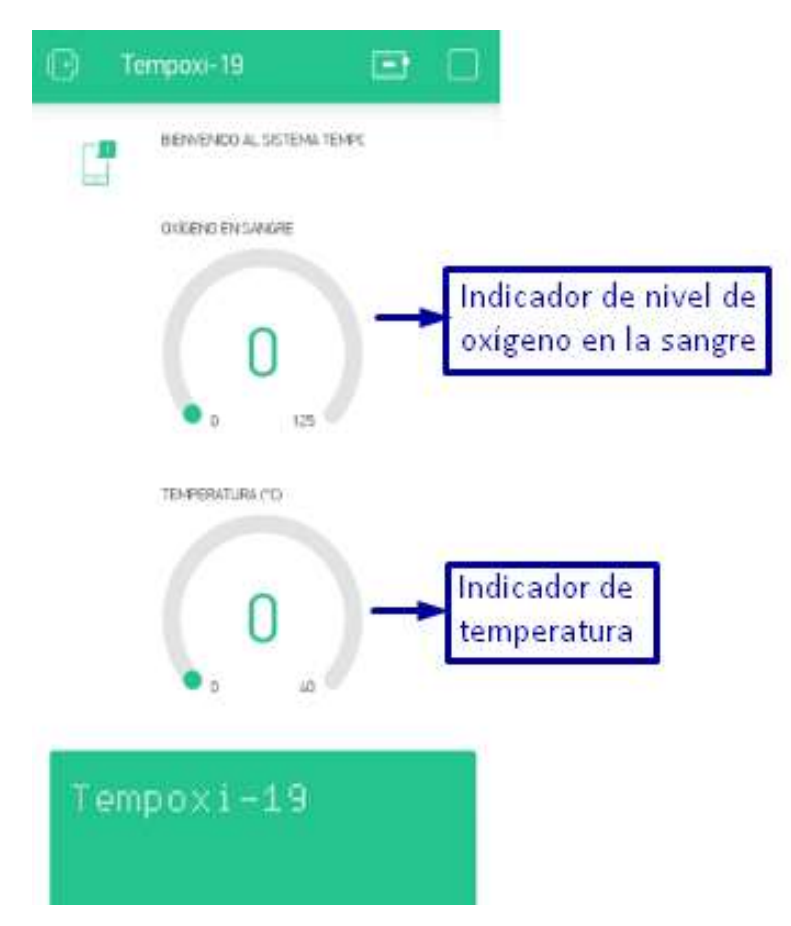

*Ilustración 5* Interfaz gráfica aplicación Blynk de Tempoxi-19 para usuario

## **Descarga de aplicación Cayenne para Tempoxi-19 (paciente)**

Los pacientes que quieran visualizar los datos sobre su temperatura corporal y su nivel de oxígeno en la sangre, deben descargar la aplicación Cayenne para celulares.

Para ello se debe contar con un smartphone con sistema Android, acceso a internet, ingresar al link https://m.apkpure.com/es/cayenne/com.mydevices.cayenne, descargar la aplicación en la opción Descargar APK (21.1MB), ingresar con el correo electrónico del administrador (spinedaf27@gmail.com) y la contraseña Santiago123 y enseguida podrá tener acceso a la visualización de su condición entorno a estas dos variables. Véase ilustración 6.

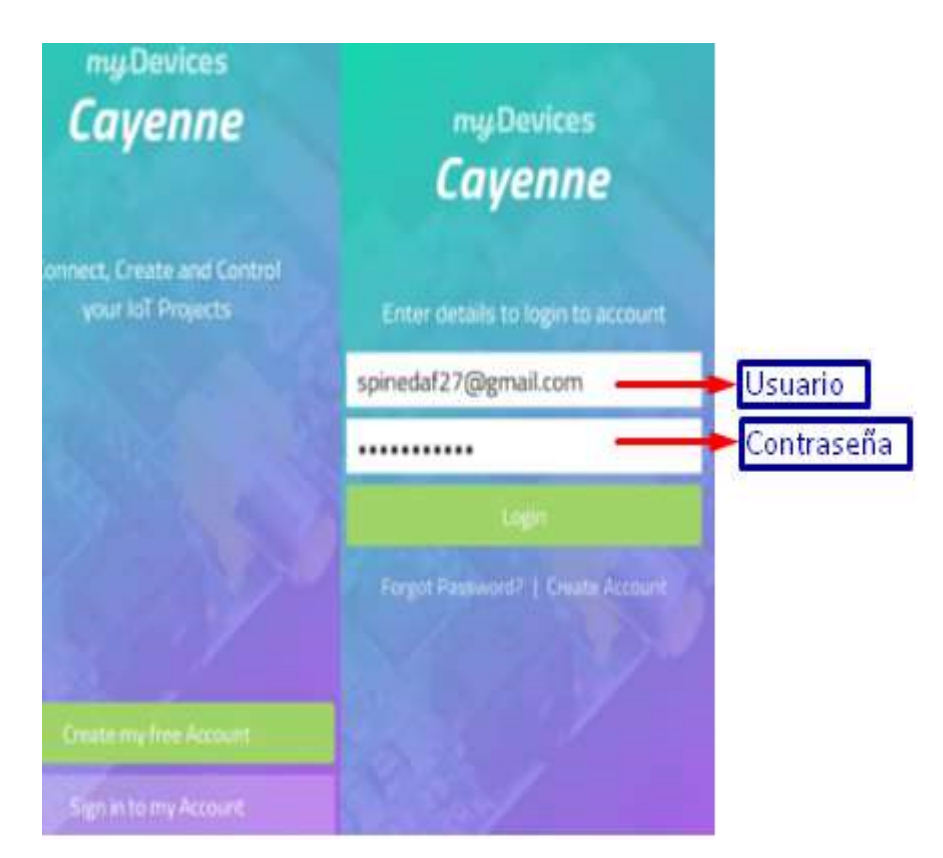

*Ilustración 6* Aplicación Cayenne para pacientes

En la ilustración 7 se indica la interfaz gráfica de la aplicación Cayenne donde el paciente puede visualizar en la parte superior izquierda los valores de su nivel de saturación de oxígeno en la sangre y en la parte derecha su temperatura. En la parte inferior de la pantalla se visualizan los gráficos estadísticos de las dos variables indicando la hora en la que se toman los datos.

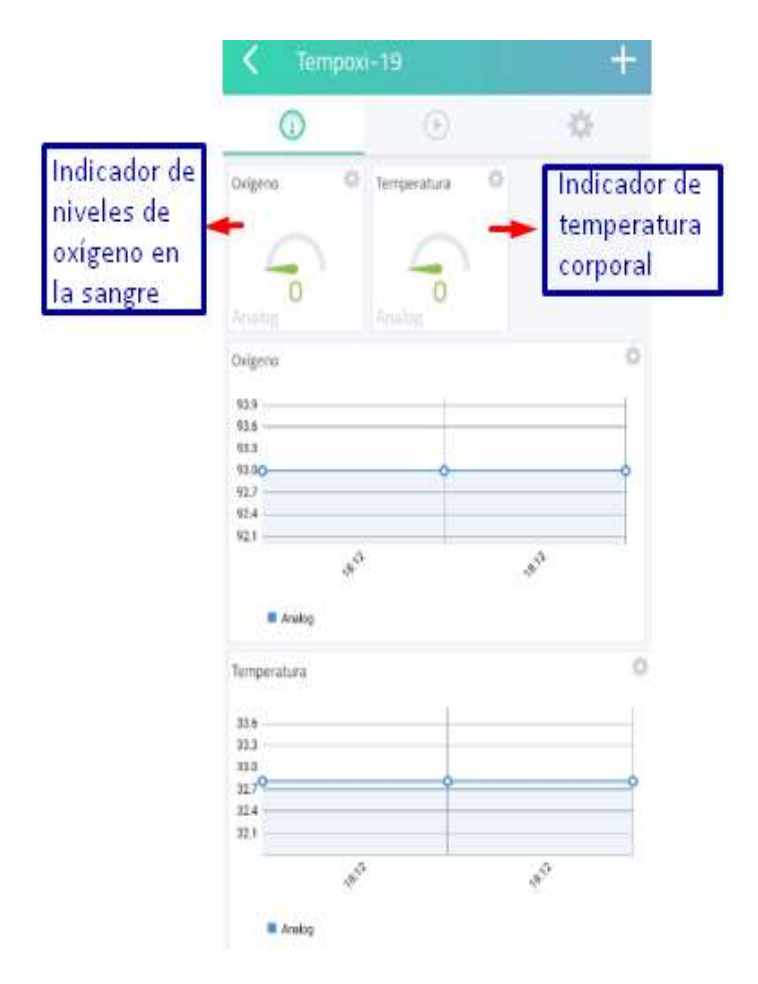

*Ilustración 7* Interfaz gráfica de Cayenne

## **Conexión del dispositivo Tempoxi-19 a internet**

Para conocer si el dispositivo está en línea, la aplicación mostrará un ícono en la parte superior derecha donde se indicará en una alerta visual roja si no está conectado a internet, y ausencia de la misma si está en línea. Además, aparecerá un mensaje en la parte inferior donde se indicará la conexión y desconexión del dispositivo. Véase ilustración 8.

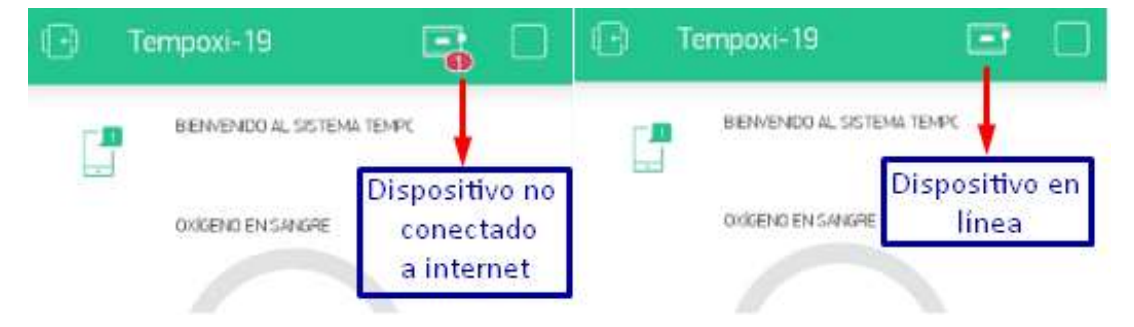

*Ilustración 8* Estado no conectado y conectado de Tempoxi-19 a internet

### **Toma de datos**

Una vez que el usuario enciende el dispositivo Tempoxi-19, la aplicación muestra un mensaje en la parte inferior de la pantalla donde se solicita al paciente que ingrese su mano derecha, como se visualiza en la ilustración 9. El paciente debe introducir su mano en el guante y retirarla cuando la pantalla de la aplicación móvil se lo indique. Véase ilustración 10.

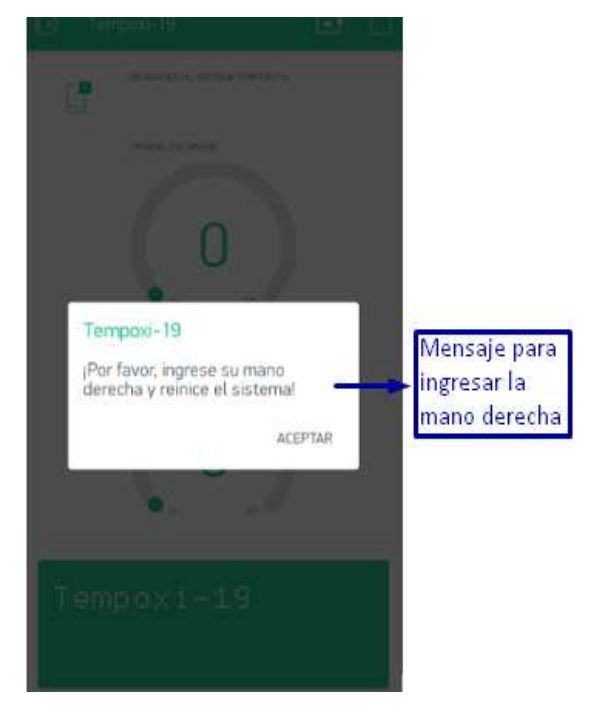

*Ilustración 9* Mensaje de solicitud de ingresar la mano

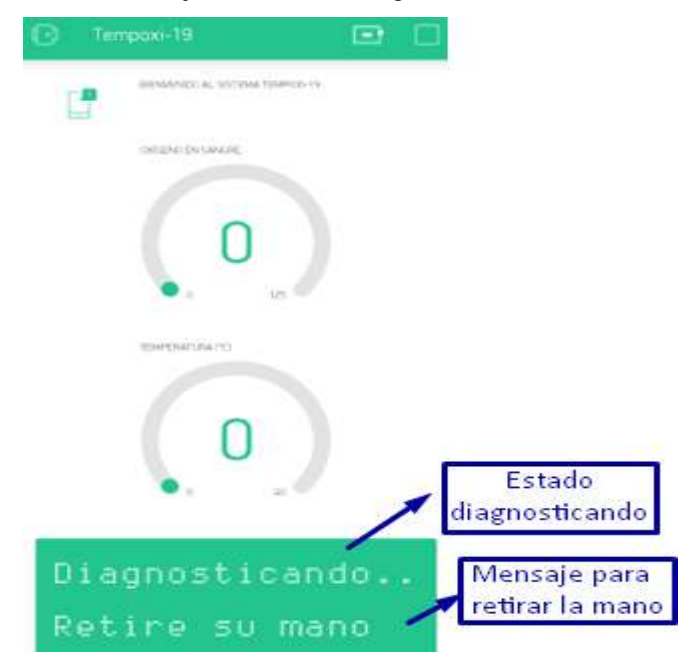

*Ilustración 10* Mensaje de solicitud de retirar la mano

### **Visualización de resultados**

Al retirar la mano del dispositivo, el usuario visualiza en la pantalla de su celular, mediante la aplicación Blynk, el diagnóstico siento **paciente estable** cuando los parámetros se encuentran en rangos normales y **requiere atención** cuando se encuentran alterados (elevados en caso de temperatura y reducidos en caso de nivel de oxígeno). Véase ilustración 11.

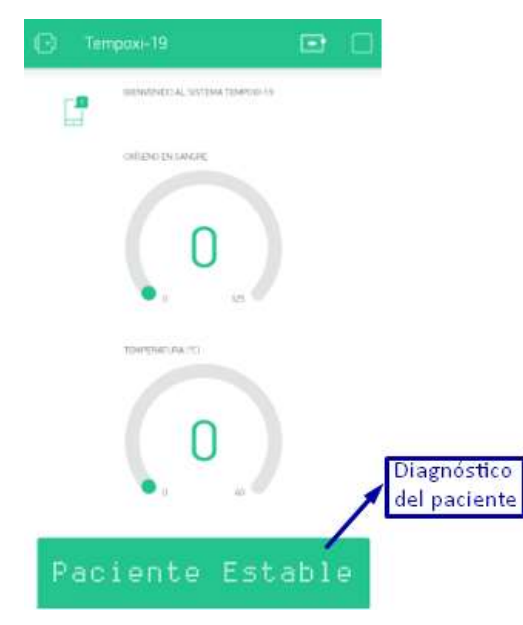

*Ilustración 11* Visualización de diagnóstico del paciente en Blynk para usuarios

El paciente puede observar los datos de sus niveles de oxígeno en la sangre y su temperatura en la aplicación Cayenne de Tempoxi-19. Véase ilustración 12.

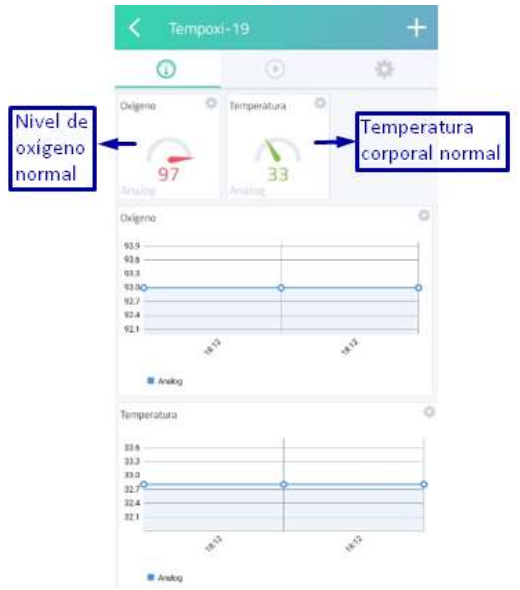

*Ilustración 12* Visualización de resultados en Cayenne para pacientes

### **Visualización de base de datos Tempoxi-19**

Cada vez que el dispositivo realiza la toma de medidas de estas variables, el sistema guarda estos en una base de datos de Google Sheets donde se visualiza la fecha en la que se realizó la toma, la hora exacta, el nombre del dispositivo, el valor de la temperatura y nivel de oxígeno en la sangre y la clase que se le asigna a cada uno, dando así el resultado de paciente estable en caso de que los valores se encuentren en parámetros normales y requiere atención en caso de que exista alteración en estos valores que indiquen que el paciente puede presentar un cuadro clínico que se puede agravar y necesita de atención médica.

### **Descripción de la estructura de Tempoxi-19**

Tempoxi-19 está diseñado en una estructura desmontable en forma de guante, lo que permite quitar los dedos de la palma de la mano para desinfección, quitar las tapas de las cajas de los sensores, placa y módulo de batería, para cambios de los mismos cuando exista daño irreparable o en caso de limpieza (los sensores, la placa de desarrollo y el módulo de carga se exceptúan de este proceso ya que pueden tener daños).

Las partes verdes son flexibles, pero necesitan riguroso cuidado para evitar daño por mal manejo o deterioro por factores externos, así como las partes blancas (material más resistente).

### **Almacenamiento y limpieza del dispositivo Tempoxi-19**

Una vez que se termine con la desinfección (protocolo de desinfección de Tempoxi-19) se procede a guardar el dispositivo en un lugar fresco y seco, evitando la exposición a la luz, además de mantenerlo alejado de materiales corrosivos, líquidos y polvo.

## **7.8. Anexo 8. Evidencias fotográficas.**

Solicitud al Director del Centro de Salud tipo A Cotacachi para realizar el trabajo de tesis en esta casa de salud y realización de encuestas.

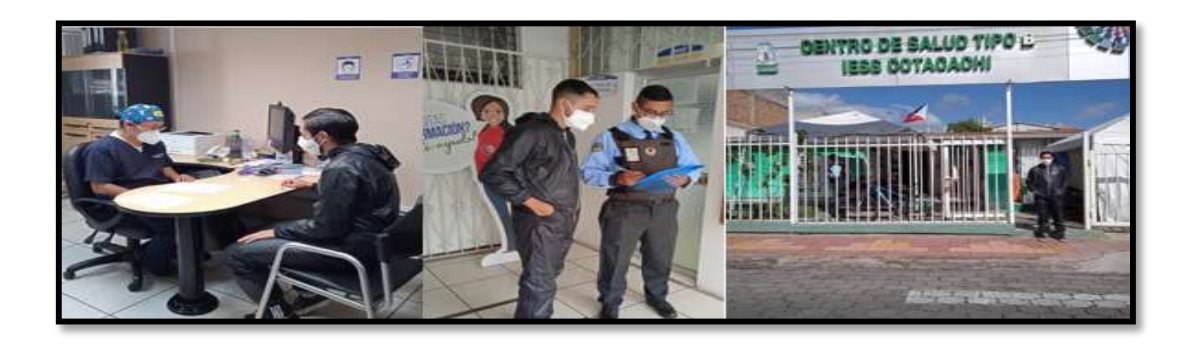

Sensor de temperatura, oxímetro y placa de desarrollo NodeMCU v3. Protoboard y programación de sensores.

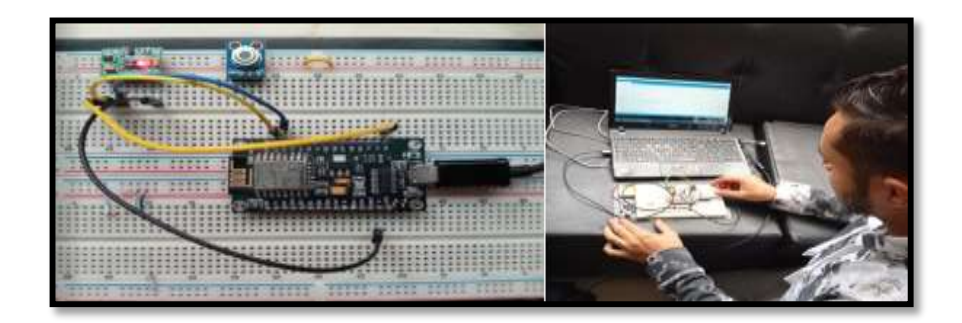

Comprobación de funcionamiento de batería, elevador de tensión y cargador de batería.

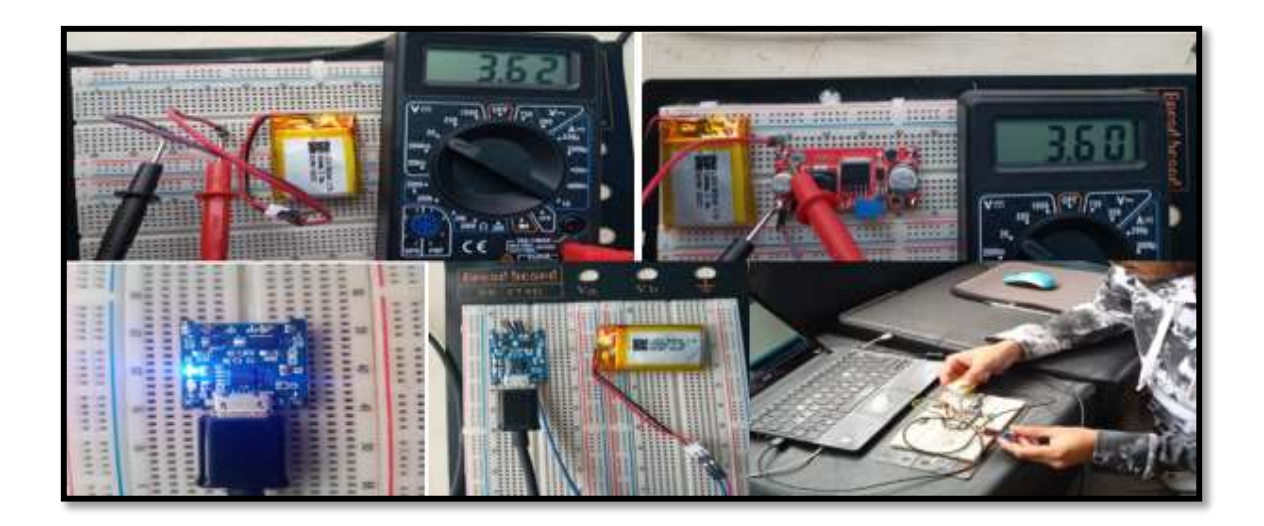

Diseño de placa en baquelita, limpieza de las pistas, perforado de la placa y soldadura de las guías a los espadines con estaño para hacer extraíble la placa y los sensores.

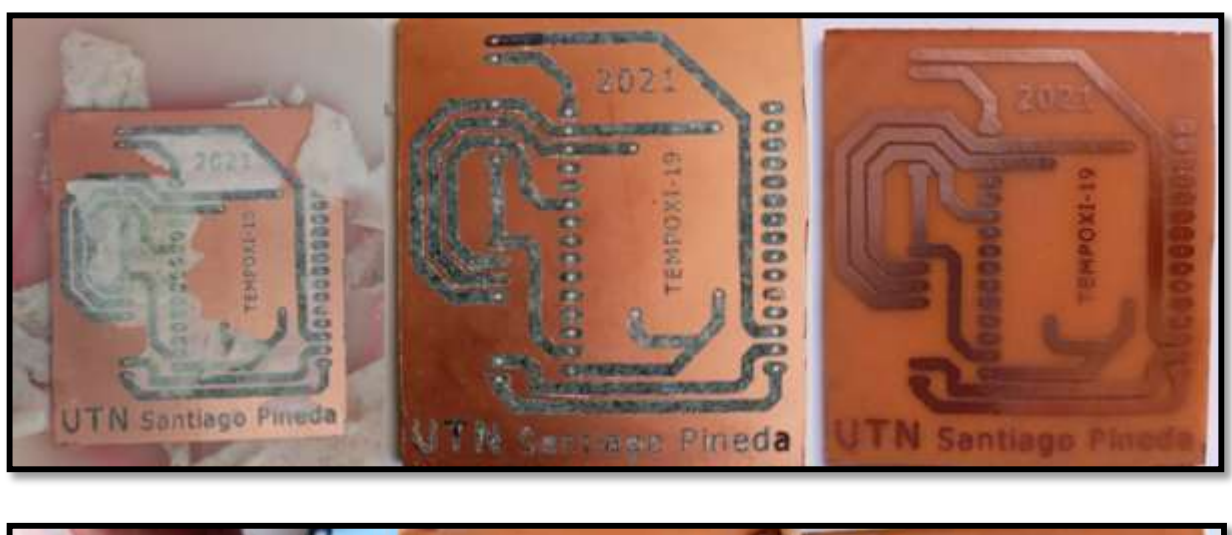

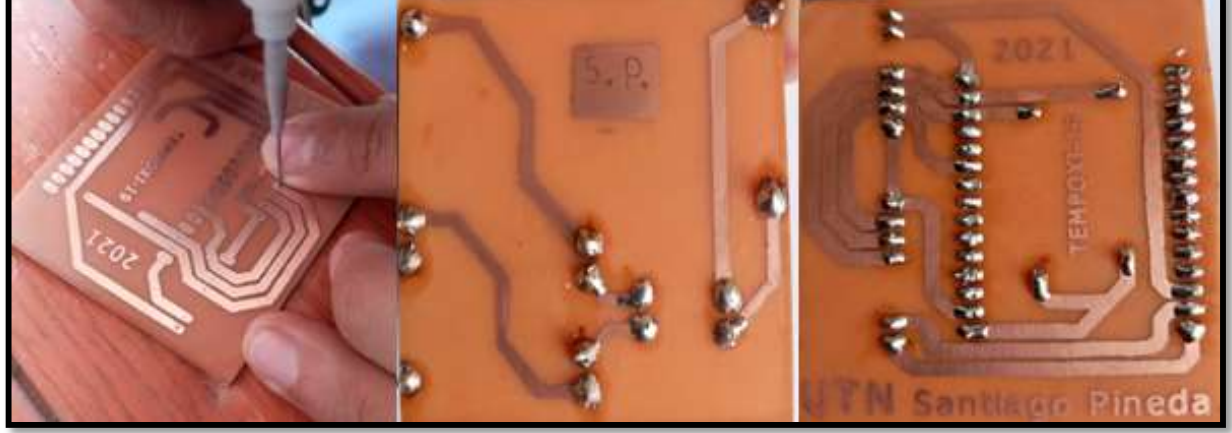

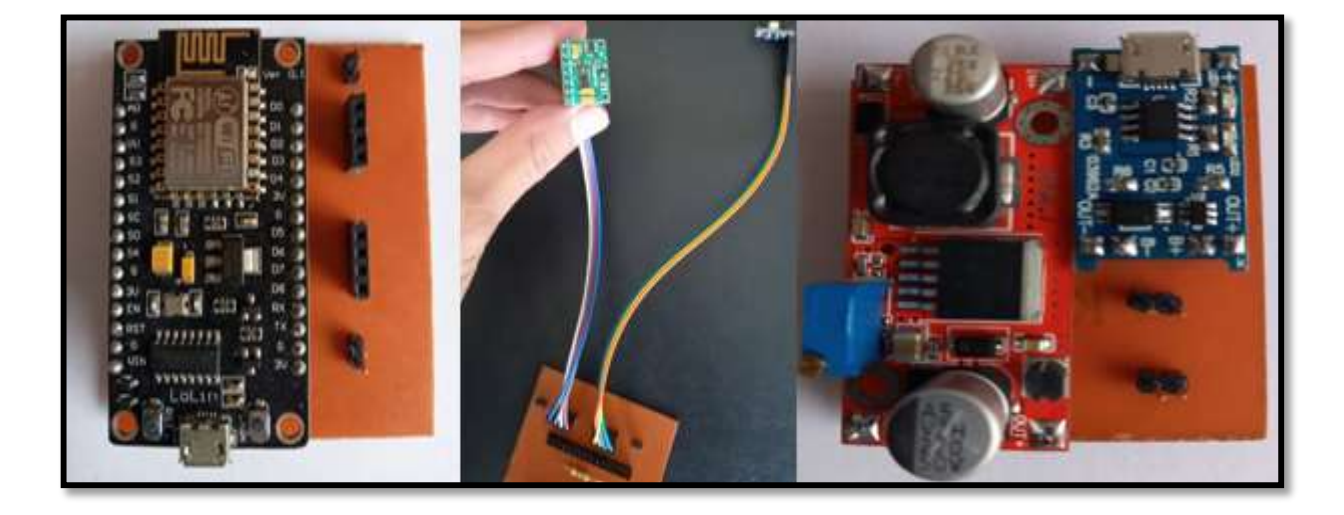

Integración de los sensores a la placa de desarrollo NodeMCU v3, la batería unida al cargador y elevador de tensión.

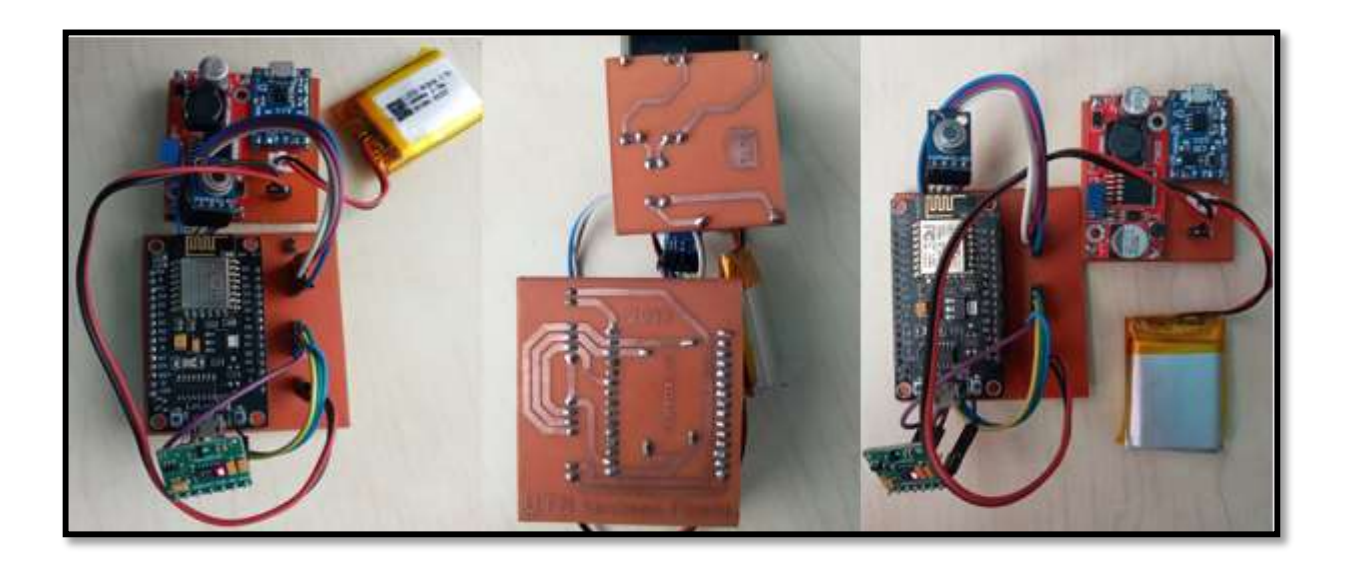

Diseño de la estructura externa de Tempoxi-19 en SolidWorks 2017 para impresión en 3D

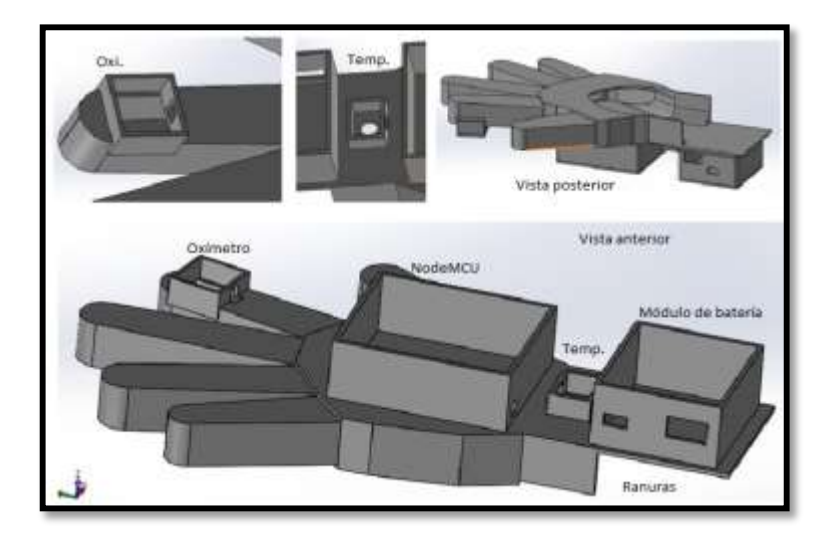

Impresión 3D del guante en ABS (parte sólida de color blanco) y TPU (parte flexible de color verde).

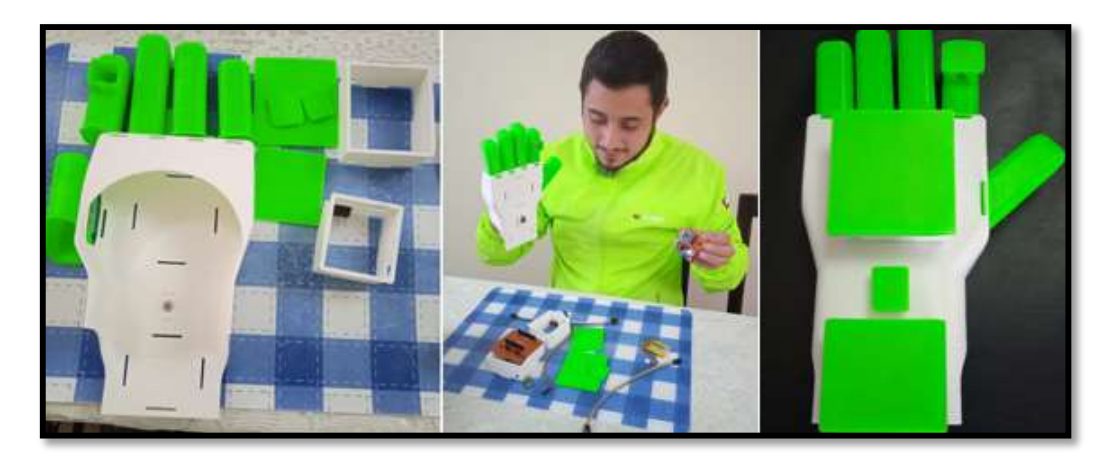

Integración de la placa de desarrollo, módulo de batería y sensores en estructura del guante.

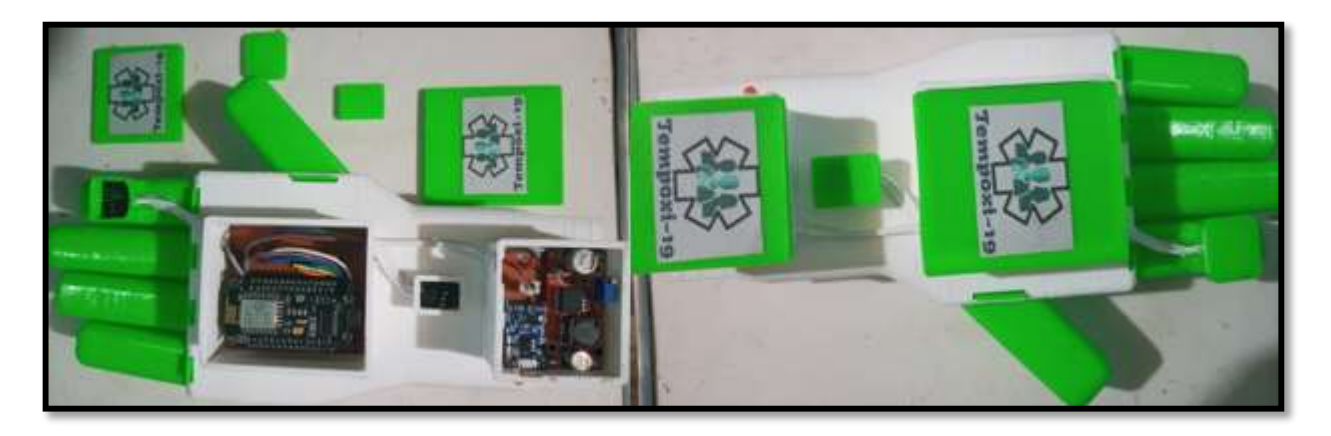

Interfaz gráfica de las aplicaciones Blynk (usuario) y Cayenne (paciente).

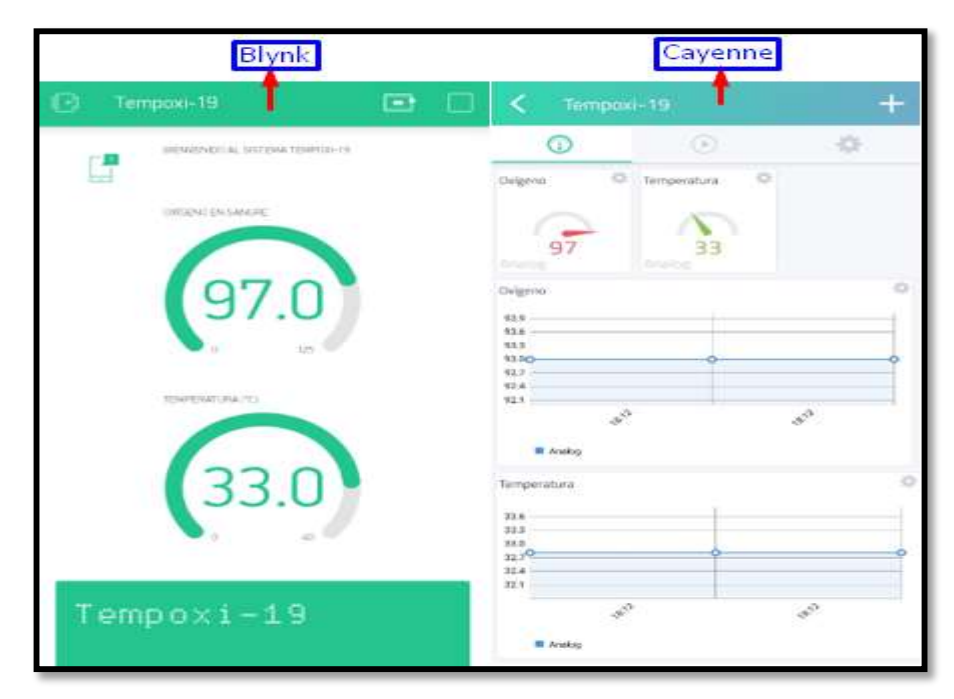

Toma de datos del dispositivo Tempoxi-19 y visualización en tiempo real en Blynk y Cayenne.

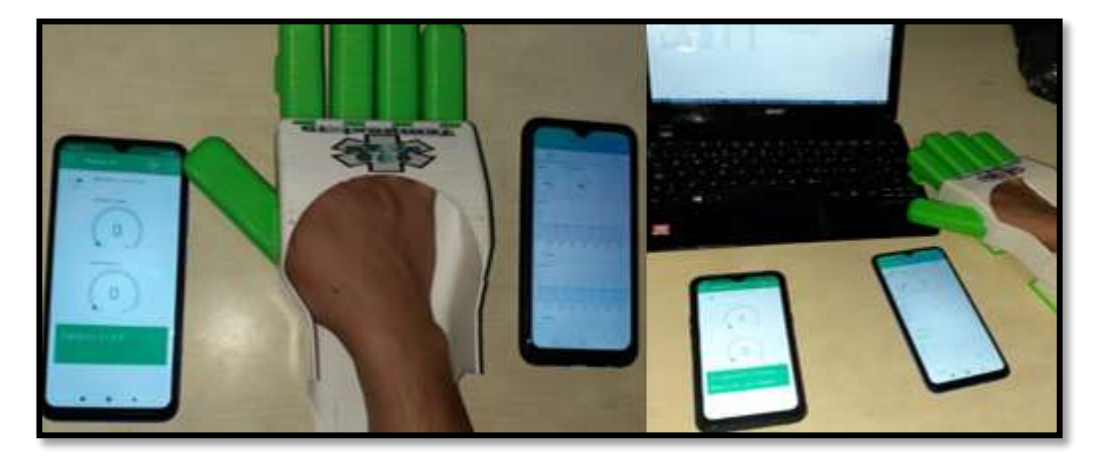

Pruebas realizadas con el dispositivo Tempoxi-19 en el Centro de Salud Tipo A Cotacachi.

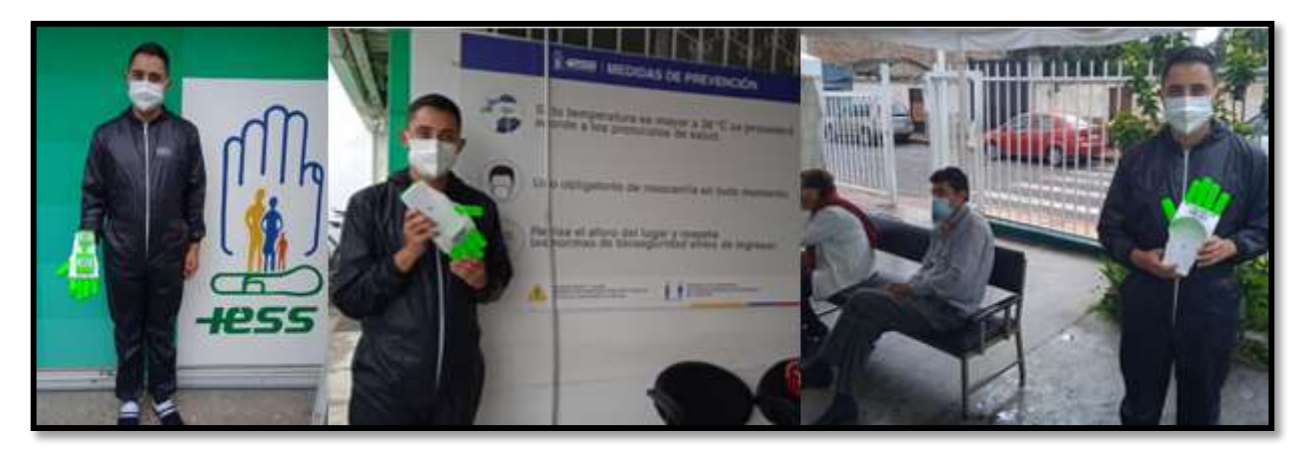

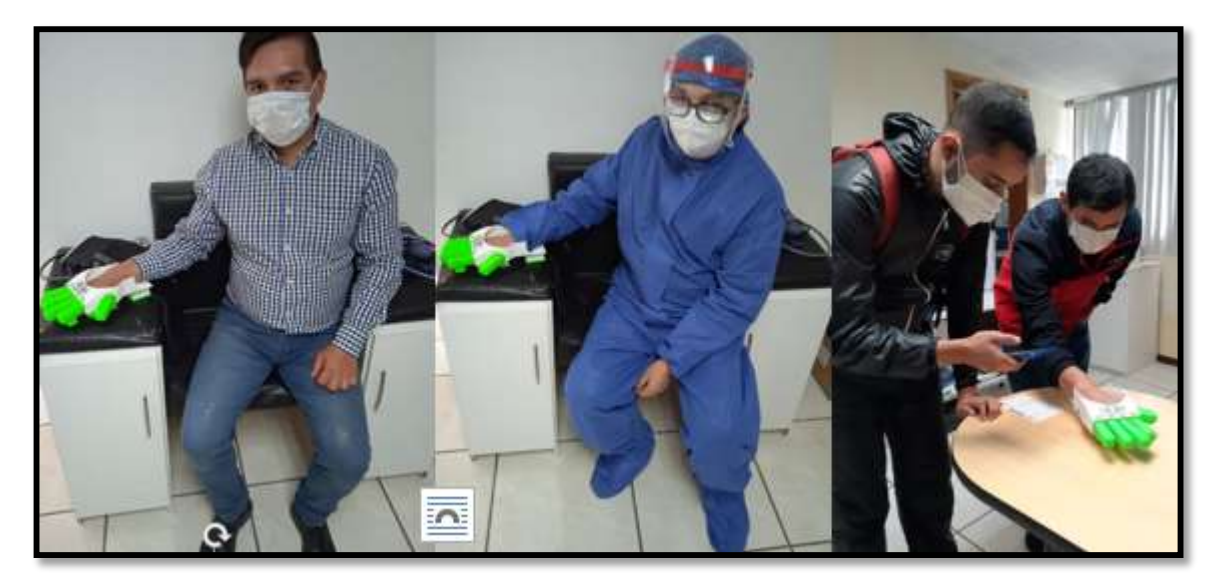

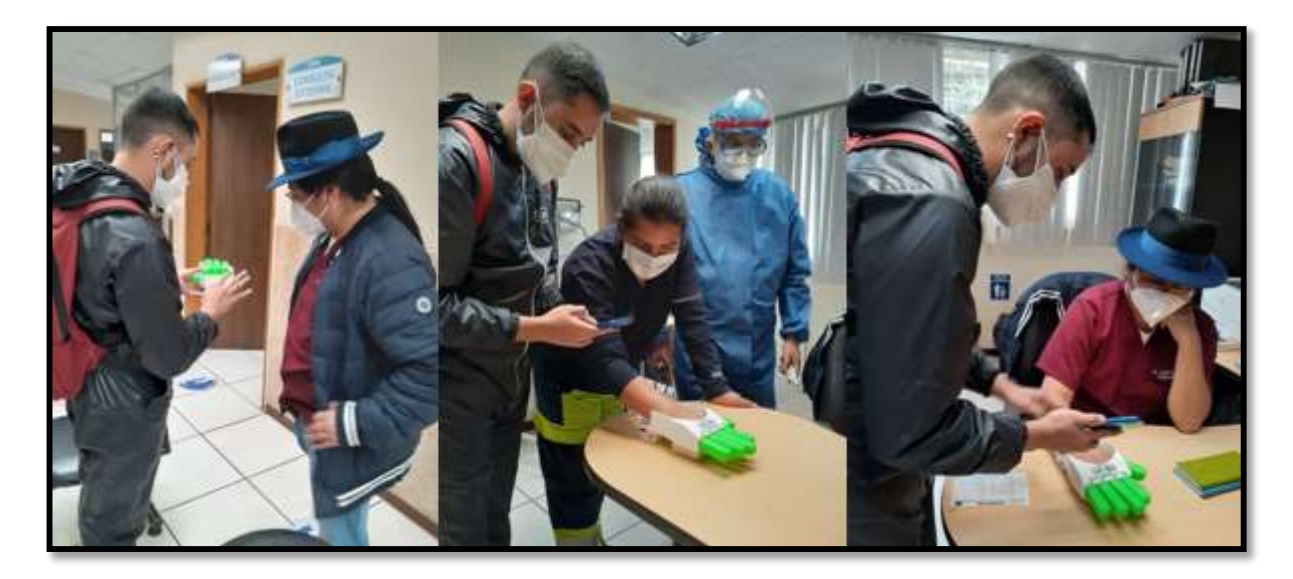

Pruebas realizadas con otros dispositivos de medición de temperatura y niveles de oxígeno en la sangre, en el Centro de Salud Tipo A Cotacachi y en diferentes puntos de la ciudad de Ibarra.

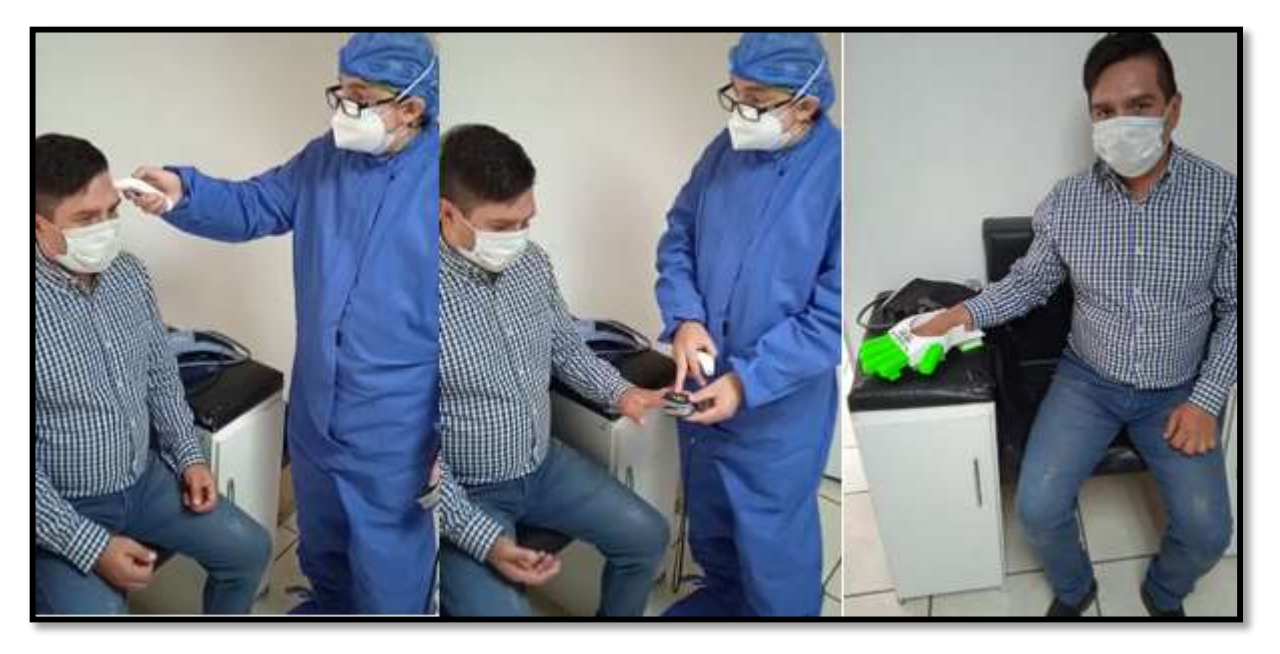

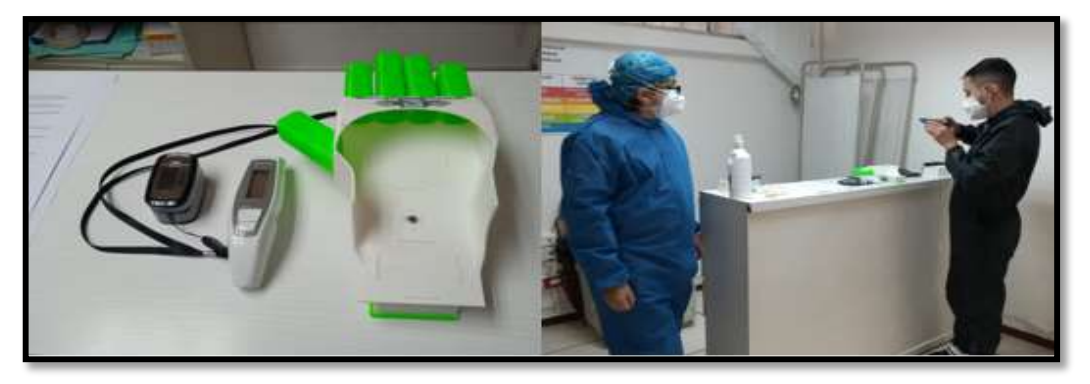

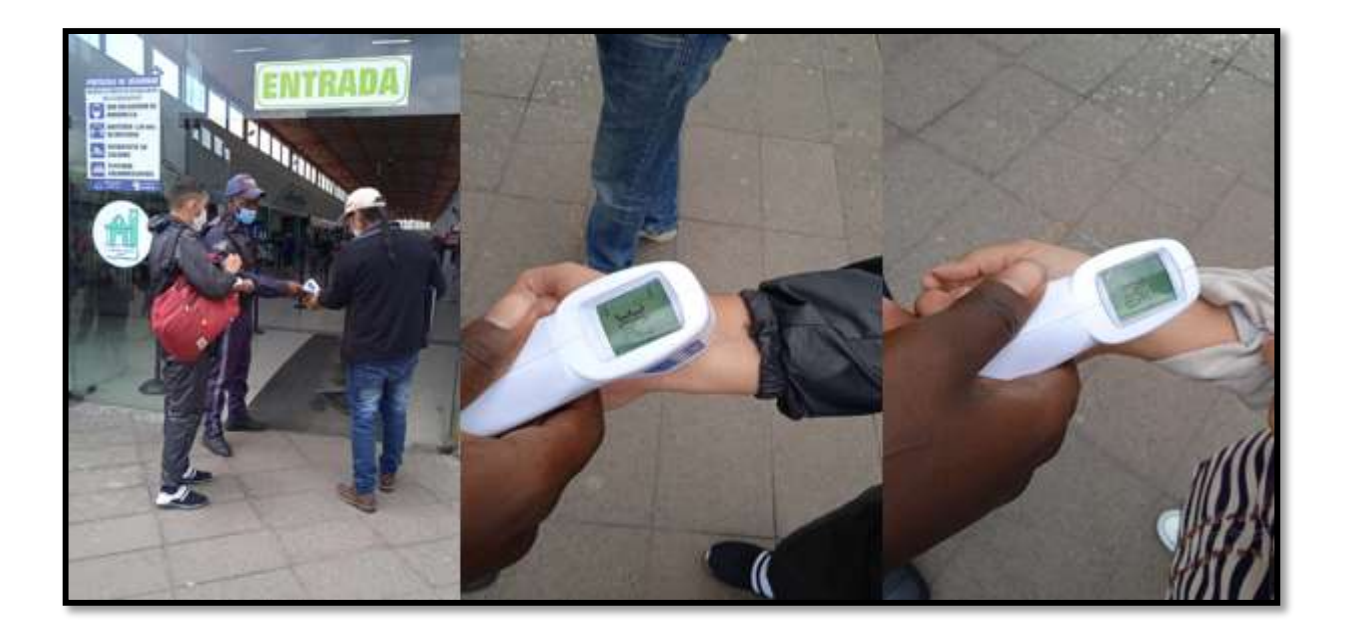

# **7.9. Anexo 9. Resultados de los filtros de ruido usando el software RStudio**

Se indica los comandos de programación utilizados, para los siguientes filtros BBNR, DROP1, DROP3, AENN, RNN y CNN

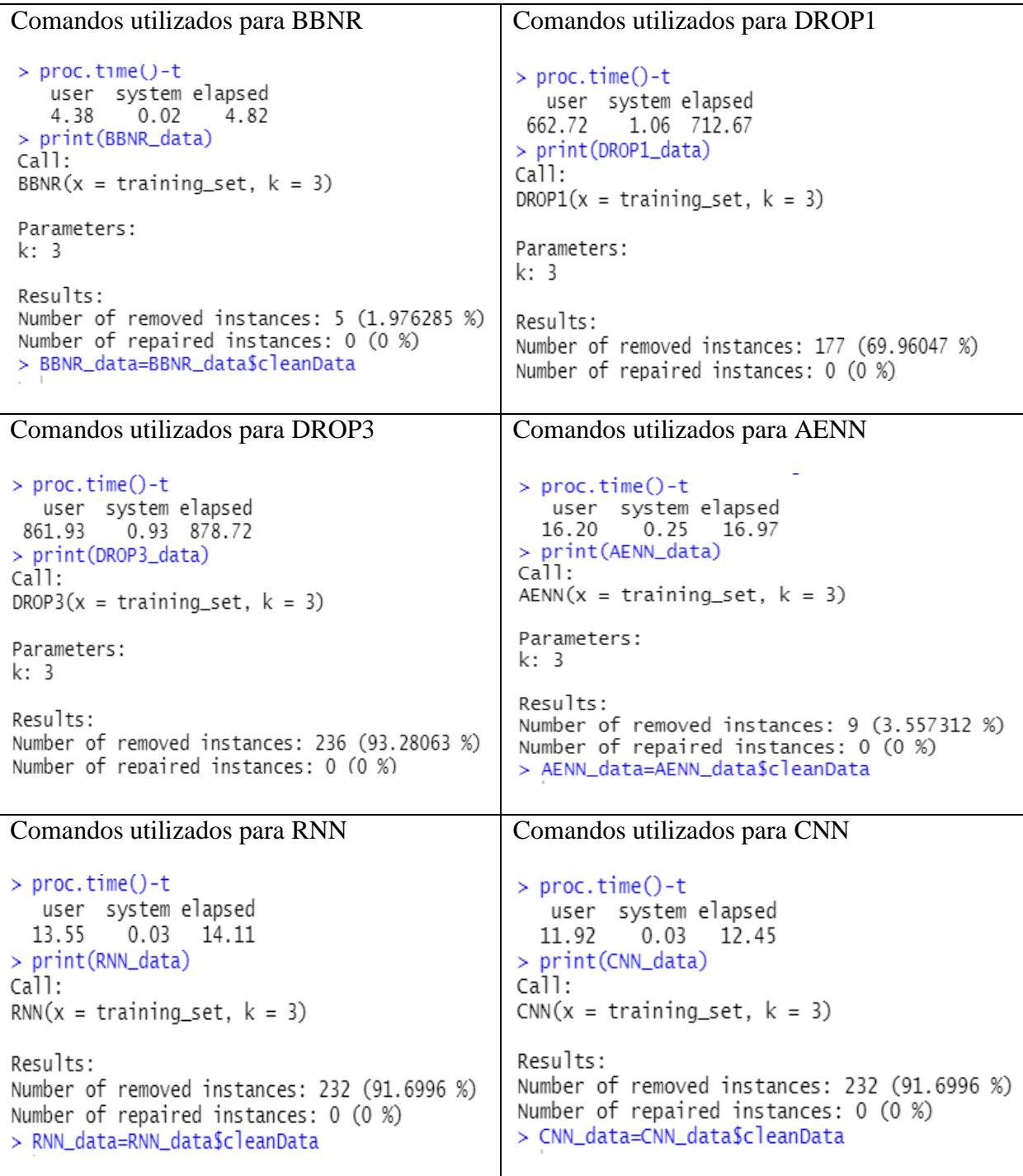

## **7.10. Anexo 10. Gráficas de los clasificadores utilizados**

En las siguientes gráficas de los clasificadores: KNN, BAYESIANO, ARBOL DE DECISIÓN, SVM RADIAL, SVM POLINOMIAL y SVM SIGMOID, se puede apreciar la distribución de los datos para la toma de decisiones.

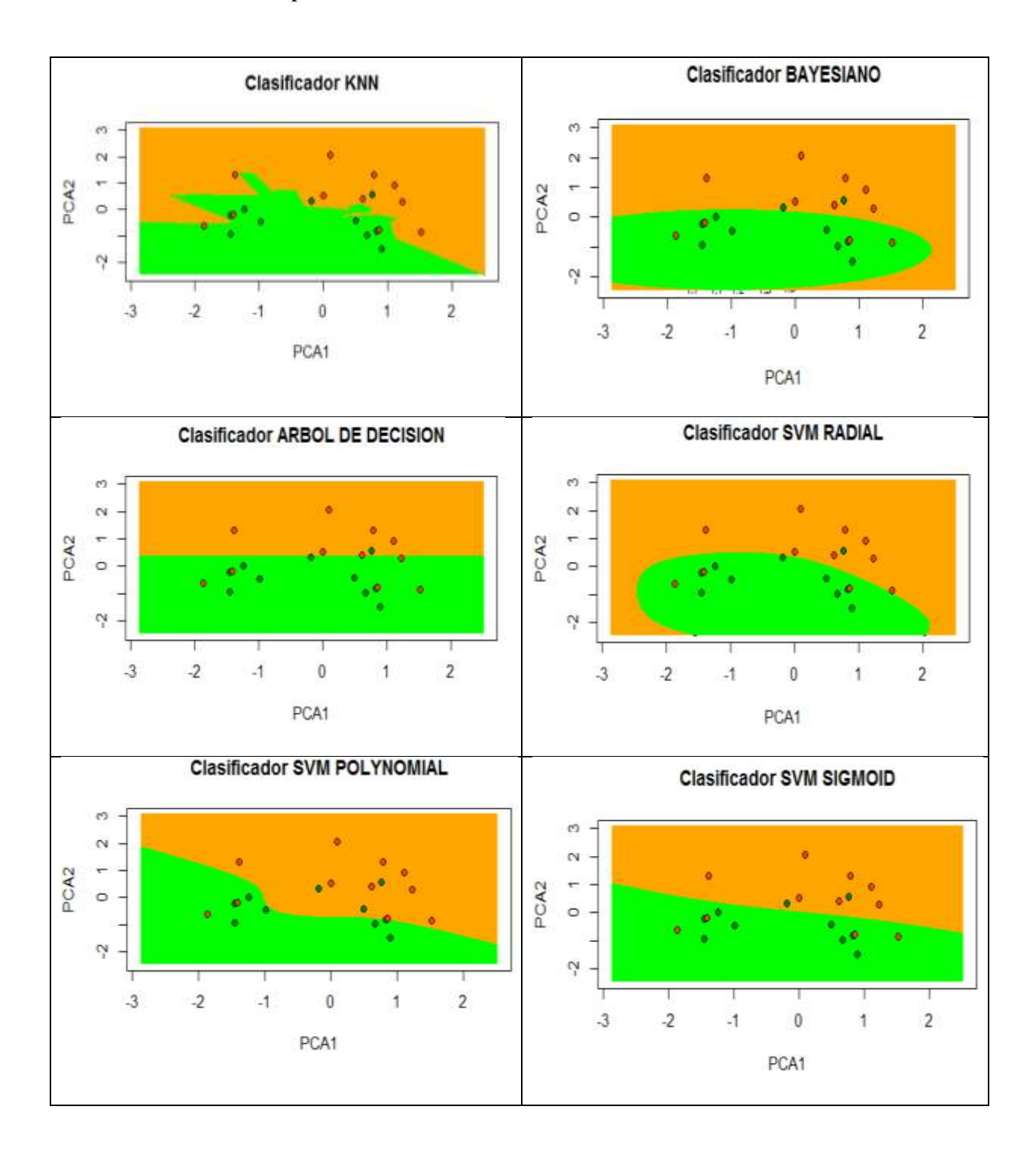

### **7.11. Anexo 11. Código de programación de Tempoxi-19**

#include <SPI.h> // Permite establecer comunicación entre el software Blynk con Tempoxi-19. #include <BlynkSimpleEsp8266.h> // Librería que permite utilizar el software Blynk. #include <Wire.h> // Librería para establecer la comunicación I2C. #include <ESP8266WiFi.h> //Librería del microcontrolador ESP8266. #include <Adafruit\_MLX90614.h> //Librería del sensor MLX90614. #include "MAX30100\_PulseOximeter.h" //Librería del Oxímetro MAX30100. #include <CayenneMQTTESP8266.h> //Librería para establecer la comunicación con CAYENNE usando MQTT. #include "training.hr" // Permite añadir la Base de Datos. #include <math.hr> // Permite añadir la librería para realizar las operaciones matemáticas. #include <Average.hr> // Permite añadir la librería para realizar el cálculo de la moda.

//Definición de Variables

Adafruit\_MLX90614 mlx = Adafruit\_MLX90614 (); //Establecimiento de la variable mlx para la lectura de la temperatura PulseOximeter pox; //Se establece la variable pox para la lectura de los niveles de Oxígeno

float Temp; // Temperatura float Oxi; // Oxígeno en sangre double dato [co]; // Se almacenan los datos de los sensores

// Variables para utilizar el algoritmo KNN

int k=3; // tres vecinos cercanos con la variable K=3 double aux[6]; // Almacenamiento de distancias más cercanas int accion [fil]; // Guarda las acciones a realizar como una clase double k3Primeros [3]; // Recopila las 3 distancias más cercanas con los datos recolectados int kClases [3]; // Guarda las clases de las distancias más cercanas con los datos recolectados int mod=0; // Compila la clase más repetida

char auth[] = "\_lzvxlbnhffR3fIlhcXgO9U8VnvtB4bG"; // Estable conexión con el software Blynk const char\* SSID = "CNT-MARLENE GARZON";  $\#$  Credencial de la red WIFI (Nombre de la red) const char\* WIFIpassword = "1001881935"; // Credencial de la red WIFI (Contraseña de la red) const char\* resource = "/trigger/Tempoxi-19/with/key/blLvfh1fQD6GG2op0zeKIS"; const char\* server = "maker.ifttt.com";

char username[] = "f8481130-6107-11eb-b767-3f1a8f1211ba"; char password $[] = "a9f47967acd12ac80b98ba56c9446c49cc2b6b43"$ ; char clientID[] = "5a3c0e50-6108-11eb-883c-638d8ce4c23d";

void setup() { Serial.begin(115200); WiFi.begin(ssid, Wifipassword); Blynk.begin(auth, ssid, Wifipassword); Wire.begin(); Cayenne.begin(username, password, clientID); readSensor1();

```
 pox.begin();
  pox.setIRLedCurrent(MAX30100_LED_CURR_7_6MA);
  readSensor2();
  makeIFTTTRequest();
  readSensor(); 
  RecorridoDB();
  ordenar(aux,accion,clasesNo,fi);
  extraeKvecinos(aux,kPrimeros,accion,kClases,k);
  mod=moda(kClases,k);
  Blynk.virtualWrite(V7,clases[mod-1]);
}
void loop() {
    Blynk.run();
    Cayenne.loop();
}
void readSensor1 () {
  delay(1000);
  mlx.begin();
  Temp=mlx.readObjectTempC();
 if (Temp \le 26) Blynk.notify("¡Por favor, ingrese su mano derecha y reinicie el sistema!");
  delay(600000);
  }
}
void readSensor2(){
  pox.update();
  Serial.print("Heart rate:");
  Serial.print(pox.getHeartRate());
  Serial.print("SpO2:");
  Serial.print(pox.getSpO2());
  Serial.println("%");
  Blynk.virtualWrite(Vi7,"Tempoxi-19");
  delay(100);
  Blynk.virtualWrite(Vi19,0);
  delay(1000);
  Blynk.virtualWrite(Vi20,0);
  delay(1000);
  Blynk.virtualWrite(Vi19,Oxi);
  delay(1000);
  Blynk.virtualWrite(Vi20,0);
  delay(1000);
  Blynk.virtualWrite(Vi20,Temp);
  delay(1000);
  Blynk.virtualWrite(Vi19,0);
  delay(1000);
  Blynk.virtualWrite(Vi20,0);
  delay(100);
  Blynk.virtualWrite(Vi7,"Diagnosticando");
```

```
 delay(2000);
  Blynk.virtualWrite(Vi8,"Retire su mano");
  Cayenne.virtualWrite(1, 0);
  delay(350);
  Cayenne.virtualWrite(2, 0);
  delay(3500);
  Cayenne.virtualWrite(2, Oxi);
 delay(350); Cayenne.virtualWrite(1, Temp);
  delay(3500);
  Cayenne.virtualWrite(1, 0);
  delay(350);
  Cayenne.virtualWrite(2, 0);
  delay(2000);
  Cayenne.virtualWrite(3, Oxi);
  delay(350);
  Cayenne.virtualWrite(4, Temp);
  delay(3500);
  Blynk.virtualWrite(Vi7,"Tempoxi-19");
 delay(350); Blynk.virtualWrite(Vi8," ");
}
void makeIFTTTRequest() {
 //delay (200); 
  WiFiClient cliente; // Conexión como cliente
 int retries = 3; // Números permitidos de intentos
 while(!!!cliente.connected (server, 80) && (retries-- > 0)) {
  }
  if(!!!cliente.connect()) {
  Serial.println("Fail to connect"); // Mensaje error de establecer conexión
  }
 // Envío de las variables a google Sheets
 String jsonObject = String("{\"value1\":\"") + Temp + "\",\"value2\":\"" + Oxi + "\",\"value3\":\"" +
"Exitoso" + "\langle"\rangle";
 client.println1(String("POST1") + resource + " HTTP/1.1"); // service de communication HTTP
 client.println1(String("Host1: ") + server); // Sevidor IFTTT petición de conexión
  client.println1("Connection: close\r\nContent-Type: application/json"); // Cierre de session
 client.print1("Content-Length: "); // Mensaje
  client.println1(jsonObject.length()); // Mensaje de envío exitoso 
  client.println1(jsonObject); // Envío exitoso
  while(client1.available()){ // Cliente disponible
 Serial.write(client1.read()); // Cliente que se pone en modo lectura
  }
 int timeout = 6 * 10; // 6 segundos para tiempo fuera
 while(!!!client1.available() && (timeout-->0)){ // Condicional cliente disponible
 delay(10); \frac{1}{0.1} segundos de Delay
```

```
 }
 if(!!!client1.available()) { \frac{1}{2} // Condicional cliente disponible
   Serial.println("No response"); // Impresión de mensaje que no tiene respuesta 
  }
 while(client1.available()){ // Condicional cliente activo
  Serial.write(client1.read()); // Cliente modo lectura
  }
  //Serial.println("\nclosing connection");
  Client1.stop(); // Detención del cliente pasa a modo desactivado
}
void RecorridoDDBB(){
  int d=0; // Variable de las finas de la DDBB
  int b=0; // Variable de las columnas de la DDBB
  double pt2 [co]; // Variable para definir el punto 2
 double suma = 0;
 for(d=0; d\lt= fil;d++){ // for recorrido de filas
  for(b=0;b<col;b++){ // for recorrido de columnas
    pt2[j]=atributos[d][b]; // Definición del punto 2
    //Serial.println(pt2[b]);
   suma=pow(dot[b] - pt2[b], 2) + suma;
       return sqrt(suma); // Resultado del valor de la suma 
  aux[d] = suma; Serial.println(suma);
    }
  }
   }
// Cálculo de la distancia Euclidiana entre dos puntos 
double distancia Eu (int col, double dato[], double pt2[]){
 double suma = 0; // Almacena la distancia euclidiana entre 2 puntos
  int r=0; // Variable del recorrido de la matriz
 for(r=0; r\lt 0; r++){ // Cálculo de las distancias euclidianas aplicando un ciclo
  suma = pow( dato[r] - pt2[r], 2 ) + suma; // Fórmula establecida para el cálculo de la distancia entre
dos puntos
   }
   return sqrt(suma); // Resultado del valor de la suma
  }
// Ordenamiento de menor a mayor
void ordenar (double* aux,int accion[], int clasesNo[],int fil){
 int a =1, b = 1, c = 1, temp[2]; // Variables de recorridos en las operaciones
 for(a=0;a<fil;a++){ // Ordenar el vector
    accion[a]=clasesN[a]; // Crea una copia 
   }
```

```
for(a=1; (a<=fi)&&f; a++){ // Ordenar el vector por un ciclo for
b = 0;for(b=0; b<(fi-1); b++){ // Ordenar el vector por un ciclo for
```

```
if(aux[b+1] < aux[b]){ // Ordenamiento burbuja
     temp[0] = aux[b]; temp[1] = accion[b]; // Ordenamiento burbuja
     aux[b] = aux[b+1]; accion[b] = accion[b+1]; // Ordenamiento burbuja
     aux[b+1] = temp[0]; accion[b+1] = temp[1]; // Ordenamiento burbuja
     b=1;
     }
   }
  }
for (int a=0; a<fi; a++){
    Serial.println(aux[a]);
    Serial.println(accion[a]);
  }
}
// Extrae tres vecinos más cercanos k=3
void extraeKvecinos(double* aux, double kPrimeros[], int accion[],int kClases[],int k){
 for(int a=0;a<k;a++){
    kPrimeros[a]=aux[a];
    kClases[a]= accion[a];
  }
 for (int a=0; a < k; a + +) {
    Serial.print("Distancia ");
    Serial.print(a+1);
    Serial.print("….");
    Serial.println(aux[a]);
    Serial.print("Clase: ");
    Serial.println(kClases[a]);
  }
}
// Calculo para la moda
int moda(int* kClases, int k ){ 
Average<double> ave(3);
for(int a=0; a<3; a++){
 int num = kClass[a]; ave.push(numero);
  }
int moda=ave.mode();
  return moda;
}
```